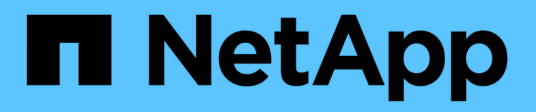

## **Gestione delle origini dati Insight**

OnCommand Insight

NetApp April 01, 2024

This PDF was generated from https://docs.netapp.com/it-it/oncommand-insight/config-admin/data-sourcesupport-information.html on April 01, 2024. Always check docs.netapp.com for the latest.

# **Sommario**

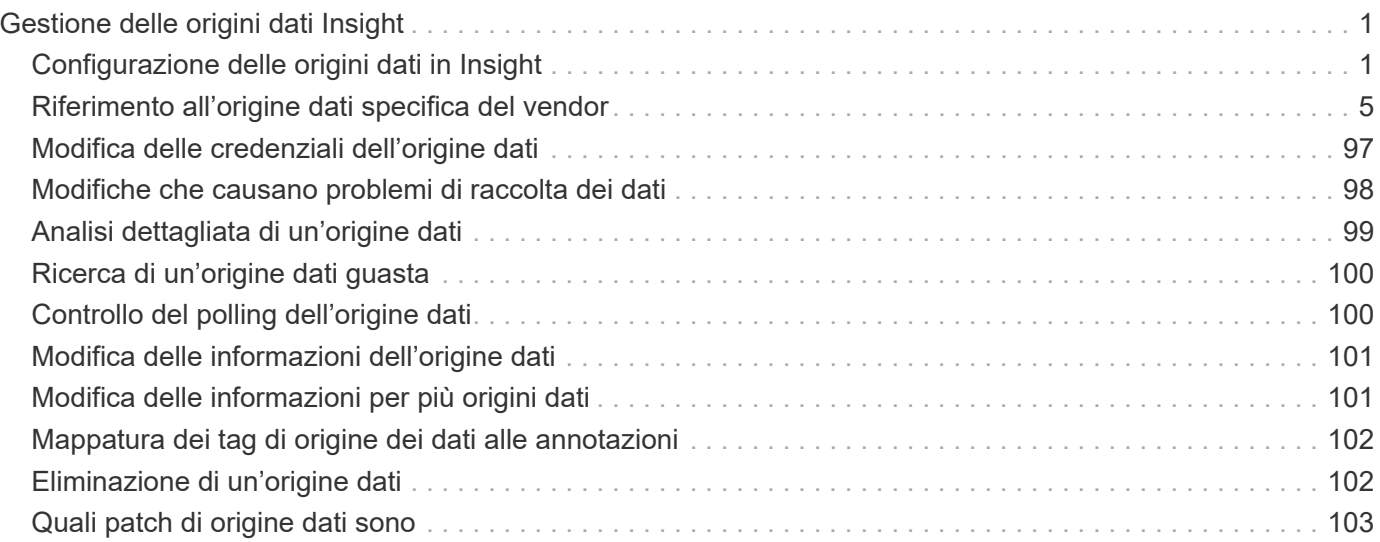

# <span id="page-2-0"></span>**Gestione delle origini dati Insight**

Le origini dati sono il componente più critico utilizzato per la manutenzione di un ambiente OnCommand Insight. Poiché sono la principale fonte di informazioni per Insight, è fondamentale mantenere le origini dati in uno stato di esecuzione.

È possibile monitorare le origini dati nella rete selezionando un'origine dati per controllare gli eventi relativi al relativo stato e annotando eventuali modifiche che potrebbero aver causato problemi.

Oltre a esaminare una singola origine dati, è possibile eseguire le seguenti operazioni:

- Clonare un'origine dati per creare molte origini dati simili in Insight
- Modificare le informazioni dell'origine dati
- Modificare le credenziali
- Polling del controllo
- Eliminare l'origine dati
- Installare le patch di origine dei dati
- Installare una nuova origine dati da una patch
- Preparare un report degli errori per il supporto clienti NetApp

# <span id="page-2-1"></span>**Configurazione delle origini dati in Insight**

Le origini dati sono il componente più critico quando si tenta di mantenere un ambiente Insight. Le origini dati rilevano le informazioni di rete utilizzate per l'analisi e la convalida. È necessario configurare le origini dati in Insight in modo che possano essere monitorate all'interno della rete.

Per ciascuna origine dati, i requisiti specifici per definire l'origine dati dipendono dal vendor e dal modello dei dispositivi corrispondenti. Prima di aggiungere le origini dati, è necessario disporre di indirizzi di rete, informazioni sull'account e password per tutti i dispositivi e, eventualmente, di questi dettagli aggiuntivi:

- Switch
- Stazioni di gestione dei dispositivi
- Sistemi storage dotati di connettività IP
- Stazioni di gestione dello storage
- Server host che eseguono software di gestione per dispositivi storage che non dispongono di connettività IP

Per ulteriori informazioni sulle definizioni delle origini dati, vedere le informazioni "riferimento alle origini dati specifiche del vendor" in questa sezione.

### **Informazioni di supporto dell'origine dati**

Nell'ambito della pianificazione della configurazione, è necessario assicurarsi che i dispositivi nel proprio ambiente possano essere monitorati da Insight. A tale scopo, è possibile consultare la matrice di supporto dell'origine dati per informazioni dettagliate su sistemi operativi, dispositivi specifici e protocolli. Alcune origini dati potrebbero non essere disponibili su tutti i sistemi operativi.

### **Posizione della versione più aggiornata della matrice di supporto Data Source**

La matrice di supporto origine dati OnCommand Insight viene aggiornata con ogni release di service pack. La versione più recente del documento è disponibile nella ["Sito di supporto NetApp".](https://mysupport.netapp.com/api/content-service/staticcontents/content/products/oncommandinsight/DatasourceSupportMatrix_7.3.x.pdf) .

### **Aggiunta di origini dati**

È possibile aggiungere rapidamente origini dati utilizzando la finestra di dialogo Aggiungi origine dati.

### **Fasi**

- 1. Aprire OnCommand Insight nel browser e accedere come utente con autorizzazioni amministrative.
- 2. Selezionare **Admin** e scegliere **origini dati**.
- 3. Fare clic sul pulsante **+Aggiungi**.

Viene visualizzata la procedura guidata Add data source (Aggiungi origine dati).

4. Nella sezione **Impostazioni**, immettere le seguenti informazioni:

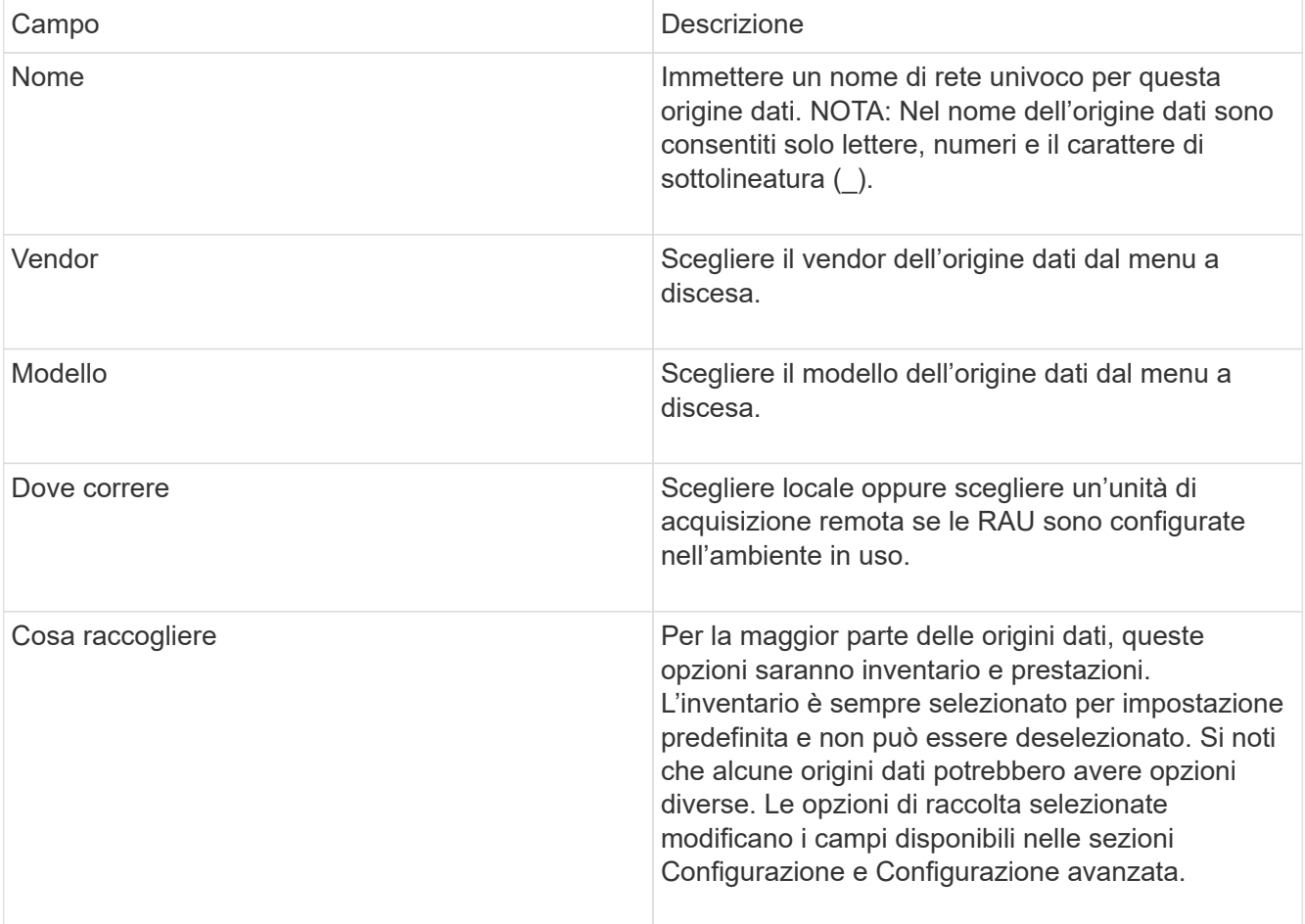

5. Fare clic sul collegamento **Configuration** (Configurazione) e immettere le informazioni di configurazione di

base richieste per l'origine dati con il tipo di raccolta dati selezionato.

- 6. Se questo tipo di origine dati richiede di solito informazioni più dettagliate per la configurazione nella rete, fare clic sul collegamento **Advanced Configuration** (Configurazione avanzata) per inserire ulteriori informazioni.
- 7. Per ulteriori informazioni sulla configurazione o sulle informazioni di configurazione avanzate richieste o disponibili per l'origine dati specifica, consultare la ["Riferimento all'origine dati specifica del vendor"](https://docs.netapp.com/it-it/oncommand-insight/config-admin/vendor-specific-data-source-reference.md).
- 8. Fare clic sul collegamento **Test** per verificare che l'origine dati sia configurata correttamente.
- 9. Fare clic su **Save** (Salva).

### **Importazione di origini dati da un foglio di calcolo**

È possibile importare più origini dati in OnCommand Insight da un foglio di calcolo. Questo potrebbe essere utile se si mantengono già le periferiche di rilevamento in un foglio di calcolo. Questo processo aggiunge nuove origini dati, ma non può essere utilizzato per aggiornare le origini dati esistenti.

#### **A proposito di questa attività**

OnCommand Insight include un foglio di calcolo che consente di creare origini dati. Questo foglio di calcolo presenta i seguenti attributi:

- Il foglio di calcolo può essere utilizzato con Microsoft Excel 2003 o versioni successive.
- Ciascuna scheda contiene un tipo di origine dati, ad esempio Brocade SSH/CLI.
- Ogni riga rappresenta un'istanza di una nuova origine dati da creare.

Il foglio di calcolo include una macro che crea una nuova origine dati in OnCommand Insight.

#### **Fasi**

- 1. Individuare il foglio di calcolo in <install\_directory>/SANscreen/acq/bin/acqcli/SiteSurvey\_DataSourceImporter\_w\_M acro.zip.
- 2. Nel foglio di calcolo, inserire le informazioni relative all'origine dei dati nelle celle a colori.
- 3. Elimina righe vuote.
- 4. Dal foglio di calcolo, eseguire CreateDataSources macro per creare le origini dati.
- 5. Quando vengono richieste le credenziali, immettere il nome utente e la password di amministrazione del server OnCommand Insight.

I risultati vengono registrati nel registro di acquisizione.

6. Viene visualizzato un messaggio che chiede se sul computer che esegue la macro è installato OnCommand Insight.

Selezionare una delle seguenti opzioni:

- No: Selezionare "No" se viene creato un file batch che deve essere eseguito sulla macchina OnCommand Insight. Eseguire questo file batch dalla directory di installazione.
- Sì: Selezionare "Sì" se OnCommand Insight è già installato e non sono necessari ulteriori passaggi per generare le informazioni sull'origine dati.
- 7. Per verificare l'aggiunta delle origini dati, aprire Insight nel browser.
- 8. Nella barra degli strumenti Insight, fare clic su **Admin**.
- 9. Controllare l'elenco origini dati per le origini dati importate.

### **Aggiunta di una nuova origine dati tramite patch**

Le nuove origini dati vengono rilasciate come file di patch che possono essere caricati nel sistema utilizzando il processo di patch. Questo processo consente di rendere disponibili nuove origini dati tra le release pianificate di OnCommand Insight.

### **Prima di iniziare**

È necessario aver caricato il file di patch che si desidera installare.

### **Fasi**

- 1. Nella barra degli strumenti Insight, fare clic su **Admin**.
- 2. Selezionare **Patch**.
- 3. Selezionare **azioni** > **Installa service pack o patch**.
- 4. Nella finestra di dialogo **Installa Service Pack o Patch**, fare clic su **Sfoglia** per individuare e selezionare il file di patch caricato.
- 5. Fare clic su **Avanti** nella finestra di dialogo **Riepilogo patch**.
- 6. Esaminare le informazioni **Leggimi** e fare clic su **Avanti** per continuare.
- 7. Nella finestra di dialogo **Installa**, fare clic su **fine**.

### **Clonazione di un'origine dati**

Utilizzando la funzione di clonazione, è possibile aggiungere rapidamente un'origine dati con le stesse credenziali e attributi di un'altra origine dati. La clonazione consente di configurare facilmente più istanze dello stesso tipo di dispositivo.

### **Fasi**

1. Nella barra degli strumenti Insight, fare clic su **Admin**.

Viene visualizzato l'elenco origini dati.

- 2. Evidenziare l'origine dati con le informazioni di configurazione che si desidera utilizzare per la nuova origine dati.
- 3. A destra dell'origine dati evidenziata, fare clic sull'icona **Clone**.

La finestra di dialogo Clone this data source (Clona questa origine dati) elenca le informazioni da fornire per l'origine dati selezionata, come mostrato in questo esempio per un'origine dati NetApp:

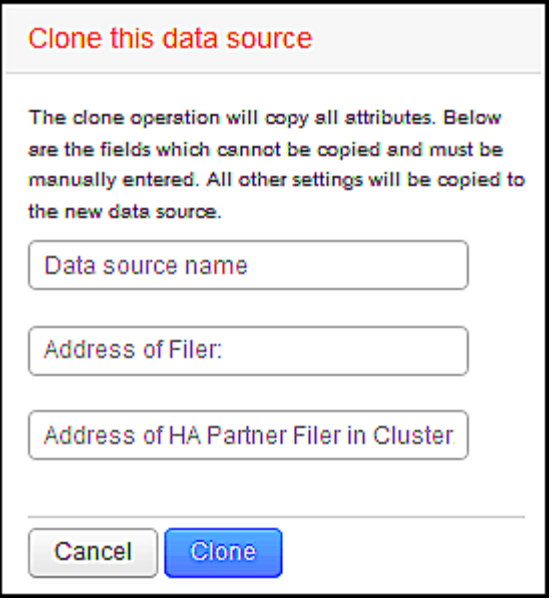

- 4. Inserire le informazioni richieste nei campi; tali informazioni non possono essere copiate dall'origine dati esistente.
- 5. Fare clic su **Clone**.

### **Risultati**

L'operazione di clonazione copia tutti gli altri attributi e impostazioni per creare la nuova origine dati.

### **Verifica della configurazione dell'origine dati**

Quando si aggiunge un'origine dati, è possibile verificare la correttezza della configurazione per comunicare con il dispositivo prima di salvare o aggiornare tale origine dati.

Quando si fa clic sul pulsante **Test** nella procedura guidata origine dati, viene selezionata la comunicazione con il dispositivo specificato. Il test produce uno dei seguenti risultati:

- SUPERATO: L'origine dati è configurata correttamente.
- ATTENZIONE: Il test è stato incompleto, probabilmente a causa del timeout durante l'elaborazione o dell'acquisizione non in esecuzione.
- ERRORE: L'origine dati, come configurata, non può comunicare con il dispositivo specificato. Controllare le impostazioni di configurazione e ripetere il test.

## <span id="page-6-0"></span>**Riferimento all'origine dati specifica del vendor**

I dettagli della configurazione variano a seconda del vendor e del modello dell'origine dati da aggiungere.

Se l'origine dati di un vendor richiede istruzioni di configurazione avanzate di Insight, come requisiti speciali e comandi specifici, tali informazioni sono incluse in questa sezione.

### **Origine dati InServ 3PAR**

OnCommand Insight utilizza l'origine dati 3PAR InServ (firmware 2.2.2+, SSH) per rilevare l'inventario degli storage array HP 3PAR StoreServ.

### **Terminologia**

OnCommand Insight acquisisce le seguenti informazioni di inventario dall'origine dati InServ 3PAR. Per ogni tipo di risorsa acquisita da Insight, viene mostrata la terminologia più comune utilizzata per questa risorsa. Durante la visualizzazione o la risoluzione dei problemi di questa origine dati, tenere presente la seguente terminologia:

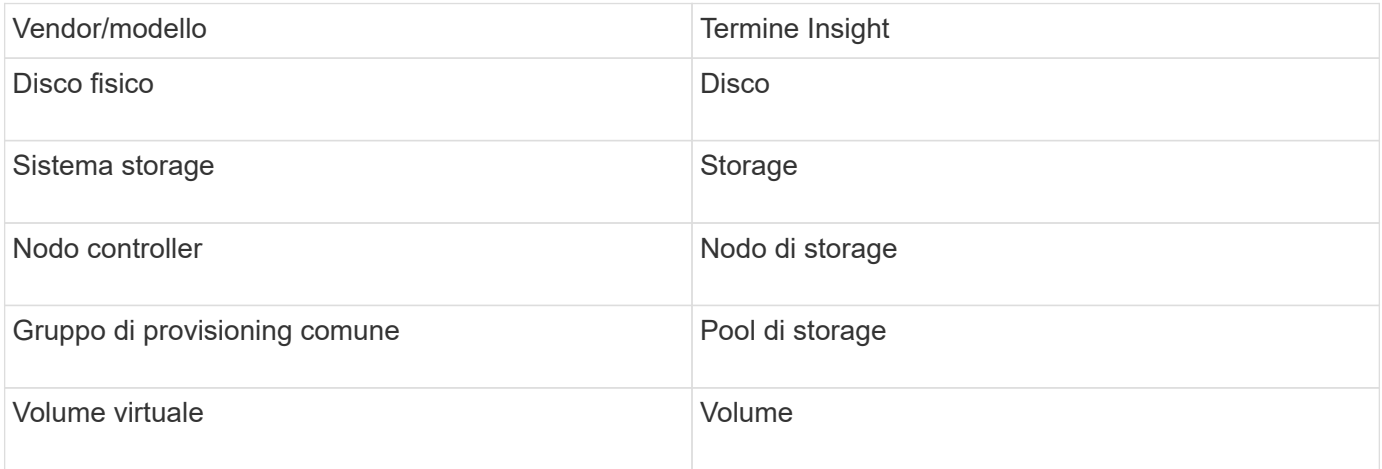

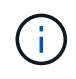

Si tratta solo di mappature terminologiche comuni e potrebbero non rappresentare tutti i casi per questa origine dati.

#### **Requisiti**

- Indirizzo IP o FQDN del cluster InServ
- Per l'inventario, nome utente e password di sola lettura per InServ Server.
- Per le performance, leggere e scrivere nome utente e password su InServ Server.
- Requisiti delle porte: 22 (inventario), 5988 o 5989 (performance collection) [Nota: 3PAR Performance is supported for InServ OS 3.x+]
- Per la raccolta delle performance, verificare che SMI-S sia abilitato effettuando l'accesso all'array 3PAR tramite SSH.

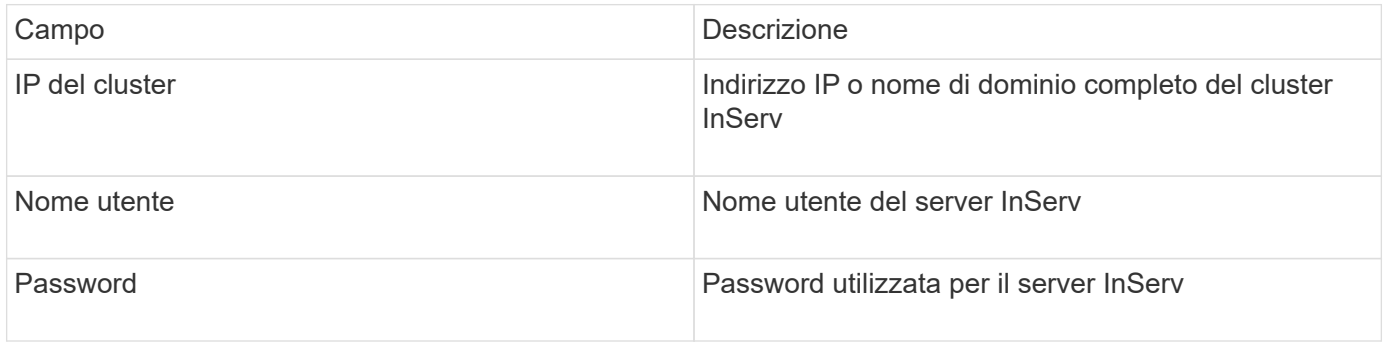

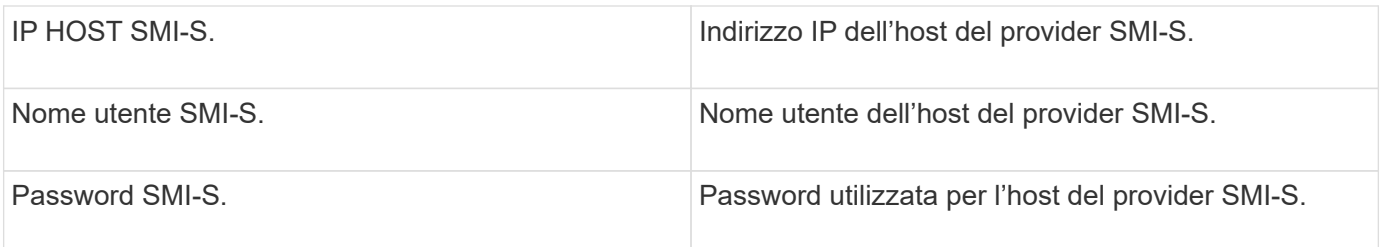

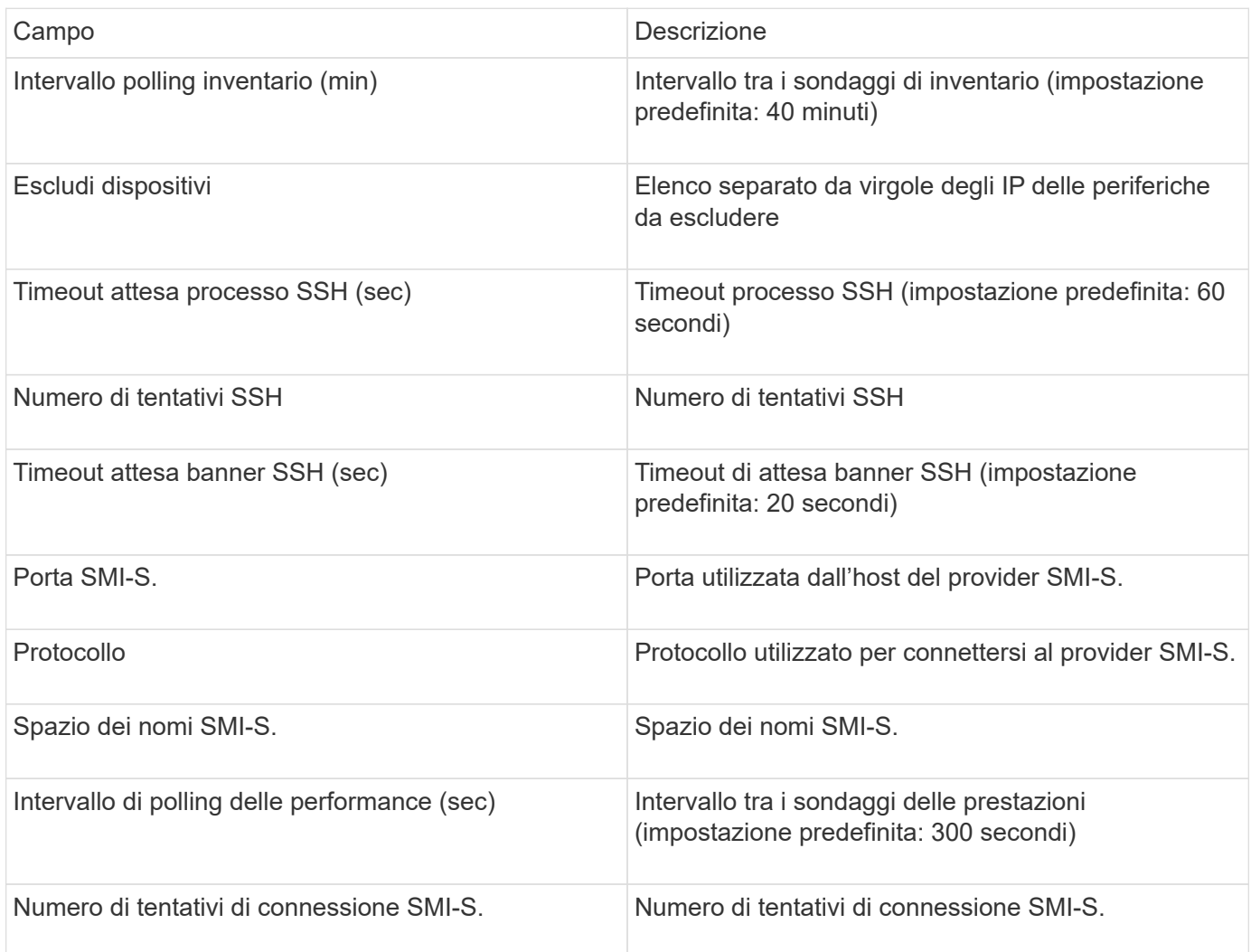

### **Fonte dati Amazon AWS EC2**

OnCommand Insight utilizza questa origine dati per rilevare l'inventario e le performance di Amazon AWS EC2.

### **Prerequisiti:**

Per raccogliere dati dai dispositivi Amazon EC2, devi disporre delle seguenti informazioni:

- È necessario disporre dell'ID della chiave di accesso IAM
- Devi disporre della chiave di accesso segreta per il tuo account cloud Amazon EC2
- È necessario disporre del privilegio "list organization"
- Porta 433 HTTPS
- Le istanze di EC2 possono essere segnalate come macchina virtuale o (meno naturalmente) come host. I volumi EBS possono essere riportati sia come VirtualDisk utilizzato dalla macchina virtuale, sia come datastore che fornisce la capacità per VirtualDisk.

Le chiavi di accesso sono costituite da un ID della chiave di accesso (ad esempio, AKIAIOSFONN7EXAMPLE) e da una chiave di accesso segreta (ad esempio, wJalrXUtnFEMI/K7MDENG/bPxRfiCYEXAMPLEKEY). Le chiavi di accesso vengono utilizzate per firmare le richieste programmatiche inviate a EC@ se si utilizzano le operazioni Amanzon EC2 SDK, REST o Query API. Queste chiavi vengono fornite con il contratto di Amazon.

### **Come configurare questa origine dati**

Per configurare l'origine dati Amazon AWS EC2, sono necessari l'ID della chiave di accesso AWS IAM e la chiave di accesso segreta per l'account AWS.

Compilare i campi dell'origine dati in base alle tabelle seguenti:

#### **Configurazione:**

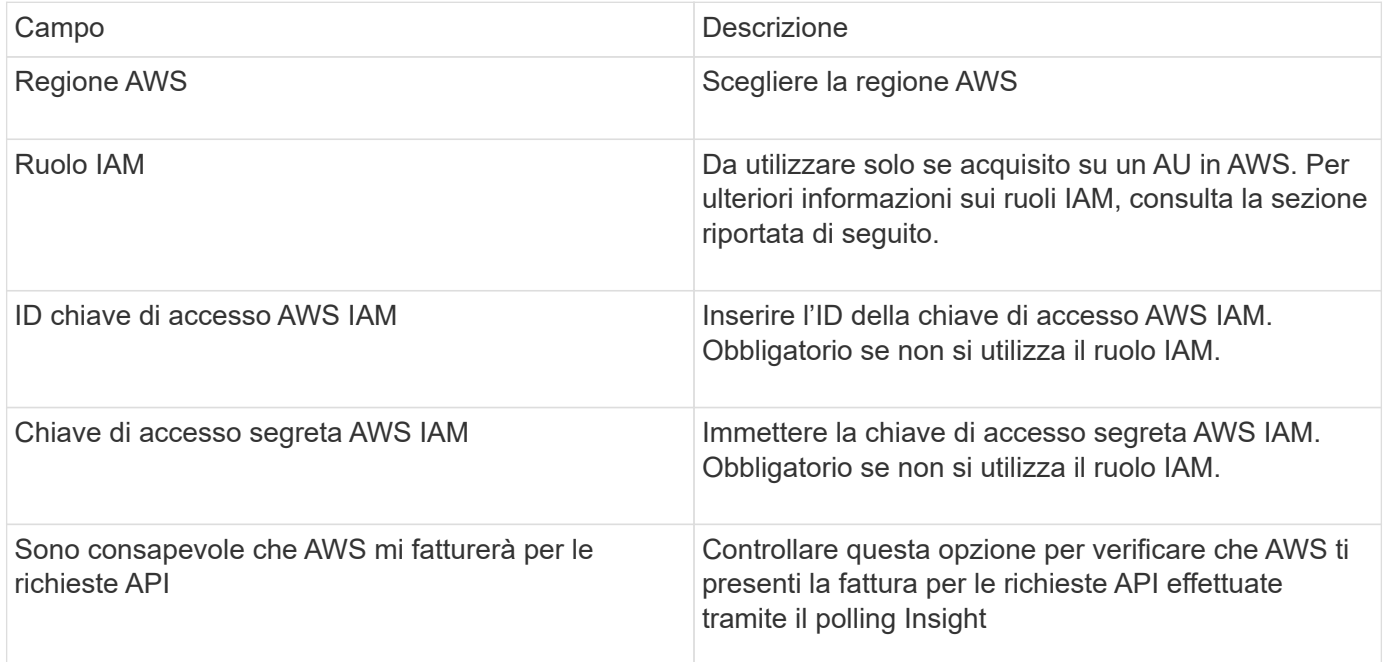

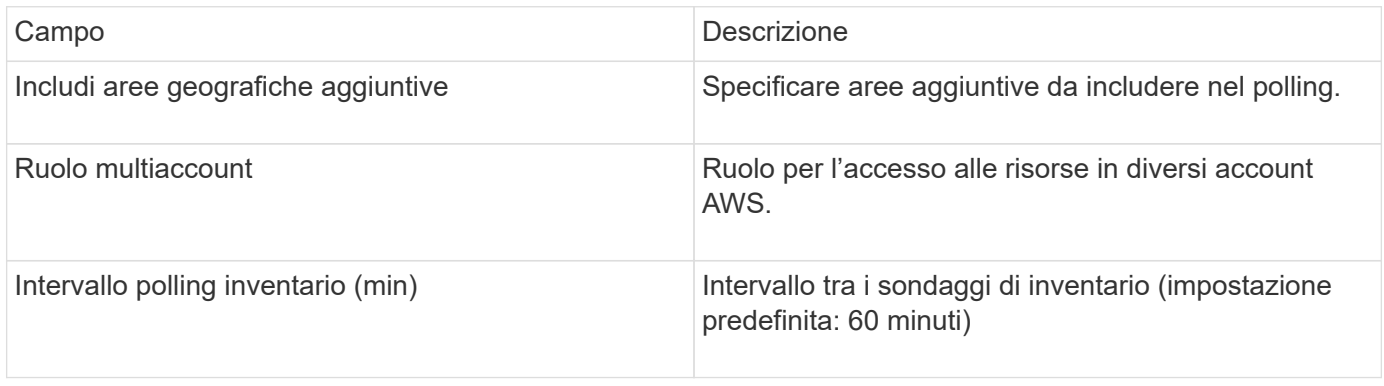

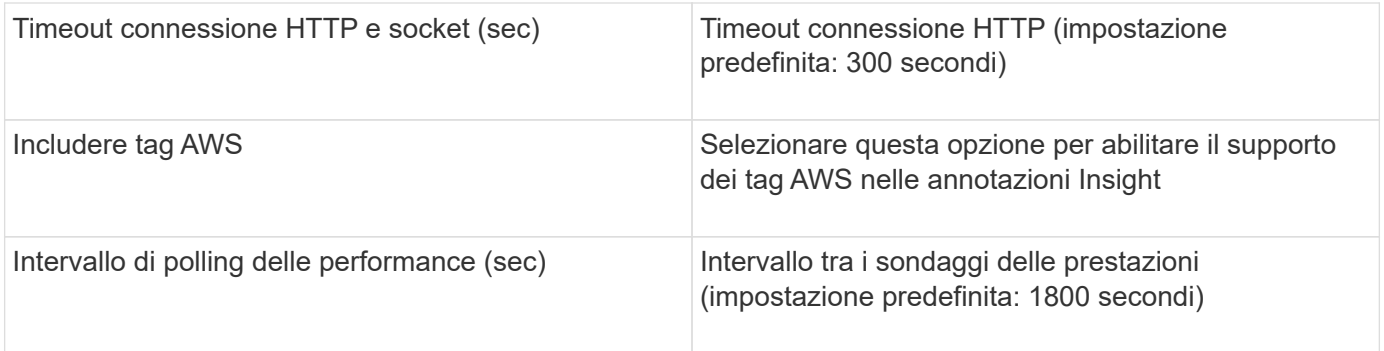

### **Mappatura dei tag AWS alle annotazioni Insight**

L'origine dati AWS EC2 include un'opzione che consente di popolare le annotazioni Insight con tag configurati su AWS. Le annotazioni devono essere denominate esattamente come i tag AWS. Insight popolerà sempre le annotazioni di tipo testo con lo stesso nome e farà un "miglior tentativo" di popolare le annotazioni di altri tipi (numero, booleano, ecc.). Se l'annotazione è di tipo diverso e l'origine dati non riesce a compilarla, potrebbe essere necessario rimuovere l'annotazione e ricrearla come tipo di testo.

Si noti che AWS fa distinzione tra maiuscole e minuscole, mentre Insight non fa distinzione tra maiuscole e minuscole. Pertanto, se si crea un'annotazione denominata "OWNER" in Insight e i tag denominati "OWNER", "Owner" e "Owner" in AWS, tutte le variazioni AWS di "Owner" verranno mappate all'annotazione "OWNER" di Insight.

Informazioni correlate:

#### ["Gestione delle chiavi di accesso per gli utenti IAM"](https://docs.aws.amazon.com/IAM/latest/UserGuide/id_credentials_access-keys.html)

### **Includi aree geografiche aggiuntive**

Nella sezione AWS Data Collector **Advanced Configuration**, è possibile impostare il campo **include extra regions** in modo da includere regioni aggiuntive, separate da virgola o punto e virgola. Per impostazione predefinita, questo campo è impostato su *us-.\**, che raccoglie su tutte le regioni US AWS. Per eseguire la raccolta su *tutte* regioni, impostare questo campo su *.\**.

Se il campo **include extra regions** è vuoto, il data collector raccoglierà le risorse specificate nel campo **AWS Region** come specificato nella sezione **Configuration**.

### **Raccolta da account secondari AWS**

Insight supporta la raccolta di account figlio per AWS all'interno di un singolo data collector AWS. La configurazione per questa raccolta viene eseguita nell'ambiente AWS:

- È necessario configurare ciascun account figlio in modo che disponga di un ruolo AWS che consenta all'ID account primario di accedere ai dettagli EC2 dall'account figlio.
- Ogni account figlio deve avere il nome del ruolo configurato come la stessa stringa
- Inserire questa stringa di nome ruolo nella sezione Insight AWS Data Collector **Advanced Configuration**, nel campo **Cross account role**.

Best practice: Si consiglia vivamente di assegnare il criterio AWS predefinito AmazonEC2ReadOnlyAccess all'account primario ECS. Inoltre, l'utente configurato nell'origine dati deve avere almeno il *AWSOrganizationsReadOnlyAccess*policy predefinito assegnato, per eseguire query su AWS.

Per informazioni sulla configurazione dell'ambiente in modo da consentire a Insight di raccogliere dagli account

figlio AWS, consultare quanto segue:

["Esercitazione: Delegare l'accesso tra gli account AWS utilizzando i ruoli IAM"](https://docs.aws.amazon.com/IAM/latest/UserGuide/tutorial_cross-account-with-roles.html)

["Configurazione AWS: Accesso a un utente IAM in un altro account AWS di proprietà dell'utente"](https://docs.aws.amazon.com/IAM/latest/UserGuide/id_roles_common-scenarios_aws-accounts.html)

["Creazione di un ruolo per delegare le autorizzazioni a un utente IAM"](https://docs.aws.amazon.com/IAM/latest/UserGuide/id_roles_create_for-user.html)

#### **Ruoli IAM**

Quando si utilizza la protezione di *ruolo* IAM, è necessario assicurarsi che il ruolo creato o specificato disponga delle autorizzazioni appropriate necessarie per accedere alle risorse.

Ad esempio, se si crea un ruolo IAM denominato *InstanceEC2ReadOnly*, è necessario impostare il criterio per concedere l'autorizzazione di accesso in sola lettura a tutte le risorse EC2 per questo ruolo IAM. Inoltre, è necessario concedere l'accesso a STS (Security Token Service) in modo che questo ruolo possa assumere ruoli diversi account.

Dopo aver creato un ruolo IAM, è possibile allegarlo quando si crea una nuova istanza EC2 o un'istanza EC2 esistente.

Dopo aver associato il ruolo IAM *InstanceEc2ReadOnly* a un'istanza EC2, sarà possibile recuperare la credenziale temporanea attraverso i metadati dell'istanza in base al nome del ruolo IAM e utilizzarla per accedere alle risorse AWS da qualsiasi applicazione in esecuzione su questa istanza EC2.

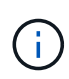

Il ruolo IAM può essere utilizzato solo quando l'unità di acquisizione è in esecuzione in un'istanza AWS.

### **Fonte dei dati Brocade Enterprise Fabric Connectivity Manager**

OnCommand Insight utilizza l'origine dati di Brocade Enterprise Fabric Connectivity Manager (EFCM) per rilevare l'inventario degli switch Brocade EFCM. Insight supporta le versioni EFCM 9.5, 9.6 e 9.7.

### **Requisiti**

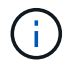

Questo data collector non è disponibile a partire da OnCommand Insight 7.3.11.

- Indirizzo di rete o nome di dominio completo per il server EFCM
- La versione dell'EFCM deve essere 9.5, 9.6 o 9.7
- Indirizzo IP del server EFCM
- Nome utente e password di sola lettura per il server EFCM
- Accesso convalidato allo switch Connectrix da Telnet dal server Insight, utilizzando il nome utente e la password di sola lettura sulla porta 51512

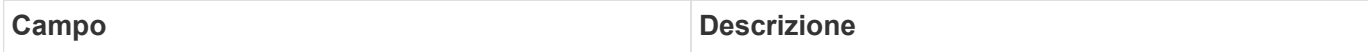

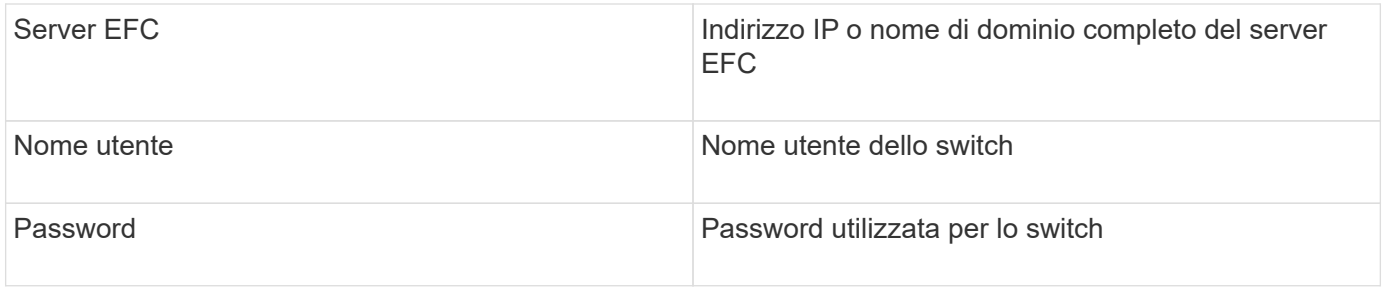

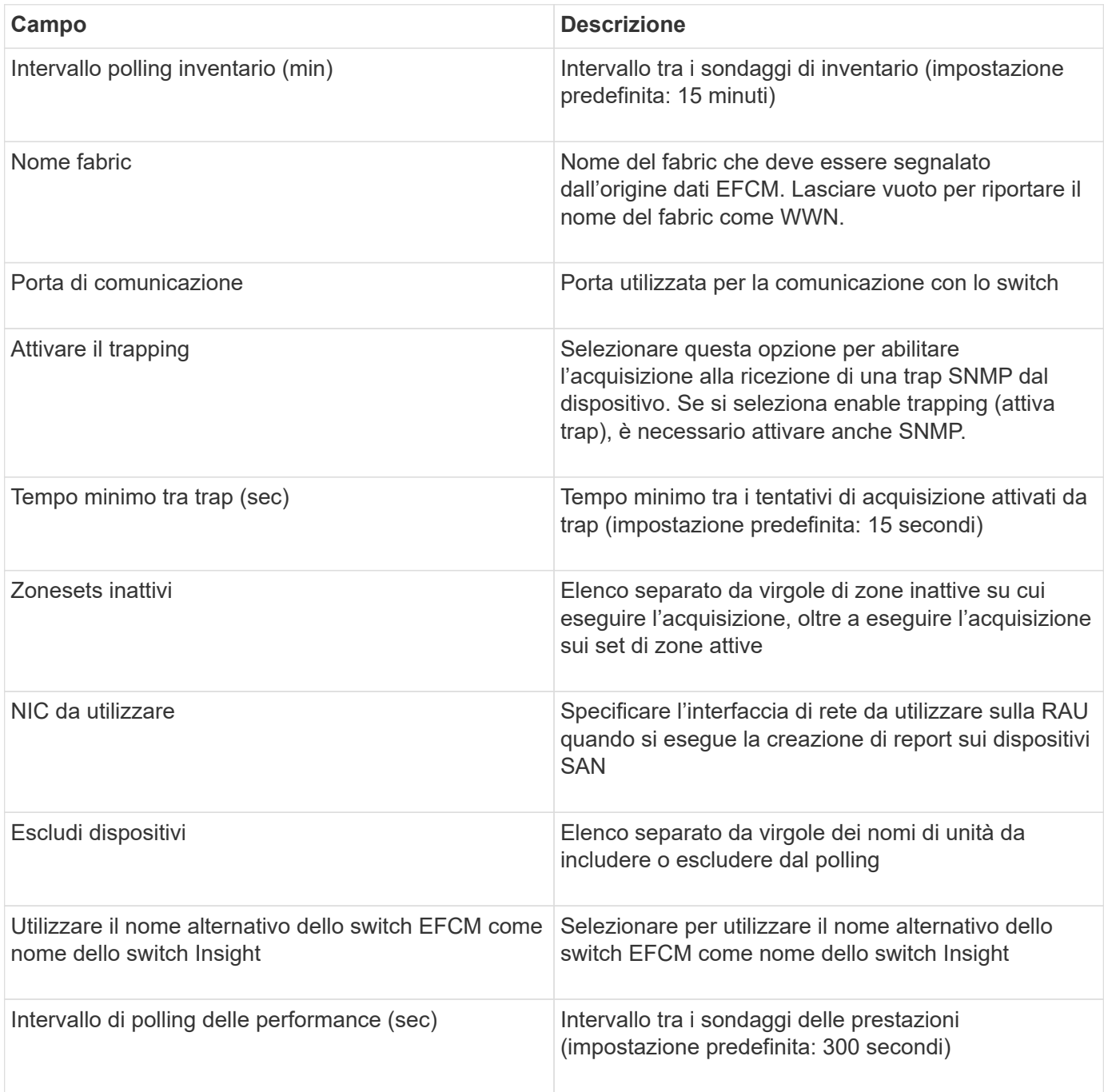

### **Origine dati dello switch FC Brocade**

OnCommand Insight utilizza l'origine dati dello switch FC Brocade (SSH) per rilevare l'inventario dei dispositivi switch Brocade o rebranded con firmware FOS 4.2 e versioni successive. Sono supportati i dispositivi in entrambe le modalità switch FC e Access Gateway.

### **Terminologia**

OnCommand Insight acquisisce le seguenti informazioni di inventario dall'origine dati dello switch FC Brocade. Per ogni tipo di risorsa acquisita da Insight, viene mostrata la terminologia più comune utilizzata per questa risorsa. Durante la visualizzazione o la risoluzione dei problemi di questa origine dati, tenere presente la seguente terminologia:

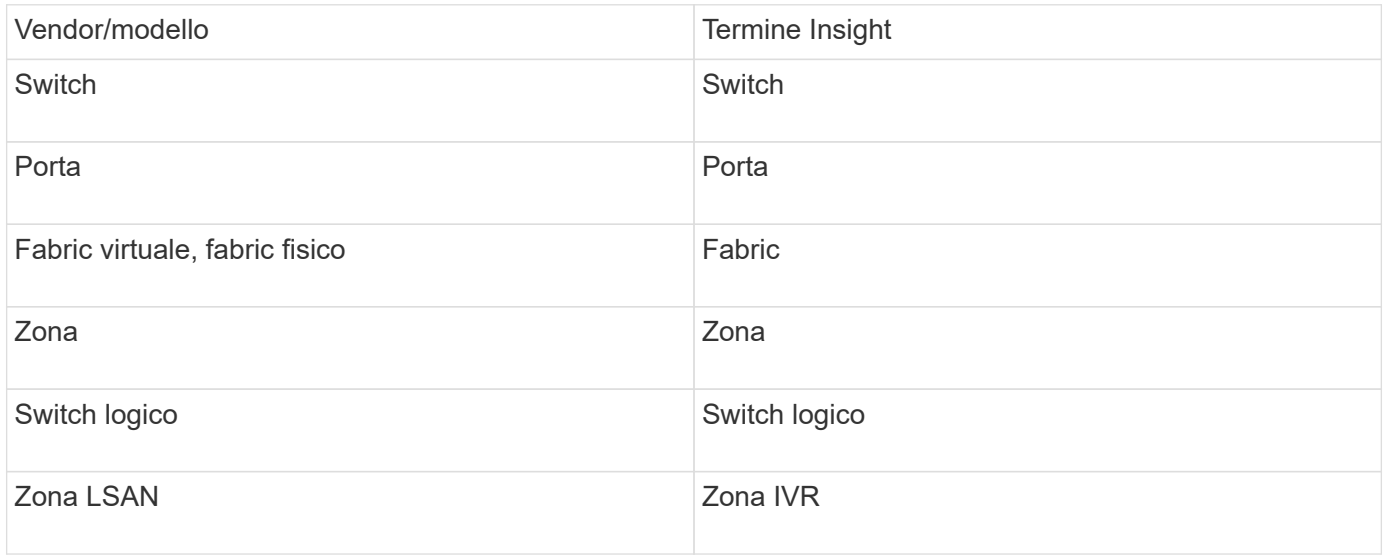

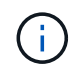

Si tratta solo di mappature terminologiche comuni e potrebbero non rappresentare tutti i casi per questa origine dati.

### **Requisiti**

- L'unità di acquisizione (locale o remota) avvia le connessioni alla porta TCP 22 sugli switch Brocade per raccogliere i dati di inventario. L'AU avvierà inoltre le connessioni alla porta UDP 161 per la raccolta dei dati sulle prestazioni.
- Deve essere presente una connettività IP a tutti gli switch del fabric. Se si seleziona la casella di controllo Discover All switch in the Fabric (rileva tutti gli switch nel fabric), OCI identifica tutti gli switch nel fabric; tuttavia, per rilevarli, richiede la connettività IP a questi switch aggiuntivi.
- Lo stesso account è necessario a livello globale per tutti gli switch del fabric. È possibile utilizzare putty (emulatore di terminale open source) per confermare l'accesso.
- Se è installata la licenza Perform, le porte 161 e 162 devono essere aperte per tutti gli switch del fabric per il polling delle prestazioni SNMP.
- Stringa di comunità di sola lettura SNMP

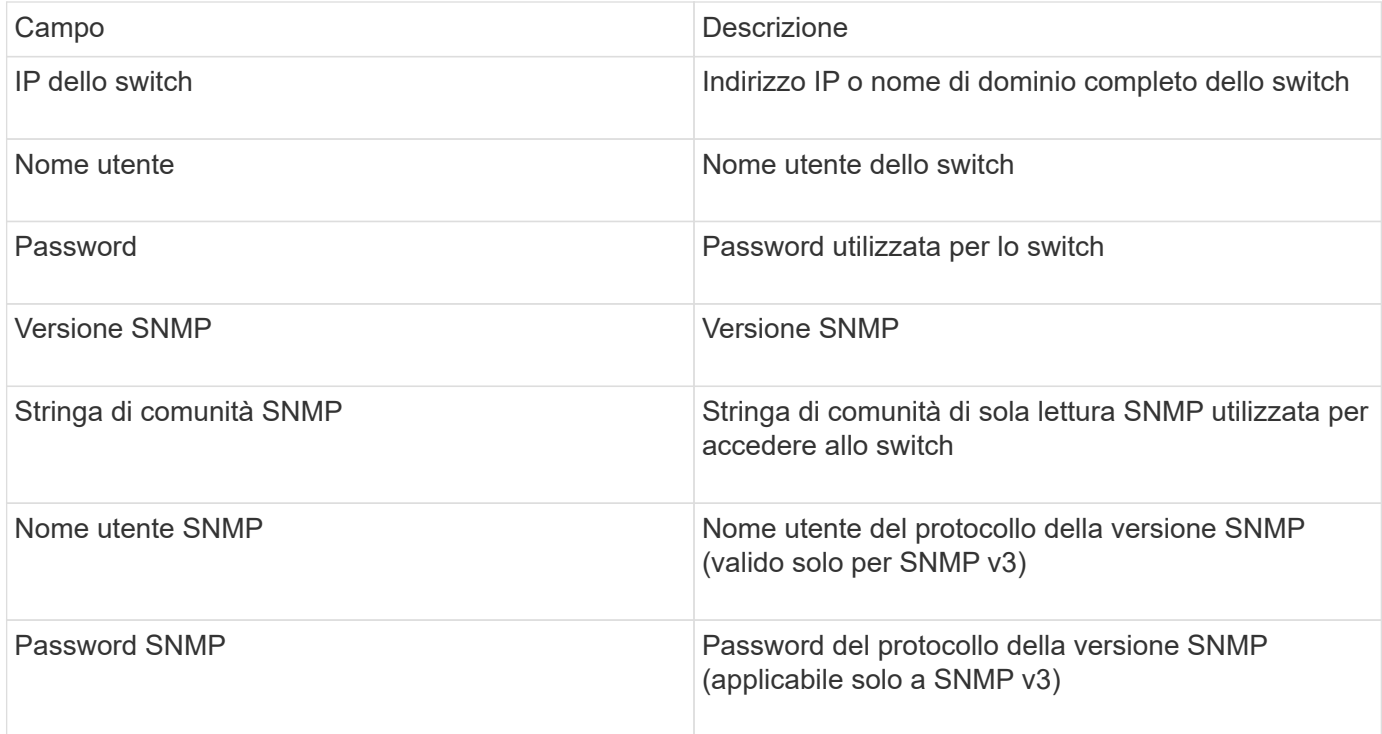

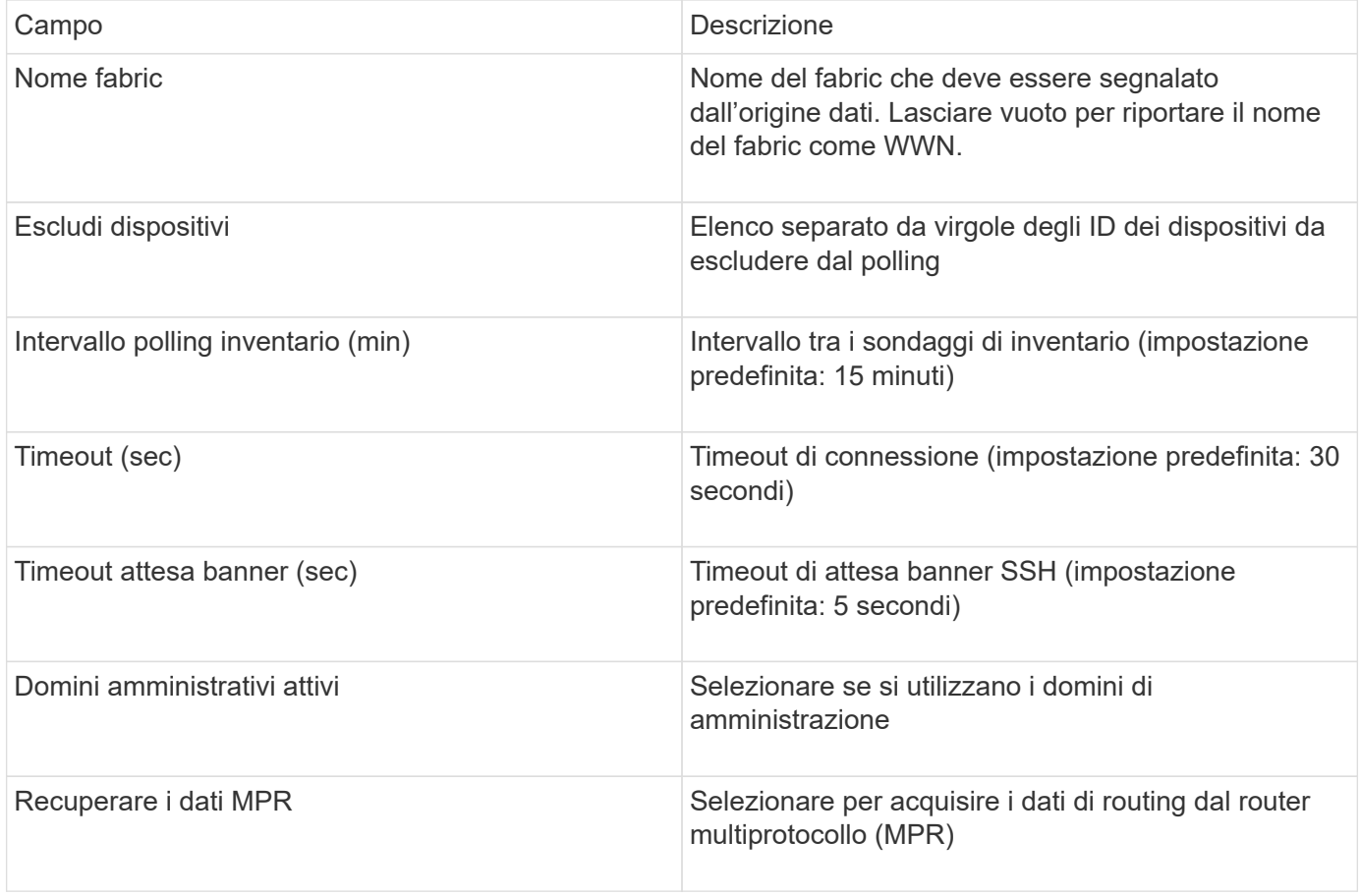

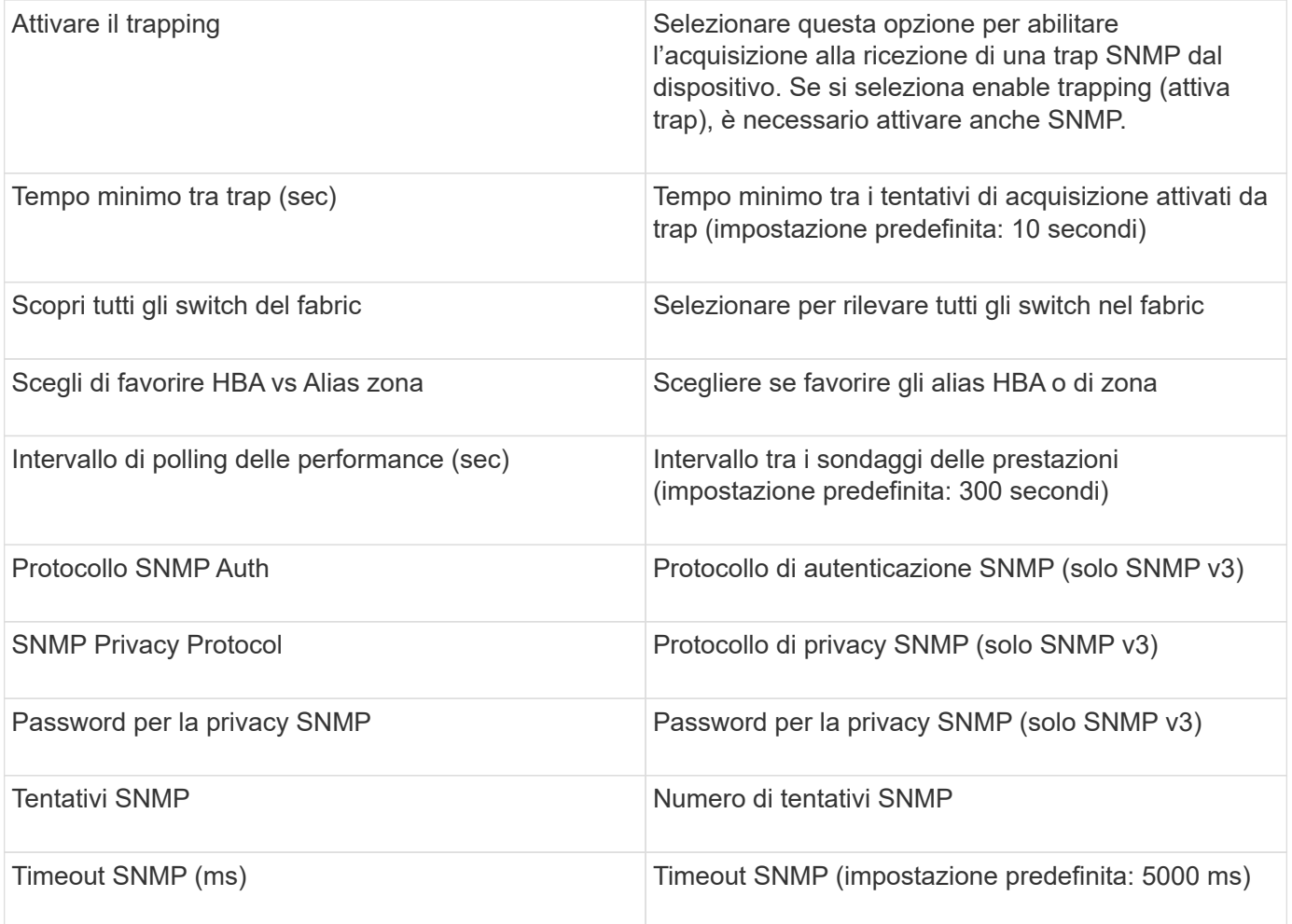

### **Origine dati Brocade Sphereon/Intrepid Switch**

OnCommand Insight utilizza l'origine dati Brocade Sphereon/Intrepid Switch (SNMP) per rilevare l'inventario degli switch Brocade Sphereon o Intrepid.

### **Requisiti**

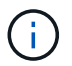

Questo data collector non è disponibile a partire da OnCommand Insight 7.3.11.

- Deve essere presente una connettività IP a tutti gli switch del fabric. Se si seleziona la casella di controllo Discover All switch in the Fabric (rileva tutti gli switch nel fabric), OCI identifica tutti gli switch nel fabric; tuttavia, per rilevarli, richiede la connettività IP a questi switch aggiuntivi.
- Stringa di comunità di sola lettura se si utilizza SNMP V1 o SNMP V2.
- Accesso HTTP allo switch per ottenere informazioni sullo zoning.
- Convalida dell'accesso eseguendo snmpwalk utility per lo switch (vedere <install path\>\bin\).

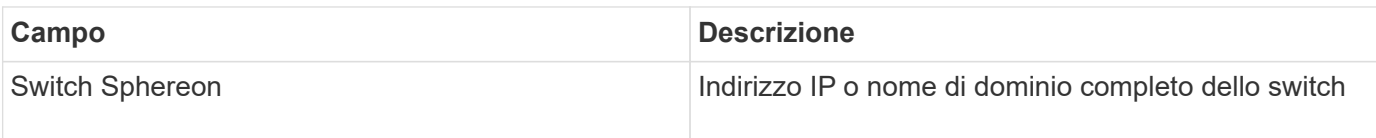

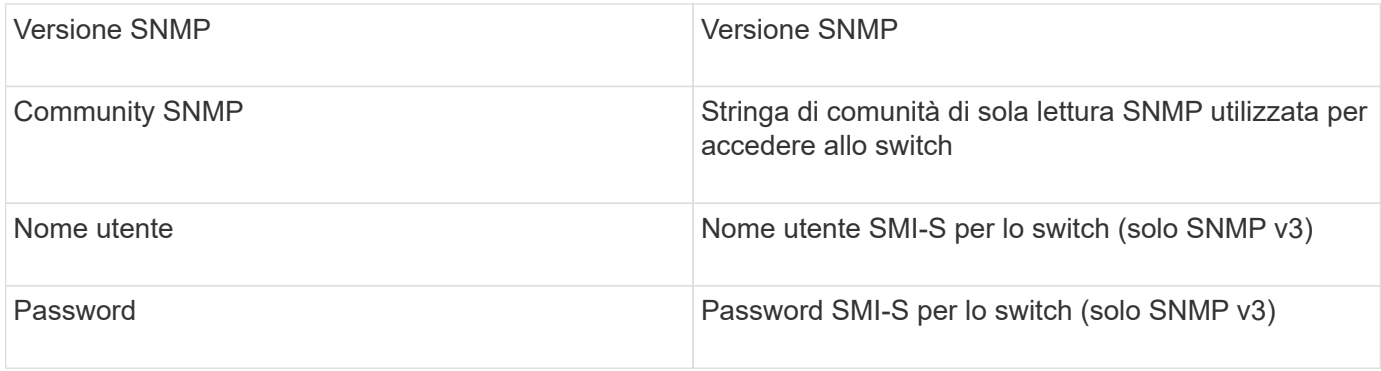

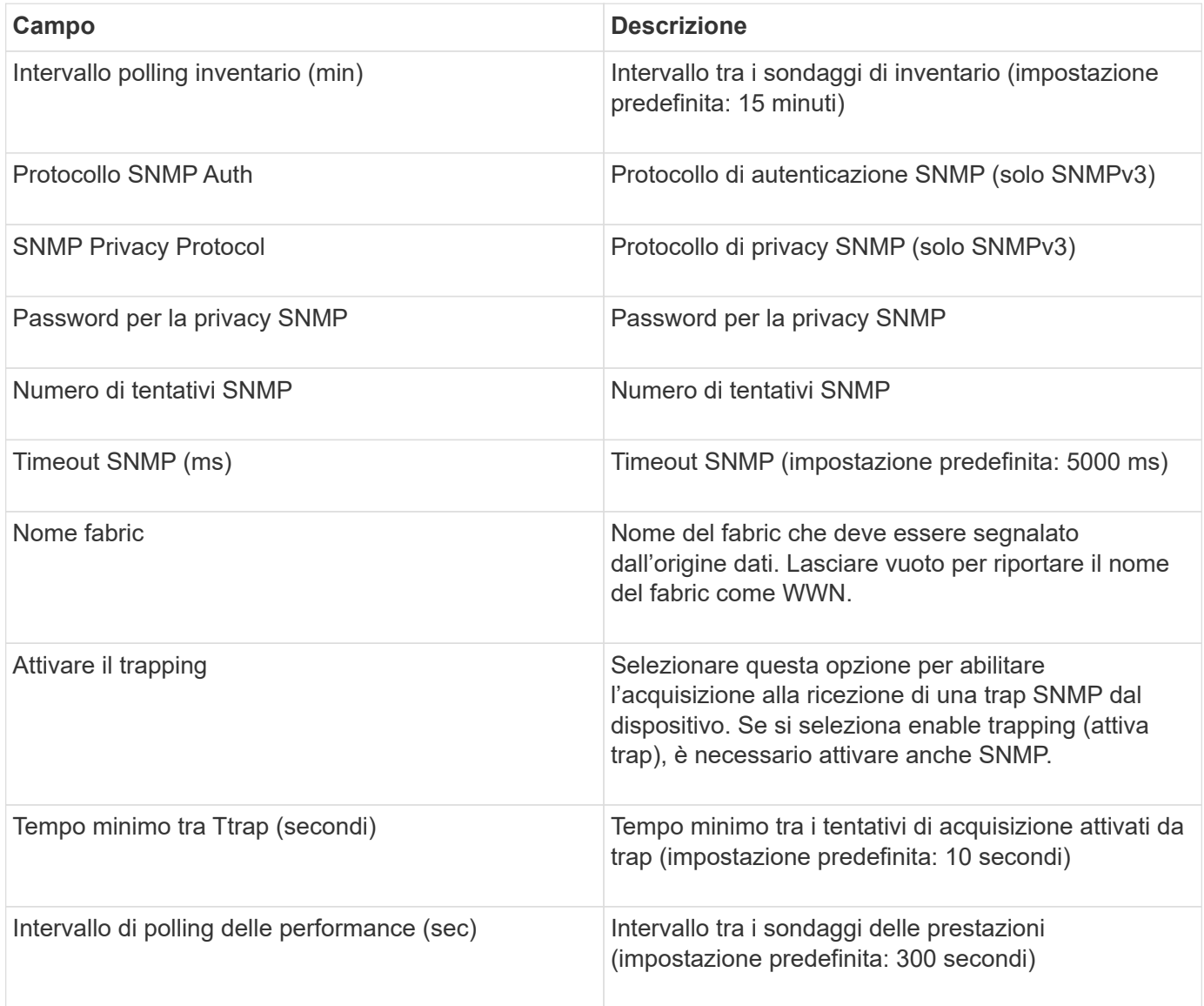

### **Origine dati Cisco FC Switch firmware (SNMP)**

OnCommand Insight utilizza l'origine dati Cisco FC Switch firmware 2.0+ (SNMP) per rilevare l'inventario degli switch Fibre Channel Cisco MDS e una serie di switch Cisco Nexus FCoE su cui è abilitato il servizio FC. Inoltre, è possibile scoprire molti modelli di dispositivi Cisco in esecuzione in modalità NPV con questa origine dati.

### **Terminologia**

OnCommand Insight acquisisce le seguenti informazioni di inventario dall'origine dati dello switch FC Cisco. Per ogni tipo di risorsa acquisita da Insight, viene mostrata la terminologia più comune utilizzata per questa risorsa. Durante la visualizzazione o la risoluzione dei problemi di questa origine dati, tenere presente la seguente terminologia:

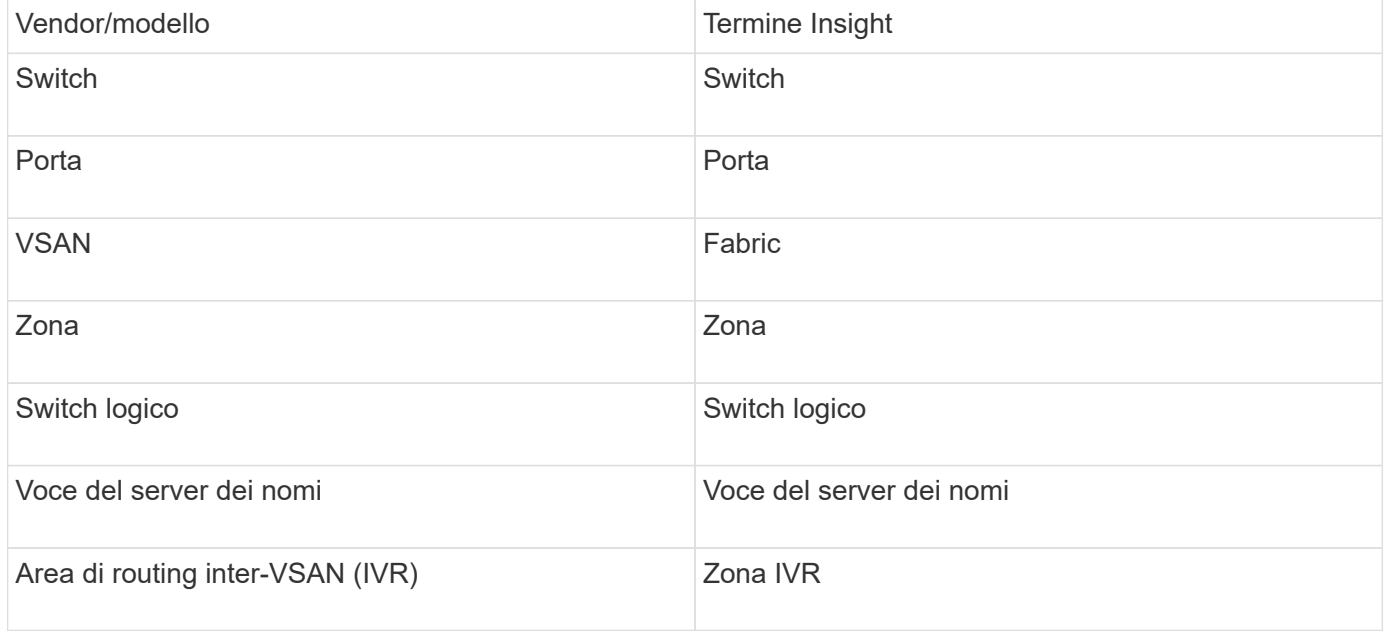

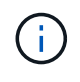

Si tratta solo di mappature terminologiche comuni e potrebbero non rappresentare tutti i casi per questa origine dati.

### **Requisiti**

- Indirizzo IP di uno switch nel fabric o di singoli switch
- Rilevamento dello chassis, per abilitare il rilevamento fabric
- Se si utilizza SNMP V2, stringa di comunità di sola lettura
- La porta 161 viene utilizzata per accedere al dispositivo
- Convalida degli accessi mediante snmpwalk utility per lo switch (vedere  $\langle$ install path $\rangle$ ) bin $\rangle$

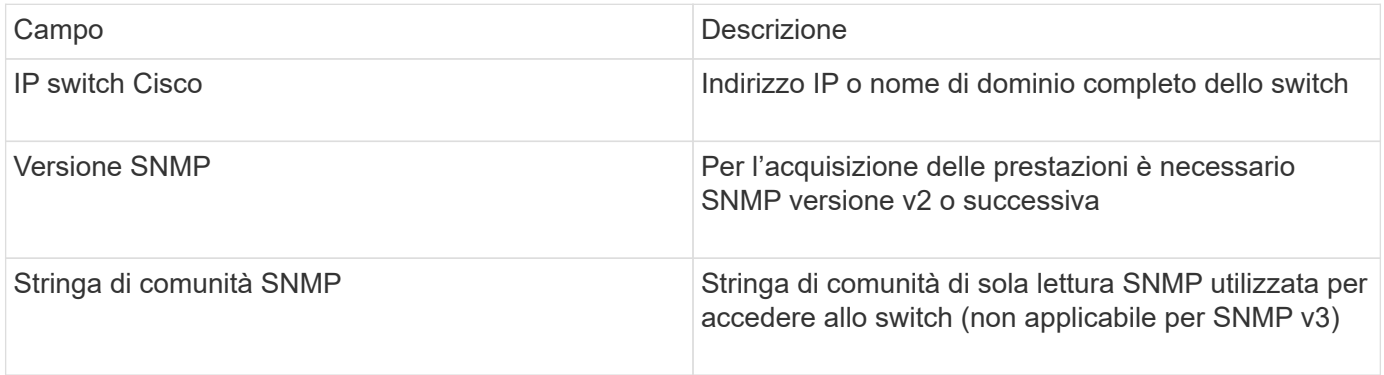

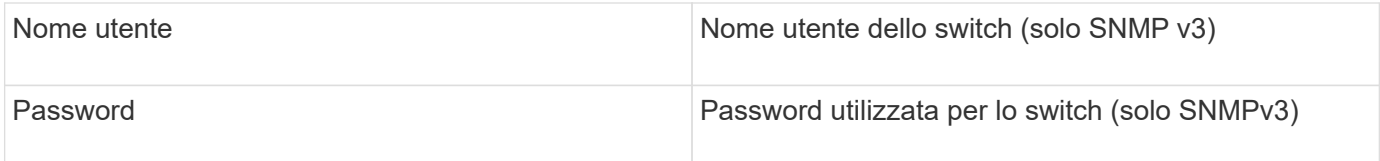

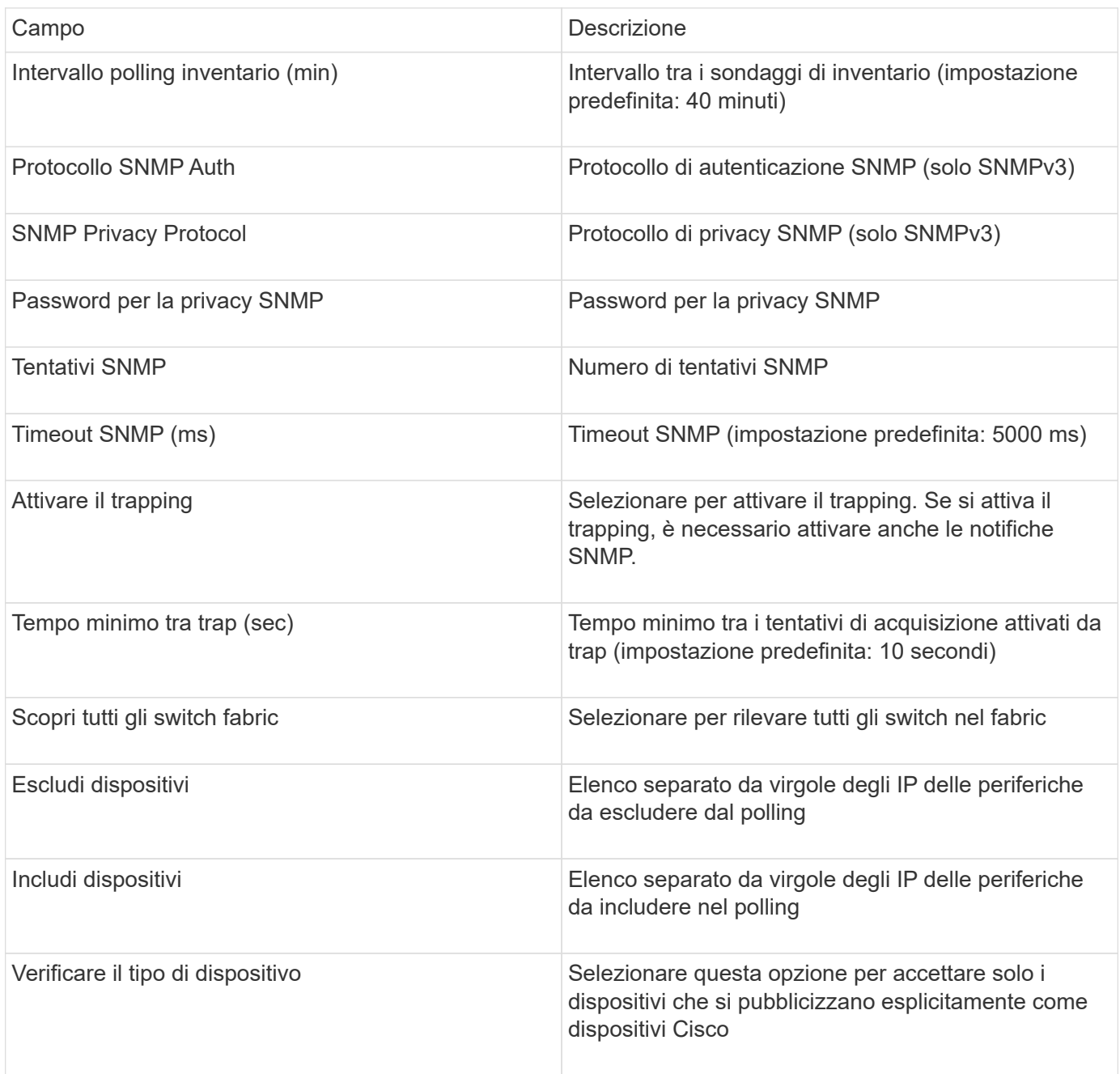

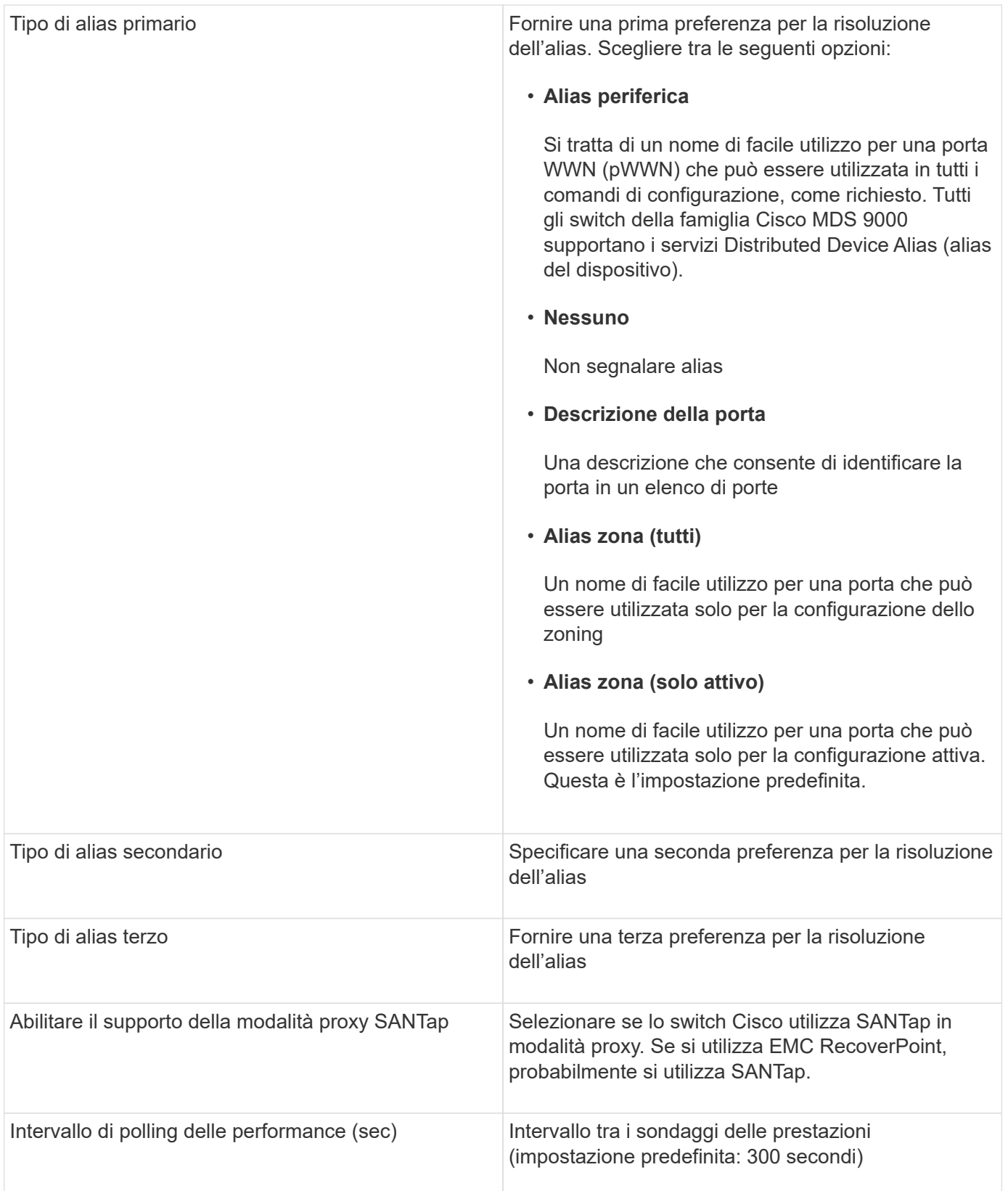

### **Fonte dei dati EMC Celerra**

L'origine dati Celerra (SSH) raccoglie le informazioni di inventario dallo storage Celerra. Per la configurazione, questa origine dati richiede l'indirizzo IP dei processori di storage e un nome utente e una password di sola lettura.

### **Terminologia**

OnCommand Insight acquisisce le seguenti informazioni di inventario dall'origine dati EMC Celerra. Per ogni tipo di risorsa acquisita da Insight, viene mostrata la terminologia più comune utilizzata per questa risorsa. Durante la visualizzazione o la risoluzione dei problemi di questa origine dati, tenere presente la seguente terminologia:

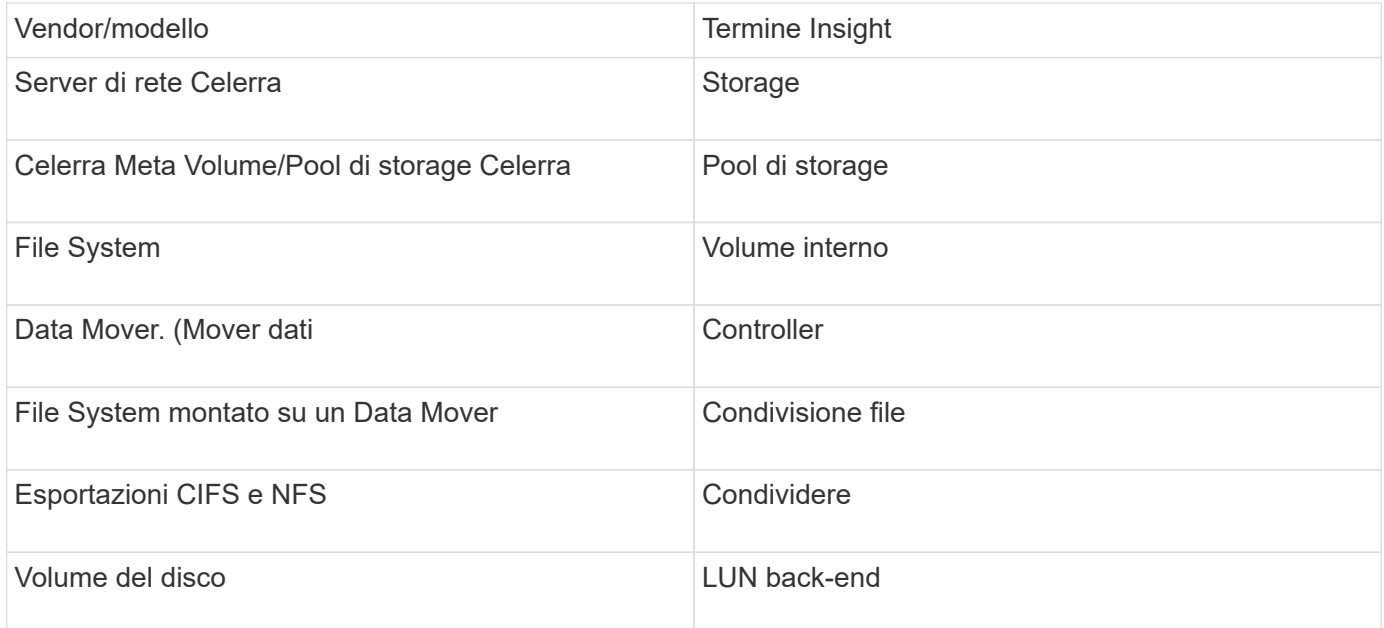

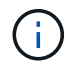

Si tratta solo di mappature terminologiche comuni e potrebbero non rappresentare tutti i casi per questa origine dati.

### **Requisiti**

- L'indirizzo IP del processore di storage
- Nome utente e password di sola lettura
- Porta SSH 22

#### **Configurazione**

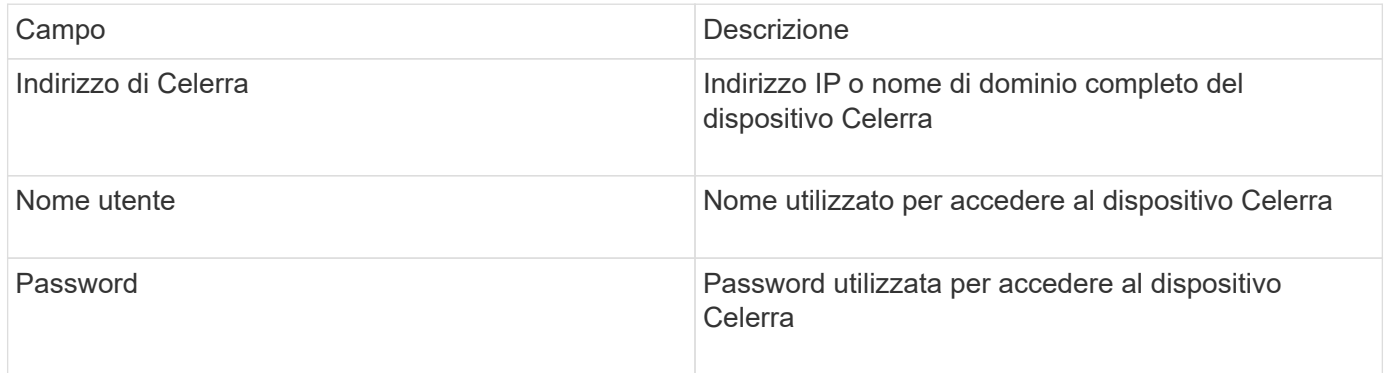

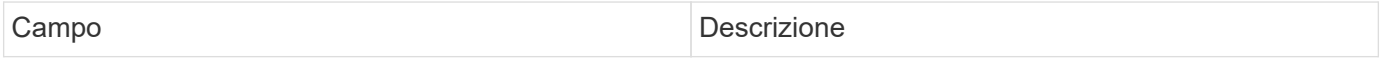

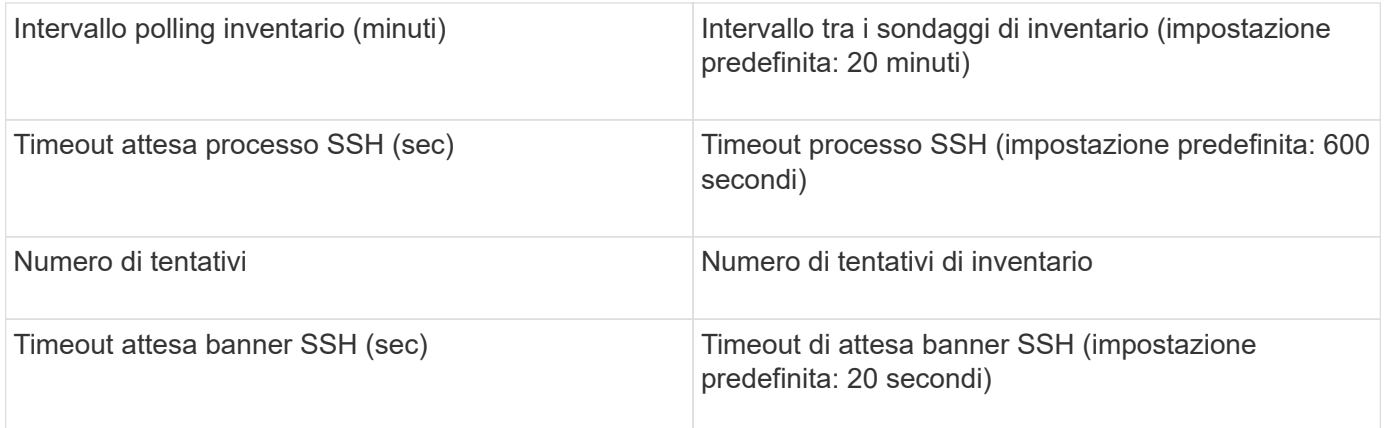

### **Origine dati EMC CLARiiON (navicli)**

Prima di configurare questa origine dati, assicurarsi che EMC Navisphere CLI sia installato sul dispositivo di destinazione e sul server Insight. La versione di Navisphere CLI deve corrispondere alla versione del firmware sul controller. Per la raccolta dei dati sulle performance, la registrazione delle statistiche deve essere attivata.

### **Sintassi dell'interfaccia della riga di comando di Navisphere**

naviseccli.exe -h <IP address> -user <user> -password <password> -scope <scope,use 0 for global scope> -port <use 443 by default> command

### **Terminologia**

OnCommand Insight acquisisce le seguenti informazioni di inventario dall'origine dati EMC CLARiiON. Per ogni tipo di risorsa acquisita da Insight, viene mostrata la terminologia più comune utilizzata per questa risorsa. Durante la visualizzazione o la risoluzione dei problemi di questa origine dati, tenere presente la seguente terminologia:

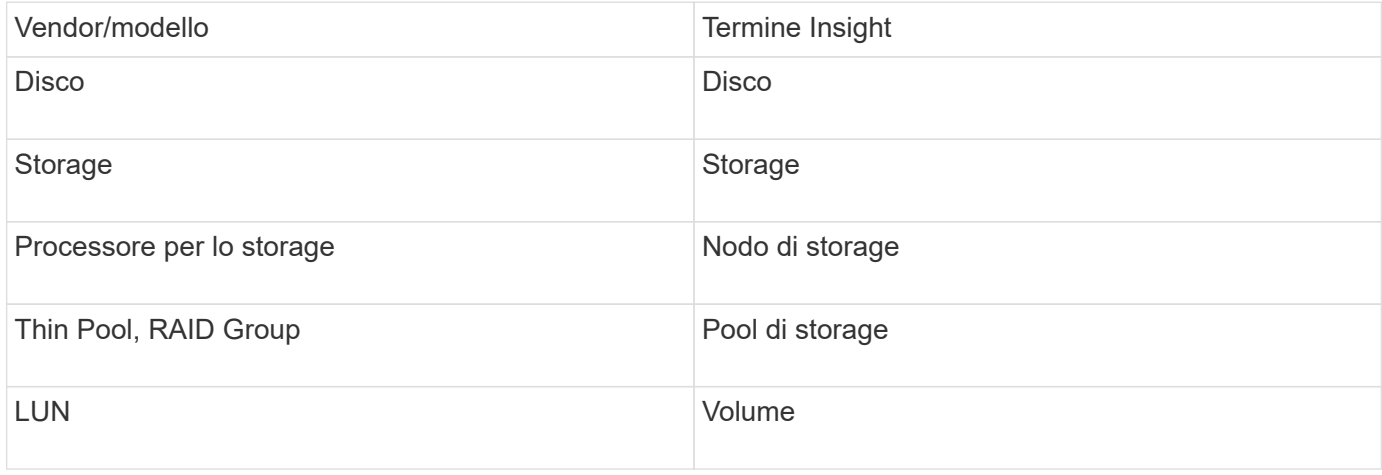

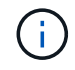

Si tratta solo di mappature terminologiche comuni e potrebbero non rappresentare tutti i casi per questa origine dati.

### **Requisiti**

- Un indirizzo IP di ciascun processore di storage CLARiiON
- Nome utente e password Navisphere di sola lettura per gli array CLARiiON
- Navicli deve essere installato sul server Insight/RAU
- Convalida dell'accesso: Eseguire navicli dal server Insight a ciascun array utilizzando il nome utente e la password indicati sopra.
- La versione di navicli deve corrispondere al nuovo codice FLARE dell'array
- Per le performance, la registrazione delle statistiche deve essere attivata.
- Requisiti delle porte: 80, 443

### **Configurazione**

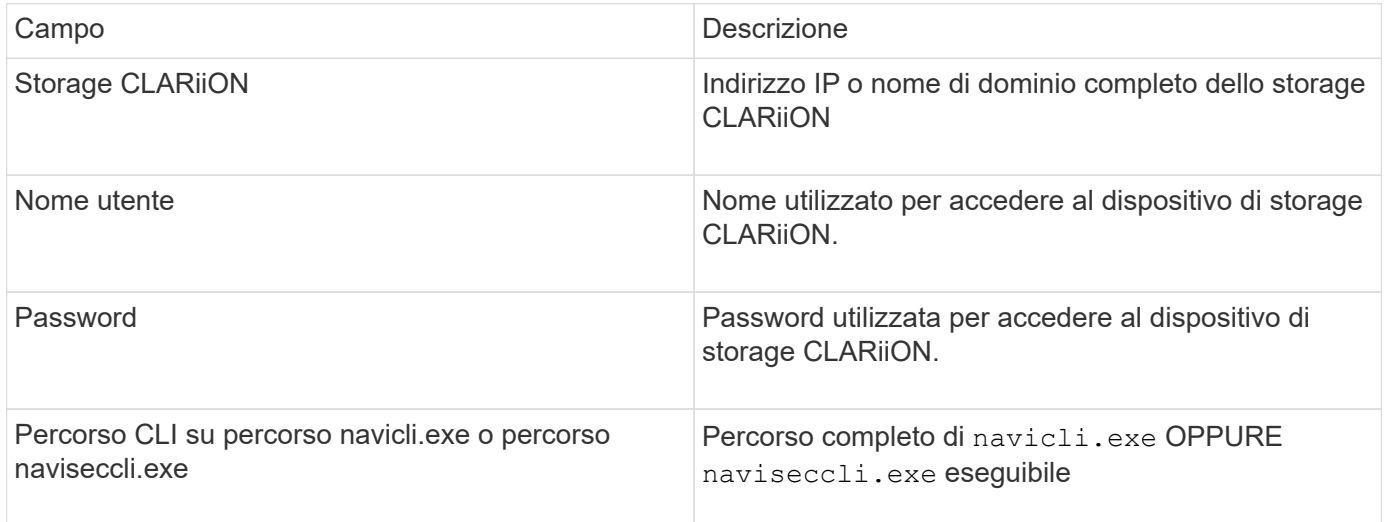

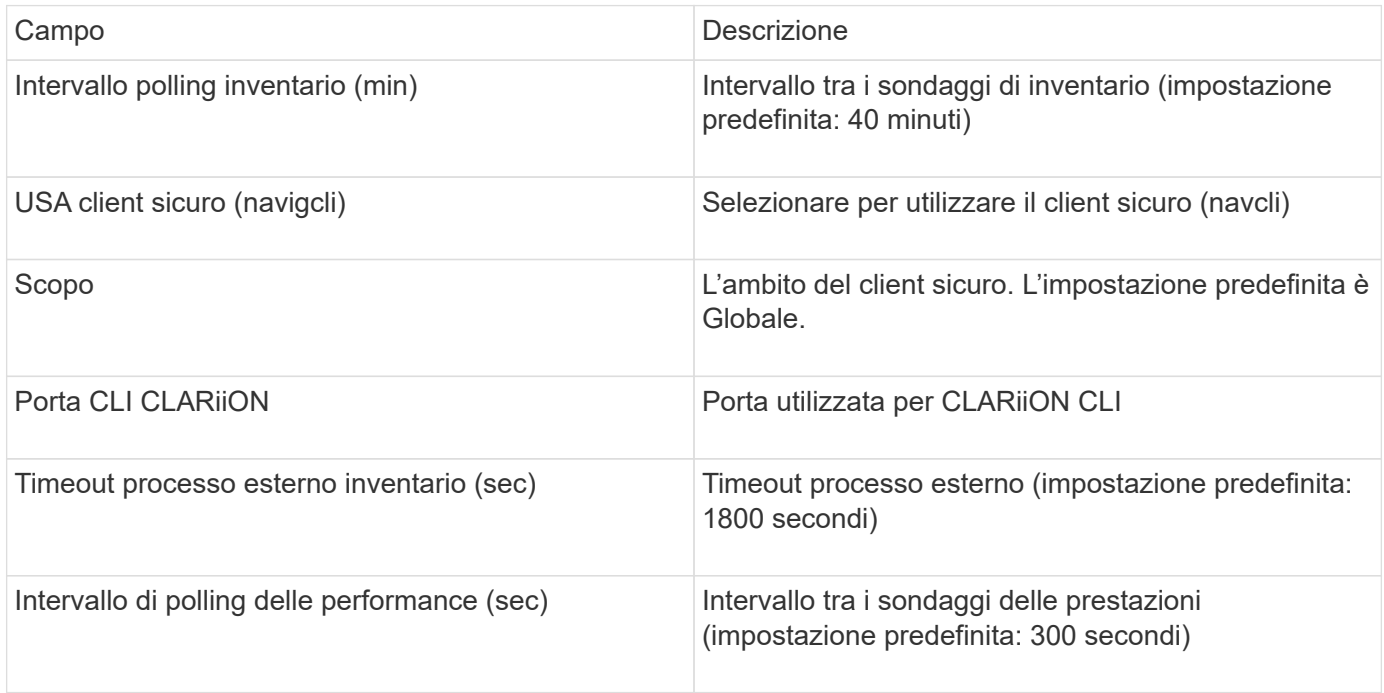

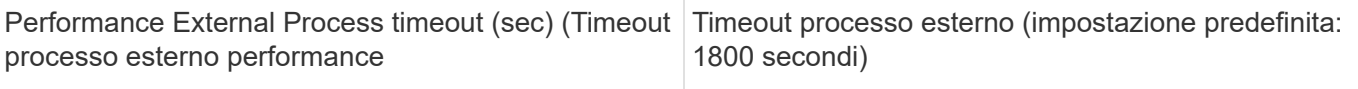

### **Origine dati EMC Data Domain**

Questa origine dati raccoglie le informazioni di storage e configurazione dai sistemi storage di deduplica EMC Data Domain. Per aggiungere l'origine dati, è necessario utilizzare istruzioni e comandi di configurazione specifici e conoscere i requisiti dell'origine dati e le raccomandazioni sull'utilizzo.

#### **Terminologia**

OnCommand Insight acquisisce le seguenti informazioni di inventario dall'origine dati del dominio dati EMC. Per ogni tipo di risorsa acquisita da Insight, viene mostrata la terminologia più comune utilizzata per questa risorsa. Durante la visualizzazione o la risoluzione dei problemi di questa origine dati, tenere presente la seguente terminologia:

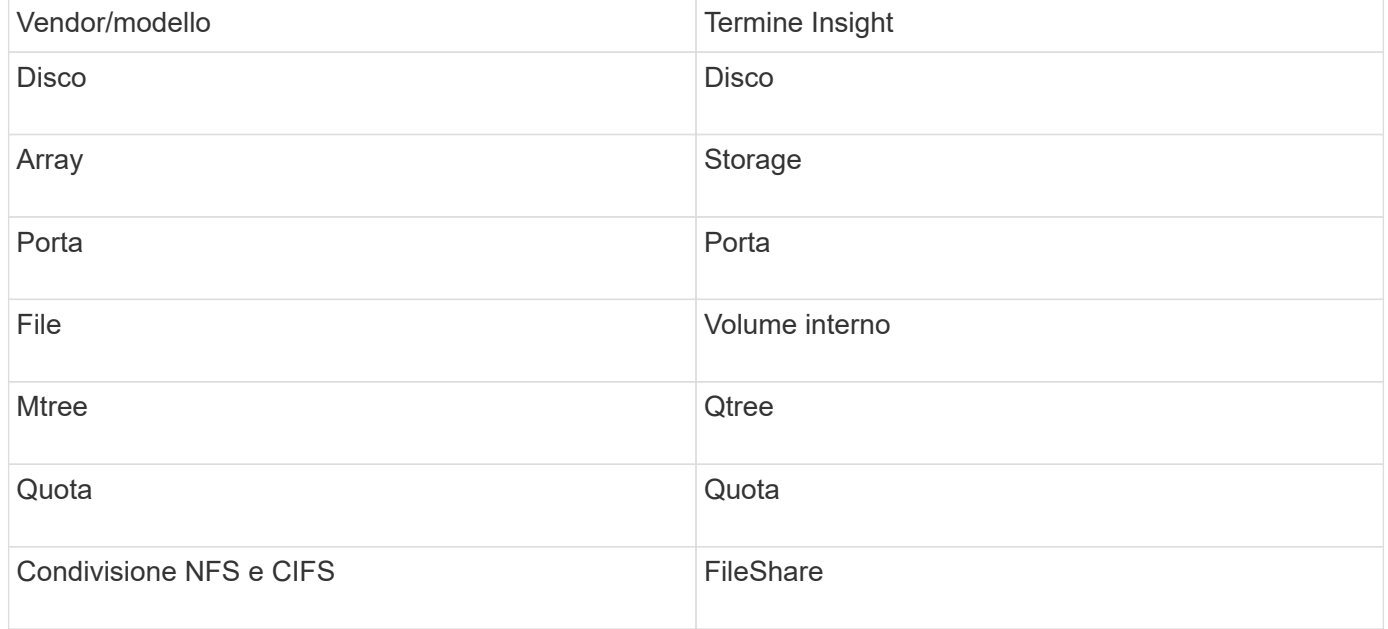

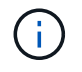

Si tratta solo di mappature terminologiche comuni e potrebbero non rappresentare tutti i casi per questa origine dati.

#### **Requisiti**

- Indirizzo IP del dispositivo Data Domain
- Nome utente e password di sola lettura per lo storage Data Domain
- Porta SSH 22

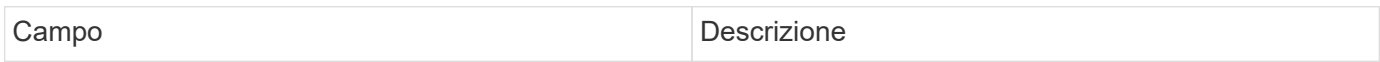

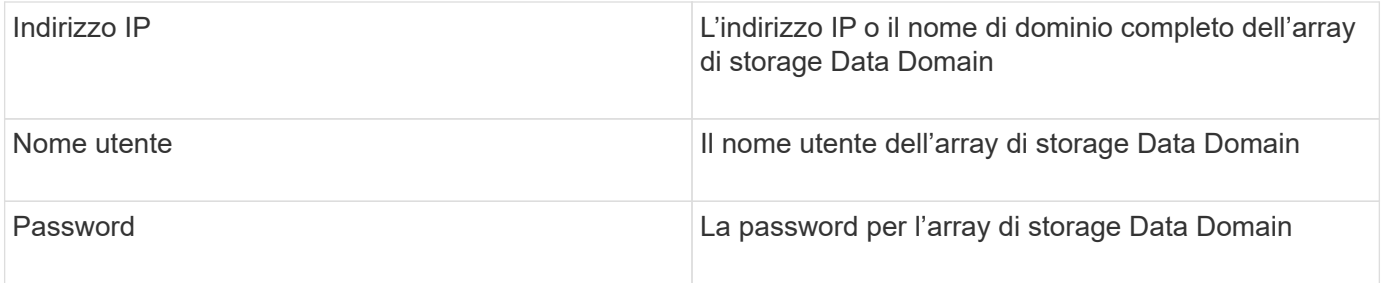

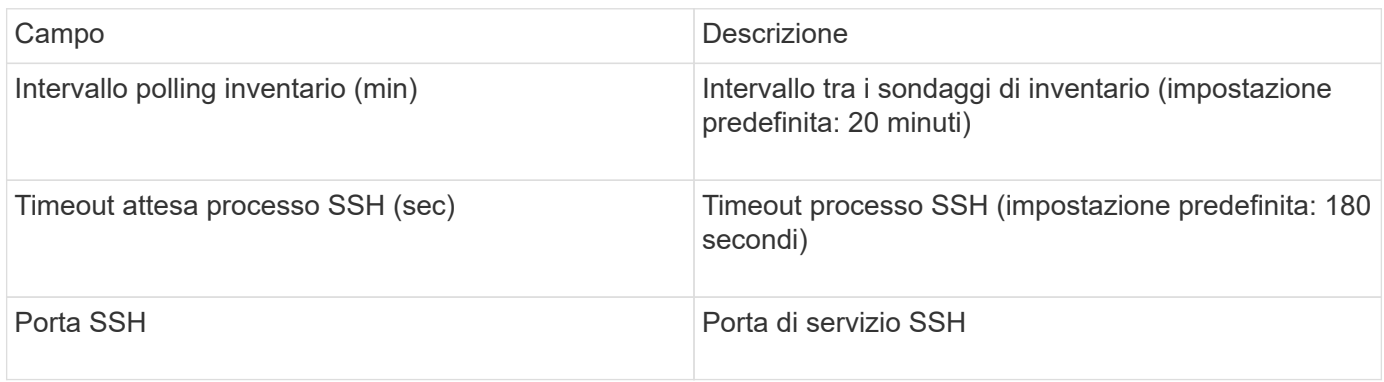

### **Fonte dei dati EMC ECC StorageScope**

Il dispositivo EMC ECC StorageScope dispone di tre tipi di origini dati: 5.x, 6.0 e 6.1.

### **Configurazione**

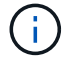

Questo data collector non è più disponibile a partire da OnCommand Insight 7.3.11.

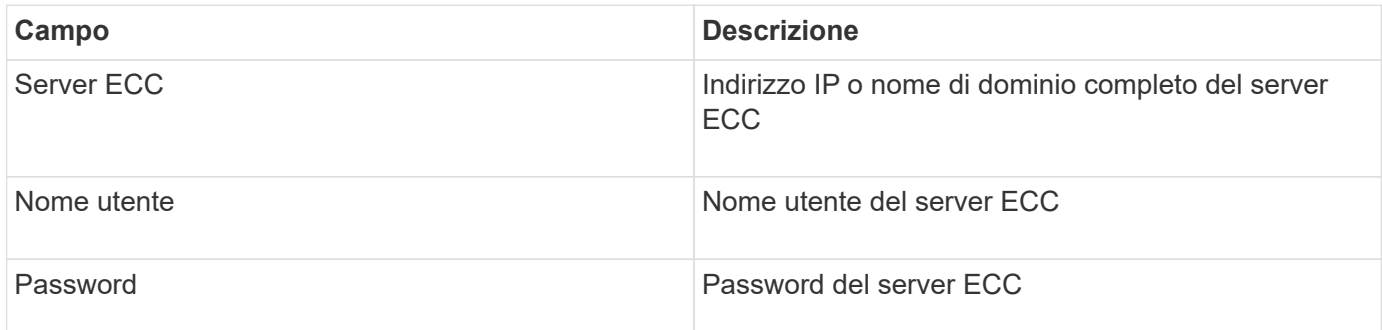

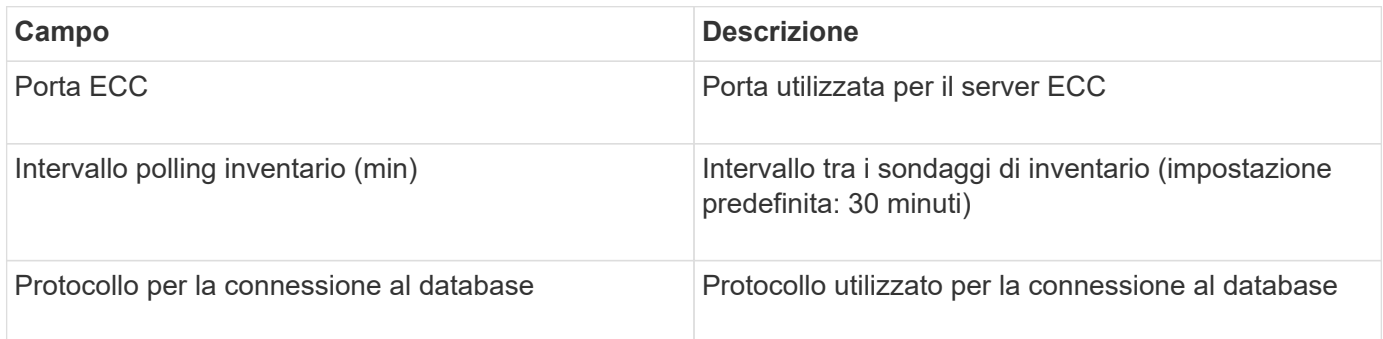

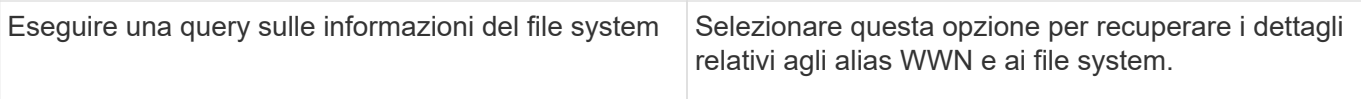

### **Origine dati Dell EMC ECS**

Questo data collector acquisisce i dati di inventario e performance dai sistemi storage EMC ECS. Per la configurazione, il data collector richiede un indirizzo IP del server ECS e un account di dominio di livello amministrativo.

### **Terminologia**

OnCommand Insight acquisisce le seguenti informazioni di inventario dall'origine dati EMC ECS. Per ogni tipo di risorsa acquisita da Insight, viene mostrata la terminologia più comune utilizzata per questa risorsa. Durante la visualizzazione o la risoluzione dei problemi di questa origine dati, tenere presente la seguente terminologia:

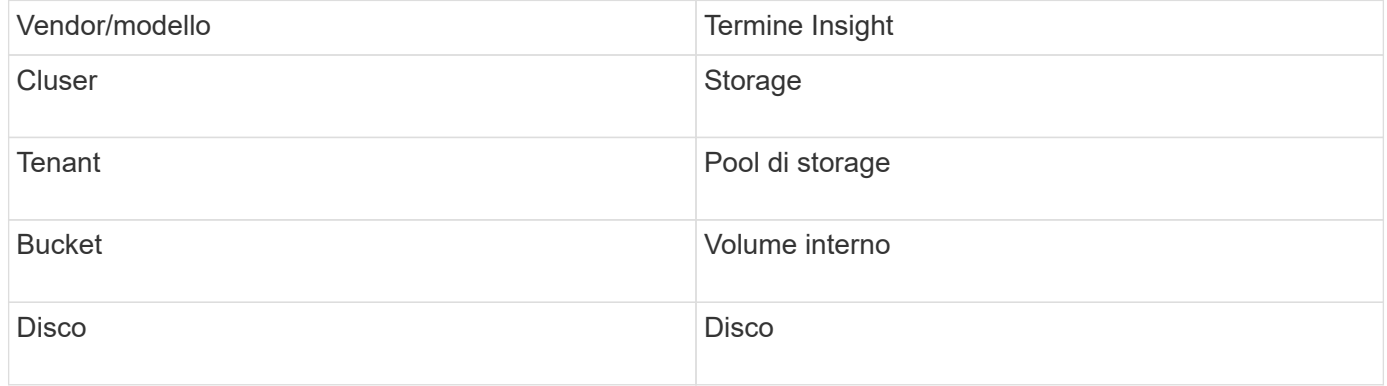

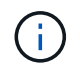

Si tratta solo di mappature terminologiche comuni e potrebbero non rappresentare tutti i casi per questa origine dati.

### **Requisiti**

- Indirizzo IP della console di gestione ECS
- Account di dominio di livello amministrativo per il sistema ECS
- Porta 443 (HTTPS). Richiede la connettività in uscita alla porta TCP 443 sul sistema ECS.
- Per le performance, nome utente e password di sola lettura per l'accesso ssh/SCP.
- Per le prestazioni, è necessaria la porta 22.

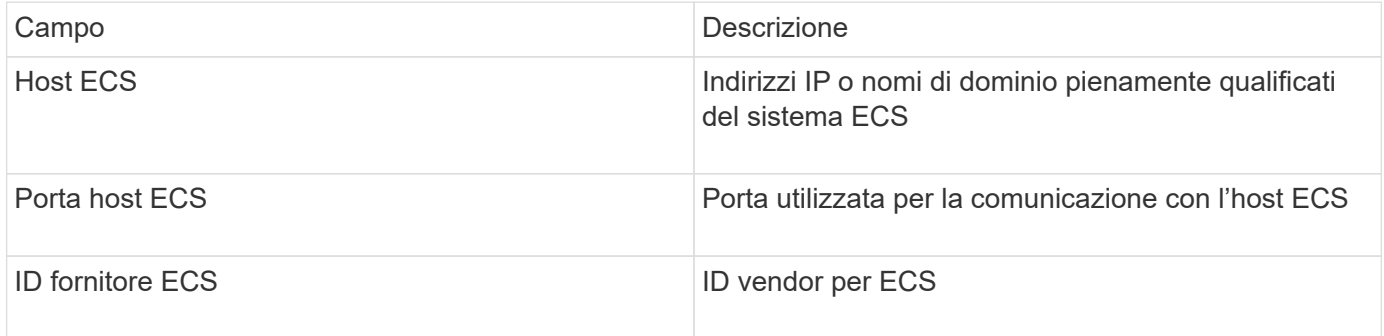

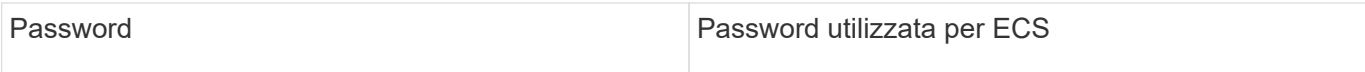

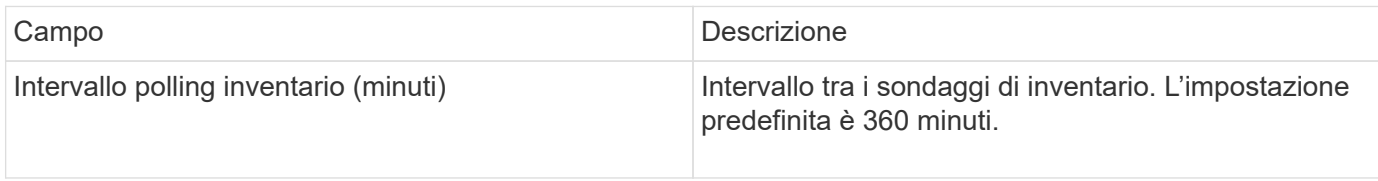

### **Fonte dei dati EMC Isilon**

L'origine dati ISILON SSH raccoglie l'inventario e le performance dallo storage NAS scale-out EMC Isilon.

### **Terminologia**

OnCommand Insight acquisisce le seguenti informazioni di inventario dall'origine dati EMC Isilon. Per ogni tipo di risorsa acquisita da Insight, viene mostrata la terminologia più comune utilizzata per questa risorsa. Durante la visualizzazione o la risoluzione dei problemi di questa origine dati, tenere presente la seguente terminologia:

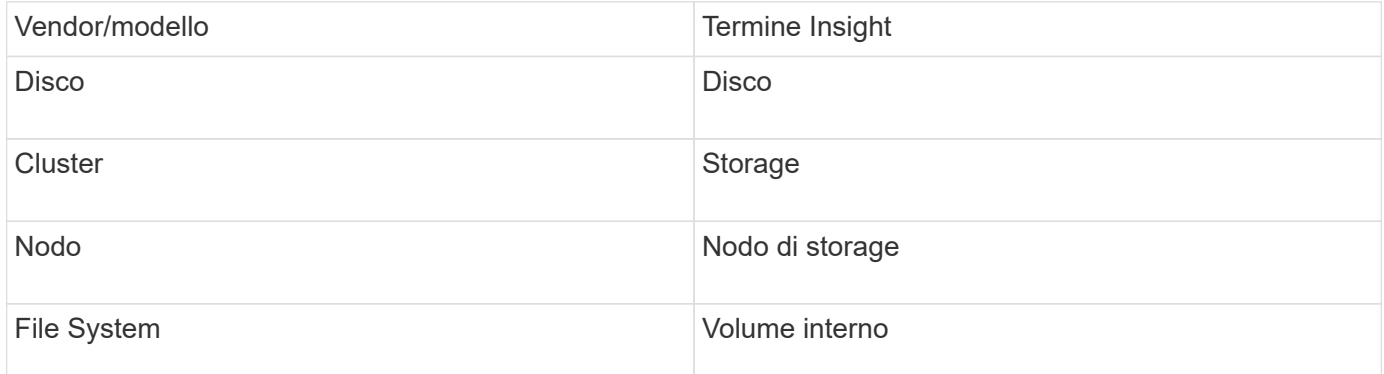

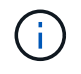

Si tratta solo di mappature terminologiche comuni e potrebbero non rappresentare tutti i casi per questa origine dati.

### **Requisiti**

- Autorizzazioni di amministratore per lo storage Isilon
- Accesso validato tramite telnet alla porta 22

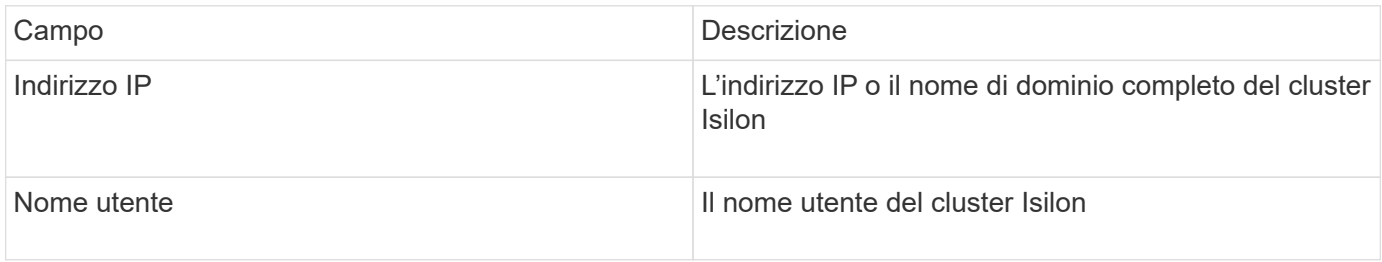

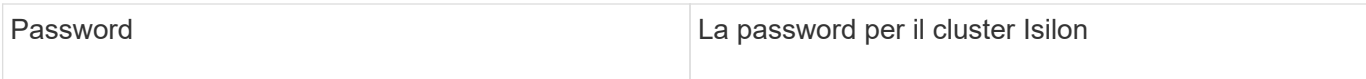

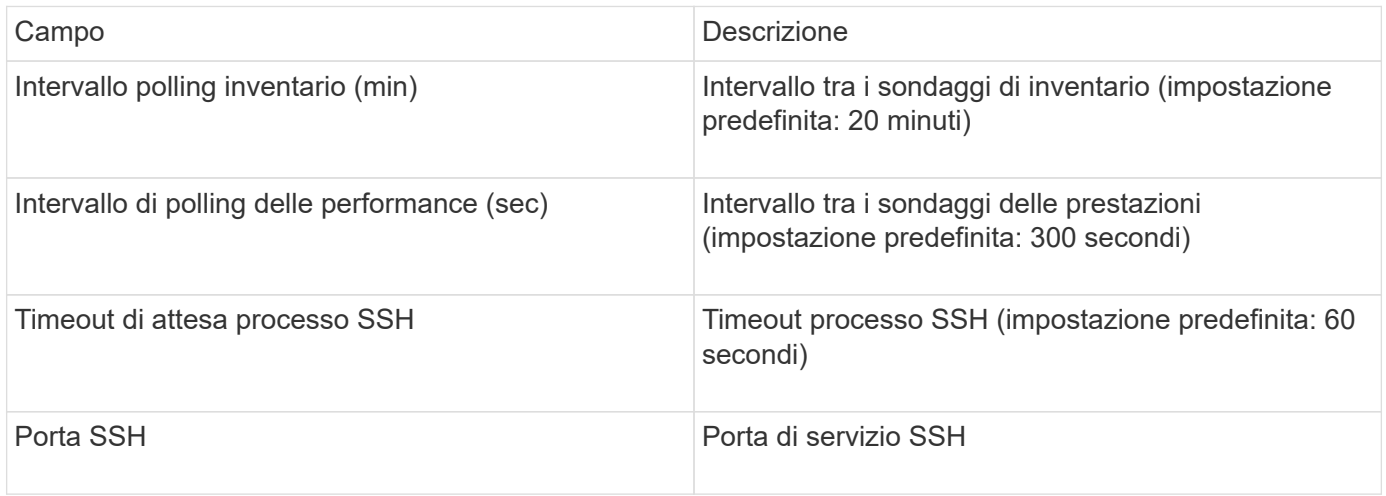

#### **Esecuzione dei comandi CLI**

A partire da OnCommand Insight versione 7.3.11 e Service Pack 9, l'origine dati EMC Isilon contiene un miglioramento che consentirà a Insight di eseguire più comandi CLI. Se si utilizza un utente non root all'interno dell'origine dati, è probabile che sia stato configurato un file "sudoers" per consentire a tale account utente di eseguire comandi CLI specifici tramite SSH.

Per consentire a Insight di comprendere la funzione "Access Zones" di EMC, Insight eseguirà ora anche i seguenti nuovi comandi CLI:

- sudo isi zone zones list --format json –verbose
- sudo isi zone zones list

Insight analizza l'output di questi comandi ed esegue più istanze di comandi esistenti per ottenere la configurazione logica di oggetti come qtree, quote e condivisioni/esportazioni NAS che risiedono in zone di accesso non predefinite. Insight ora riporta questi oggetti per le zone di accesso non predefinite come risultato di questo miglioramento. Poiché Insight ottiene tali dati eseguendo comandi esistenti (con opzioni diverse), non è necessario modificare il file dei sostutori per il funzionamento; è solo con l'introduzione dei nuovi comandi sopra descritti che la modifica è necessaria.

Aggiorna il file di supporto per consentire all'account del servizio Insight di eseguire questi comandi prima di eseguire l'aggiornamento a questa versione di Insight. In caso contrario, le origini dati Isilon si guasteranno.

### **Statistiche del "file system"**

A partire da OnCommand Insight 7.3.12, il data collector EMC Isilon introduce le statistiche del "file system" sull'oggetto nodo per EMC Isilon. Le statistiche dei nodi esistenti riportate da OnCommand Insight sono basate su "disco", ad esempio, per gli IOPS e il throughput di un nodo di storage, cosa fanno i dischi in questo nodo in aggregato? Tuttavia, per i carichi di lavoro in cui le letture sono memorizzate nella cache e/o la compressione è in uso, il carico di lavoro del file system potrebbe essere sostanzialmente superiore a quello effettivamente presente sui dischi: Un set di dati che comprime 5:1 potrebbe quindi avere un valore di "throughput di lettura del file system" 5 volte il nodo di storage throughput di lettura, poiché quest'ultimo misura le letture del disco, che si espandono di 5 volte quando il nodo decomprime i dati per servire la richiesta di lettura del client.

### **Fonte dei dati Dell EMC PowerStore**

Il data collector Dell EMC PowerStore raccoglie le informazioni di inventario dallo storage Dell EMC PowerStore. Per la configurazione, il data collector richiede l'indirizzo IP dei processori di storage e un nome utente e una password di sola lettura.

### **Terminologia**

OnCommand Insight acquisisce le seguenti informazioni di inventario dall'origine dati del dominio dati EMC. Per ogni tipo di risorsa acquisita da Insight, viene mostrata la terminologia più comune utilizzata per questa risorsa. Durante la visualizzazione o la risoluzione dei problemi di questa origine dati, tenere presente la seguente terminologia:

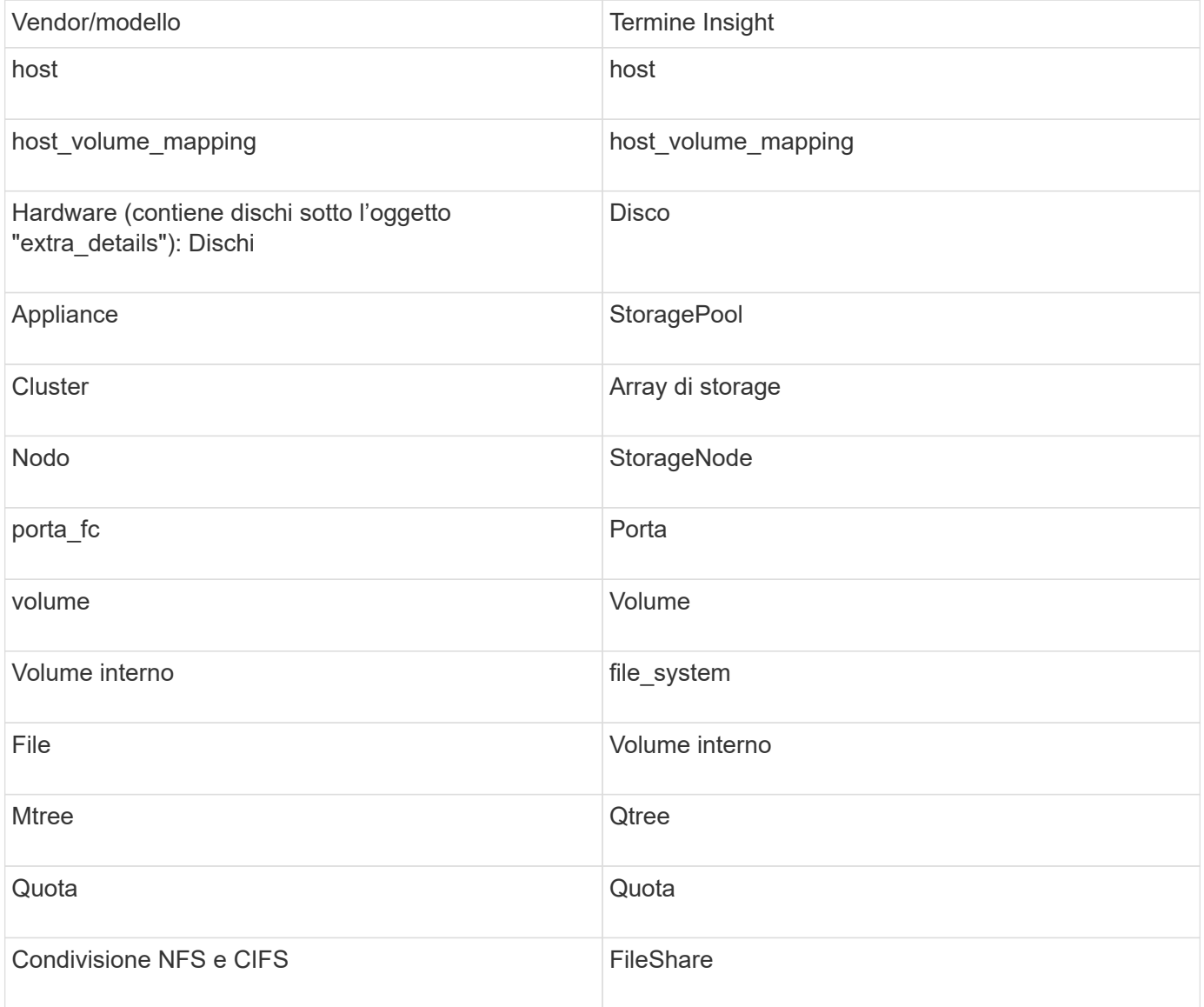

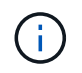

Si tratta solo di mappature terminologiche comuni e potrebbero non rappresentare tutti i casi per questa origine dati.

### **Requisiti**

- Indirizzo IP o nome di dominio completo del processore di storage
- Nome utente e password di sola lettura

#### **Spiegazione del numero di serie principale**

Tradizionalmente Insight è in grado di riportare il numero di serie dello storage array o i numeri di serie dei singoli nodi di storage. Tuttavia, alcune architetture di storage array non sono perfettamente allineate a questo. Un cluster PowerStore può essere composto da 1-4 appliance e ogni appliance ha 2 nodi. Se l'appliance dispone di un numero di serie, tale numero non corrisponde né al numero di serie del cluster né ai nodi.

L'attributo "Parent Serial Number" (numero di serie principale) sull'oggetto del nodo di storage viene popolato in modo appropriato per gli array Dell/EMC PowerStore quando i singoli nodi si trovano all'interno di un'appliance/enclosure intermedia che fa parte di un cluster più grande.

### **Configurazione**

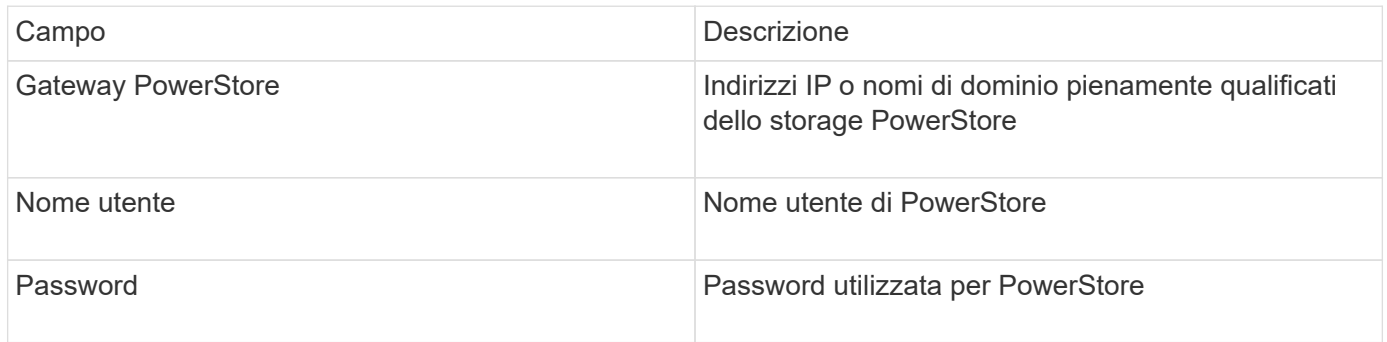

#### **Configurazione avanzata**

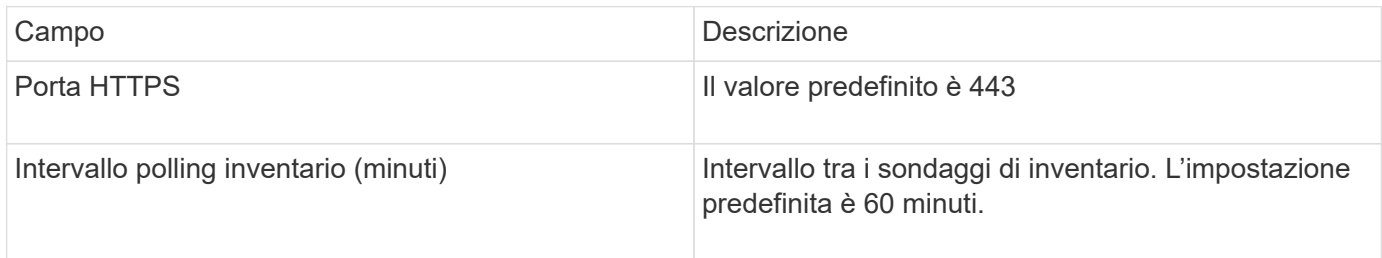

La raccolta di performance di PowerStore di OnCommand utilizza i dati di origine della granularità di 5 minuti. Pertanto, Insight esegue il polling dei dati ogni cinque minuti e questo non è configurabile.

### **Fonte dei dati EMC RecoverPoint**

L'origine dati EMC RecoverPoint raccoglie le informazioni di inventario dallo storage EMC RecoverPoint. Per la configurazione, l'origine dati richiede l'indirizzo IP dei processori di storage e un nome utente e una password di sola lettura.

L'origine dati EMC RecoverPoint raccoglie le relazioni di replica volume-volume che RecoverPoint coordina tra altri array di storage. OnCommand Insight mostra un array di storage per ogni cluster RecoverPoint e raccoglie i dati di inventario per i nodi e le porte di storage su quel cluster. Non vengono raccolti dati di volumi o pool di storage.

### **Requisiti**

- Indirizzo IP o nome di dominio completo del processore di storage
- Nome utente e password di sola lettura
- Accesso API REST tramite la porta 443
- Accesso SSH tramite putty

### **Configurazione**

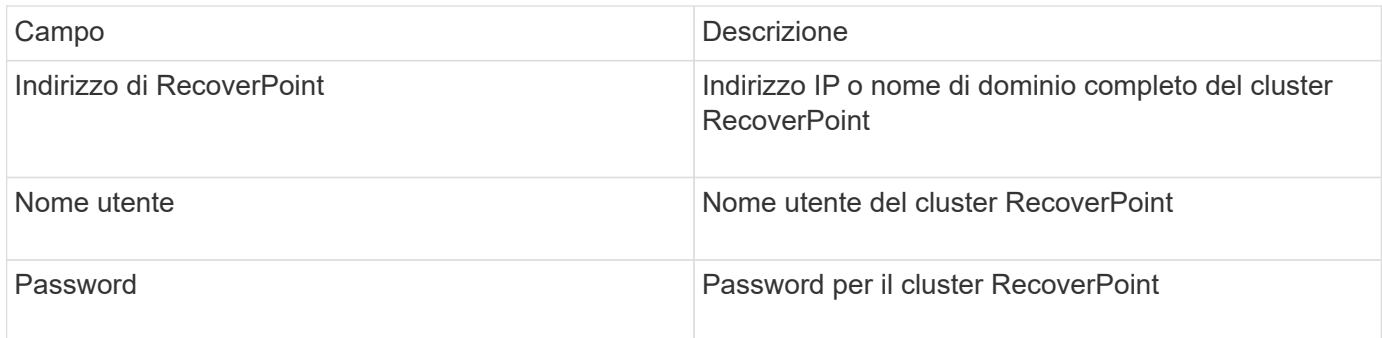

### **Configurazione avanzata**

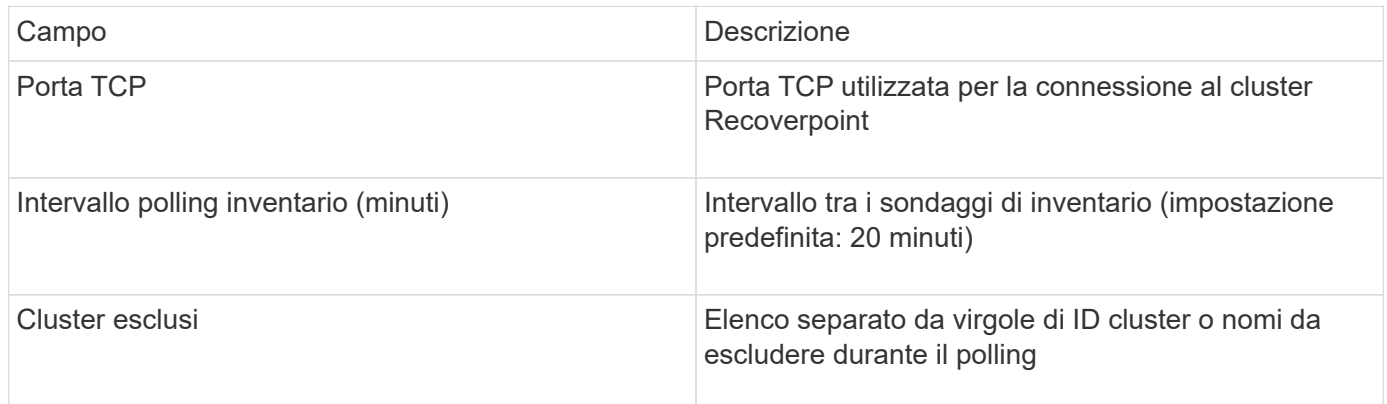

### **EMC Solutions Enabler con fonte di dati SMI-S Performance**

OnCommand Insight rileva gli array di storage Symmetrix utilizzando Solutions Enabler symcli Comandi in combinazione con un server Solutions Enabler esistente nel tuo ambiente. Il server Solutions Enabler esistente dispone della connettività all'array di storage Symmetrix attraverso l'accesso ai volumi di gatekeeper. Per accedere a questo dispositivo sono necessarie le autorizzazioni di amministratore.

### **Terminologia**

OnCommand Insight acquisisce le seguenti informazioni di inventario dall'origine dati EMC Solutions Enabler. Per ogni tipo di risorsa acquisita da Insight, viene mostrata la terminologia più comune utilizzata per questa risorsa. Durante la visualizzazione o la risoluzione dei problemi di questa origine dati, tenere presente la seguente terminologia:

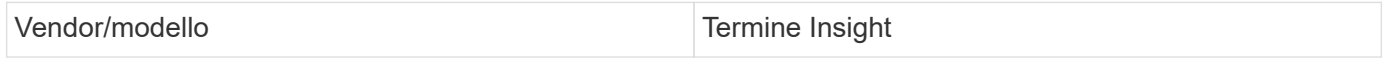

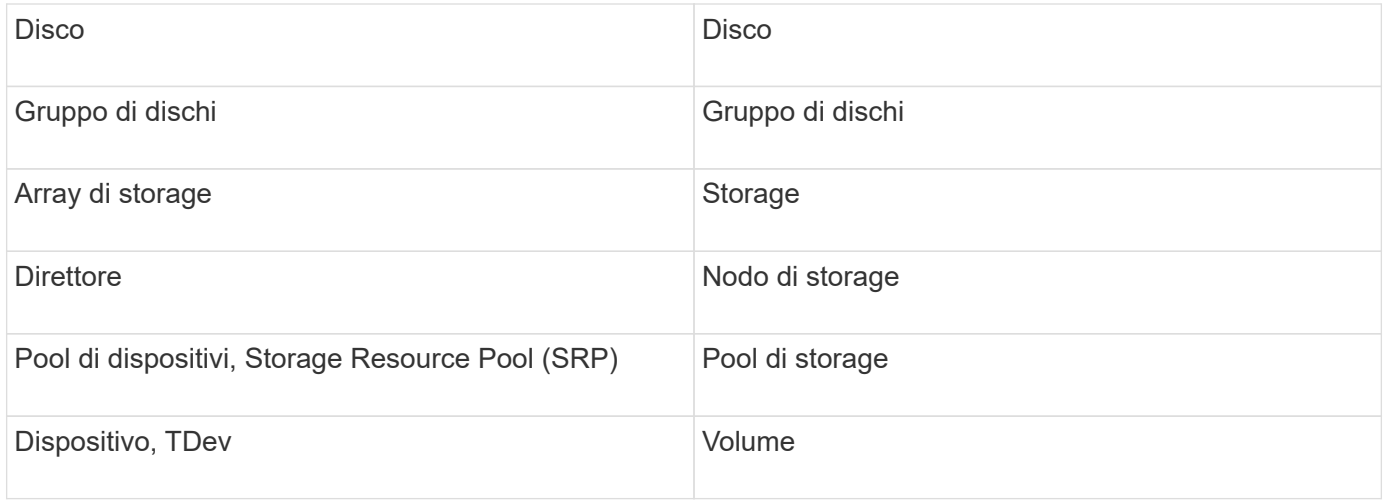

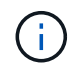

Si tratta solo di mappature terminologiche comuni e potrebbero non rappresentare tutti i casi per questa origine dati.

### **Requisiti**

Prima di configurare questa origine dati, assicurarsi che il server OnCommand Insight disponga della connettività TCP alla porta 2707 sul server di abilitazione soluzioni esistente. OnCommand Insight rileva tutti gli array Symmetrix che sono "locali" per questo server, come si vede nell'output "symcfg list" da quel server.

- L'applicazione EMC Solutions Enabler (CLI) con provider SMI-S deve essere installata e la versione deve corrispondere o essere precedente alla versione in esecuzione su Solutions Enabler Server.
- Un configurato correttamente {installdir}\EMC\SYMAPI\config\netcnfg il file è obbligatorio. Questo file definisce i nomi dei servizi per i server Solutions Enabler e il metodo di accesso (SICURO / NOSECURE /ANY).
- Se si richiede una latenza di lettura/scrittura a livello di nodo di storage, il provider SMI-S deve comunicare con un'istanza in esecuzione dell'applicazione UNISPHERE per VMAX.
- Autorizzazioni di amministratore per il server Solutions Enabler (se)
- Nome utente e password di sola lettura per il software se
- Solutions Enabler Server 6.5 requisiti:
	- SMI-S provider 3.3.1 per SMC-S V1.2 installato
	- Dopo l'installazione, eseguire \Program Files\EMC\SYMCLI\bin>stordaemon start storsrvd
- L'applicazione UNISPHERE per VMAX deve essere in esecuzione e raccogliere le statistiche per gli array di storage Symmetrix VMAX gestiti dall'installazione del provider SMI-S.
- Access validation (convalida accesso): Verificare che il provider SMI-S sia in esecuzione: telnet <se\_server\> 5988

### **Configurazione**

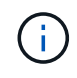

Se l'autenticazione utente SMI-S non è attivata, i valori predefiniti nell'origine dati OnCommand Insight vengono ignorati.

L'attivazione di symauth sugli array Symmetrix potrebbe impedire a OnCommand Insight di rilevarli.

Acquisizione OnCommand Insight viene eseguita come utente DI SISTEMA sul server OnCommand Insight/unità di acquisizione remota che comunica con il server di abilitazione soluzioni. Se il nome host o IL SISTEMA non dispone di privilegi symauth, OnCommand Insight non riesce a rilevare l'array.

L'origine dati EMC Solutions Enabler Symmetrix CLI include il supporto per la configurazione dei dispositivi per il thin provisioning e Symmetrix Remote Data Facility (SRDF).

Le definizioni sono fornite per i pacchetti Fibre Channel e Switch Performance.

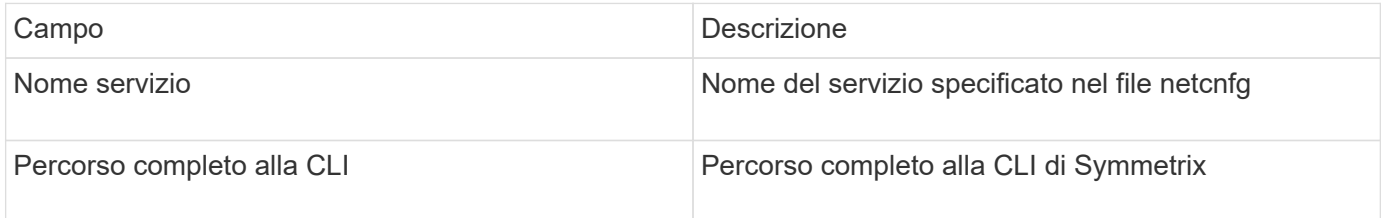

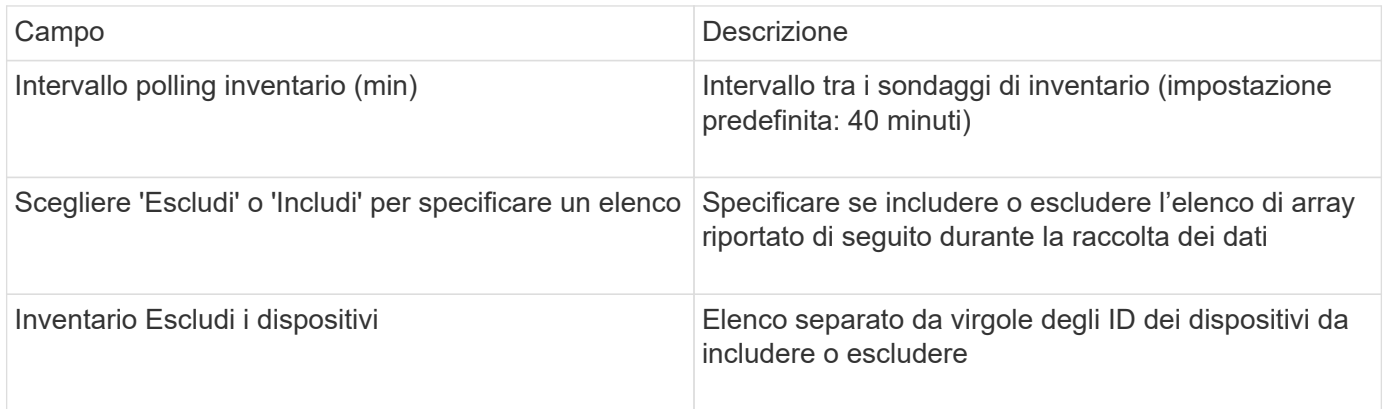

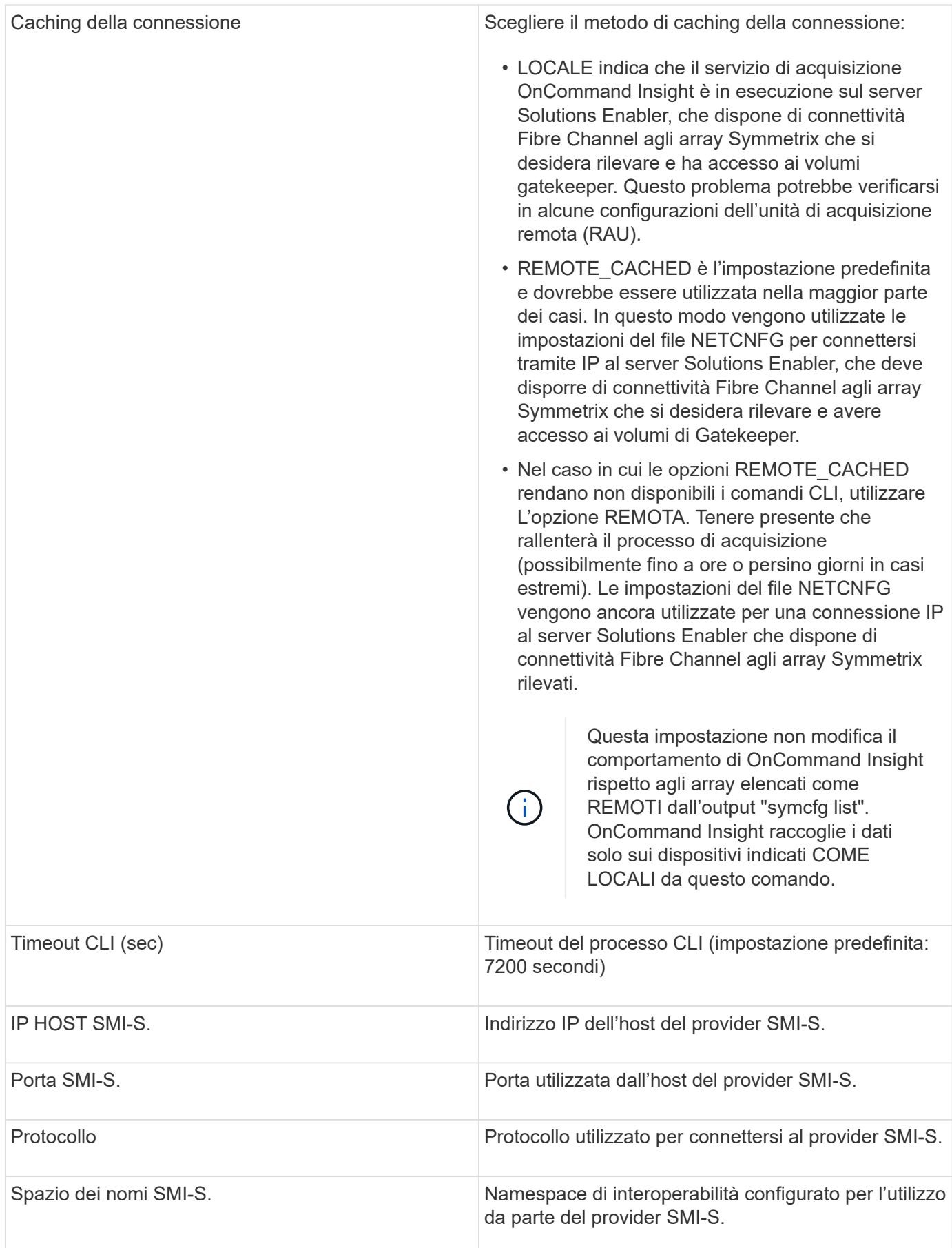

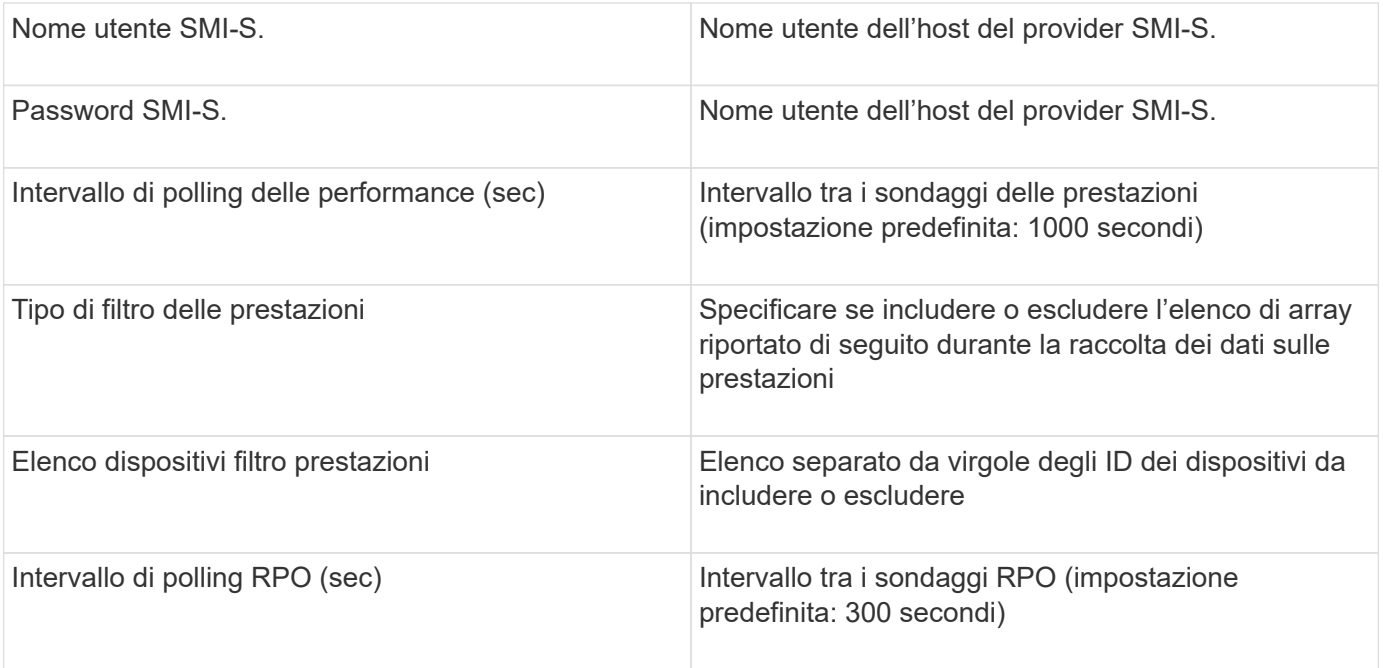

### **Origine dati EMC VNX**

Per la configurazione, l'origine dati EMC VNX (SSH) richiede l'indirizzo IP della stazione di controllo e un nome utente e una password di sola lettura.

### **Configurazione**

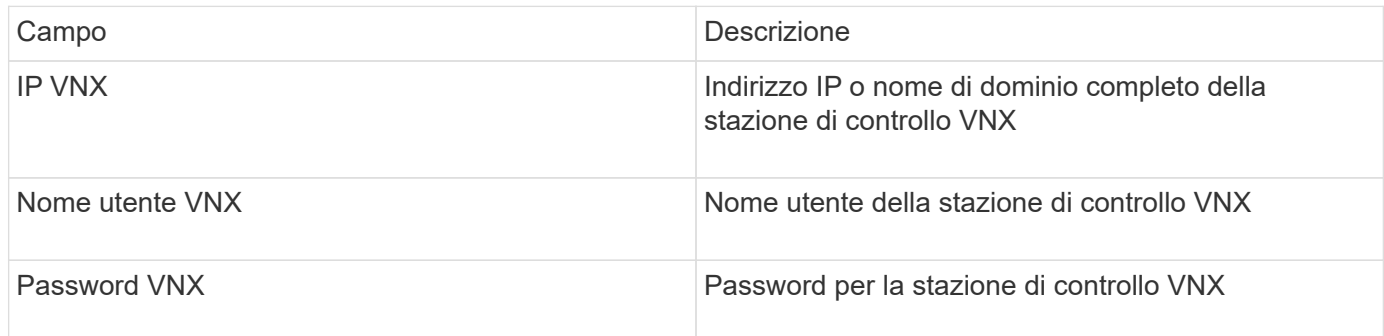

### **Requisiti**

- Indirizzo IP della stazione di controllo
- Nome utente e password di sola lettura.
- Convalida degli accessi: Verifica dell'accesso SSH tramite PuTTY.

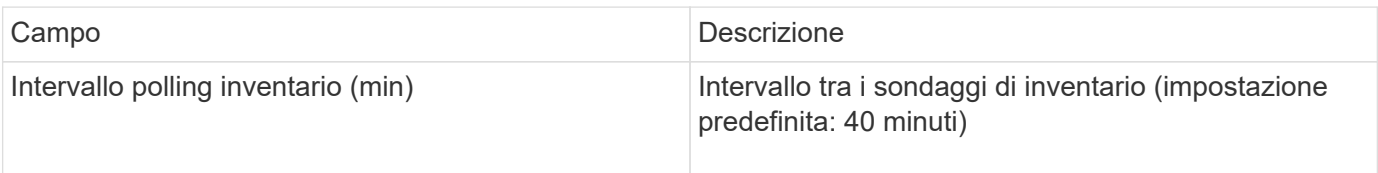

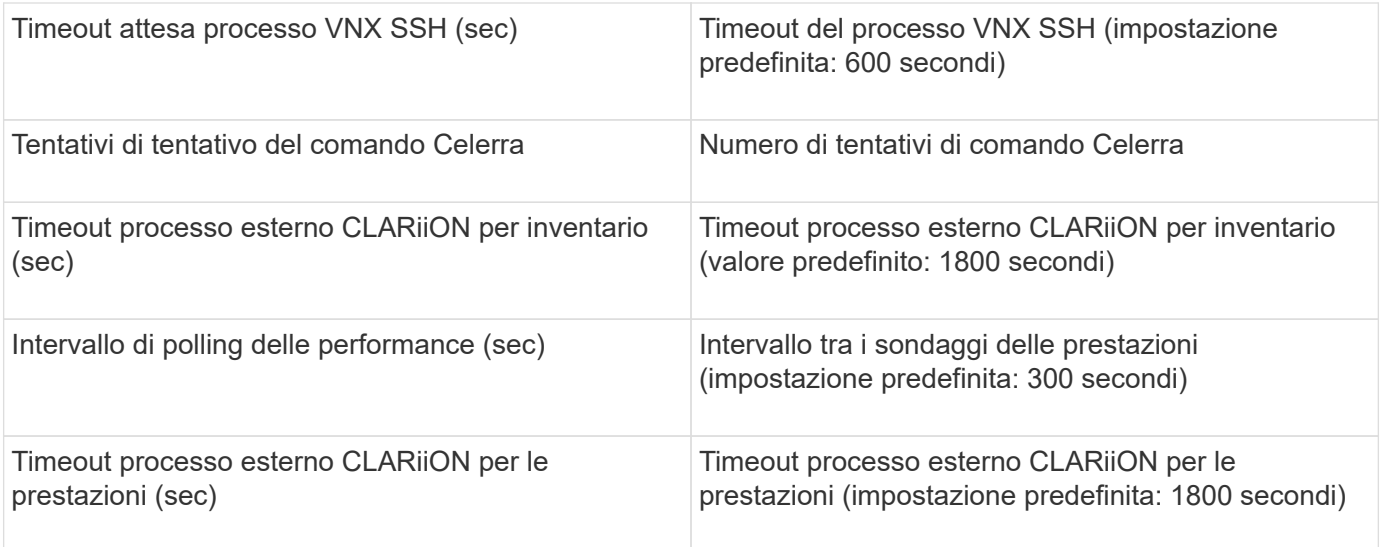

### **Fonte dei dati EMC VNXe**

L'origine dati EMC VNXe fornisce il supporto dell'inventario per gli array storage unificati EMC VNXe e Unity.

Questa origine dati è basata su CLI e richiede l'installazione di Unisphere per VNXe CLI (uemcli.exe) sull'unità di acquisizione su cui risiede l'origine dati VNXe. uemcli.exe utilizza HTTPS come protocollo di trasporto, quindi l'unità di acquisizione deve essere in grado di avviare connessioni HTTPS agli array VNXe/Unity. È necessario disporre di almeno un utente di sola lettura per l'utilizzo da parte dell'origine dati.

### **Terminologia**

OnCommand Insight acquisisce le seguenti informazioni di inventario dall'origine dati EMC VNXe. Per ogni tipo di risorsa acquisita da Insight, viene mostrata la terminologia più comune utilizzata per questa risorsa. Durante la visualizzazione o la risoluzione dei problemi di questa origine dati, tenere presente la seguente terminologia:

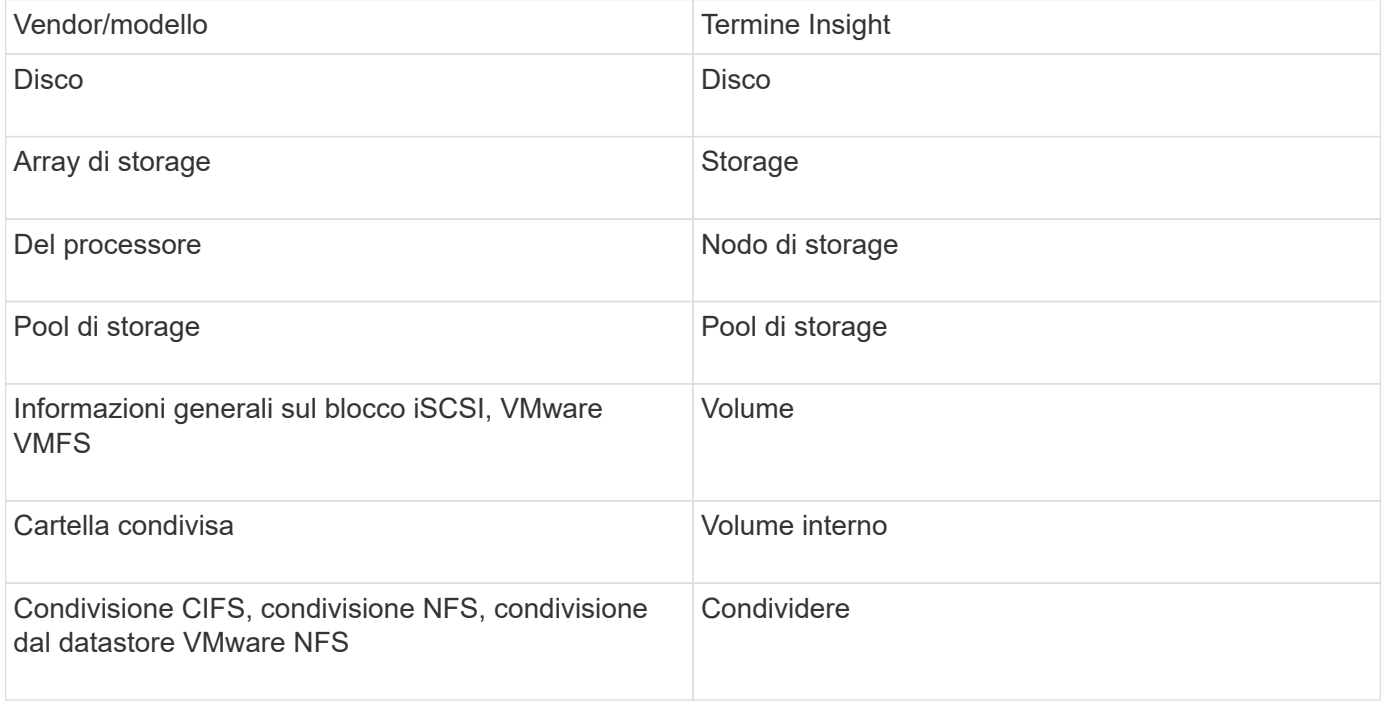
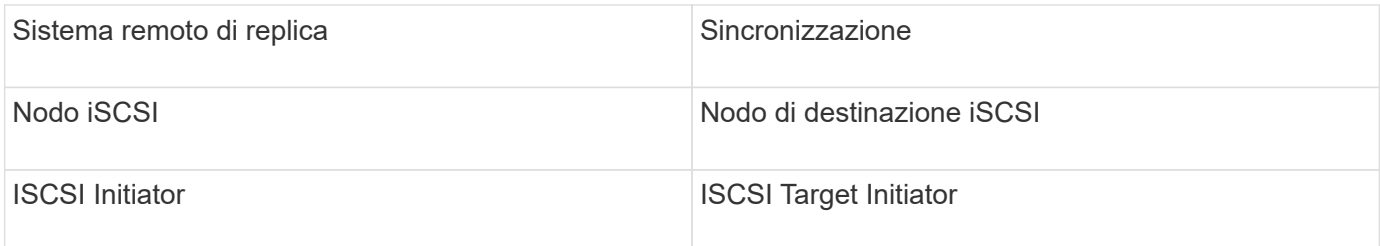

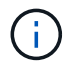

### **Requisiti**

Di seguito sono riportati i requisiti per configurare e utilizzare questa origine dati:

- Il data collector VNXe è basato su CLI; è necessario installare Unisphere per VNXe CLI (uemcli.exe) sull'unità di acquisizione in cui risiede il data collector VNXe.
- uemcli.exe utilizza HTTPS come protocollo di trasporto, quindi l'unità di acquisizione deve essere in grado di avviare connessioni HTTPS a VNXe.
- È necessario disporre di almeno un utente di sola lettura per l'utilizzo da parte dell'origine dati.
- Indirizzo IP del server di abilitazione delle soluzioni di gestione.
- HTTPS sulla porta 443 è obbligatorio
- Il data collector EMC VNXe fornisce supporto NAS e iSCSI per l'inventario; verranno rilevati volumi Fibre Channel, ma Insight non esegue report su mappatura FC, mascheratura o porte di storage.

### **Configurazione**

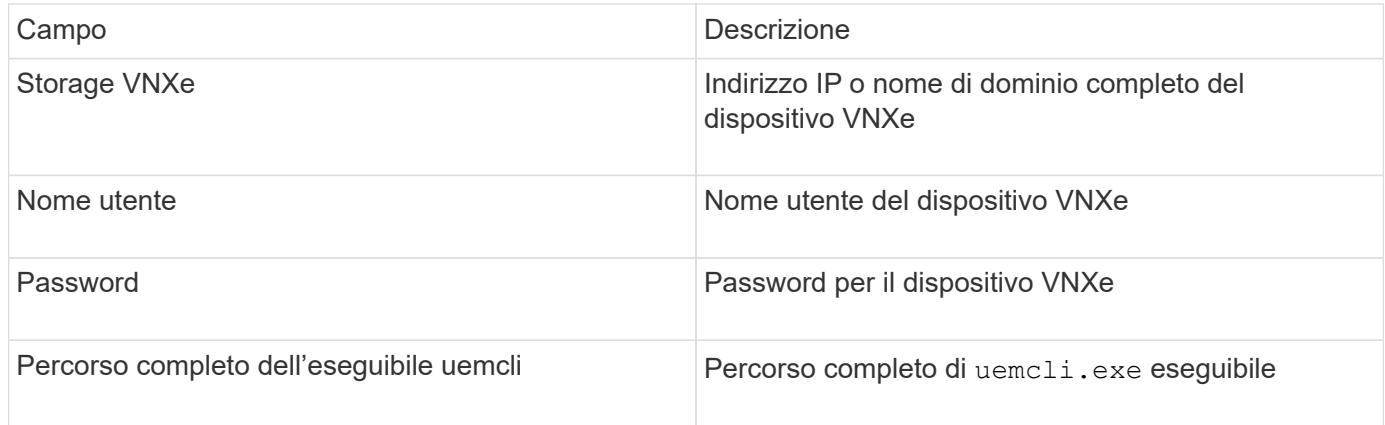

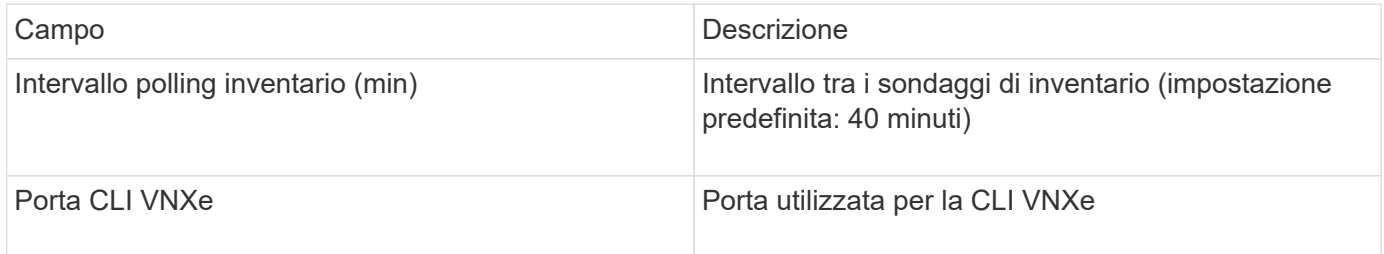

# **Origine dati EMC VPLEX**

Per la configurazione, questa origine dati richiede un indirizzo IP del server VPLEX e un account di dominio di livello amministrativo.

### **Terminologia**

OnCommand Insight acquisisce le seguenti informazioni di inventario dall'origine dati EMC VPLEX. Per ogni tipo di risorsa acquisita da Insight, viene mostrata la terminologia più comune utilizzata per questa risorsa. Durante la visualizzazione o la risoluzione dei problemi di questa origine dati, tenere presente la seguente terminologia:

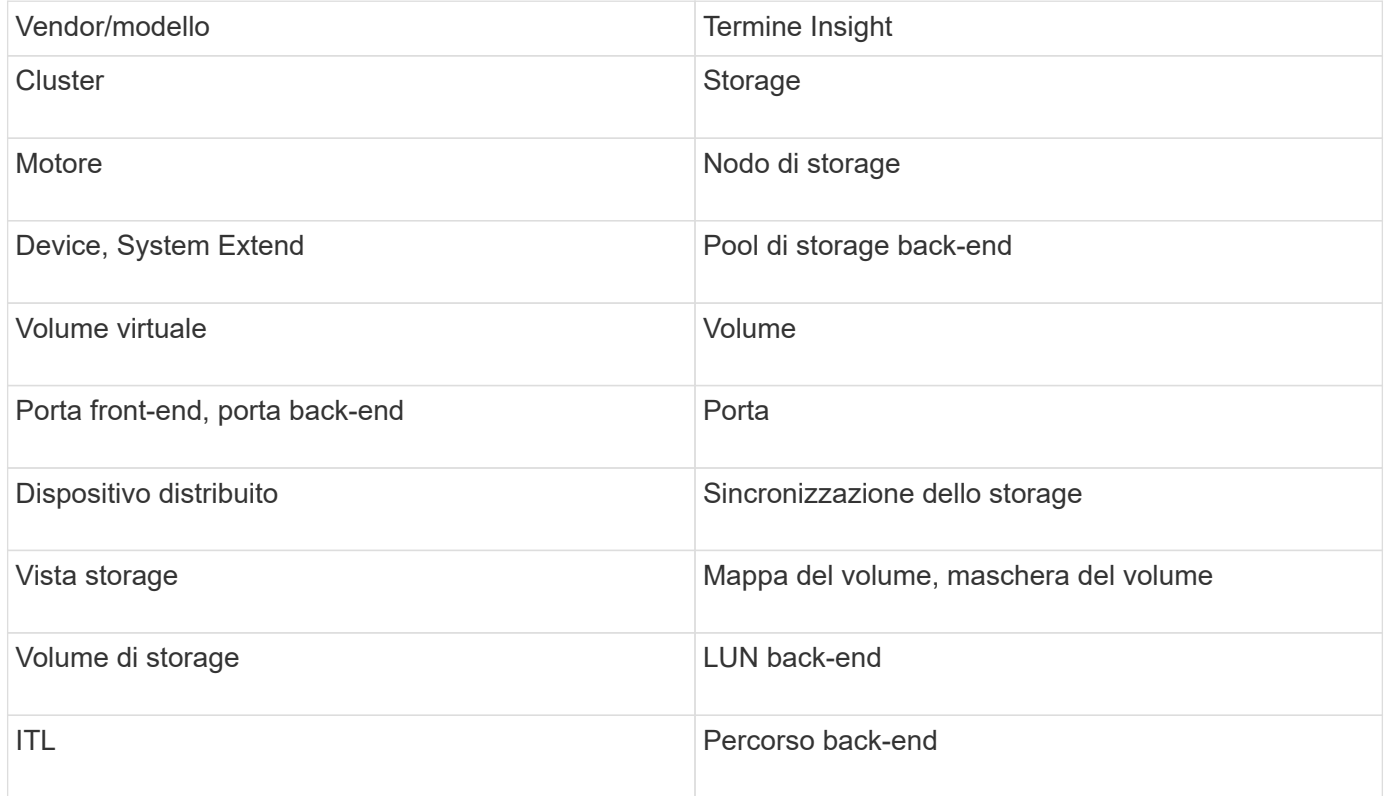

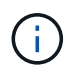

Si tratta solo di mappature terminologiche comuni e potrebbero non rappresentare tutti i casi per questa origine dati.

### **Requisiti**

- Indirizzo IP del server VPLEX
- Account di dominio a livello amministrativo per il server VPLEX
- Porta 443 (HTTPS). Richiede la connettività in uscita alla porta TCP 443 sulla stazione di gestione VPLEX.
- Per le performance, nome utente e password di sola lettura per l'accesso ssh/SCP.
- Per le prestazioni, è necessaria la porta 22.

• Validare l'accesso: Verificare utilizzando telnet alla porta 443. Per una porta diversa da quella predefinita, con qualsiasi utilizzo da parte del browser

# **Configurazione**

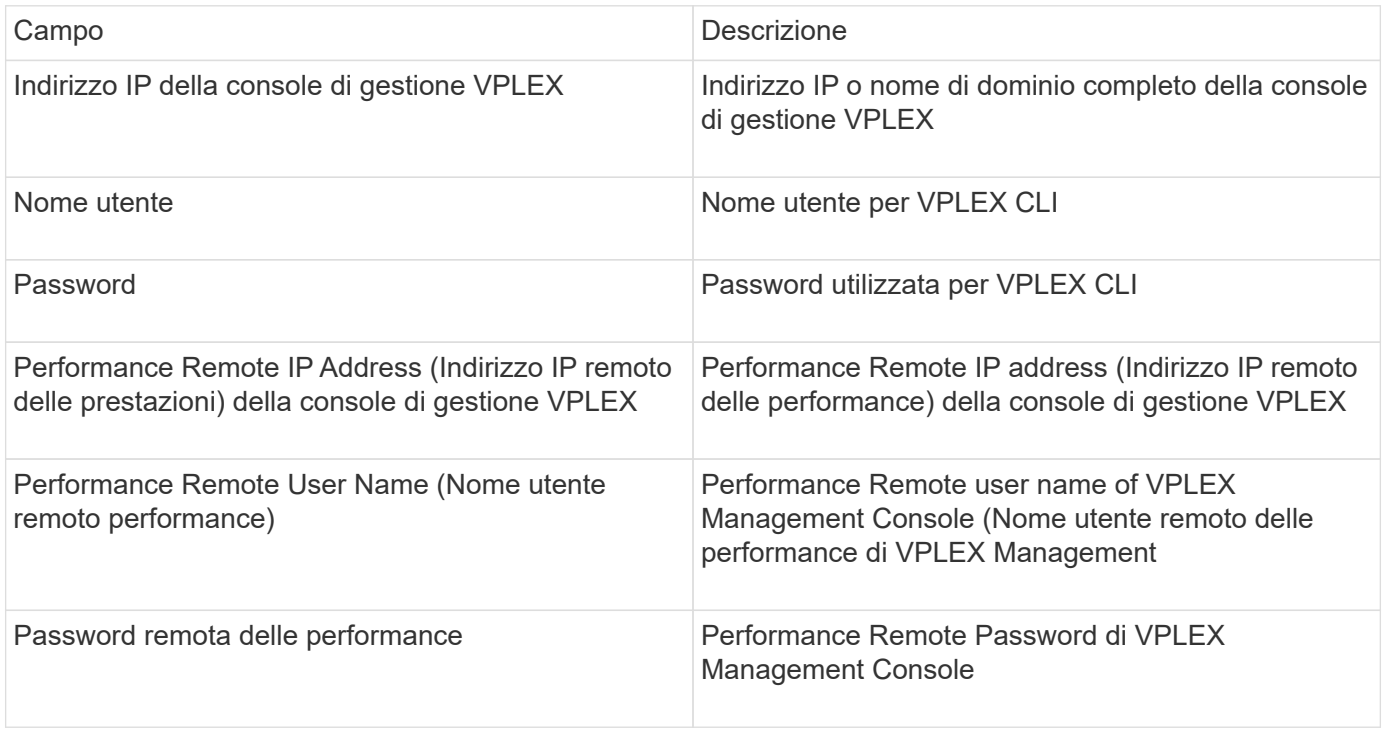

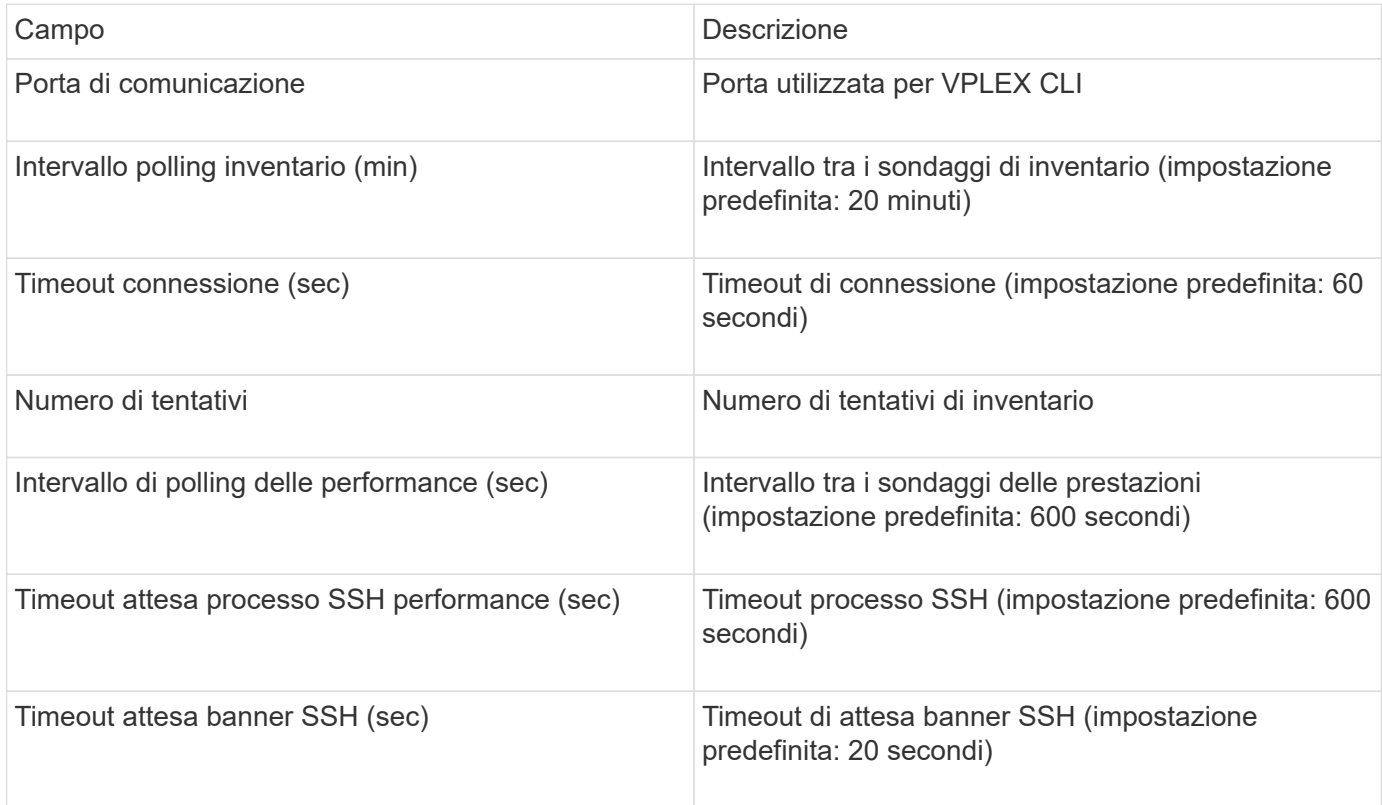

# **Fonte dei dati EMC XtremIO**

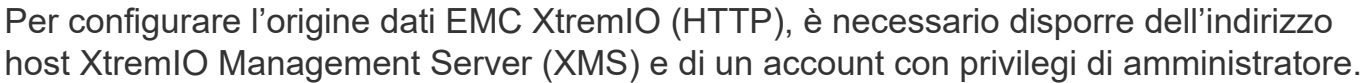

### **Terminologia**

OnCommand Insight acquisisce le seguenti informazioni di inventario dall'origine dati EMC XtremIO. Per ogni tipo di risorsa acquisita da Insight, viene mostrata la terminologia più comune utilizzata per questa risorsa. Durante la visualizzazione o la risoluzione dei problemi di questa origine dati, tenere presente la seguente terminologia:

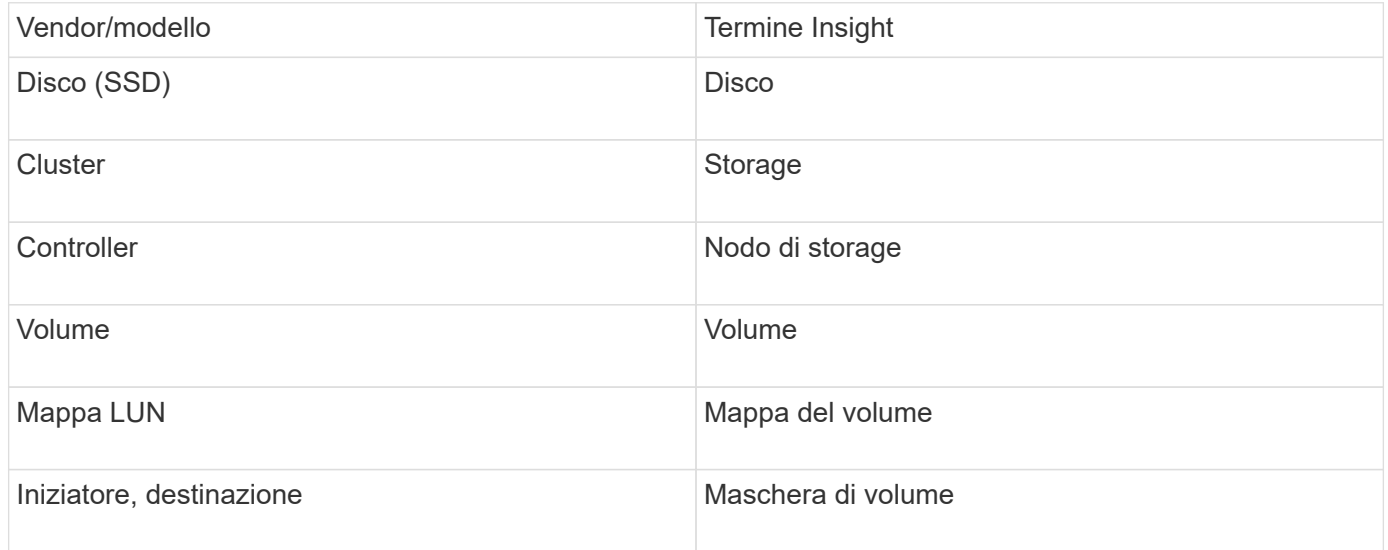

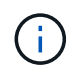

Si tratta solo di mappature terminologiche comuni e potrebbero non rappresentare tutti i casi per questa origine dati.

### **Requisiti**

- Un indirizzo IP di ogni XtremIO Management Server
- Un account con privilegi di amministratore
- Accesso alla porta 443 (HTTPS)

### **Configurazione**

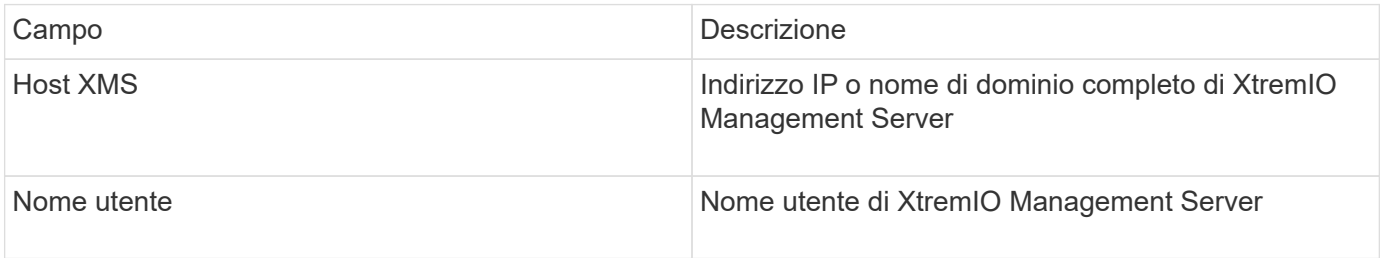

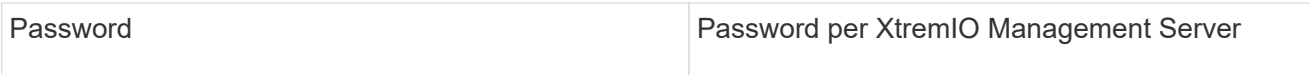

### **Configurazione avanzata**

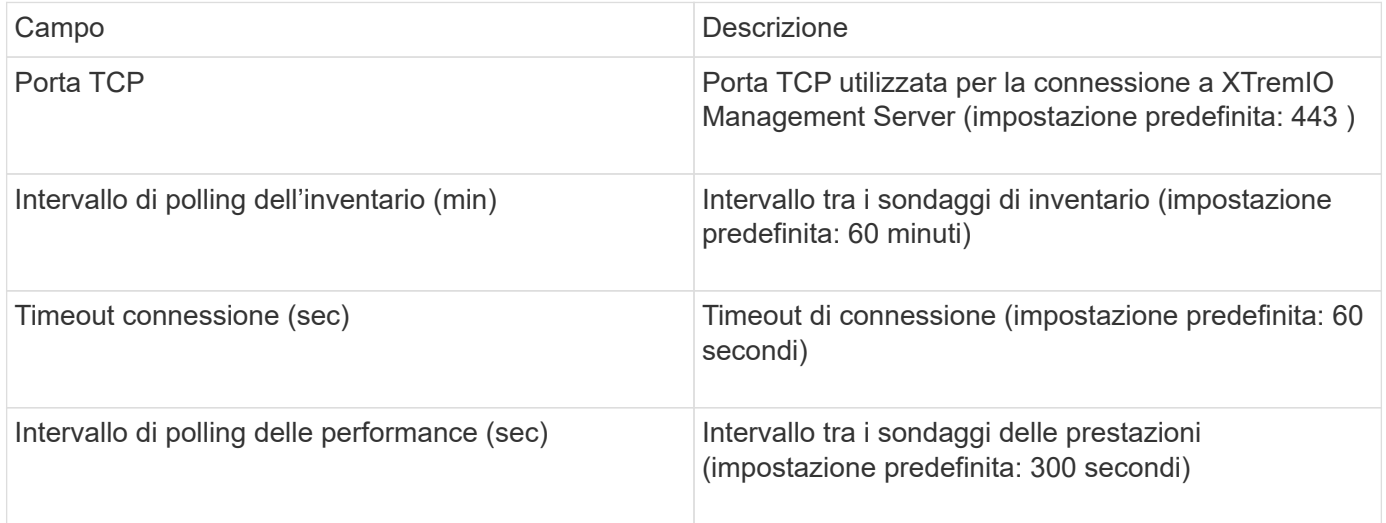

# **Fonte dei dati Fujitsu Eternus**

L'origine dati di Fujitsu Eternus richiede l'indirizzo IP dello storage. Non può essere delimitato da virgole.

### **Terminologia**

OnCommand Insight acquisisce le seguenti informazioni di inventario dall'origine dati di Fujitsu Eternus. Per ogni tipo di risorsa acquisita da Insight, viene mostrata la terminologia più comune utilizzata per questa risorsa. Durante la visualizzazione o la risoluzione dei problemi di questa origine dati, tenere presente la seguente terminologia:

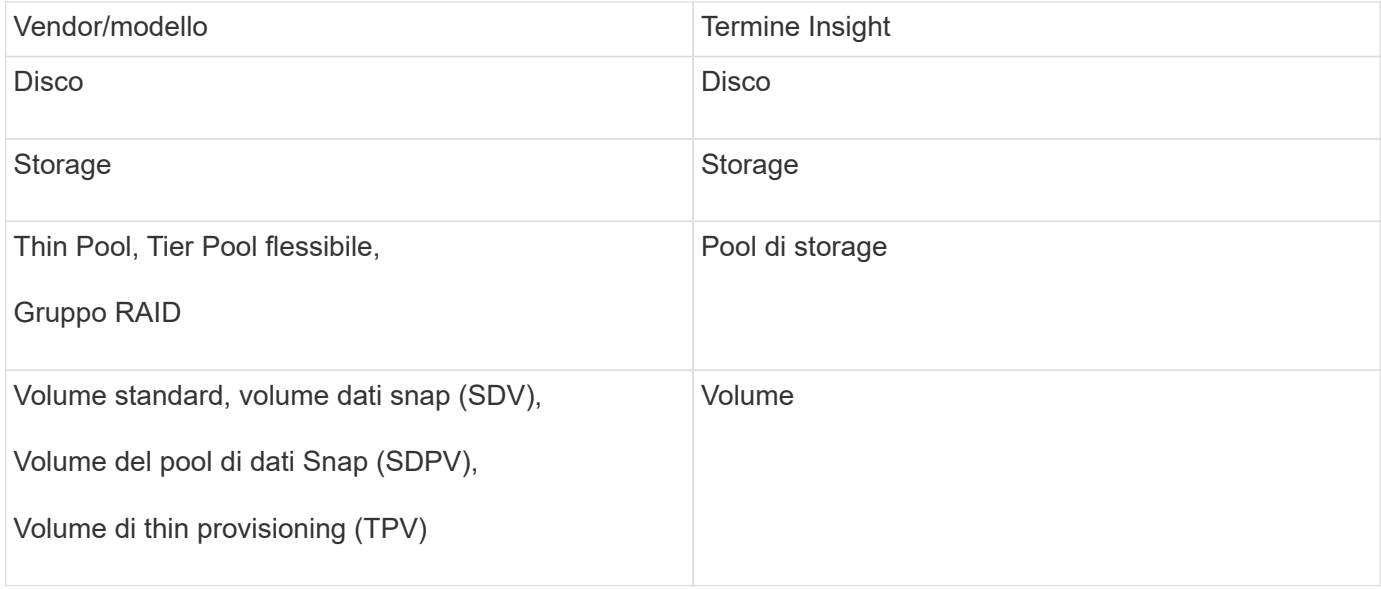

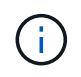

Si tratta solo di mappature terminologiche comuni e potrebbero non rappresentare tutti i casi per questa origine dati.

### **Requisiti**

- Indirizzo IP dello storage Eternus, che non può essere delimitato da virgole
- Nome utente e password a livello di amministrazione SSH
- Porta 22
- Assicurarsi che lo scorrimento della pagina sia disattivato. (clienv-show-more-scroll disattiva)

### **Configurazione**

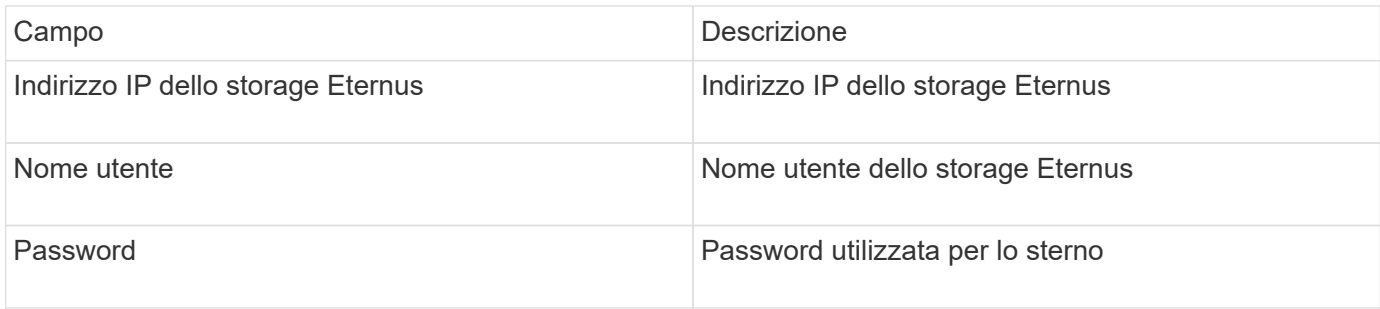

### **Configurazione avanzata**

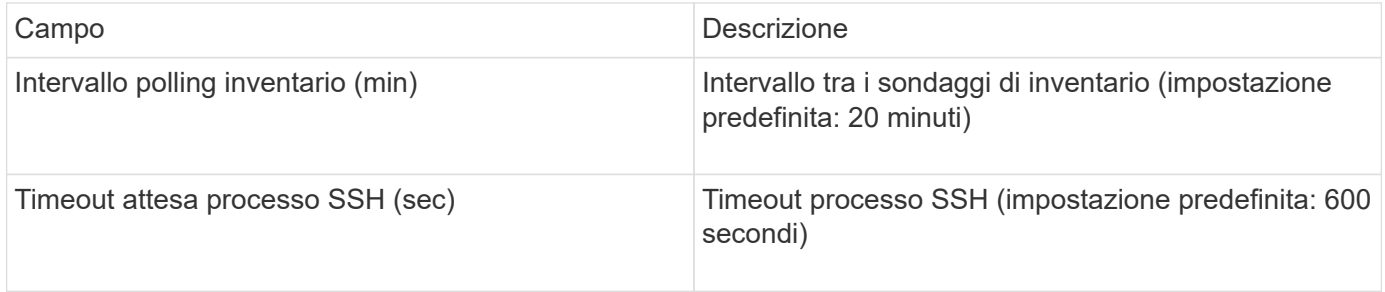

# **Fonte dei dati Hitachi Content Platform (HCP)**

Questo data collector supporta Hitachi Content Platform (HCP) utilizzando l'API di gestione HCP.

### **Terminologia**

OnCommand Insight acquisisce le seguenti informazioni di inventario dall'origine dati HCP. Per ogni tipo di risorsa acquisita da Insight, viene mostrata la terminologia più comune utilizzata per questa risorsa. Durante la visualizzazione o la risoluzione dei problemi di questa origine dati, tenere presente la seguente terminologia:

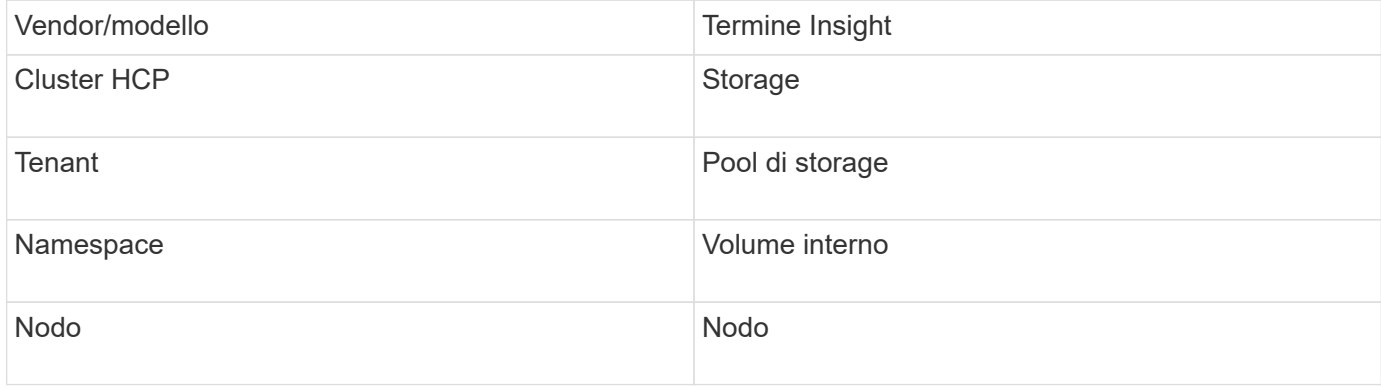

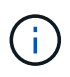

### **Requisiti di inventario**

- Indirizzo IP del server HCP
- Nome utente e password di sola lettura per il software HCP e privilegi peer

### **Configurazione**

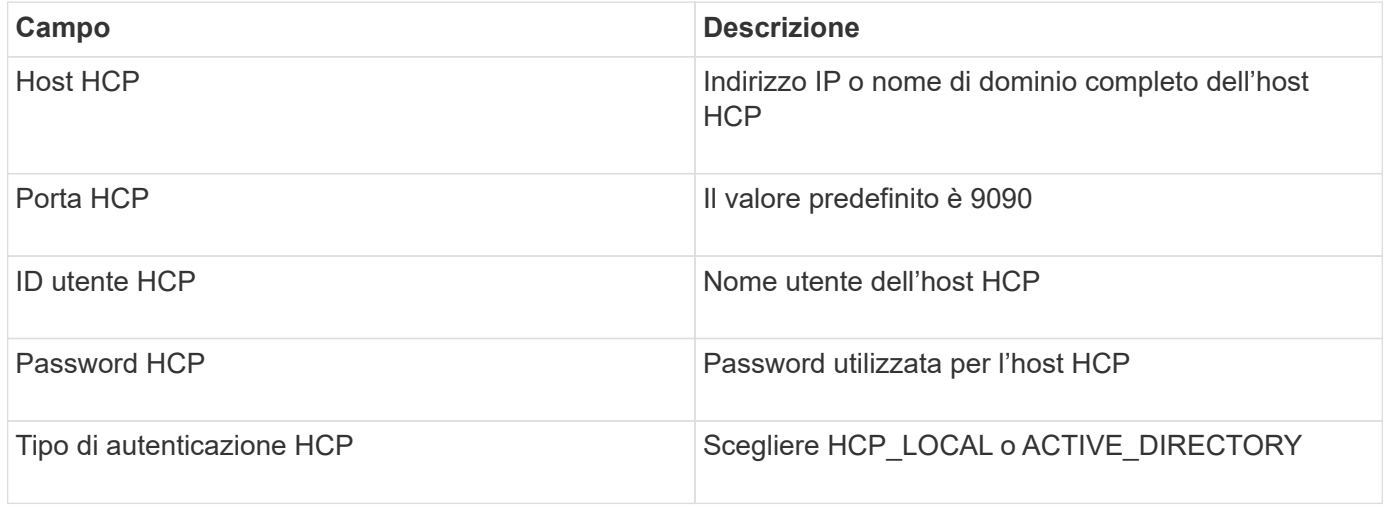

### **Configurazione avanzata**

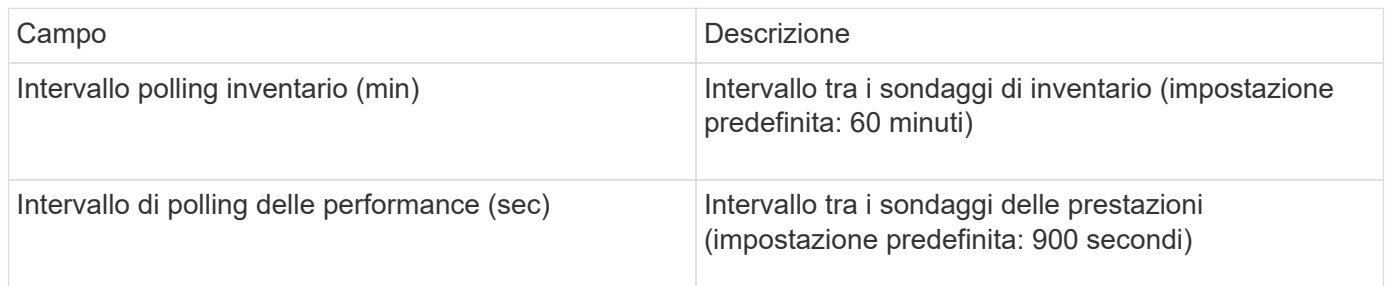

# **Origine dati di HDS HiCommand Device Manager**

Le origini dati HDS HiCommand e HiCommand Lite supportano il server HiCommand Device Manager. OnCommand Insight comunica con il server di gestione dispositivi HiCommand utilizzando l'API HiCommand standard.

### **Terminologia**

OnCommand Insight acquisisce le seguenti informazioni di inventario dalle origini dati HDS HiCommand e HiCommand Lite. Per ogni tipo di risorsa acquisita da Insight, viene mostrata la terminologia più comune utilizzata per questa risorsa. Durante la visualizzazione o la risoluzione dei problemi di questa origine dati, tenere presente la seguente terminologia:

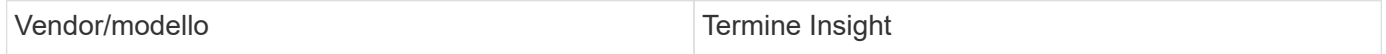

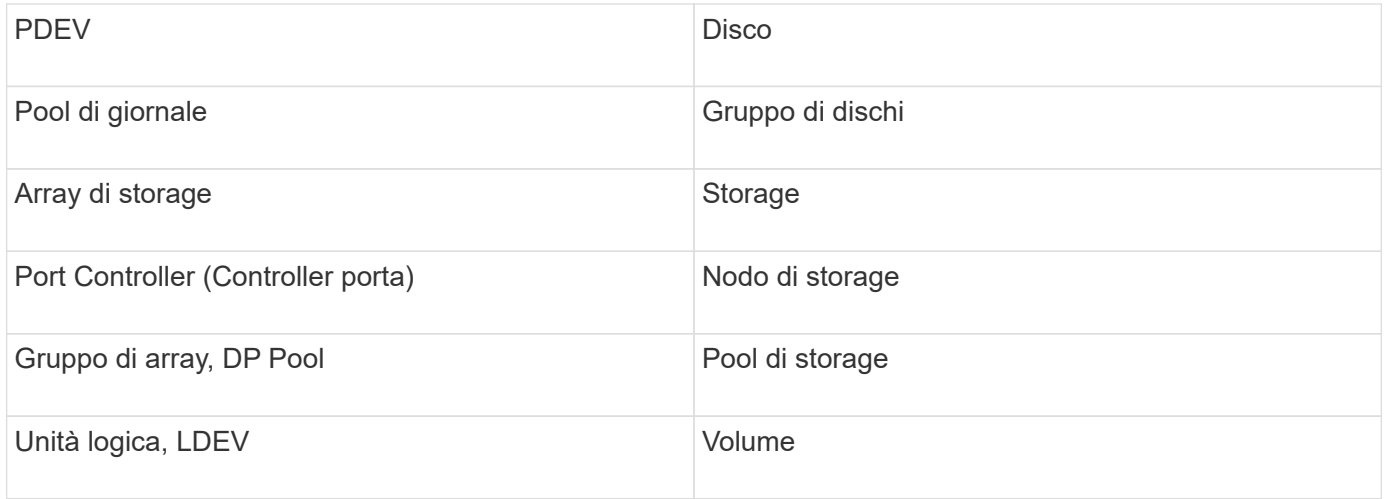

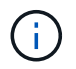

### **Requisiti di inventario**

- Indirizzo IP del server HiCommand Device Manager
- Nome utente e password di sola lettura per il software HiCommand Device Manager e privilegi peer
- Requisiti delle porte: 2001 (http) o 2443 (https)
- Convalidare l'accesso:
	- Accedere al software HiCommand Device Manager utilizzando il nome utente e la password peer.
	- Verificare l'accesso all'API di HiCommand Device Manager: telnet <HiCommand Device Manager server ip\> 2001

### **Requisiti relativi alle performance**

- Prestazioni di HDS USP, USP V e VSP
	- Performance Monitor deve essere concesso in licenza.
	- Lo switch di monitoraggio deve essere attivato.
	- Lo strumento di esportazione (Export.exe) Deve essere copiato sul server OnCommand Insight.
	- La versione dello strumento di esportazione deve corrispondere alla versione del microcodice dell'array di destinazione.
- Performance di HDS AMS
	- Performance Monitor deve essere concesso in licenza.
	- L'utility CLI Storage Navigator Modular 2 (SNM2) deve essere installata sul server OnCommand Insight.
	- È necessario registrare tutti gli storage array AMS, WMS e SMS le cui performance devono essere acquisite da OnCommand Insight utilizzando il seguente comando:
	- Assicurarsi che tutti gli array registrati siano elencati nell'output di questo comando: auunitref.exe.

# **Configurazione**

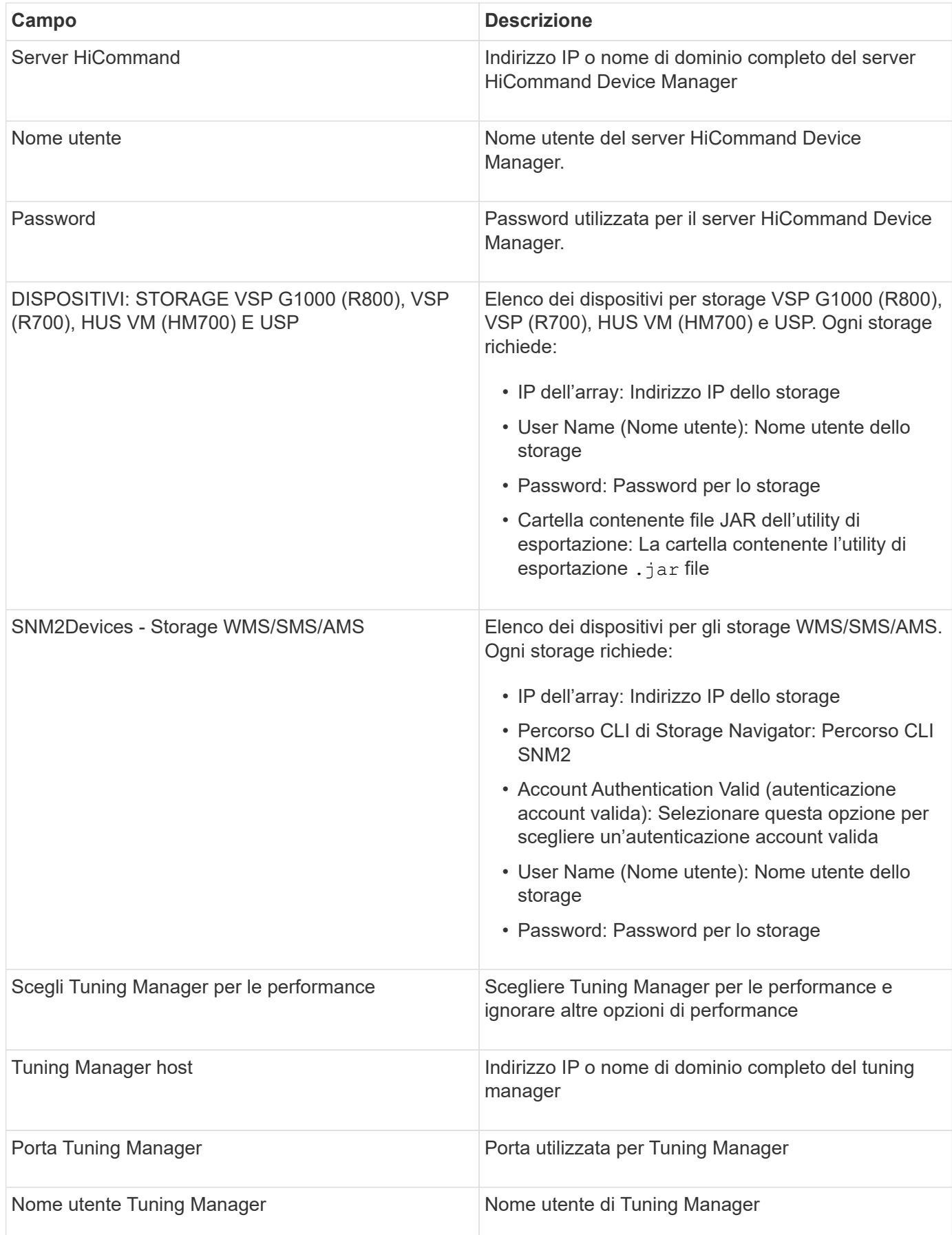

In HDS USP, USP V e VSP, qualsiasi disco può appartenere a più di un gruppo di array.

### **Configurazione avanzata**

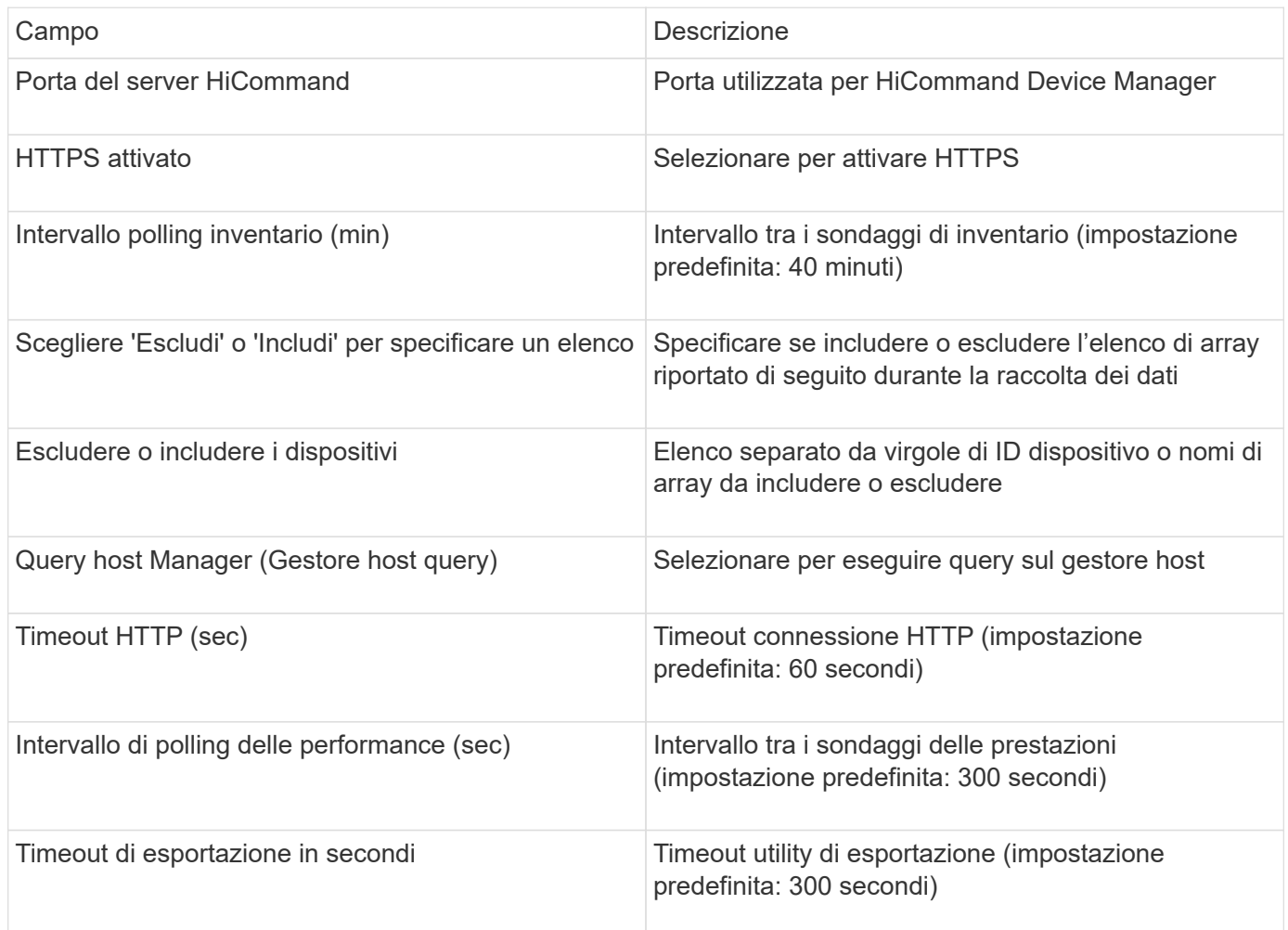

### **Data collector Hitachi Ops Center**

Questo data collector utilizza la suite integrata di applicazioni di Hitachi Ops Center per accedere ai dati di inventario e performance di più dispositivi storage. Per il rilevamento dell'inventario e della capacità, l'installazione di Ops Center deve includere i componenti "Common Services" e "Administrator". Per la raccolta delle performance, è necessario implementare anche "Analyzer".

### **Terminologia**

OnCommand Insight acquisisce le seguenti informazioni di inventario da questo data collector. Per ogni tipo di risorsa acquisita, viene visualizzata la terminologia più comune utilizzata per questa risorsa. Durante la visualizzazione o la risoluzione dei problemi di questo data collector, tenere presente la seguente terminologia:

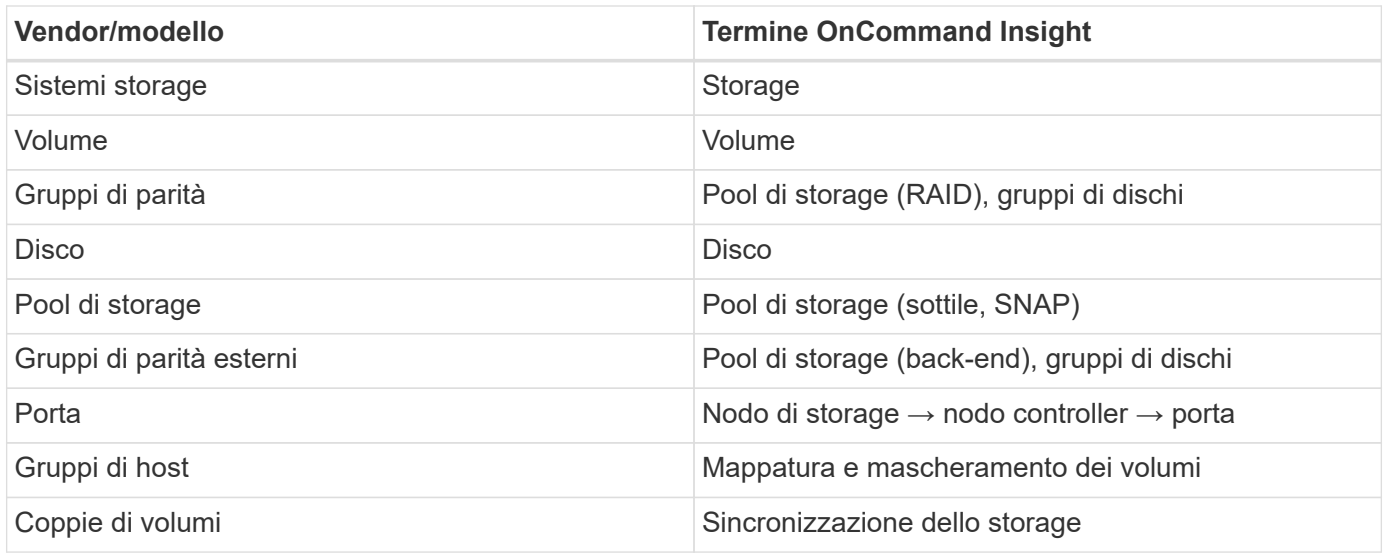

Nota: Si tratta solo di mappature terminologiche comuni e potrebbero non rappresentare tutti i casi per questo data collector.

### **Requisiti di inventario**

Per raccogliere i dati di inventario, è necessario disporre di quanto segue:

- Indirizzo IP o nome host del server Ops Center che ospita il componente "servizi comuni"
- Account utente root/sysadmin e password presenti su tutti i server che ospitano i componenti di Ops Center. HDS non ha implementato il supporto API REST per l'utilizzo da parte degli utenti LDAP/SSO fino a quando Ops Center 10.8+

#### **Requisiti relativi alle performance**

Per raccogliere i dati sulle performance, è necessario soddisfare i seguenti requisiti:

- È necessario installare il modulo "Analyzer" di HDS Ops Center
- Gli storage array devono alimentare il modulo "Analyzer" di Ops Center

#### **Configurazione**

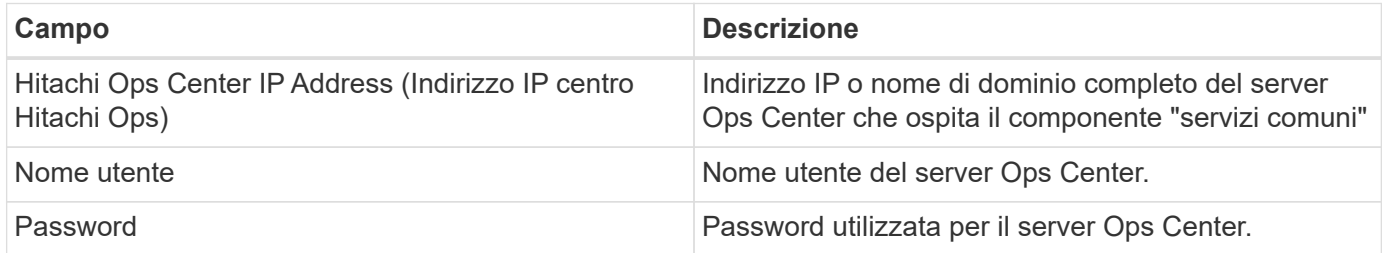

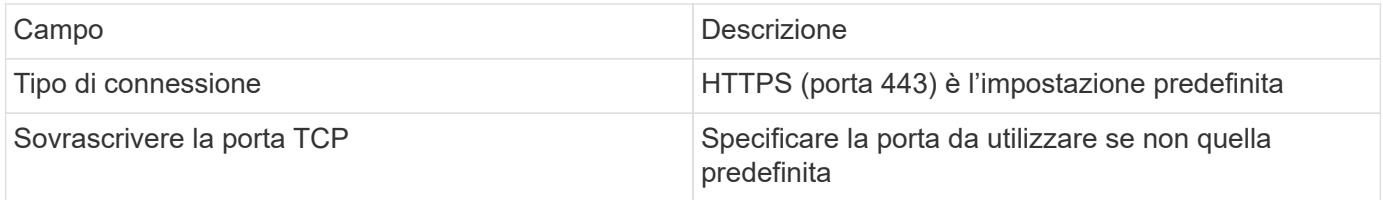

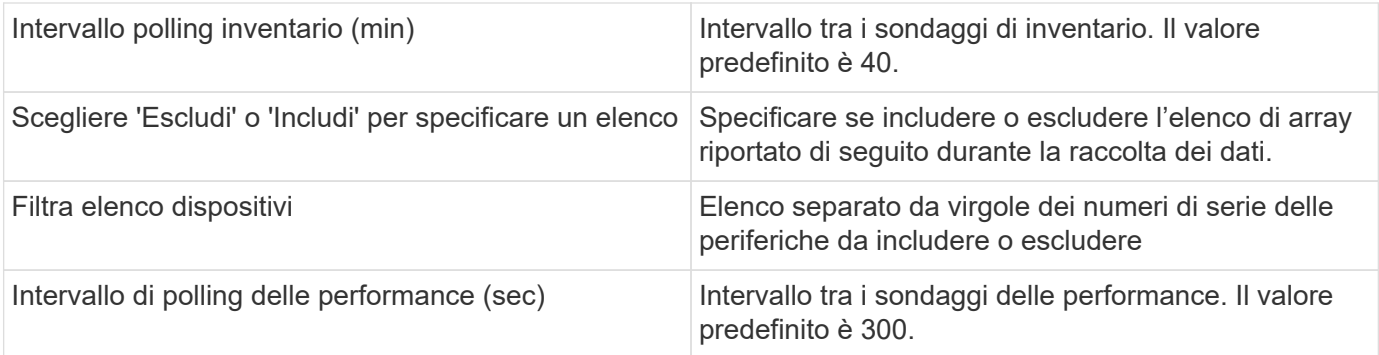

## **Storage HDS**

Termini applicabili a oggetti o riferimenti che si possono trovare nelle landing page delle risorse di storage HDS.

### **Terminologia dello storage HDS**

I seguenti termini si applicano agli oggetti o ai riferimenti presenti nelle landing page delle risorse di storage HDS. Molti di questi termini si applicano anche ad altri data collezionisti.

- Name deriva direttamente dall'attributo "name" di HDS HiCommand Device Manager tramite la chiamata API XML GetStorageArray
- Modello viene fornito direttamente dall'attributo "arrayType" di HDS HiCommand Device Manager tramite la chiamata API XML GetStorageArray
- Vendor HDS
- Famiglia proviene direttamente dall'attributo "arrayFamily" di HDS HiCommand Device Manager tramite la chiamata API XML GetStorageArray
- IP Indirizzo IP di gestione dell'array, non un elenco completo di tutti gli indirizzi IP dell'array
- Capacità raw un valore base2 che rappresenta la somma della capacità totale di tutti i dischi di questo sistema, indipendentemente dal ruolo del disco.

### **Pool di storage HDS**

Termini applicabili a oggetti o riferimenti che si possono trovare nelle landing page delle risorse del pool di storage HDS.

### **Terminologia del pool di storage HDS**

I seguenti termini si applicano agli oggetti o ai riferimenti presenti nelle landing page delle risorse del pool di storage HDS. Molti di questi termini si applicano anche ad altri data collezionisti.

- Type (tipo): Il valore qui sarà uno dei seguenti:
	- RISERVATO se questo pool è dedicato per scopi diversi dai volumi di dati, ad esempio, journaling, snapshot
	- Thin Provisioning se si tratta di un pool HDP
	- RAID Group probabilmente non si vedranno questi per alcuni motivi:

OCI adotta una posizione forte per evitare il doppio conteggio della capacità a tutti i costi. Su HDS, in

genere è necessario creare gruppi RAID dai dischi, creare volumi di pool su tali gruppi RAID e costruire pool (spesso HDP, ma potrebbe essere uno scopo speciale) da tali volumi di pool. Se OCI riportasse i gruppi RAID sottostanti così come i pool, la somma della loro capacità raw supererebbe enormemente la somma dei dischi.

Invece, il data collector HDS HiCommand di OCI riduce arbitrariamente le dimensioni dei gruppi RAID in base alla capacità dei volumi del pool. Ciò potrebbe causare il mancato reporting del gruppo RAID da parte di OCI. Inoltre, tutti i gruppi RAID risultanti vengono contrassegnati in modo che non siano visibili nell'interfaccia Web OCI, ma fluiscano nel data warehouse OCI (DWH). Lo scopo di queste decisioni è di evitare il disordine dell'interfaccia utente per le cose che la maggior parte degli utenti non si preoccupano — se il vostro array HDS dispone di gruppi RAID con 50 MB liberi, probabilmente non è possibile utilizzare tale spazio libero per qualsiasi risultato significativo.

- Nodo N/D, in quanto i pool HDS non sono legati a uno specifico nodo
- Ridondanza il livello RAID del pool. Possibili valori multipli per un pool HDP composto da più tipi RAID
- Capacity % percentuale utilizzata dal pool per l'utilizzo dei dati, con il GB utilizzato e le dimensioni logiche totali del pool
- Capacità con overcommit un valore derivato che indica "la capacità logica di questo pool viene sovrascritta da questa percentuale in virtù della somma dei volumi logici che superano la capacità logica del pool di questa percentuale"
- Snapshot: Mostra la capacità riservata all'utilizzo dello snapshot in questo pool

## **Nodo storage HDS**

Termini applicabili a oggetti o riferimenti che si possono trovare nelle landing page delle risorse dei nodi di storage HDS.

## **Terminologia dei nodi di storage HDS**

I seguenti termini si applicano agli oggetti o ai riferimenti che si possono trovare nelle landing page delle risorse dei nodi di storage HDS. Molti di questi termini si applicano anche ad altri data collezionisti.

- Name (Nome) il nome del Front-End Director (FED) o dell'adattatore di canale sugli array monolitici o il nome del controller su un array modulare. Un determinato array HDS avrà 2 o più nodi di storage
- Volumes (volumi) la tabella Volume mostra qualsiasi volume mappato a qualsiasi porta di proprietà di questo nodo di storage

# **Data collector Hitachi Ops Center**

Questo data collector utilizza la suite integrata di applicazioni di Hitachi Ops Center per accedere ai dati di inventario e performance di più dispositivi storage. Per il rilevamento dell'inventario e della capacità, l'installazione di Ops Center deve includere i componenti "Common Services" e "Administrator". Per la raccolta delle performance, è necessario implementare anche "Analyzer".

# **Terminologia**

OnCommand Insight acquisisce le seguenti informazioni di inventario da questo data collector. Per ogni tipo di risorsa acquisita, viene visualizzata la terminologia più comune utilizzata per questa risorsa. Durante la visualizzazione o la risoluzione dei problemi di questo data collector, tenere presente la seguente terminologia:

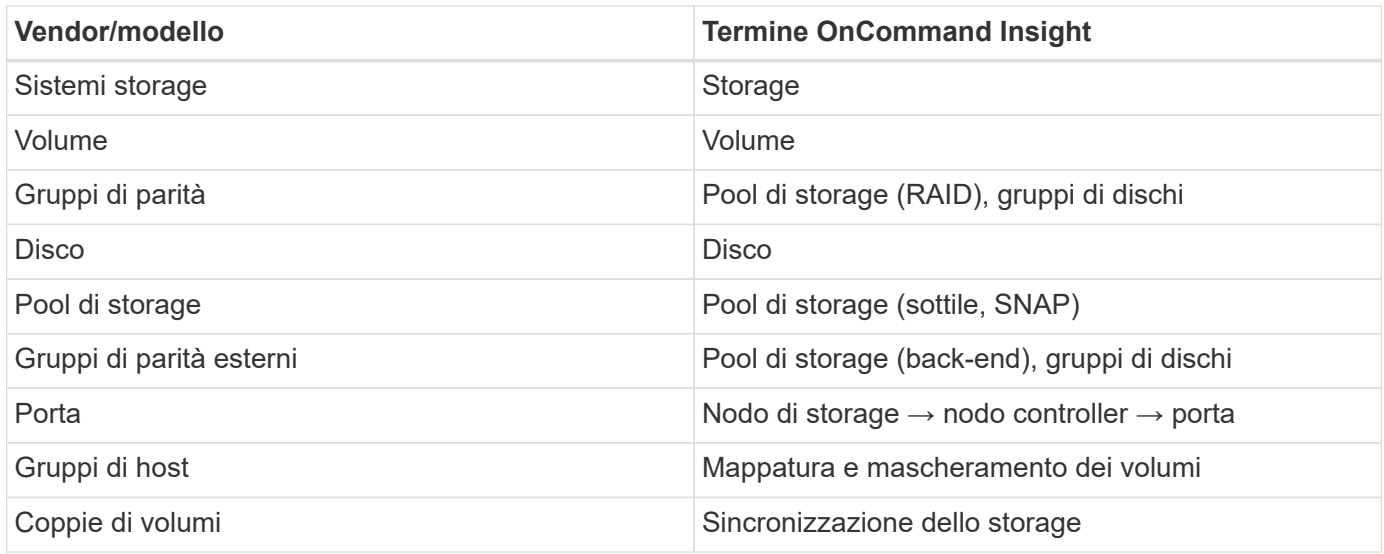

Nota: Si tratta solo di mappature terminologiche comuni e potrebbero non rappresentare tutti i casi per questo data collector.

### **Requisiti di inventario**

Per raccogliere i dati di inventario, è necessario disporre di quanto segue:

- Indirizzo IP o nome host del server Ops Center che ospita il componente "servizi comuni"
- Account utente root/sysadmin e password presenti su tutti i server che ospitano i componenti di Ops Center. HDS non ha implementato il supporto API REST per l'utilizzo da parte degli utenti LDAP/SSO fino a quando Ops Center 10.8+

#### **Requisiti relativi alle performance**

Per raccogliere i dati sulle performance, è necessario soddisfare i seguenti requisiti:

- È necessario installare il modulo "Analyzer" di HDS Ops Center
- Gli storage array devono alimentare il modulo "Analyzer" di Ops Center

### **Configurazione**

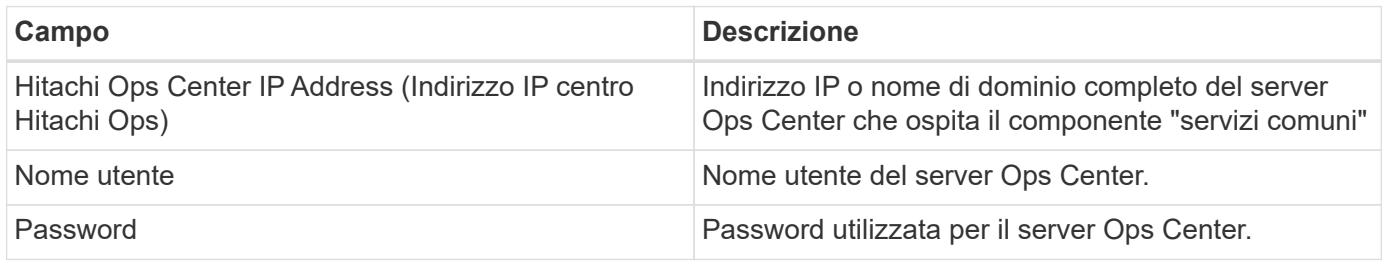

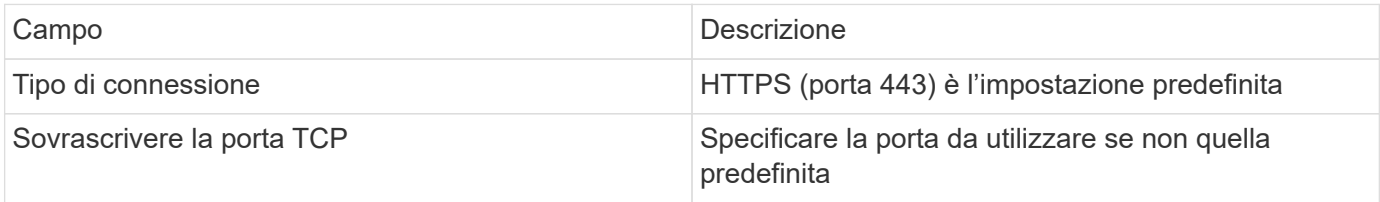

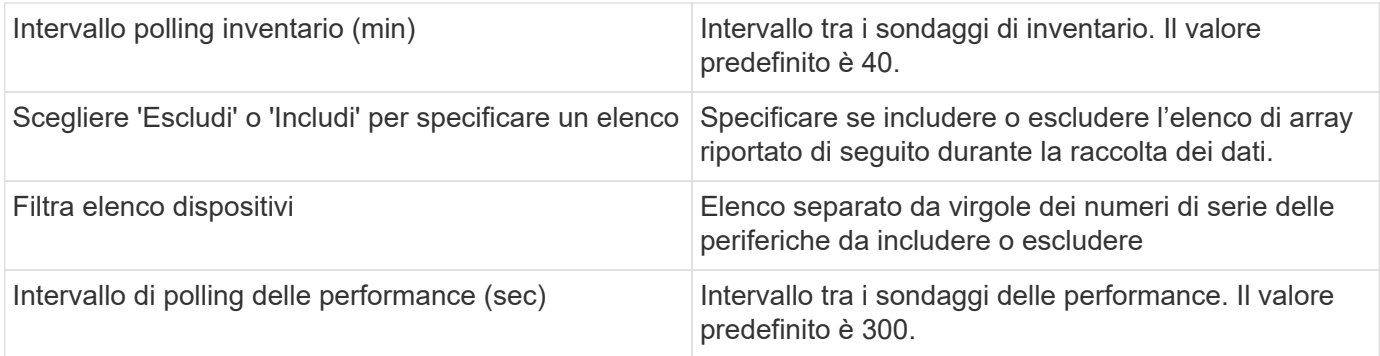

# **Origine dati HDS NAS (HNAS)**

L'origine dati HDS NAS (HNAS) è un'origine dati di inventario e configurazione per supportare il rilevamento di cluster HDS NAS. Insight supporta il rilevamento di condivisioni NFS e CIFS, file system (Insight Internal Volumes) e span (Insight Storage Pools).

Questa origine dati è basata su SSH, pertanto l'unità di acquisizione che la ospiterà deve essere in grado di avviare sessioni SSH su TCP 22 sull'HNAS stesso o sull'unità di gestione dei sistemi (SMU) a cui è connesso il cluster.

## **Terminologia**

OnCommand Insight acquisisce le seguenti informazioni di inventario dall'origine dati HNAS. Per ogni tipo di risorsa acquisita da Insight, viene mostrata la terminologia più comune utilizzata per questa risorsa. Durante la visualizzazione o la risoluzione dei problemi di questa origine dati, tenere presente la seguente terminologia:

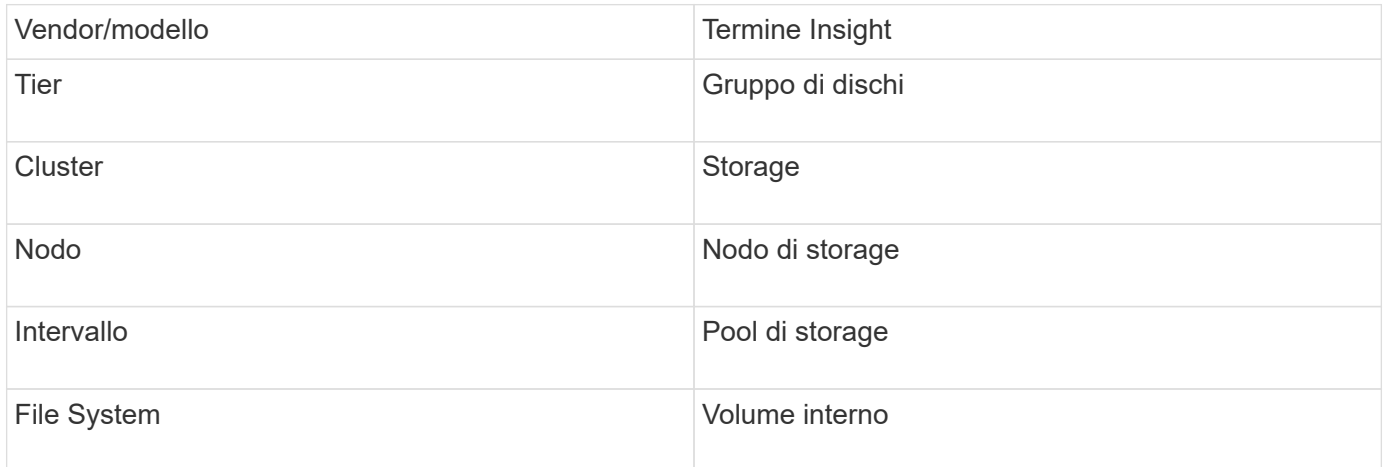

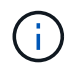

Si tratta solo di mappature terminologiche comuni e potrebbero non rappresentare tutti i casi per questa origine dati.

## **Requisiti**

Di seguito sono riportati i requisiti per configurare e utilizzare questa origine dati:

- Indirizzo IP del dispositivo
- Porta 22, protocollo SSH
- Nome utente e password livello di privilegio: Supervisore
- NOTA: Questo data collector è basato su SSH, quindi l'AU che lo ospita deve essere in grado di avviare sessioni SSH su TCP 22 sull'HNAS stesso o sull'unità di gestione dei sistemi (SMU) a cui è connesso il cluster.

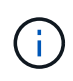

Questo data collector è basato su SSH, quindi l'AU che lo ospita deve essere in grado di avviare sessioni SSH su TCP 22 sull'HNAS stesso o sull'unità di gestione dei sistemi (SMU) a cui è connesso il cluster.

### **Configurazione**

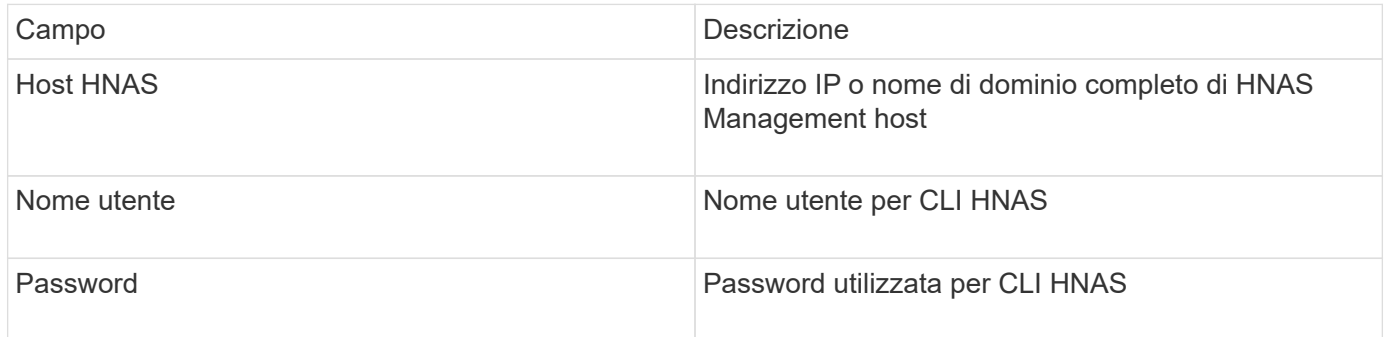

### **Configurazione avanzata**

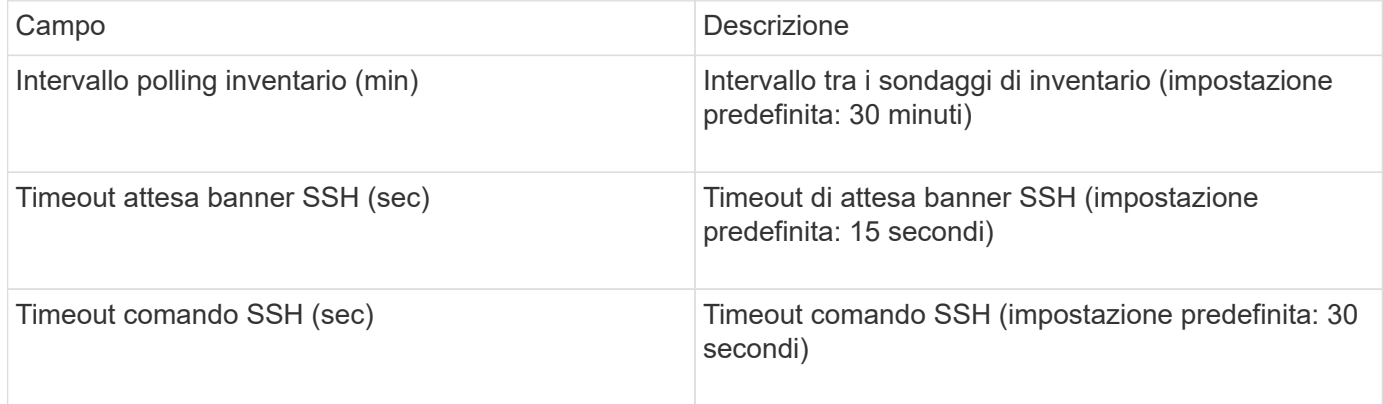

# **Origine dati HP CommandView AE**

Le origini dati HP CommandView Advanced Edition (AE) e CommandView AE CLI/SMI (AE Lite) supportano l'inventario e le prestazioni da un server Device Manager CommandView (chiamato anche HiCommand).

### **Terminologia**

OnCommand Insight acquisisce le seguenti informazioni di inventario dalle origini dati di HP CommandView AE e AE Lite. Per ogni tipo di risorsa acquisita da Insight, viene mostrata la terminologia più comune utilizzata per questa risorsa. Durante la visualizzazione o la risoluzione dei problemi di questa origine dati, tenere presente la seguente terminologia:

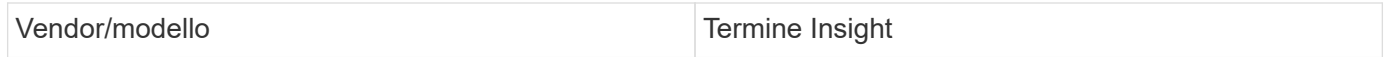

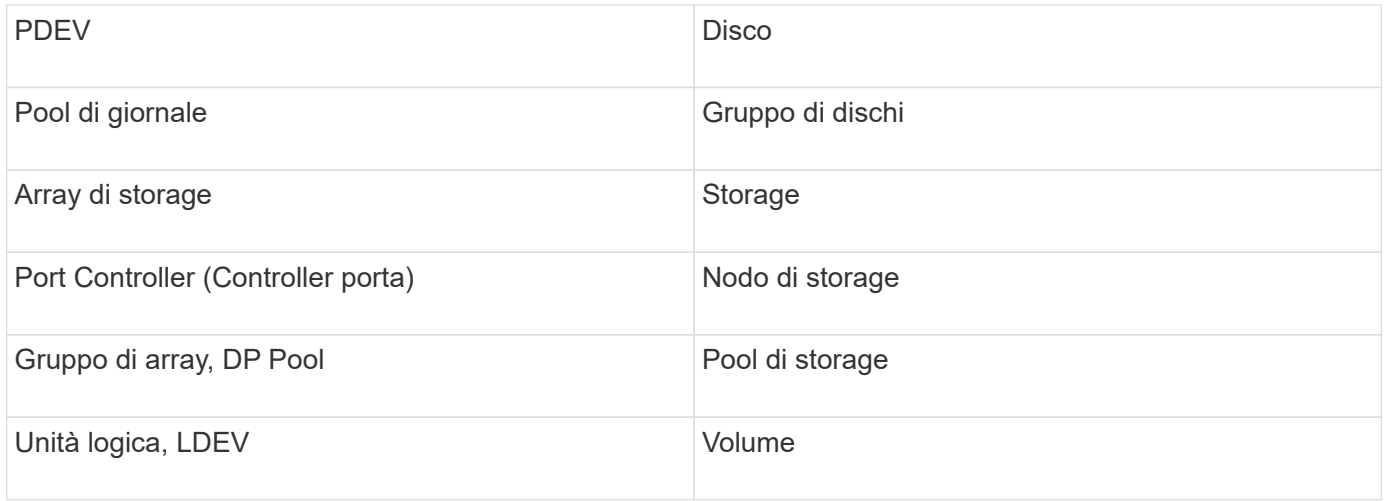

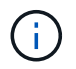

### **Requisiti di inventario**

- Indirizzo IP del server HiCommand Device Manager
- Nome utente e password di sola lettura per il software CommandView AE e privilegi peer
- La versione CommandView AE Lite di Device Manager dispone solo della licenza CLI
- Requisiti delle porte: 2001

#### **Requisiti relativi alle performance**

- Prestazioni di HDS USP, USP V e VSP
	- Performance Monitor deve essere concesso in licenza.
	- Lo switch di monitoraggio deve essere attivato.
	- Lo strumento di esportazione (Export.exe) Deve essere copiato sul server OnCommand Insight.
	- La versione dello strumento di esportazione deve corrispondere alla versione del microcodice dell'array di destinazione.
- Performance di HDS AMS
	- Performance Monitor deve essere concesso in licenza.
	- L'utility CLI Storage Navigator Modular 2 (SNM2) deve essere installata sul server OnCommand Insight.
	- È necessario registrare tutti gli storage array AMS, WMS e SMS le cui performance devono essere acquisite da OnCommand Insight utilizzando il seguente comando:
	- Assicurarsi che tutti gli array registrati siano elencati nell'output di questo comando: auunitref.exe.

#### **Configurazione**

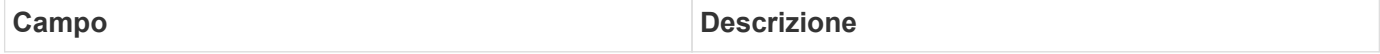

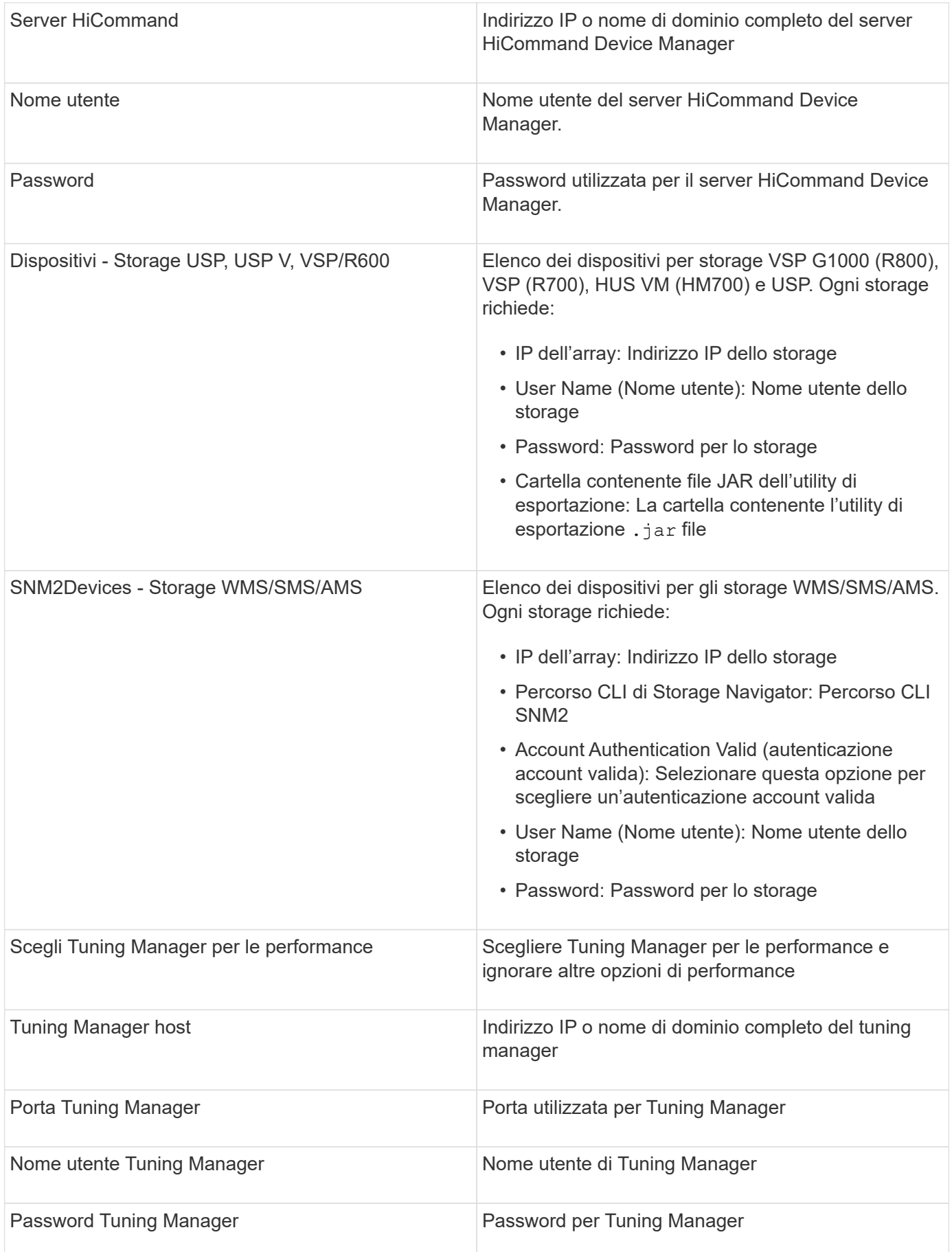

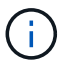

In HDS USP, USP V e VSP, qualsiasi disco può appartenere a più di un gruppo di array.

### **Configurazione avanzata**

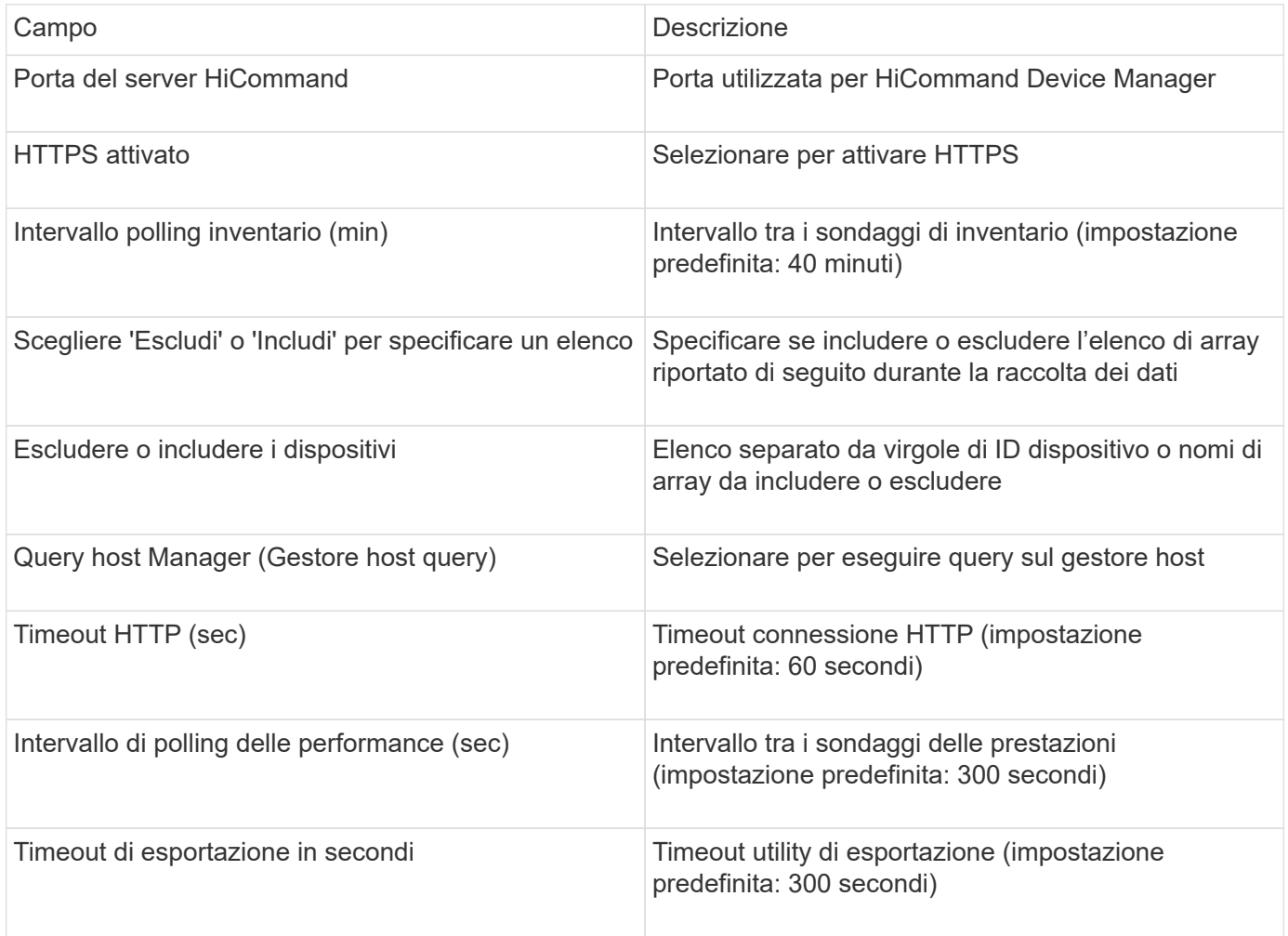

# **Origine dati storage HP EVA**

Per la configurazione, l'origine dati EVA Storage (SSSU) richiede l'indirizzo IP del server Command View (CV) e un nome utente e una password di sola lettura per il software CV. L'utente deve essere definito nel software CV.

### **Terminologia**

OnCommand Insight acquisisce le seguenti informazioni di inventario dall'origine dati HP EVA. Per ogni tipo di risorsa acquisita da Insight, viene mostrata la terminologia più comune utilizzata per questa risorsa. Durante la visualizzazione o la risoluzione dei problemi di questa origine dati, tenere presente la seguente terminologia:

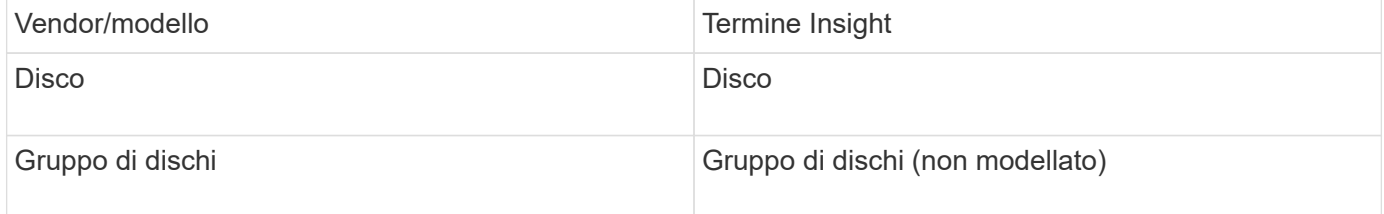

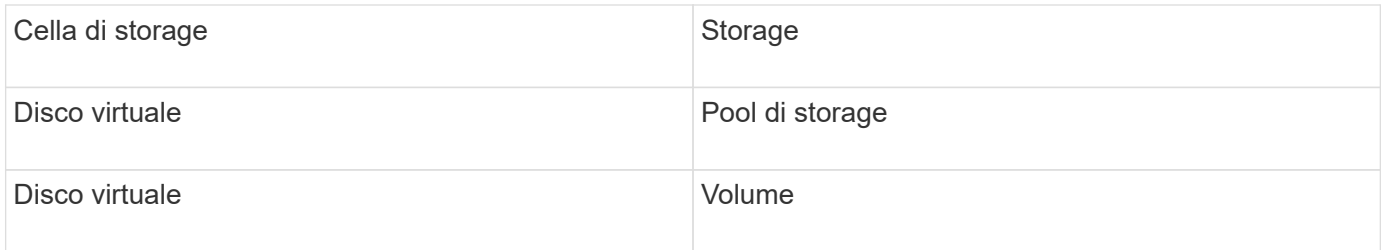

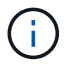

### **Requisiti di inventario**

- Indirizzo IP del server CV
- Nome utente e password di sola lettura per il software CV. L'utente deve essere definito nel software CV.
- Software di terze parti installato sul server/RAU OnCommand Insight: sssu.exe. Il sssu.exe La versione deve corrispondere alla versione del CV.
- Convalida dell'accesso: Eseguire sssu.exe comandi che utilizzano nome utente e password.

### **Requisiti relativi alle performance**

La suite software HP StorageWorks Command View EVA deve essere installata sul server OnCommand Insight. In alternativa, è possibile installare un'unità di acquisizione remota (RAU) sul server EVA:

- 1. Installare la suite software HP StorageWorks Command View EVA sul server OnCommand Insight o installare un'unità di acquisizione remota sul server Command View EVA.
- 2. Individuare il evaperf.exe comando. Ad esempio, c:\Program Files\Hewlett-Packard\EVA Performance Monitor\
- 3. Utilizzando l'indirizzo IP del server Command View, attenersi alla seguente procedura:
	- a. Eseguire questo comando, dove 860 è la porta predefinita Evaperf.exe server <Command View Server IP\> 860 <username\>
	- b. Inserire la password del server Command View al prompt della password.

Questo dovrebbe restituire un prompt della riga di comando e nient'altro.

4. Verificare la configurazione eseguendo evaperf.exe ls.

Viene visualizzato un elenco di array o controller gestiti dal server Command View. Ogni riga mostra un controller su un array EVA.

### **Configurazione**

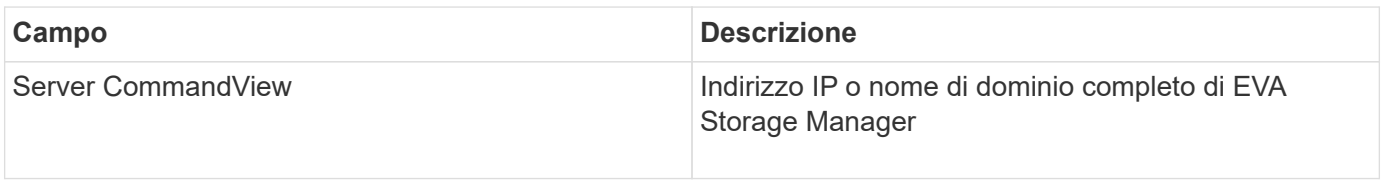

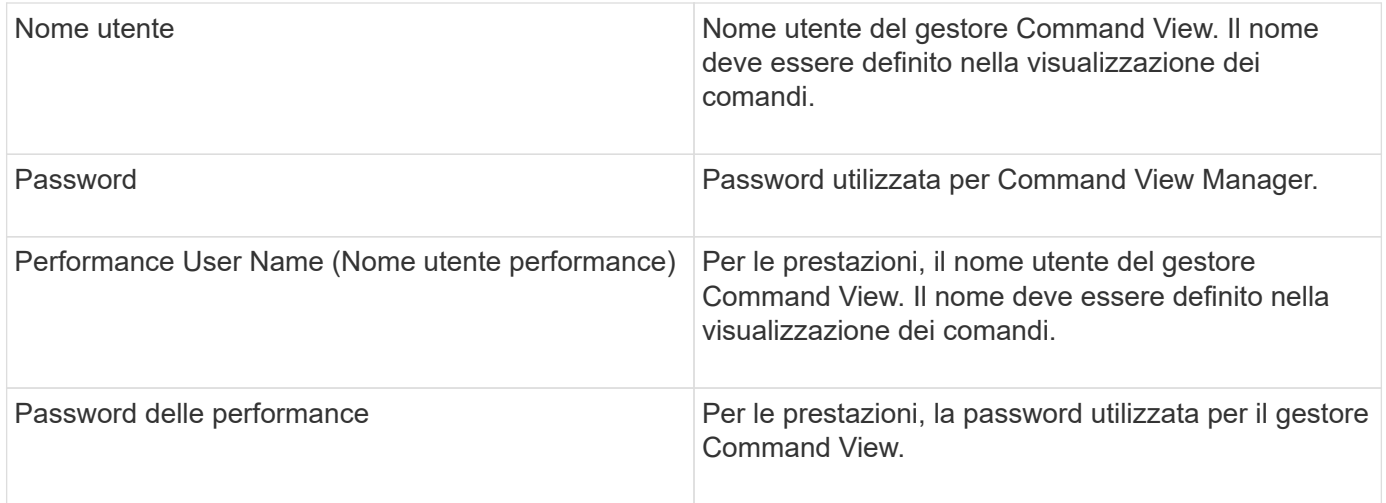

## **Configurazione avanzata**

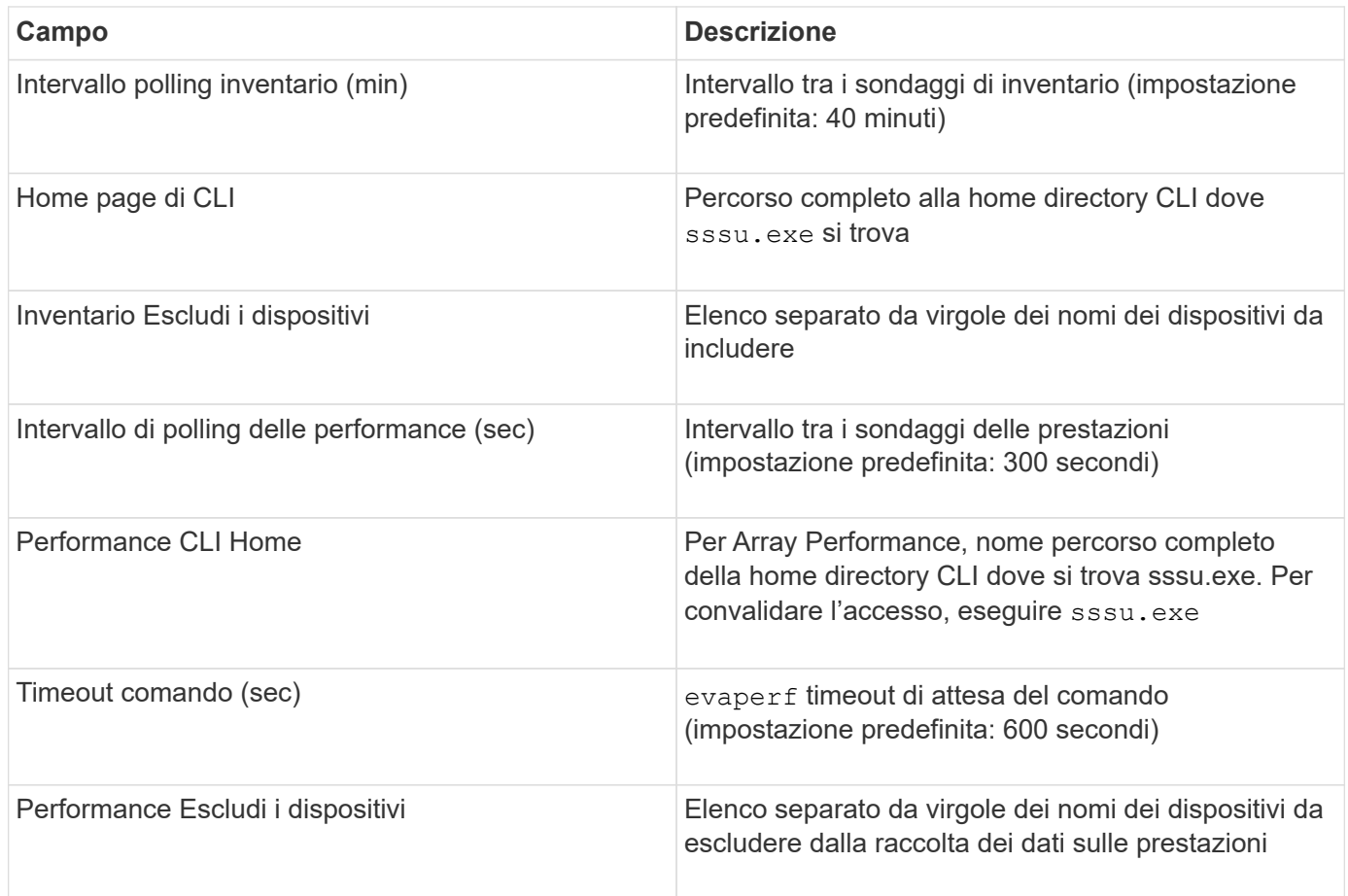

# **Origine dei dati agile HPE**

L'agile data collector HPE supporta dati di inventario e performance per gli array storage agili HPE.

# **Terminologia**

OnCommand Insight acquisisce le seguenti informazioni di inventario dall'origine dati HPE agile. Per ogni tipo

di risorsa acquisita da Insight, viene mostrata la terminologia più comune utilizzata per questa risorsa. Durante la visualizzazione o la risoluzione dei problemi di questa origine dati, tenere presente la seguente terminologia:

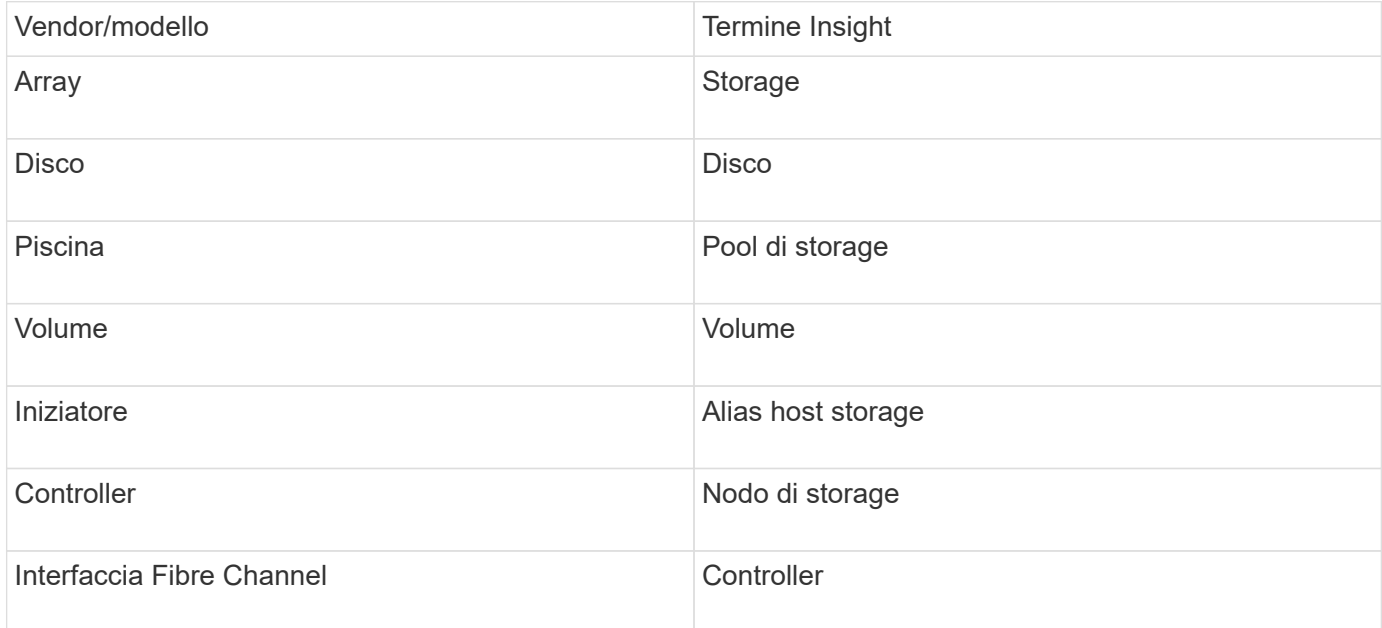

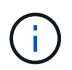

Si tratta solo di mappature terminologiche comuni e potrebbero non rappresentare tutti i casi per questa origine dati.

### **Requisiti**

- L'array deve essere installato e configurato e raggiungibile dal client tramite il relativo FQDN (Fully Qualified Domain Name) o l'indirizzo IP di gestione dell'array.
- L'array deve eseguire NimbleOS 2.3.x o versione successiva.
- È necessario disporre di un nome utente e di una password validi per l'array.
- La porta 5392 deve essere aperta sull'array.

### **Configurazione**

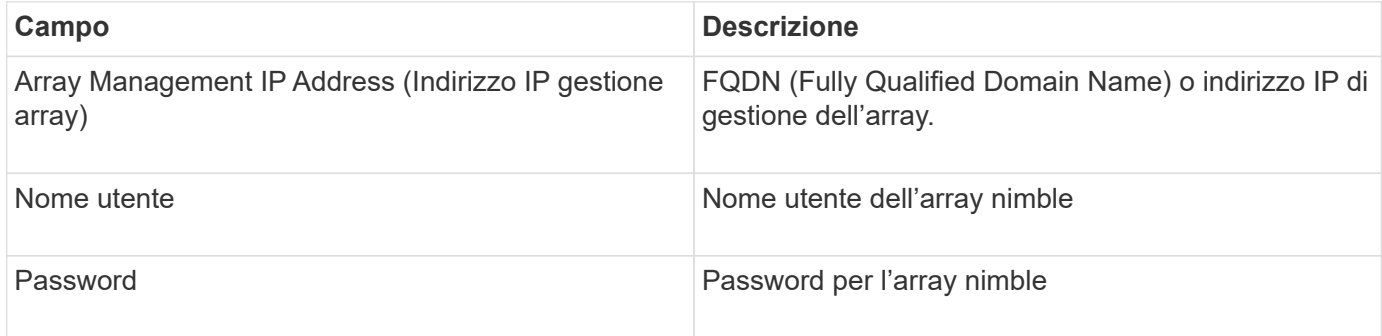

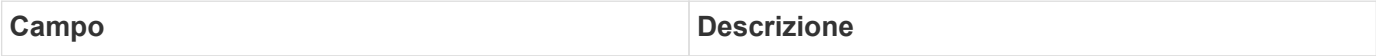

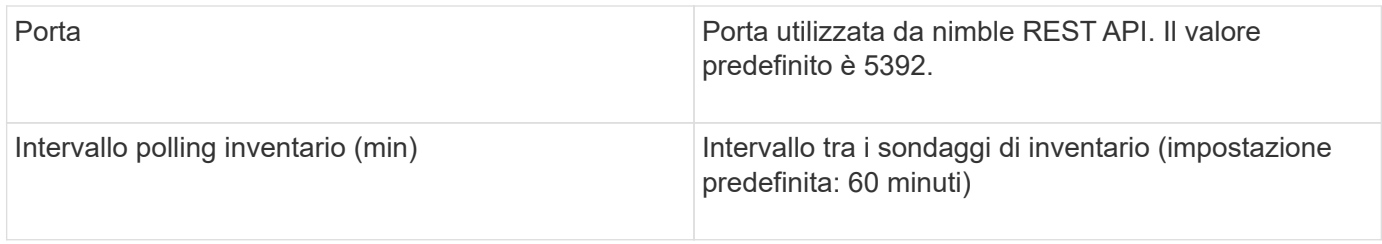

Nota: L'intervallo di polling delle prestazioni predefinito è di 300 secondi e non può essere modificato. Questo è l'unico intervallo supportato da nimble.

# **Fonte dei dati di Huawei OceanStor**

OnCommand Insight utilizza l'origine dati REST/HTTPS (Huawei OceanStor) per rilevare l'inventario dello storage Huawei OceanStor.

## **Terminologia**

OnCommand Insight acquisisce le seguenti informazioni di inventario e performance da Huawei OceanStor. Per ogni tipo di risorsa acquisita da OnCommand Insight, viene mostrata la terminologia più comune utilizzata per questa risorsa. Durante la visualizzazione o la risoluzione dei problemi di questo data collector, tenere presente la seguente terminologia:

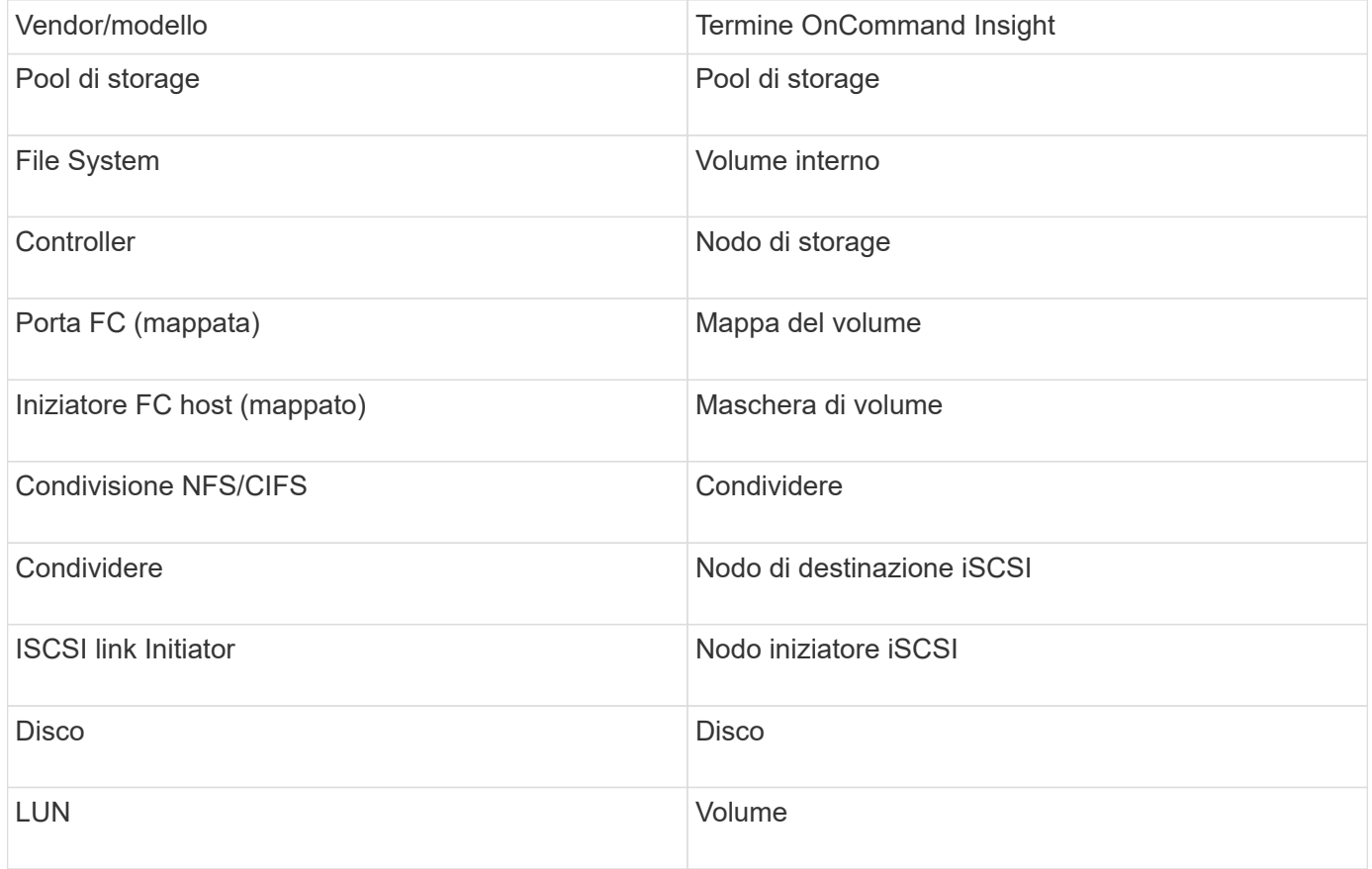

## **Requisiti**

Di seguito sono riportati i requisiti per configurare e utilizzare questo data collector:

- IP del dispositivo
- Credenziali per accedere a OceanStor Device Manager
- La porta 8088 deve essere disponibile

### **Configurazione**

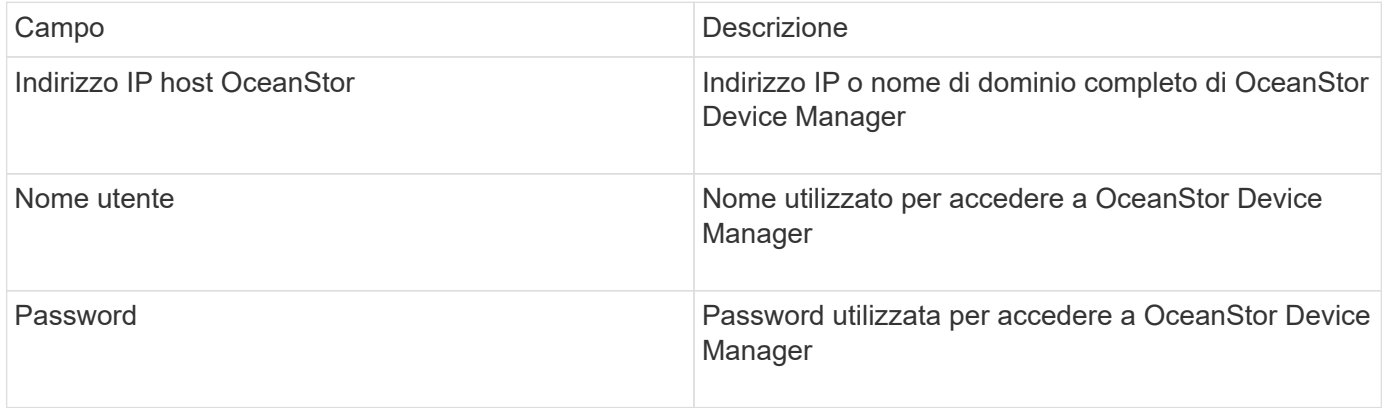

### **Configurazione avanzata**

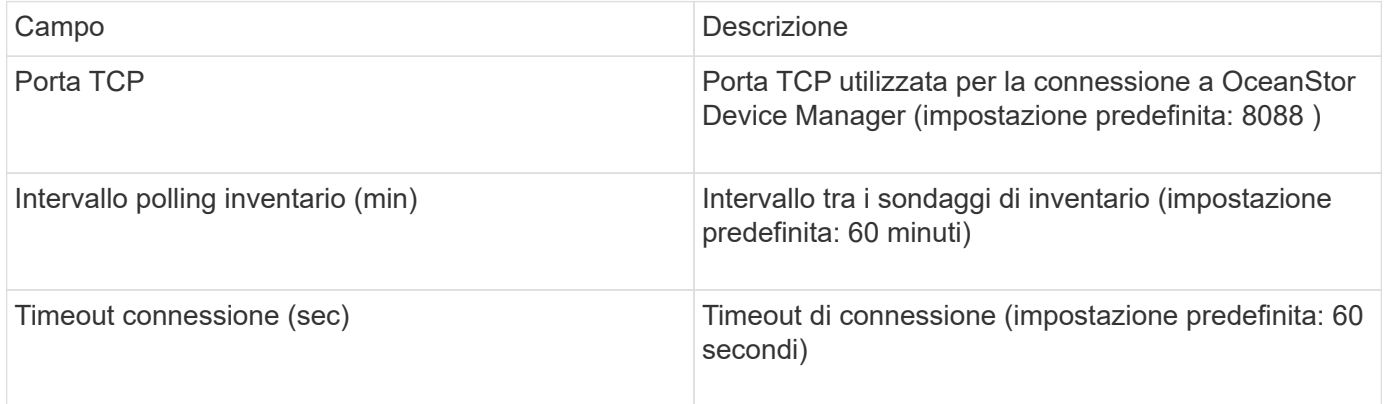

# **Fonte di dati IBM Cleversafe**

Questa fonte di dati raccoglie i dati di inventario e performance per IBM Cleversafe.

### **Requisiti**

Di seguito sono riportati i requisiti per la configurazione di questa origine dati:

- Manager IP Address (Indirizzo IP gestore) o host Name (Nome host
- Un nome utente e una password per lo stesso
- Porta 9440

### **Configurazione**

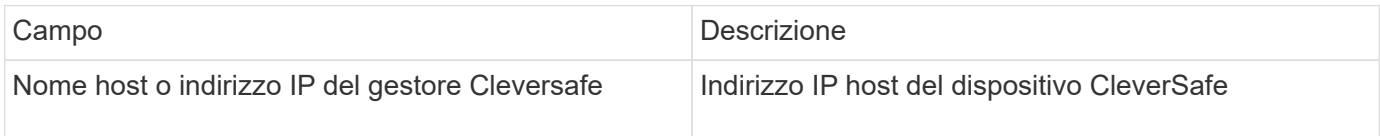

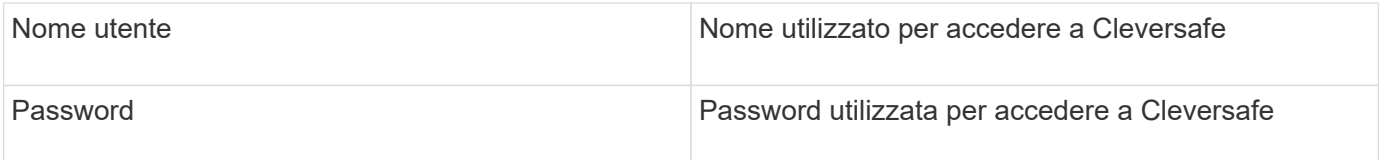

### **Configurazione avanzata**

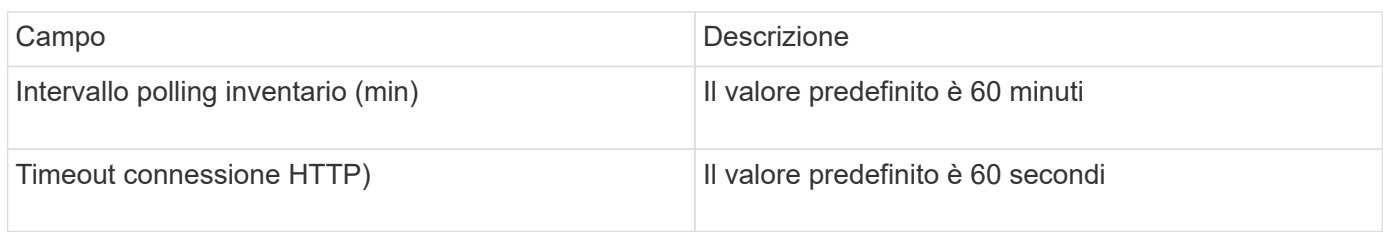

# **Origine dati IBM DS**

L'origine dati IBM DS (CLI) supporta solo i dispositivi DS6xxx e DS8xxx. I dispositivi DS3xxx, DS4xxx e DS5xxx sono supportati dall'origine dati NetApp e-Series. Per i modelli e le versioni del firmware supportati, fare riferimento alla matrice di supporto di Insight Data Source.

## **Terminologia**

OnCommand Insight acquisisce le seguenti informazioni di inventario dall'origine dati IBM DS. Per ogni tipo di risorsa acquisita da Insight, viene mostrata la terminologia più comune utilizzata per questa risorsa. Durante la visualizzazione o la risoluzione dei problemi di questa origine dati, tenere presente la seguente terminologia:

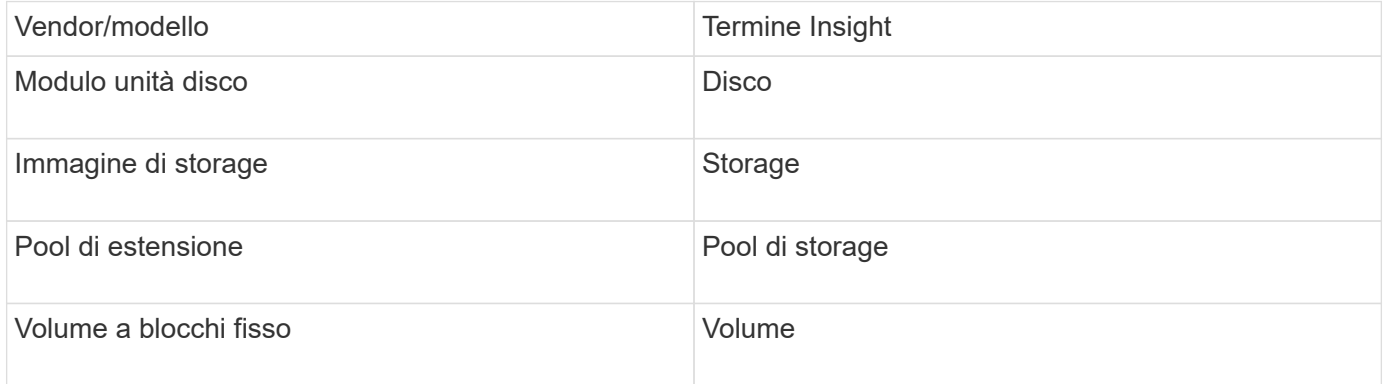

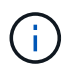

Si tratta solo di mappature terminologiche comuni e potrebbero non rappresentare tutti i casi per questa origine dati.

## **Requisiti**

- Indirizzo IP di ciascun array DS
- Storage Display Name è opzionale e solo cosmetico
- Nome utente e password di sola lettura su ciascun array DS
- Software di terze parti installato sul server Insight: IBM dscli
- Convalida dell'accesso: Eseguire dscli comandi che utilizzano il nome utente e la password

• Requisiti delle porte: 80, 443 e 1750

## **Configurazione**

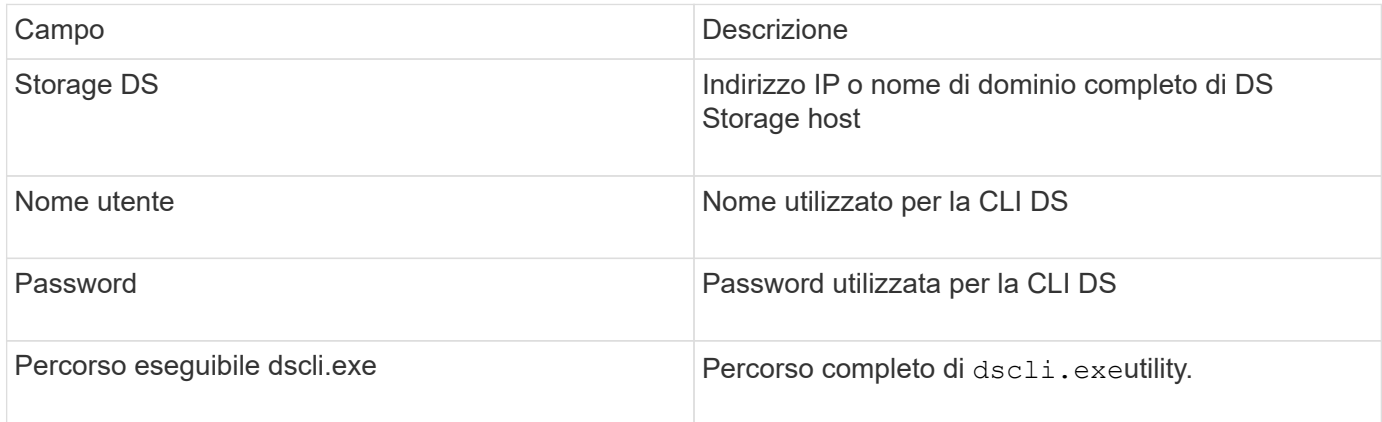

### **Configurazione avanzata**

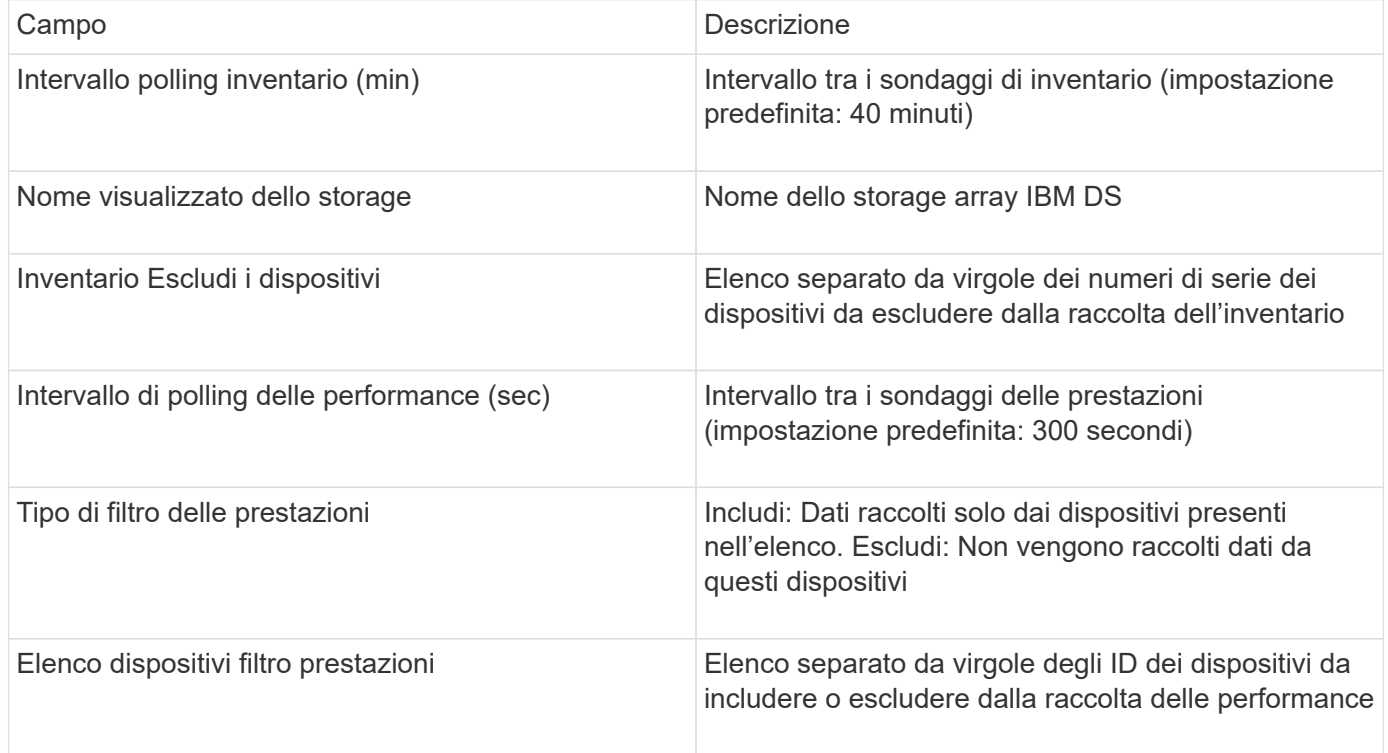

# **Origine dati IBM PowerVM**

L'origine dati IBM PowerVM (SSH) raccoglie informazioni sulle partizioni virtuali in esecuzione sulle istanze hardware IBM POWER gestite da una console di gestione hardware (HMC). Per la configurazione, questa origine dati richiede il nome utente per accedere a HMC tramite SSH e l'autorizzazione a livello di visualizzazione per le configurazioni HMC.

## **Terminologia**

OnCommand Insight acquisisce le seguenti informazioni di inventario dall'origine dati di IBM PowerVM. Per ogni tipo di risorsa acquisita da Insight, viene mostrata la terminologia più comune utilizzata per questa risorsa. Durante la visualizzazione o la risoluzione dei problemi di questa origine dati, tenere presente la seguente terminologia:

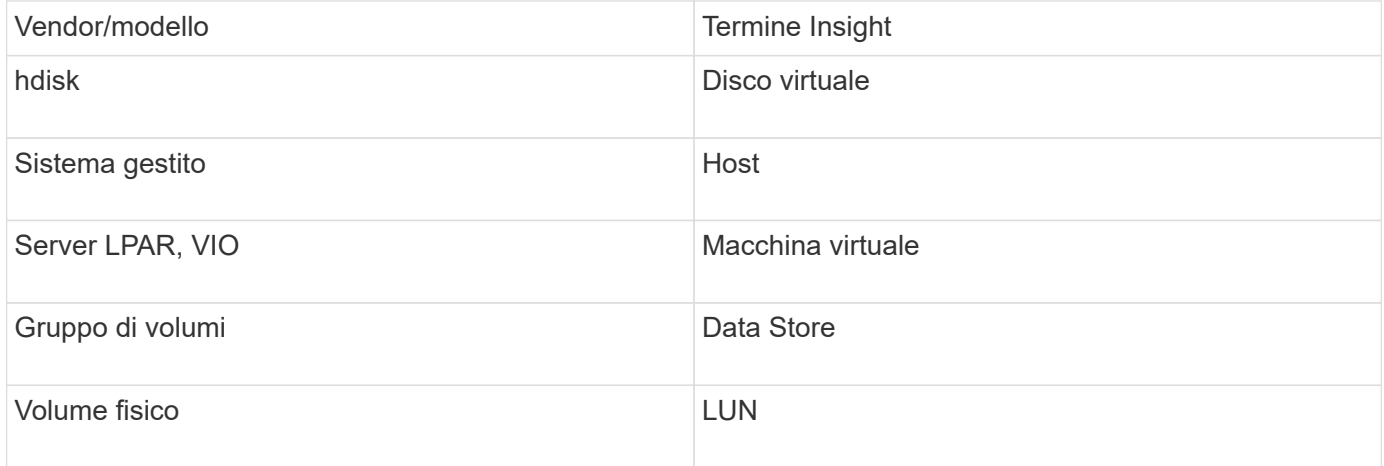

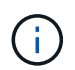

Si tratta solo di mappature terminologiche comuni e potrebbero non rappresentare tutti i casi per questa origine dati.

### **Requisiti**

- Indirizzo IP della console di gestione hardware (HMC)
- Nome utente e password che forniscono l'accesso a HMC tramite SSH
- Requisito di porta SSH-22
- Visualizzare l'autorizzazione su tutti i sistemi di gestione e i domini di protezione delle partizioni logiche

L'utente deve anche disporre dell'autorizzazione View per le configurazioni HMC e della capacità di raccogliere le informazioni VPD per il raggruppamento di sicurezza della console HMC. L'utente deve anche essere autorizzato all'accesso a Virtual io Server Command nel gruppo di protezione partizione logica. È consigliabile iniziare da un ruolo di operatore e rimuovere tutti i ruoli. Gli utenti di sola lettura su HMC non dispongono dei privilegi necessari per eseguire i comandi proxy sugli host AIX.

• La Best practice di IBM consiste nel fare in modo che i dispositivi siano monitorati da due o più HMCS. Tenere presente che questo potrebbe causare la segnalazione di dispositivi duplicati da parte di OnCommand Insight, pertanto si consiglia vivamente di aggiungere dispositivi ridondanti all'elenco "Escludi dispositivi" nella configurazione avanzata per questo data collector.

### **Configurazione**

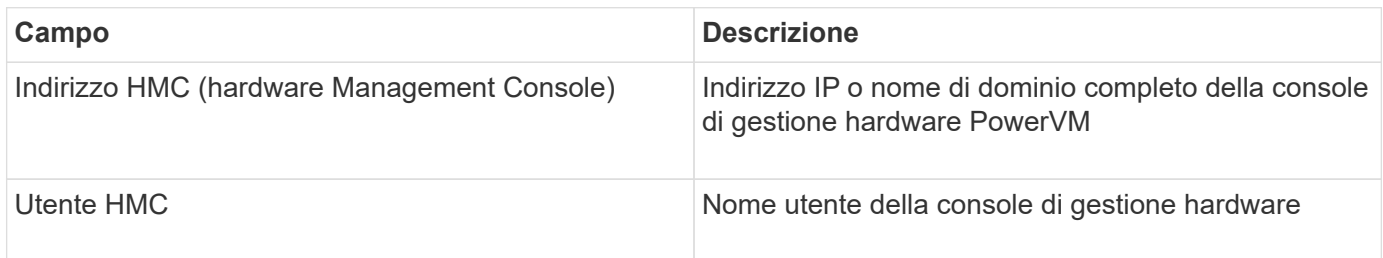

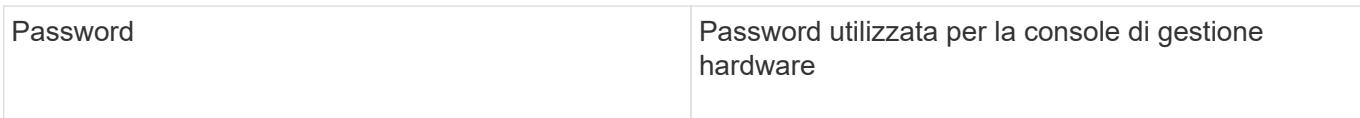

### **Configurazione avanzata**

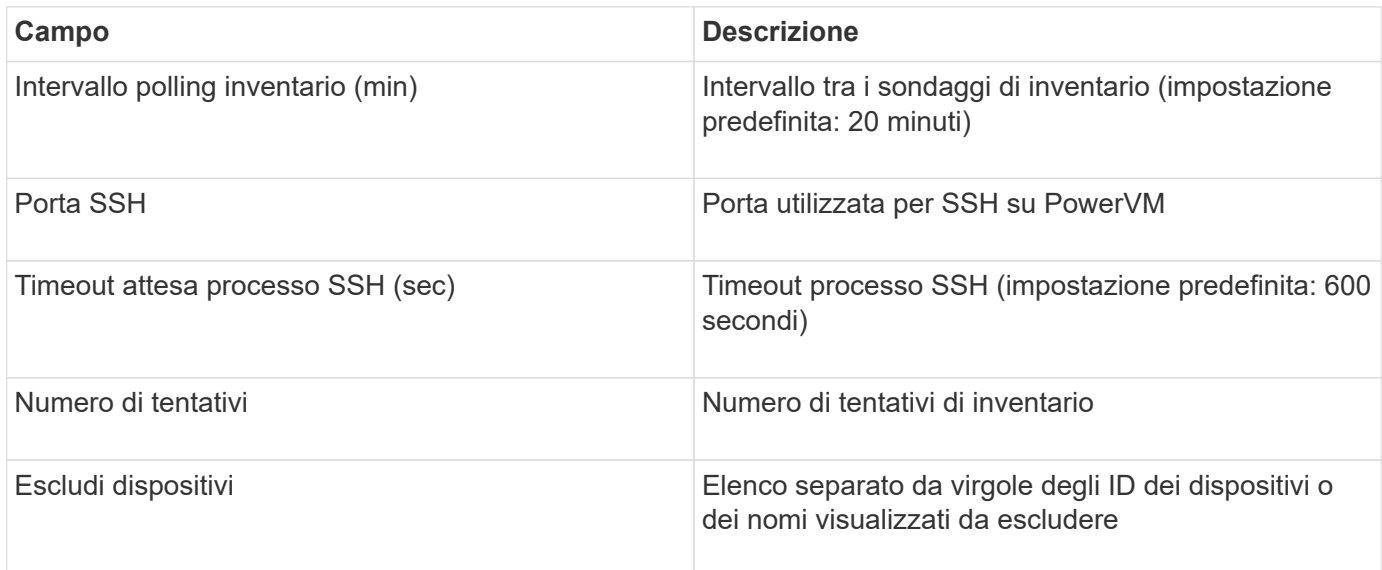

# **Origine dati IBM SVC**

L'origine dati IBM SVC raccoglie dati di inventario e performance utilizzando SSH, supportando una varietà di dispositivi che eseguono il sistema operativo SVC. L'elenco dei dispositivi supportati include modelli come SVC, v7000, v5000 e v3700. Per informazioni sui modelli e le versioni del firmware supportati, fare riferimento alla matrice di supporto di Insight Data Source.

## **Terminologia**

OnCommand Insight acquisisce le seguenti informazioni di inventario dall'origine dati IBM SVC. Per ogni tipo di risorsa acquisita da Insight, viene mostrata la terminologia più comune utilizzata per questa risorsa. Durante la visualizzazione o la risoluzione dei problemi di questa origine dati, tenere presente la seguente terminologia:

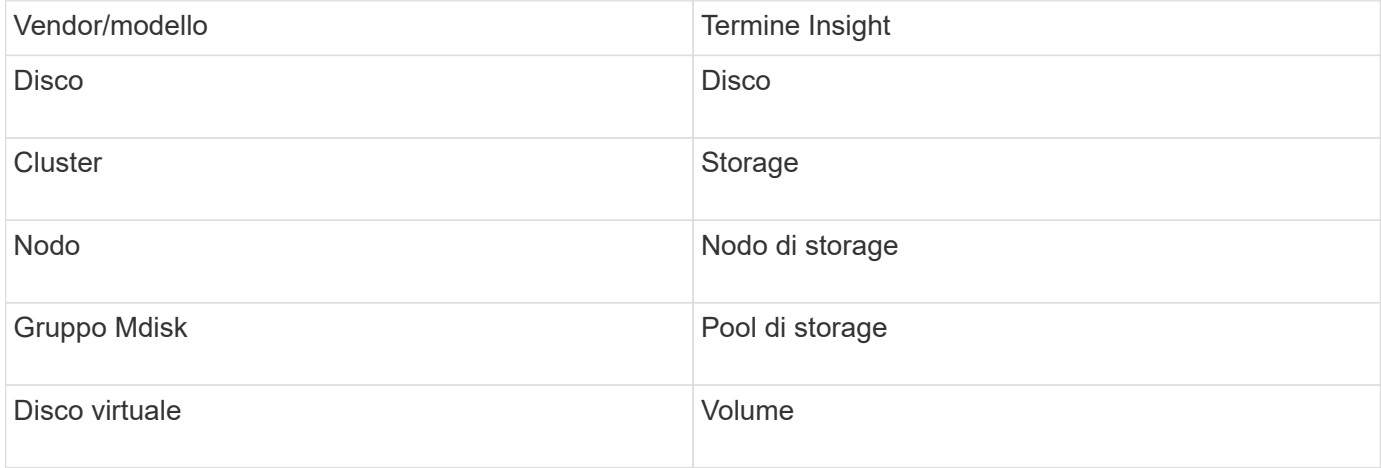

 $\mathbf{d}$ 

Si tratta solo di mappature terminologiche comuni e potrebbero non rappresentare tutti i casi per questa origine dati.

### **Requisiti di inventario**

- Indirizzo IP di ciascun cluster SVC
- Porta 22 disponibile
- Coppia di chiavi pubbliche e private generate con Insight o riutilizzate una coppia di chiavi già in uso nel vostro SVC

Se stai riutilizzando una coppia di chiavi esistente, devi convertirle dal formato Putty al formato OpenSSH.

- Chiave pubblica installata nel cluster SVC
- La chiave privata deve essere identificata nell'origine dati
- Convalida dell'accesso: Aprire ssh Sessione al cluster SVC utilizzando la chiave privata

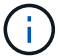

Non è necessario installare software di terze parti.

### **Requisiti relativi alle performance**

- SVC Console, obbligatoria per qualsiasi cluster SVC e richiesta per il pacchetto di base Discovery SVC.
- Livello di accesso amministrativo richiesto solo per la copia dei file di dati delle performance dai nodi del cluster al nodo di configurazione.

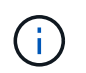

Poiché questo livello di accesso non è richiesto per il pacchetto di rilevamento della base SVC, l'utente della base SVC potrebbe non funzionare correttamente.

- Porta 22 richiesta
- Per questo utente deve essere generata una chiave SSH pubblica e privata, in modo che sia accessibile dall'unità di acquisizione. Se l'utente di base SVC dispone delle autorizzazioni appropriate, lo stesso utente e la stessa chiave funzionano. La stessa chiave SSH può essere utilizzata per i dati di inventario e performance.
- Abilitare la raccolta dati connettendosi al cluster SVC tramite SSH ed eseguendo: svctask startstats -interval 1

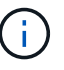

In alternativa, abilitare la raccolta dati utilizzando l'interfaccia utente di gestione SVC.

### **Spiegazione del numero di serie principale**

Tradizionalmente Insight è in grado di riportare il numero di serie dello storage array o i numeri di serie dei singoli nodi di storage. Tuttavia, alcune architetture di storage array non sono perfettamente allineate a questo. Un cluster SVC può essere composto da 1-4 appliance e ogni appliance ha 2 nodi. Se l'appliance dispone di un numero di serie, tale numero non corrisponde né al numero di serie del cluster né ai nodi.

L'attributo "Parent Serial Number" (numero di serie principale) sull'oggetto del nodo di storage viene popolato

in modo appropriato per gli array IBM SVC quando i singoli nodi si trovano all'interno di un'appliance/enclosure intermedia che fa parte di un cluster più grande.

## **Configurazione**

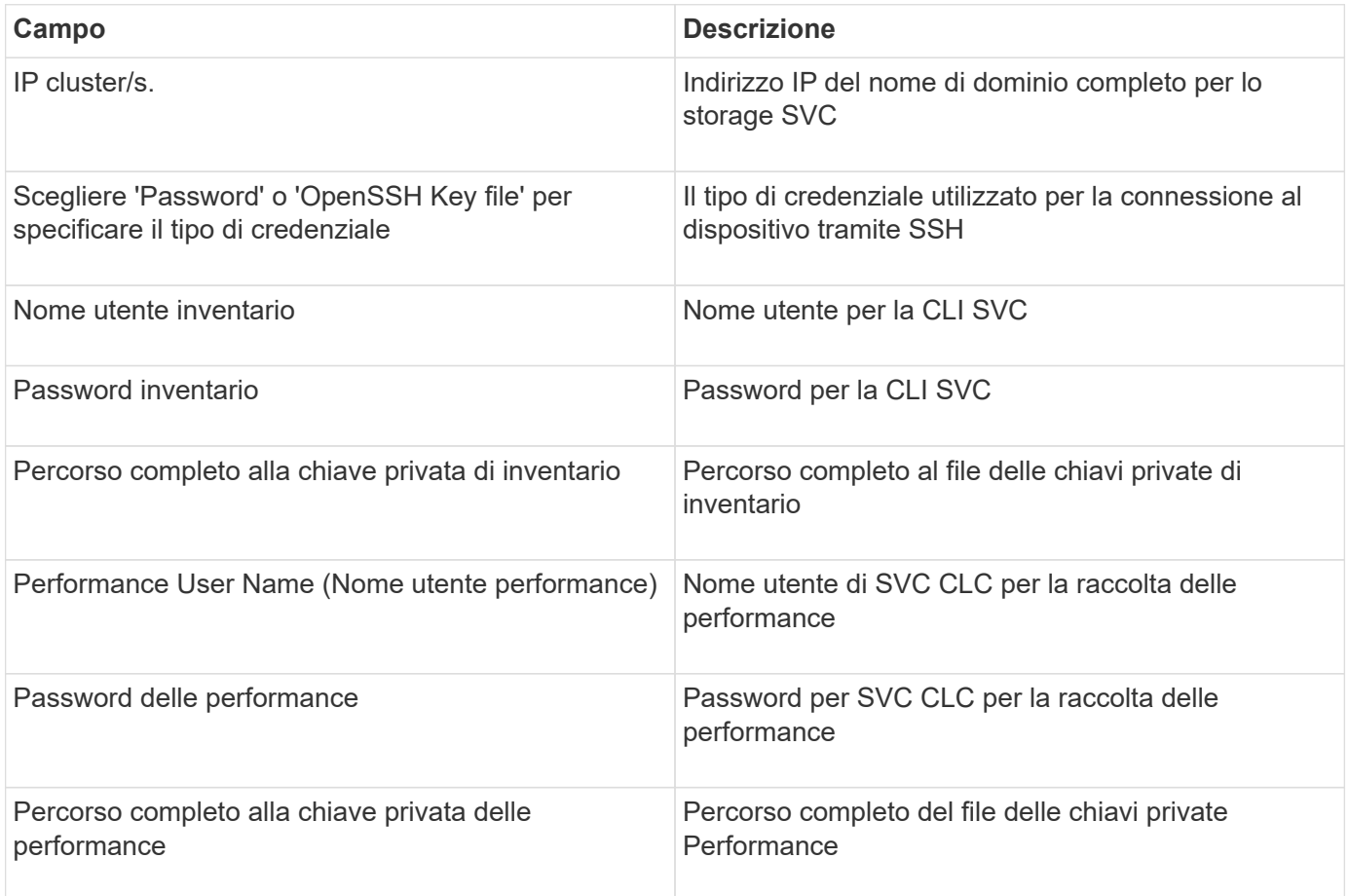

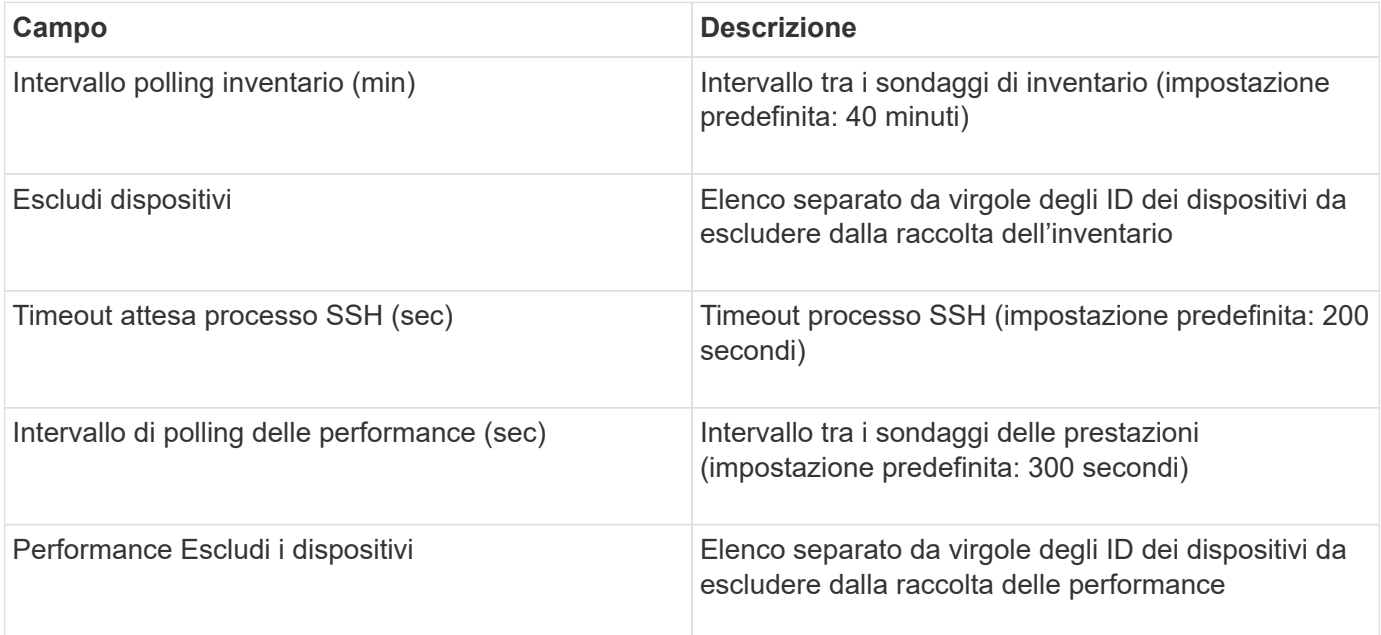

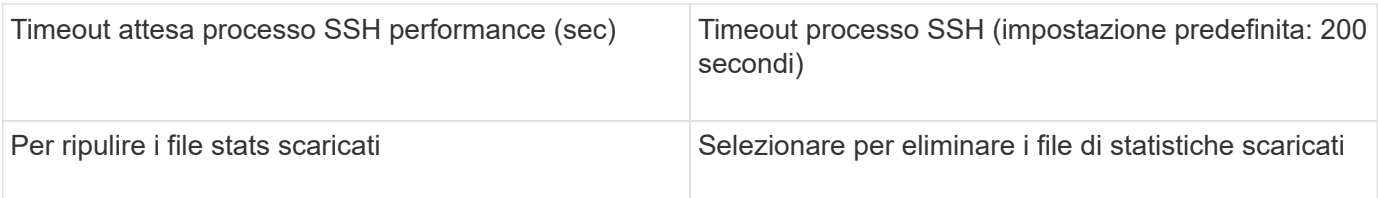

# **Origine dati IBM Tivoli Monitoring**

Questa origine dati viene utilizzata esclusivamente per l'utilizzo del file system. Comunica direttamente con il database di monitoraggio di Tivoli, noto anche come database di monitoraggio di Tivoli. Sono supportati i database Oracle e DB2.

# **Messaggio di errore Oracle**

 $(i)$ 

Questo data collector non è più disponibile a partire da OnCommand Insight 7.3.11.

Se il SID specificato genera il messaggio di errore "ora-12154" quando si tenta di connettersi, controllare due volte la configurazione del servizio di rete Oracle DB. Se la configurazione di accesso specifica un nome host completo (ad esempio, "NAMES.DEFAULT\_DOMAIN"), provare a inserire il nome del servizio completo nel campo SID. Un semplice esempio è che la connessione al SID testdb Si sta guastando e la configurazione Oracle specifica un dominio dicompany.com. È possibile utilizzare la seguente stringa al posto del SID di base per tentare la connessione: testdb.company.com.

# **Configurazione**

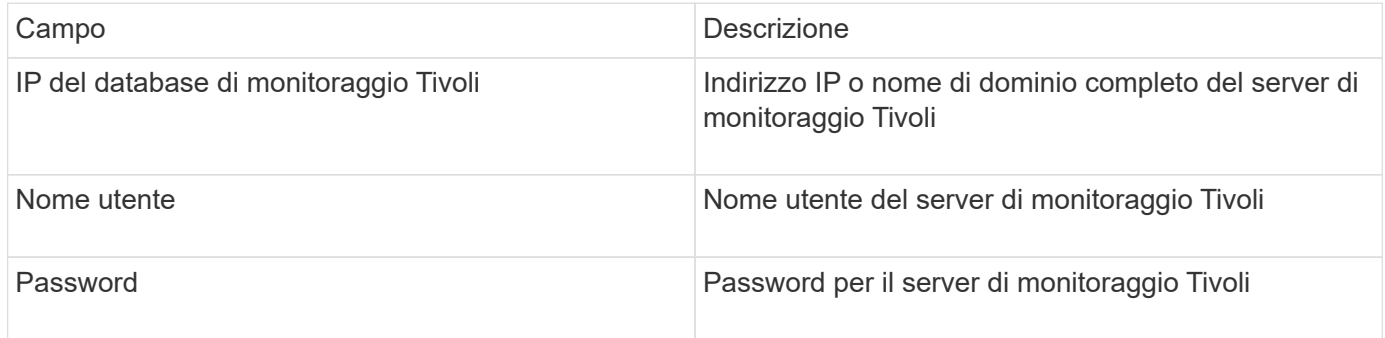

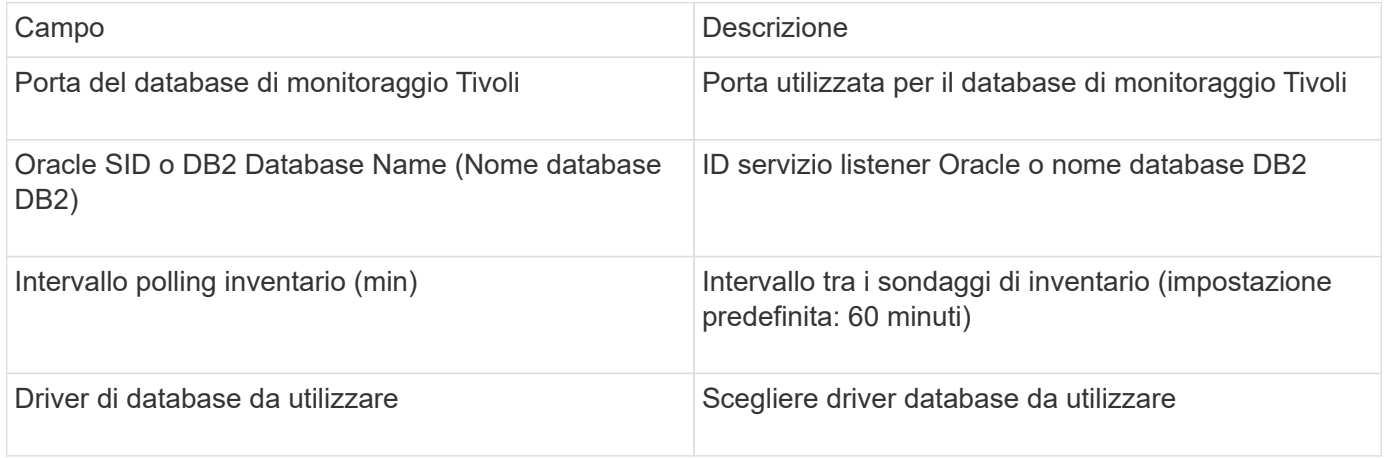

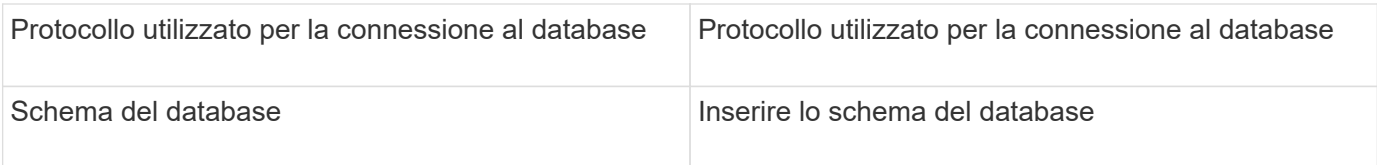

# **Origine dati IBM TotalStorage DS4000**

Questa fonte di dati raccoglie informazioni sull'inventario e sulle performance. Esistono due configurazioni possibili (firmware 6.x e 7.x+), entrambe con gli stessi valori. L'API raccoglie le statistiche dei dati del volume.

## **Configurazione**

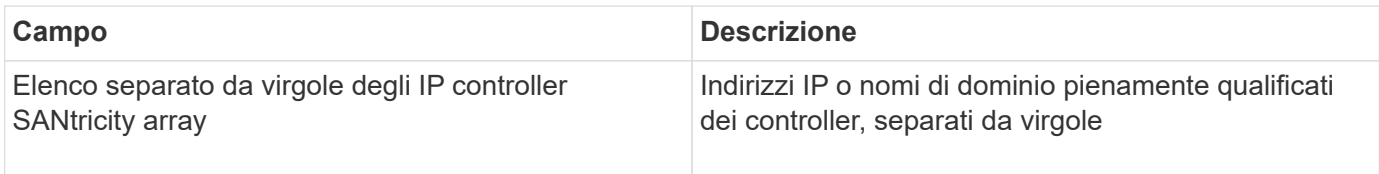

## **Requisiti**

- Indirizzo IP di ciascun array DS5 o FAStT
- Access validation (convalida accesso): Ping dell'indirizzo IP di entrambi i controller su ciascun array.

## **Configurazione avanzata**

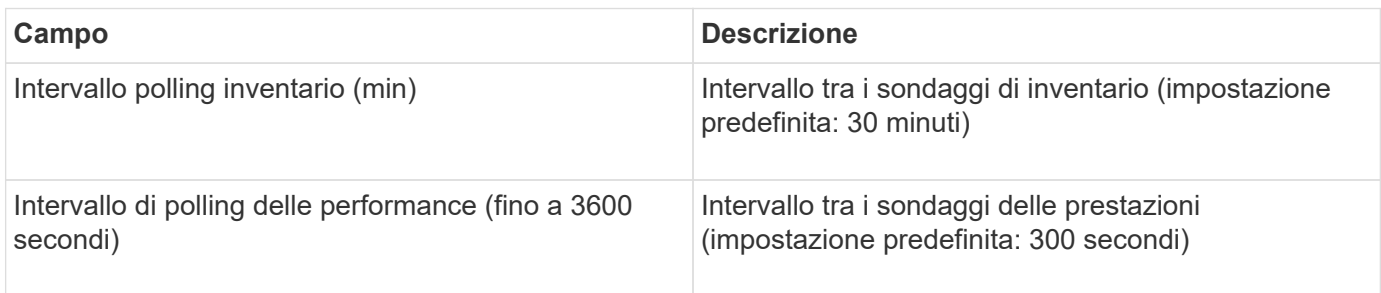

# **Origine dati IBM XIV**

L'inventario delle origini dati IBM XIV (CLI) viene eseguito utilizzando l'interfaccia della riga di comando XIV. Le prestazioni di XIV si possono ottenere effettuando chiamate SMI-S all'array XIV, che esegue un provider SMI-S sulla porta 5989.

# **Terminologia**

OnCommand Insight acquisisce le seguenti informazioni di inventario dall'origine dati di IBM XIV. Per ogni tipo di risorsa acquisita da Insight, viene mostrata la terminologia più comune utilizzata per questa risorsa. Durante la visualizzazione o la risoluzione dei problemi di questa origine dati, tenere presente la seguente terminologia:

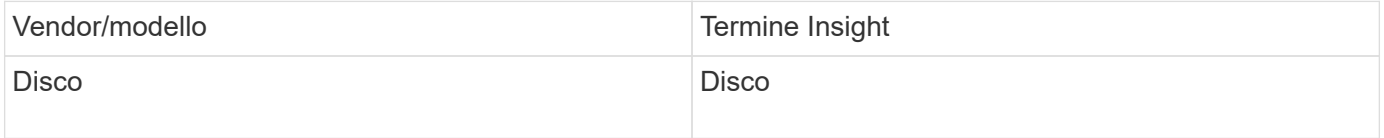

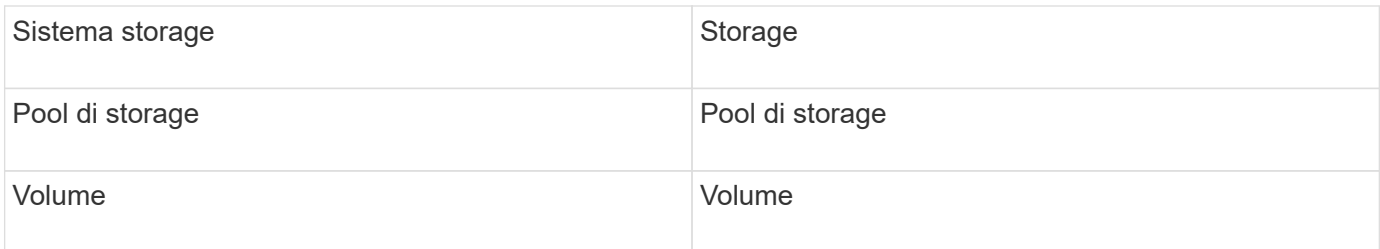

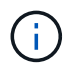

## **Requisiti**

- Requisiti della porta: Porta TCP 7778
- Indirizzo IP dell'interfaccia di gestione XIV
- Nome utente e password di sola lettura
- XIV CLI deve essere installato sul server Insight o RAU
- Convalida dell'accesso: Accedere all'interfaccia utente XIV dal server Insight utilizzando il nome utente e la password.

## **Configurazione**

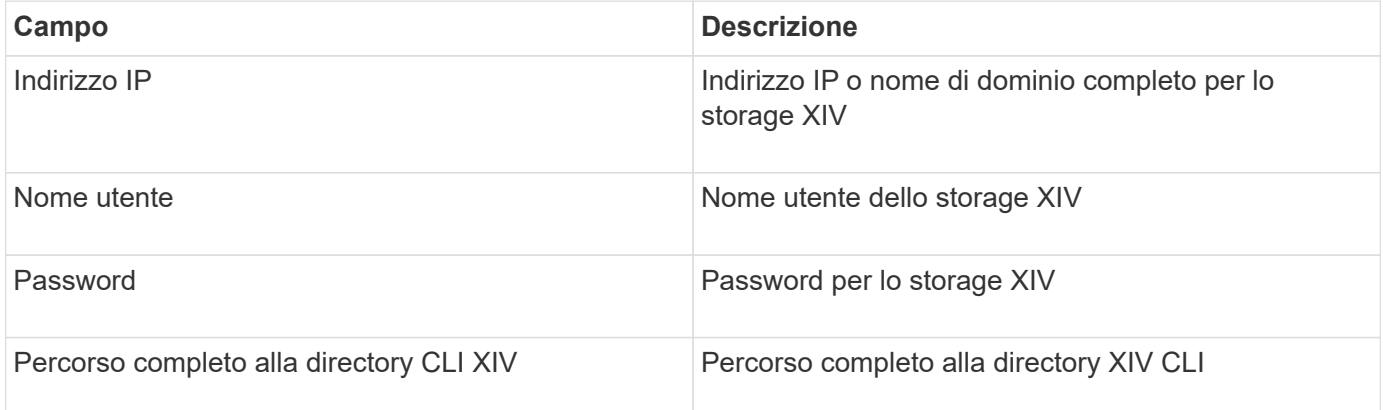

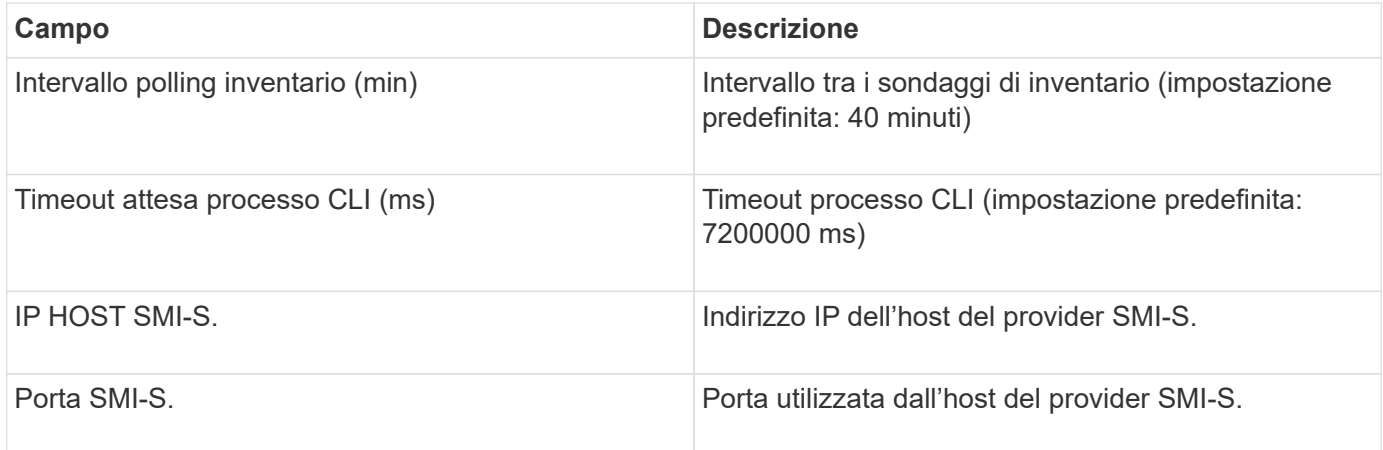

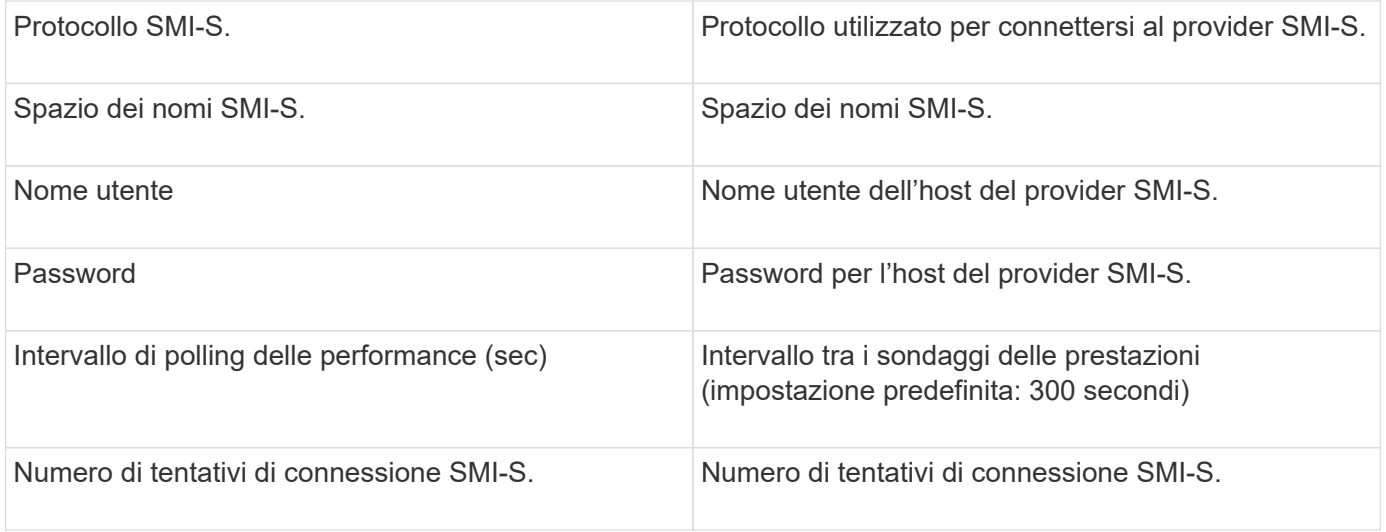

# **Fonte di dati Infinidat InfiniBox**

L'origine dati Infinidat InfiniBox (HTTP) viene utilizzata per raccogliere informazioni dallo storage Infinidat InfiniBox. È necessario disporre dell'accesso a InfiniBox Management Node.

## **Terminologia**

OnCommand Insight acquisisce le seguenti informazioni di inventario dall'origine dati InfiniBox. Per ogni tipo di risorsa acquisita da Insight, viene mostrata la terminologia più comune utilizzata per questa risorsa. Durante la visualizzazione o la risoluzione dei problemi di questa origine dati, tenere presente la seguente terminologia:

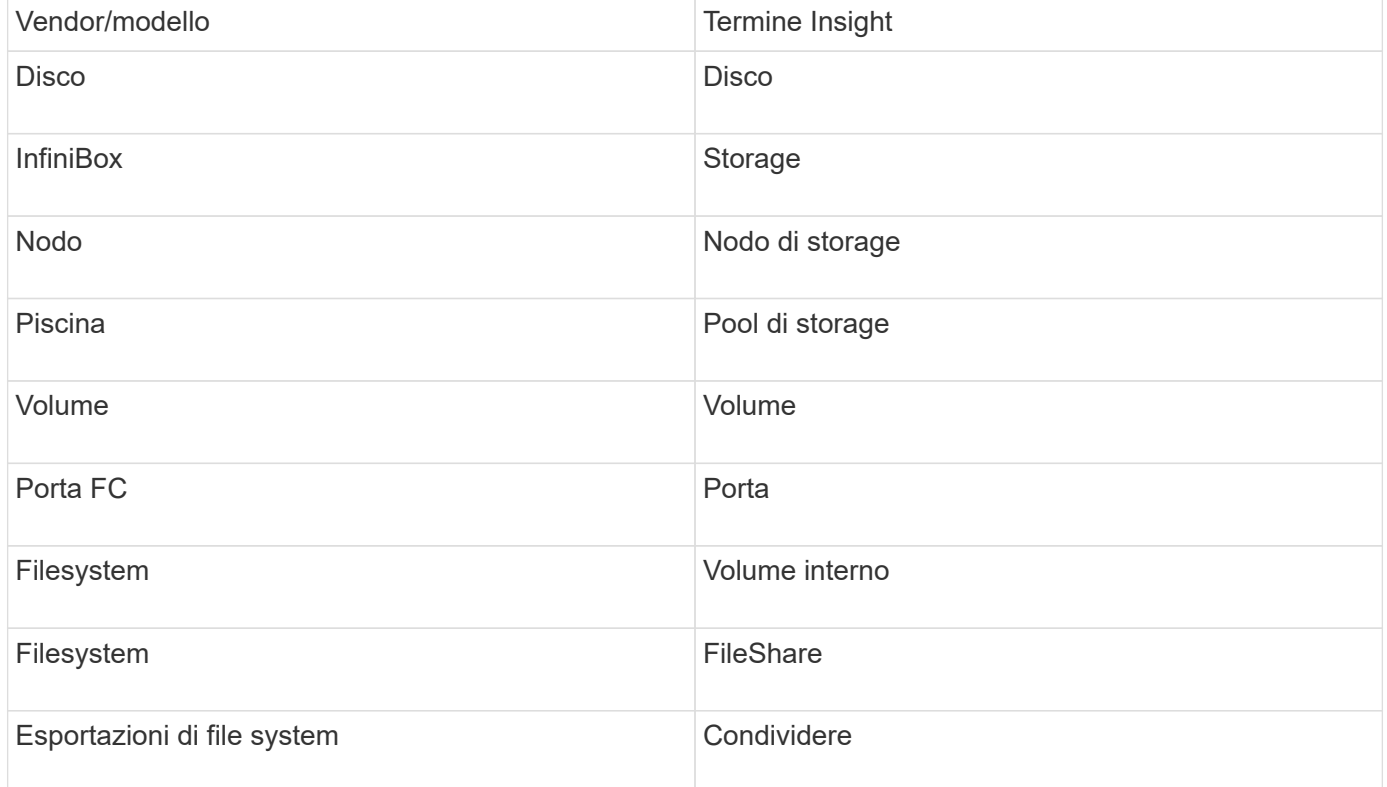

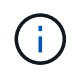

## **Configurazione**

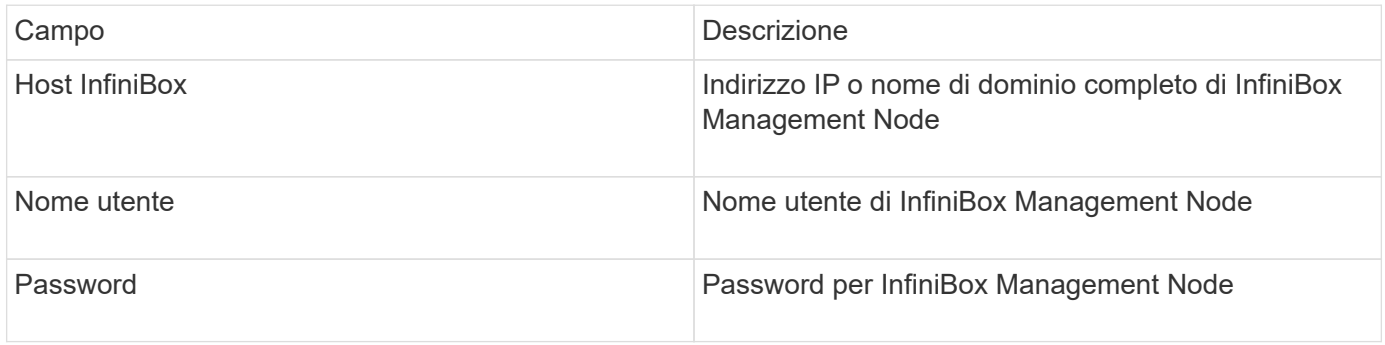

### **Configurazione avanzata**

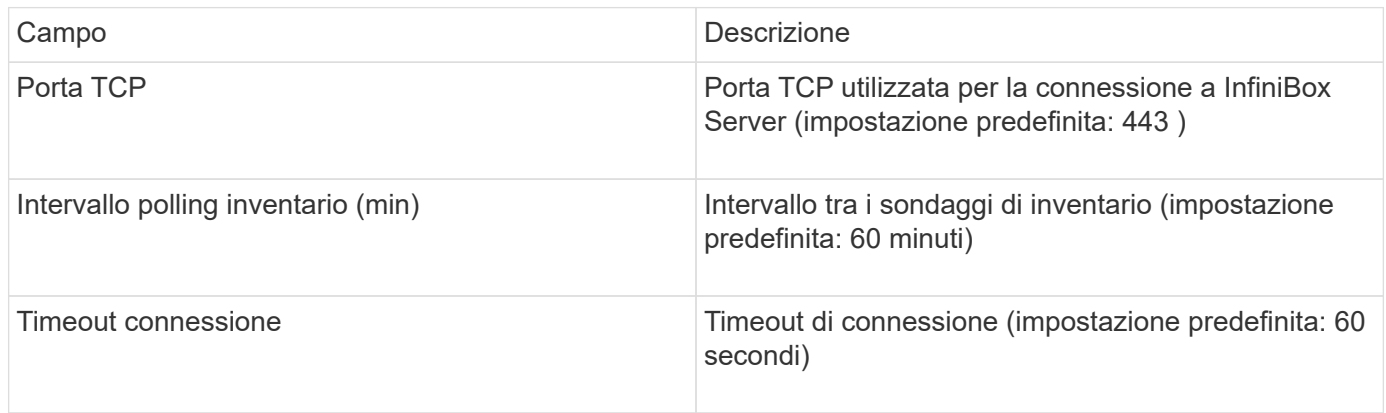

# **Origine dei dati di calcolo di Microsoft Azure**

OnCommand Insights utilizza Azure Compute Data Collector per acquisire dati di inventario e performance dalle istanze di calcolo di Azure.

### **Requisiti**

Per configurare questo data collector sono necessarie le seguenti informazioni:

- Requisito porta: 443 HTTPS
- IP REST di Azure Management (management.azure.com)
- Azure Service Principal Application (Client) ID (account utente)
- Chiave di autenticazione Azure Service Principal (password utente)

Devi configurare un account Azure per Insight Discovery. Una volta configurato correttamente l'account e registrato l'applicazione in Azure, si disporranno delle credenziali necessarie per rilevare l'istanza di Azure con Insight. Il seguente collegamento descrive come configurare l'account per il rilevamento:https://docs.microsoft.com/en-us/azure/active-directory/develop/howto-create-service-principalportal

## **Configurazione**

Inserire i dati nei campi dell'origine dati in base alla tabella riportata di seguito:

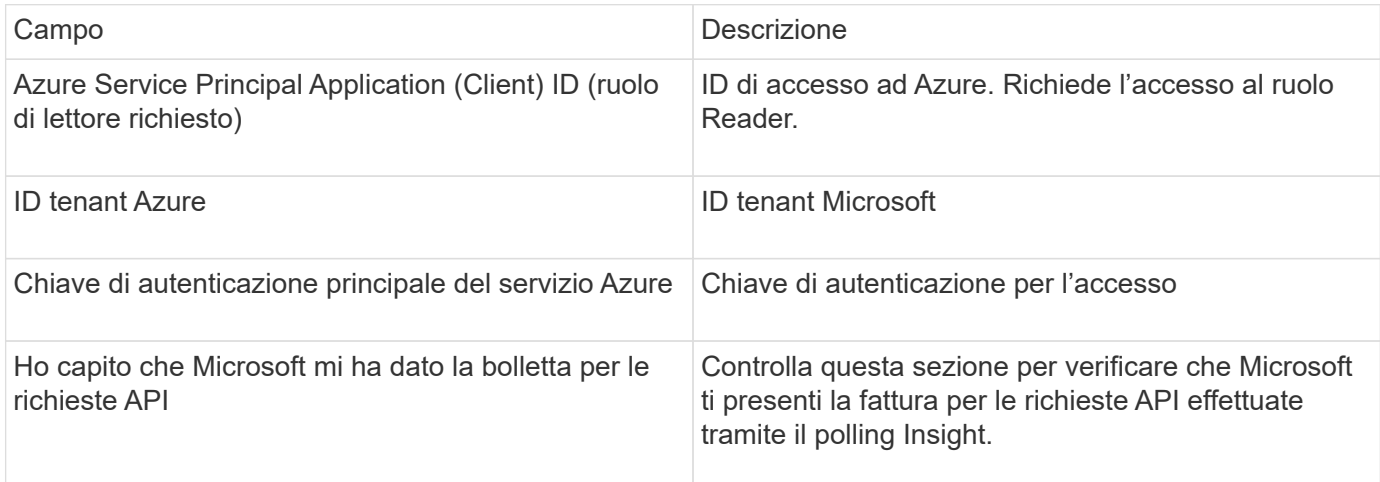

### **Configurazione avanzata**

Inserire i dati nei campi dell'origine dati in base alla tabella riportata di seguito:

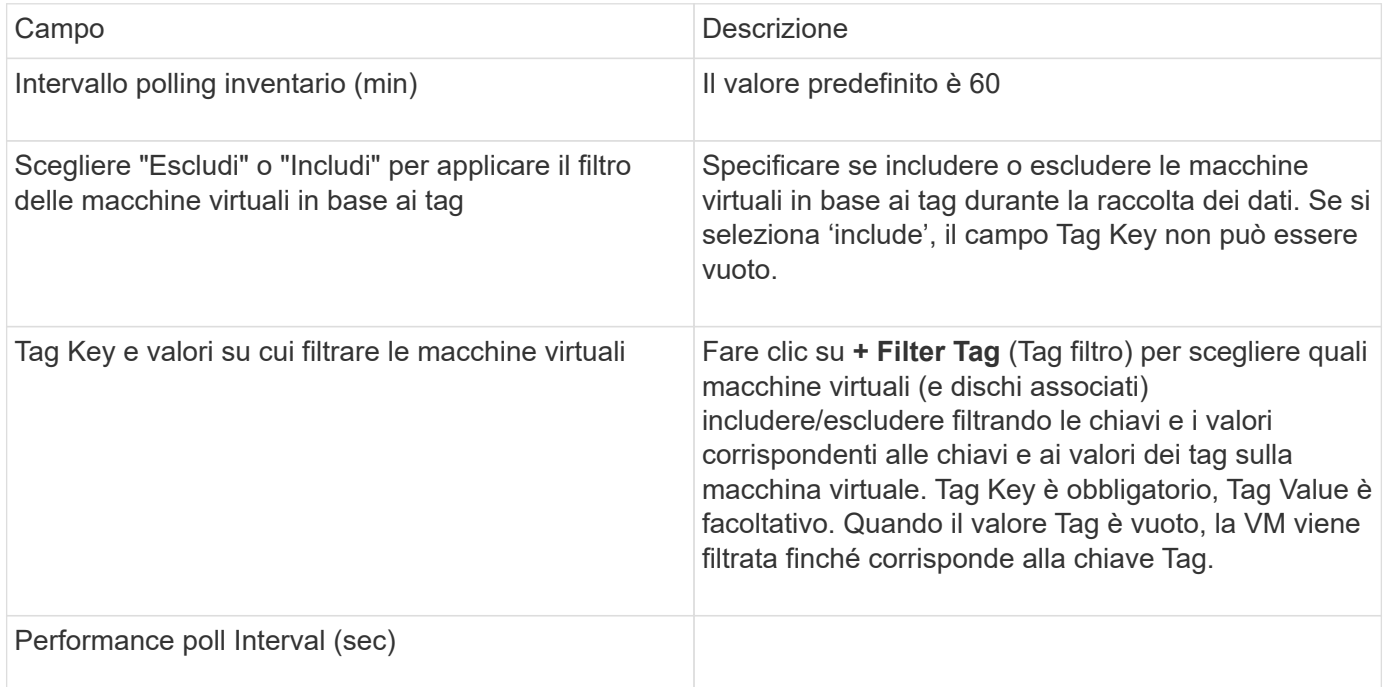

# **Origine dati Azure NetApp Files**

Questa origine dati acquisisce i dati di inventario e performance per Azure NetApp Files (ANF).

## **Requisiti**

Di seguito sono riportati i requisiti per la configurazione di questa origine dati:

• Requisito porta: 443 HTTPS
- IP REST di Azure Management (management.azure.com)
- Azure Service Principal Application (Client) ID (account utente)
- Chiave di autenticazione Azure Service Principal (password utente)
- È necessario impostare un account Azure per il rilevamento Cloud Insights.

Una volta configurato correttamente l'account e registrata l'applicazione in Azure, si disporranno delle credenziali necessarie per rilevare l'istanza di Azure con Cloud Insights. Il seguente collegamento descrive come configurare l'account per il rilevamento:

<https://docs.microsoft.com/en-us/azure/active-directory/develop/howto-create-service-principal-portal>

#### **Configurazione**

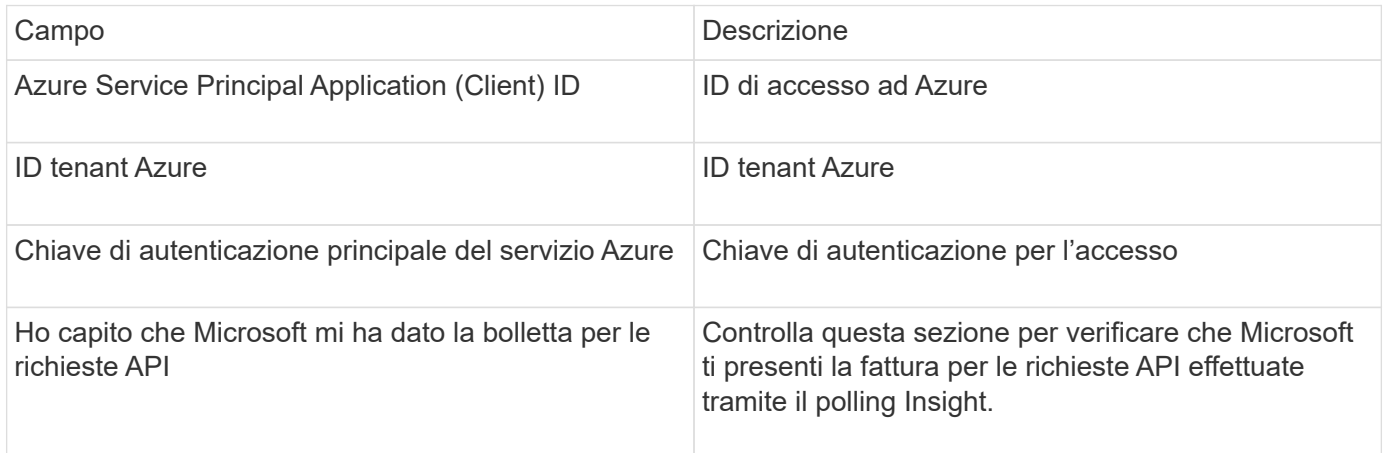

#### **Configurazione avanzata**

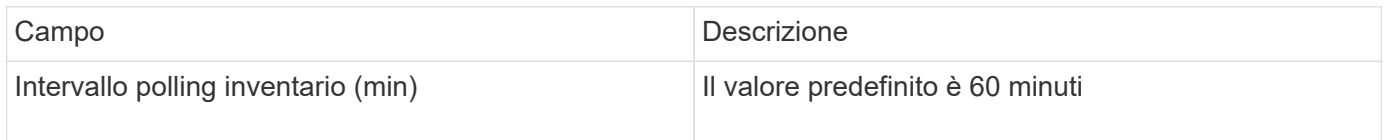

# **Origine dati Microsoft Hyper-V.**

Per la configurazione, l'origine dati Microsoft Hyper-V richiede l'indirizzo IP o il nome DNS risolvibile per l'host fisico (hypervisor). Questa origine dati utilizza PowerShell (precedentemente utilizzato WMI).

#### **Terminologia**

OnCommand Insight acquisisce le seguenti informazioni di inventario dall'origine dati Hyper-V. Per ogni tipo di risorsa acquisita da Insight, viene mostrata la terminologia più comune utilizzata per questa risorsa. Durante la visualizzazione o la risoluzione dei problemi di questa origine dati, tenere presente la seguente terminologia:

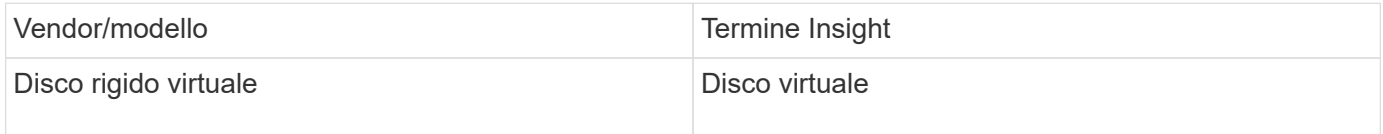

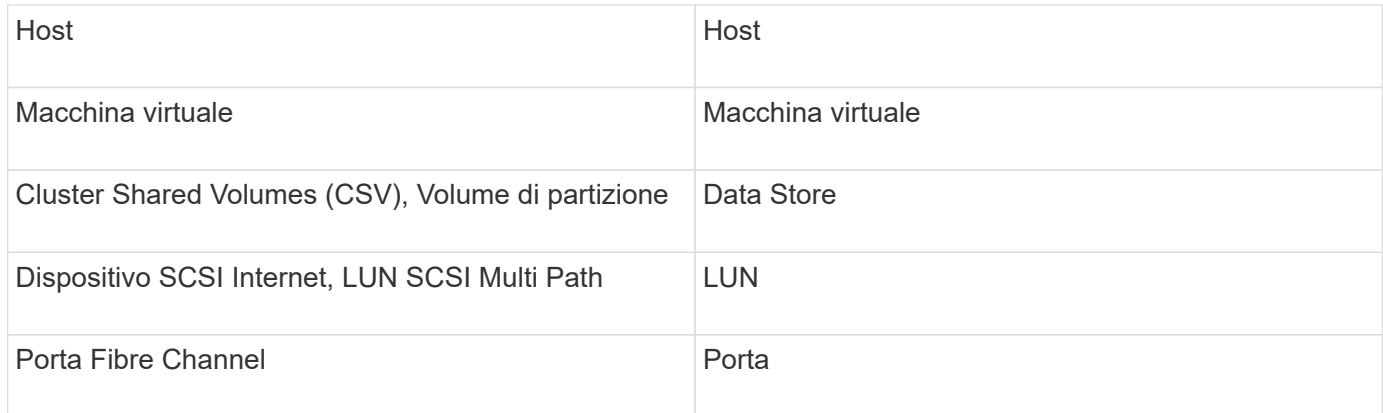

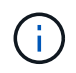

Si tratta solo di mappature terminologiche comuni e potrebbero non rappresentare tutti i casi per questa origine dati.

#### **Requisiti**

- Hyper-V richiede l'apertura della porta 5985 per la raccolta dei dati e l'accesso/gestione remota.
- Indirizzo IP del nodo del gruppo di clustering
- User e password dell'amministratore locale sull'hypervisor
- Account utente di livello amministrativo
- Requisiti delle porte: Porta 135 e porte TCP dinamiche assegnate 1024-65535 per Windows 2003 e versioni precedenti e 49152-65535 per Windows 2008.
- La risoluzione DNS deve avere successo, anche se il data collector è rivolto solo a un indirizzo IP.
- Ogni hypervisor Hyper-V deve avere "Resource Metering" attivato per ogni macchina virtuale, su ogni host. Ciò consente a ciascun hypervisor di avere più dati disponibili per Cloud Insights su ciascun guest. In caso contrario, vengono acquisite meno metriche di performance per ciascun ospite. Per ulteriori informazioni sulla misurazione delle risorse, consultare la documentazione microsoft:

["Panoramica sulla misurazione delle risorse Hyper-V."](https://docs.microsoft.com/en-us/previous-versions/windows/it-pro/windows-server-2012-R2-and-2012/hh831661(v=ws.11))

["Enable-VMResourceMetering"](https://docs.microsoft.com/en-us/powershell/module/hyper-v/enable-vmresourcemetering?view=win10-ps)

#### **Configurazione**

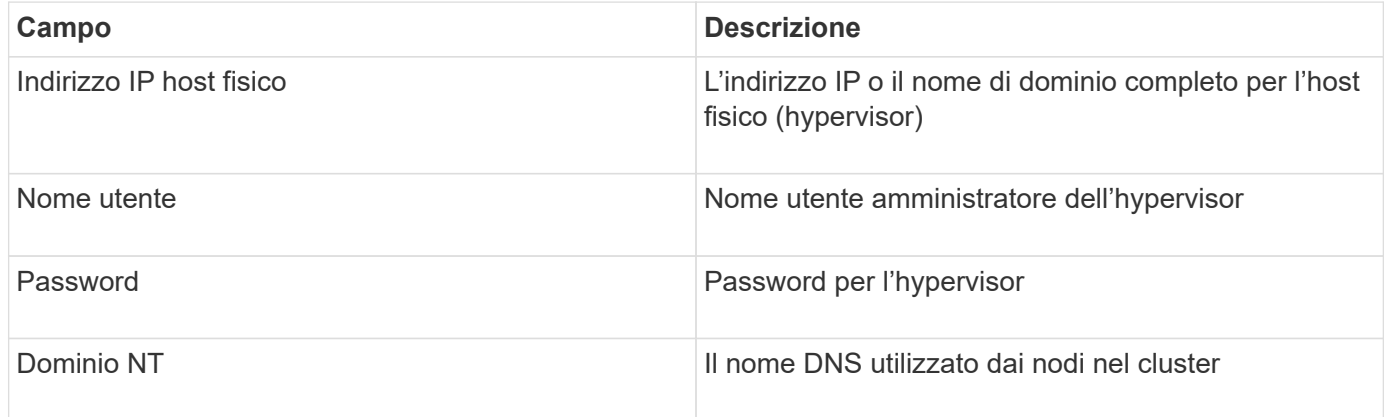

#### **Configurazione avanzata**

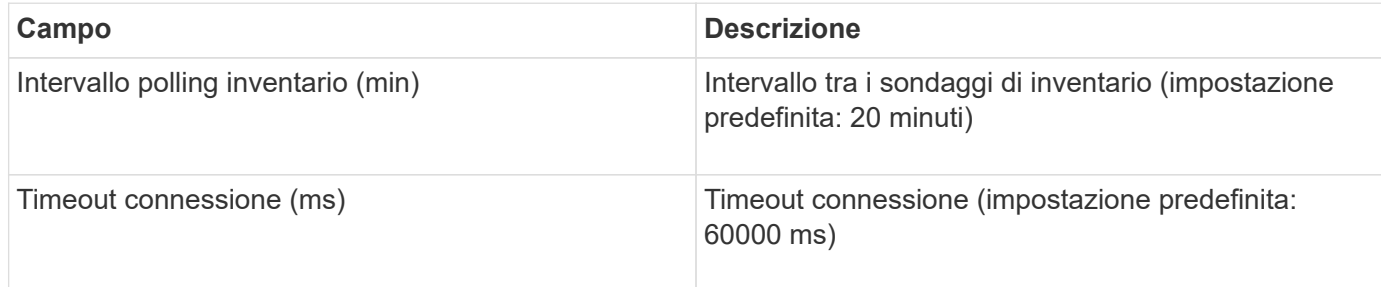

# **Fonte dei dati NetApp Clustered Data ONTAP**

Questa origine dati deve essere utilizzata per i sistemi storage che utilizzano Clustered Data ONTAP e richiede un account amministratore utilizzato per le chiamate API di sola lettura.

### **Terminologia**

OnCommand Insight acquisisce le seguenti informazioni di inventario dall'origine dati Clustered Data ONTAP. Per ogni tipo di risorsa acquisita da Insight, viene mostrata la terminologia più comune utilizzata per questa risorsa. Durante la visualizzazione o la risoluzione dei problemi di questa origine dati, tenere presente la seguente terminologia:

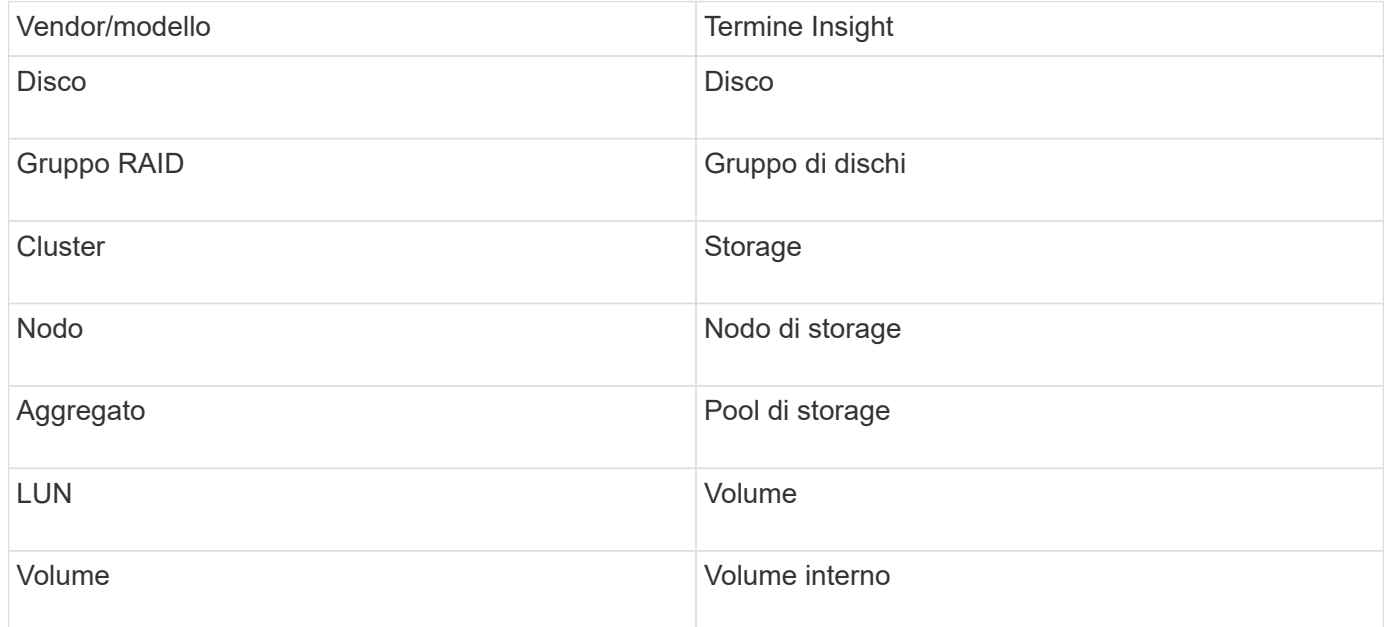

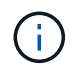

Si tratta solo di mappature terminologiche comuni e potrebbero non rappresentare tutti i casi per questa origine dati.

### **Requisiti**

- Account amministratore utilizzato per le chiamate API di sola lettura
- L'IP di destinazione è la LIF di gestione del cluster
- Nome utente (con nome ruolo di sola lettura per l'applicazione ontapi sul Vserver predefinito) e password per accedere al cluster NetApp
- Requisiti delle porte: 80 o 443
- Requisiti di licenza: Licenza FCP e volumi mappati/mascherati necessari per il rilevamento

### **Configurazione**

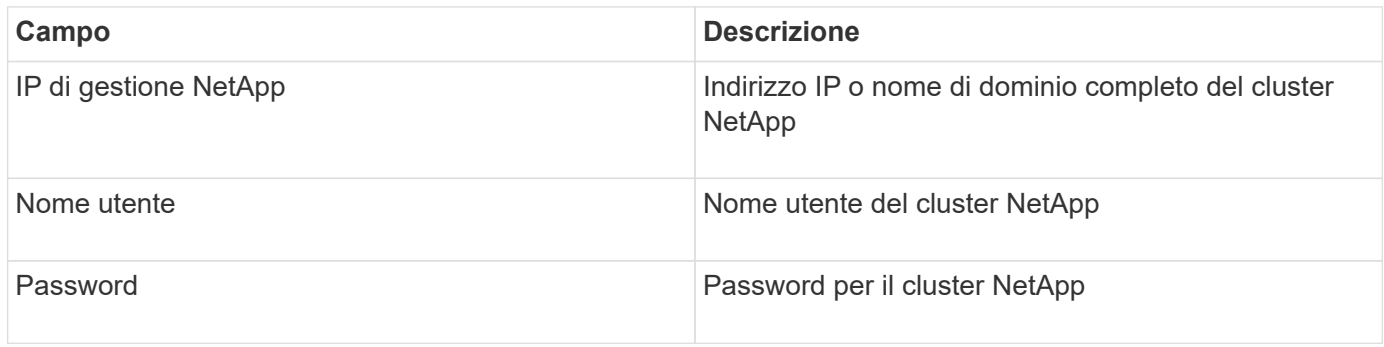

#### **Configurazione avanzata**

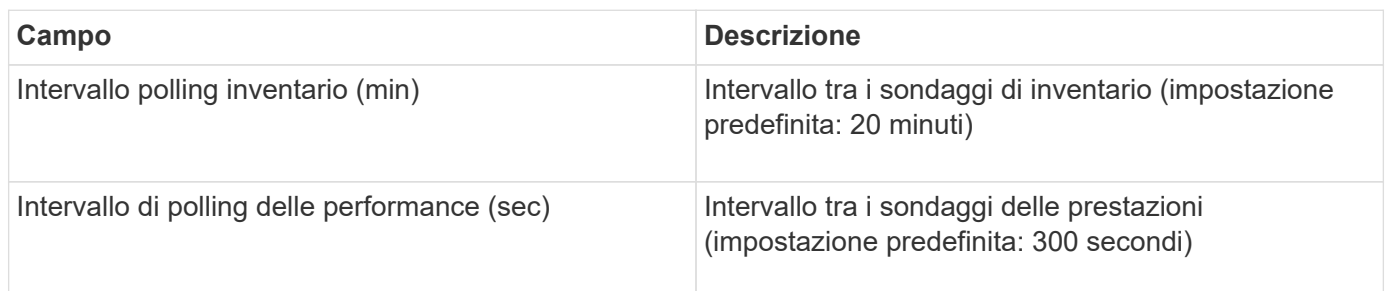

### **Storage Clustered Data ONTAP**

Termini applicabili a oggetti o riferimenti che si possono trovare nelle landing page delle risorse di storage NetApp Clustered Data ONTAP.

#### **Terminologia dello storage Clustered Data ONTAP**

I seguenti termini si applicano agli oggetti o ai riferimenti presenti nelle landing page delle risorse di storage NetApp Clustered Data ONTAP. Molti di questi termini si applicano anche ad altri data collezionisti.

- Modello un elenco delimitato da virgole dei nomi dei modelli di nodi discreti univoci all'interno di questo cluster. Se tutti i nodi nei cluster sono dello stesso tipo di modello, viene visualizzato un solo nome di modello.
- Vendor stesso nome del vendor che si vedrebbe se si configurasse una nuova origine dati.
- Serial number (numero di serie) il numero di serie dell'array. Nei sistemi di storage con architettura cluster come NetApp Clustered Data ONTAP, questo numero di serie potrebbe essere meno utile dei singoli numeri di serie "nodi di torage `S`".
- IP in genere sono gli IP o i nomi host configurati nell'origine dati.
- Versione del microcodice firmware.
- Capacità raw somma di base 2 di tutti i dischi fisici nel sistema, indipendentemente dal loro ruolo.
- Latenza una rappresentazione di ciò che stanno sperimentando i carichi di lavoro dell'host, sia in lettura che in scrittura. Idealmente, OCI sta reperendo questo valore direttamente, ma spesso non è così. Al posto dell'array che offre questo up, OCI sta generalmente eseguendo un calcolo ponderato per gli IOPS derivato dalle statistiche dei singoli volumi interni'.
- Throughput aggregato da volumi interni.
- Gestione potrebbe contenere un collegamento ipertestuale per l'interfaccia di gestione del dispositivo. Creato a livello di programmazione dall'origine dati Insight come parte del reporting dell'inventario.

### **Pool di storage Clustered Data ONTAP**

Termini applicabili a oggetti o riferimenti che si possono trovare nelle landing page delle risorse del pool di storage NetApp Clustered Data ONTAP.

### **Terminologia del pool di storage Clustered Data ONTAP**

I seguenti termini si applicano agli oggetti o ai riferimenti presenti nelle landing page delle risorse del pool di NetApp Clustered Data ONTAPstorage. Molti di questi termini si applicano anche ad altri data collezionisti.

- Storage su quale array di storage vive questo pool. Obbligatorio.
- Type un valore descrittivo da un elenco di un elenco enumerato di possibilità. Il più comunemente sarà "aggregate" o "RAID Group"`".
- Nodo se l'architettura di questo array di storage è tale che i pool appartengano a un nodo di storage specifico, il suo nome verrà visualizzato qui come un collegamento ipertestuale alla propria landing page.
- Utilizza Flash Pool valore Sì/No questo pool basato su SATA/SAS dispone di SSD utilizzati per l'accelerazione del caching?
- Ridondanza livello RAID o schema di protezione. RAID\_DP è a doppia parità, RAID\_TP è a tripla parità.
- Capacità i valori qui sono la capacità logica utilizzata, la capacità utilizzabile e la capacità logica totale, e la percentuale utilizzata per questi.
- Capacità con overcommit se utilizzando le tecnologie di efficienza è stata allocata una somma totale di capacità di volume o volume interno superiore alla capacità logica del pool di storage, il valore percentuale qui sarà maggiore dello 0%.
- Snapshot le capacità di snapshot utilizzate e totali, se l'architettura del pool di storage dedica parte della sua capacità a segmentare le aree esclusivamente per le snapshot. È probabile che le configurazioni ONTAP in MetroCluster mostrino questo aspetto, mentre le altre configurazioni ONTAP lo dimostrano meno.
- Utilizzo un valore percentuale che indica la percentuale massima di occupato su disco di qualsiasi disco che contribuisce alla capacità di questo pool di storage. L'utilizzo dei dischi non ha necessariamente una forte correlazione con le performance degli array: L'utilizzo potrebbe essere elevato a causa di ricostruzioni dei dischi, attività di deduplica, ecc. in assenza di carichi di lavoro basati su host. Inoltre, le implementazioni di replica di molti array` possono guidare l'utilizzo dei dischi senza essere visualizzati come volumi interni o carichi di lavoro di volume.
- IOPS la somma degli IOPS di tutti i dischi che contribuiscono alla capacità di questo pool di storage.
- Throughput la somma del throughput di tutti i dischi che contribuiscono alla capacità di questo pool di storage.

## **Nodo di storage Clustered Data ONTAP**

Termini applicabili a oggetti o riferimenti che si possono trovare nelle landing page delle risorse dei nodi di storage NetApp Clustered Data ONTAP.

#### **Terminologia dei nodi di storage Clustered Data ONTAP**

I seguenti termini si applicano agli oggetti o ai riferimenti presenti nelle landing page delle risorse del pool di storage NetApp Clustered Data ONTAP. Molti di questi termini si applicano anche ad altri data collezionisti.

- Storage a quale array di storage fa parte questo nodo. Obbligatorio.
- Partner HA sulle piattaforme in cui un nodo eseguirà il failover su un nodo e solo su un altro nodo, in genere viene visualizzato qui.
- Stato integrità del nodo. Disponibile solo quando l'array è abbastanza integro da essere inventorato da un'origine dati.
- Modello nome del modello del nodo.
- Version nome della versione del dispositivo.
- Serial number (numero di serie) il numero di serie del nodo.
- Memoria memoria base 2, se disponibile.
- Utilizzo in ONTAP, si tratta di un indice di stress del controller da un algoritmo proprietario. Con ogni sondaggio sulle performance, viene riportato un numero compreso tra 0 e 100%, che è il più alto tra il conflitto del disco WAFL o l'utilizzo medio della CPU. Se si osservano valori sostenuti > 50%, ciò è indicativo di un sottodimensionamento — potenzialmente un controller/nodo non sufficientemente grande o non abbastanza dischi rotanti per assorbire il carico di lavoro di scrittura.
- IOPS derivato direttamente dalle chiamate ONTAP ZAPI sull'oggetto nodo.
- Latenza derivata direttamente dalle chiamate ONTAP ZAPI sull'oggetto nodo.
- Throughput derivato direttamente dalle chiamate ONTAP ZAPI sull'oggetto nodo.
- Processori numero di CPU.

# **NetApp Clustered Data ONTAP per l'origine dati di Unified Manager**

Questa origine dati raccoglie i dati di ONTAP 8.1.x dal database Unified Manager (UM) 6.0+. Utilizzando questa origine dati, Insight rileva tutti i cluster configurati e popolati in UM. Per l'efficienza, Insight non chiama ZAPI sul cluster stesso. Le performance non sono supportate in questa origine dati.

### **Configurazione**

Questo data collector non è più disponibile a partire da OnCommand Insight 7.3.11.

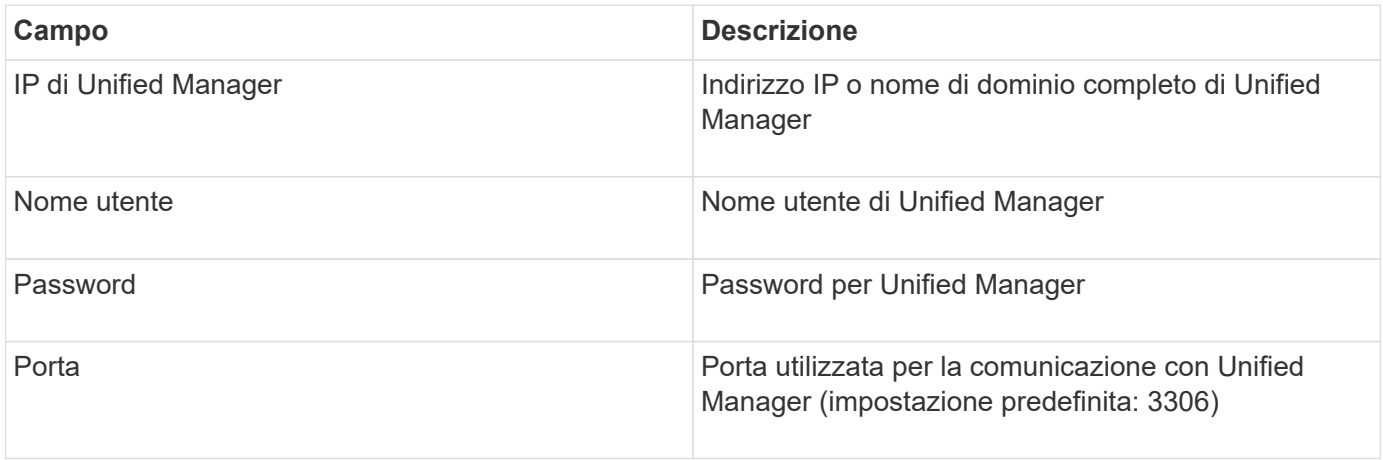

#### **Configurazione avanzata**

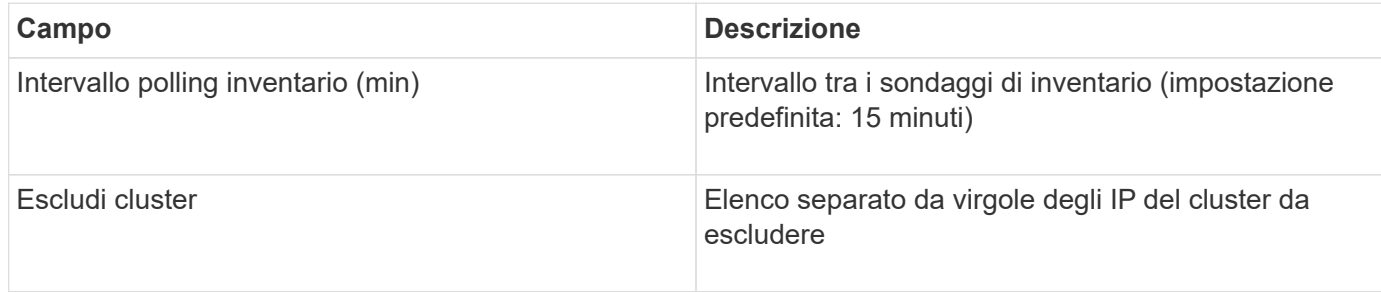

# **NetApp Data ONTAP che opera in un'origine dati 7-Mode**

Per i sistemi storage che utilizzano il software Data ONTAP in 7-Mode, è necessario utilizzare l'origine dati ONTAPI, che utilizza l'interfaccia CLI per ottenere i numeri di capacità.

### **Terminologia**

OnCommand Insight acquisisce le seguenti informazioni di inventario dall'origine dati NetApp Data ONTAP 7- Mode. Per ogni tipo di risorsa acquisita da Insight, viene mostrata la terminologia più comune utilizzata per questa risorsa. Durante la visualizzazione o la risoluzione dei problemi di questa origine dati, tenere presente la seguente terminologia:

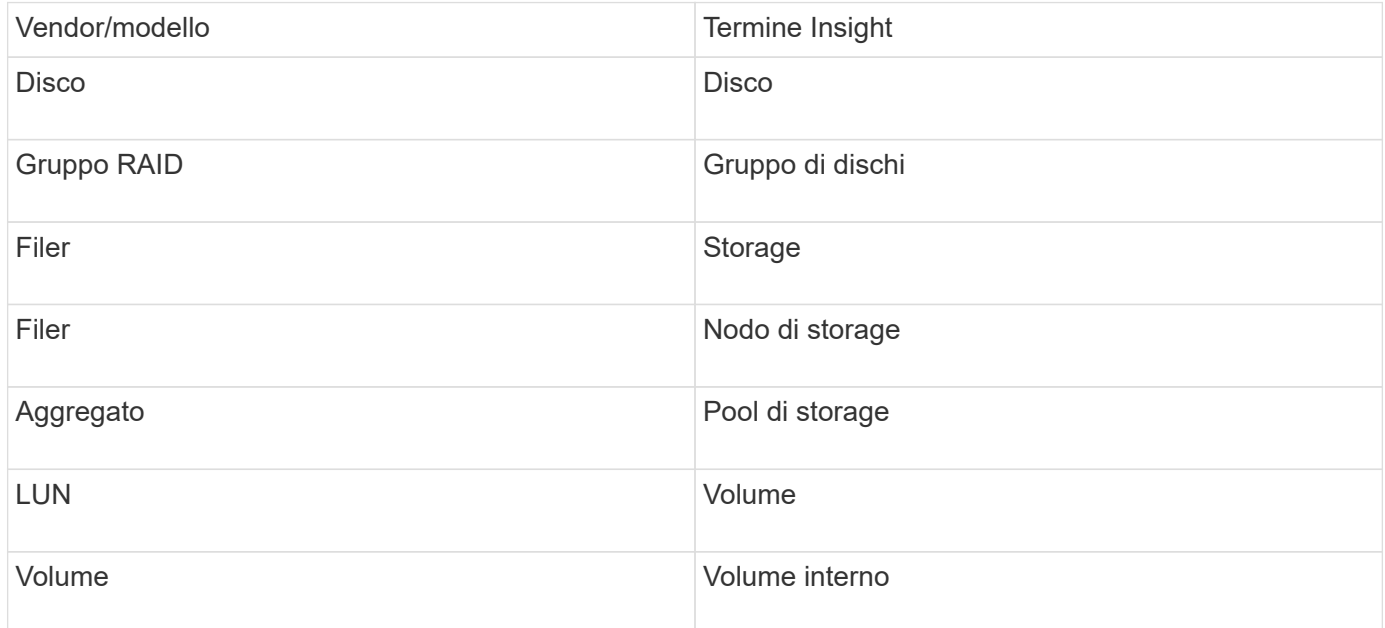

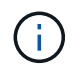

Si tratta solo di mappature terminologiche comuni e potrebbero non rappresentare tutti i casi per questa origine dati.

### **Requisiti**

- Indirizzo IP del partner e del controller di storage FAS
- Porta 443
- Nome utente e password del controller e del partner
- Un nome utente e una password personalizzati a livello di amministratore per controller e partner controller con le seguenti funzionalità di ruolo per 7-Mode:
	- "api-\*": Utilizzare questa opzione per consentire a OnCommand Insight di eseguire tutti i comandi API dello storage NetApp.
	- "Login-http-admin": Consente a OnCommand Insight di connettersi allo storage NetApp tramite HTTP.
	- "Security-api-vfiler": Utilizzare questa opzione per consentire a OnCommand Insight di eseguire i comandi API dello storage NetApp per recuperare le informazioni sull'unità vFiler.
	- "cli-options" (Opzioni cli): Consente di leggere le opzioni del sistema di storage.
	- "cli-lun": Consente di accedere a questi comandi per la gestione delle LUN. Visualizza lo stato (percorso LUN, dimensione, stato online/offline e stato condiviso) del LUN o della classe di LUN.
	- "cli-df": Consente di visualizzare lo spazio libero su disco.
	- "cli-ifconfig": Consente di visualizzare interfacce e indirizzi IP.

#### **Configurazione**

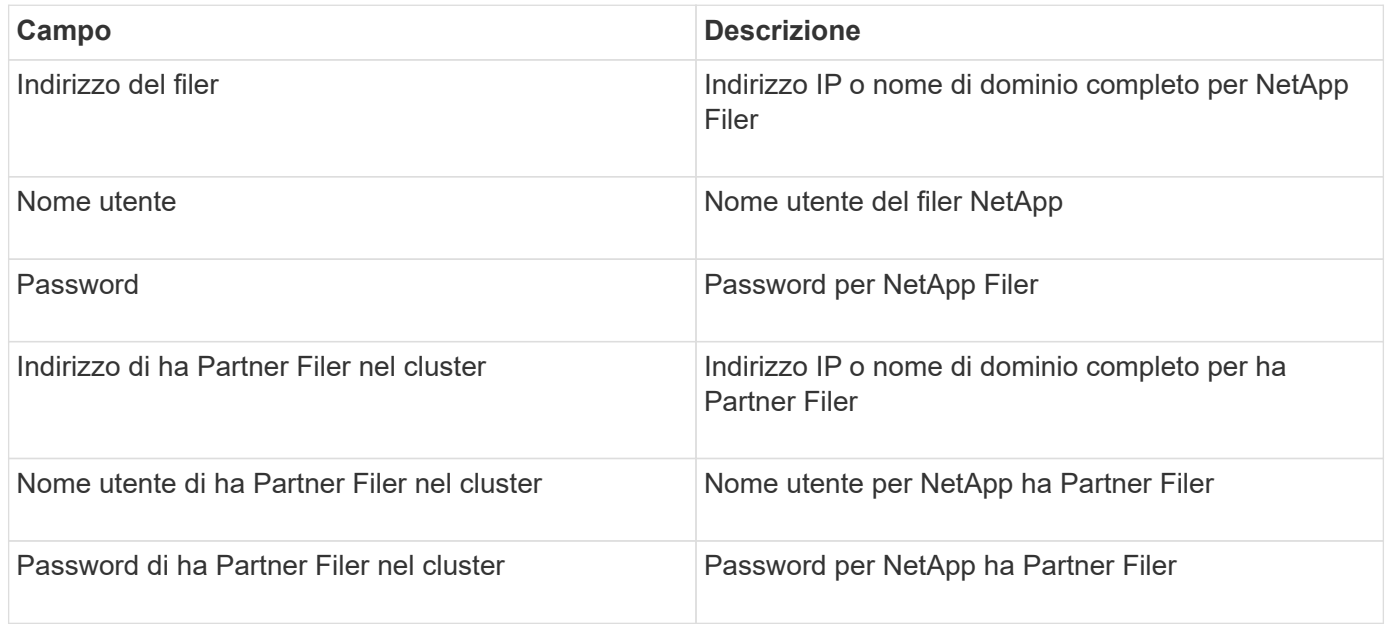

#### **Configurazione avanzata**

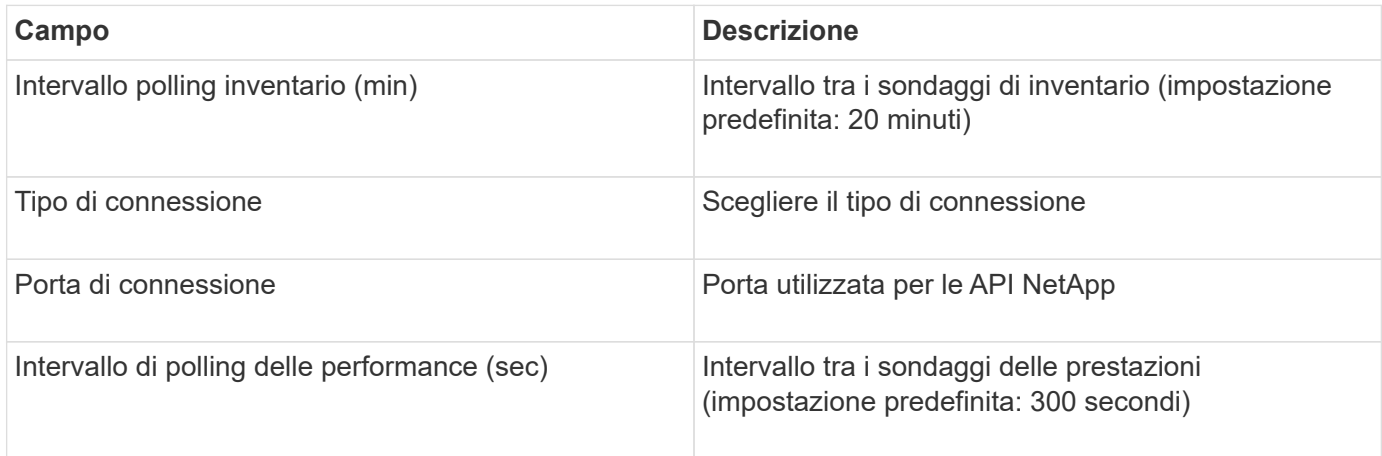

#### **Connessione ai sistemi storage**

In alternativa all'utilizzo dell'utente amministrativo predefinito per questa origine dati, è possibile configurare un utente con diritti amministrativi direttamente sui sistemi storage NetApp in modo che questa origine dati possa acquisire dati dai sistemi storage NetApp.

La connessione ai sistemi storage NetApp richiede che l'utente, specificato al momento dell'acquisizione del filer principale (su cui è presente il sistema storage), soddisfi le seguenti condizioni:

• L'utente deve trovarsi su vfiler0 (root filer/pfiler).

I sistemi storage vengono acquisiti quando si acquisisce il pfiler principale.

- I seguenti comandi definiscono le funzionalità del ruolo utente:
	- "api-\*": Utilizzare questa opzione per consentire a OnCommand Insight di eseguire tutti i comandi API dello storage NetApp. Questo comando è necessario per utilizzare ZAPI.
	- "Login-http-admin": Consente a OnCommand Insight di connettersi allo storage NetApp tramite HTTP. Questo comando è necessario per utilizzare ZAPI.
	- "Security-api-vfiler": Utilizzare questa opzione per consentire a OnCommand Insight di eseguire i comandi API dello storage NetApp per recuperare le informazioni sull'unità vFiler.
	- "cli-options": Per il comando "options" e utilizzato per l'IP del partner e le licenze abilitate.
	- " cli-lun": Consente di accedere a questi comandi per la gestione delle LUN. Visualizza lo stato (percorso LUN, dimensione, stato online/offline e stato condiviso) del LUN o della classe di LUN.
	- "cli-df": Per i comandi "df -s", "df -r", "df -A -r" e utilizzato per visualizzare lo spazio libero.
	- "cli-ifconfig": Per il comando "ifconfig -a" e utilizzato per ottenere l'indirizzo IP del filer.
	- "cli-rdfile": Per il comando "rdfile /etc/netgroup" e utilizzato per ottenere netgroup.
	- "cli-date": Per il comando "date" e utilizzato per ottenere la data completa per ottenere le copie Snapshot.
	- "cli-SNAP": Per il comando "snap-list" e utilizzato per ottenere le copie Snapshot.

Se non vengono fornite le autorizzazioni cli-date o cli-SNAP, l'acquisizione può terminare, ma le copie Snapshot non vengono segnalate.

Per acquisire correttamente un'origine dati 7-Mode e non generare avvisi sul sistema di storage, è necessario utilizzare una delle seguenti stringhe di comando per definire i ruoli utente. La seconda stringa qui elencata è una versione semplificata della prima:

```
login-http-admin,api-*,security-api-vfile,cli-rdfile,cli-options,cli-
df,cli-lun,cli-ifconfig,cli-date,cli-snap,
or
login-http-admin,api-*,security-api-vfile,cli-*
```
# **Fonte di dati NetApp e-Series**

L'origine dei dati NetApp e-Series raccoglie informazioni sull'inventario e sulle performance. Esistono due configurazioni possibili (firmware 6.x e firmware 7.x+), entrambe con gli stessi valori.

### **Terminologia**

OnCommand Insight acquisisce le seguenti informazioni di inventario dall'origine dati NetApp e-Series. Per ogni tipo di risorsa acquisita da Insight, viene mostrata la terminologia più comune utilizzata per questa risorsa. Durante la visualizzazione o la risoluzione dei problemi di questa origine dati, tenere presente la seguente terminologia:

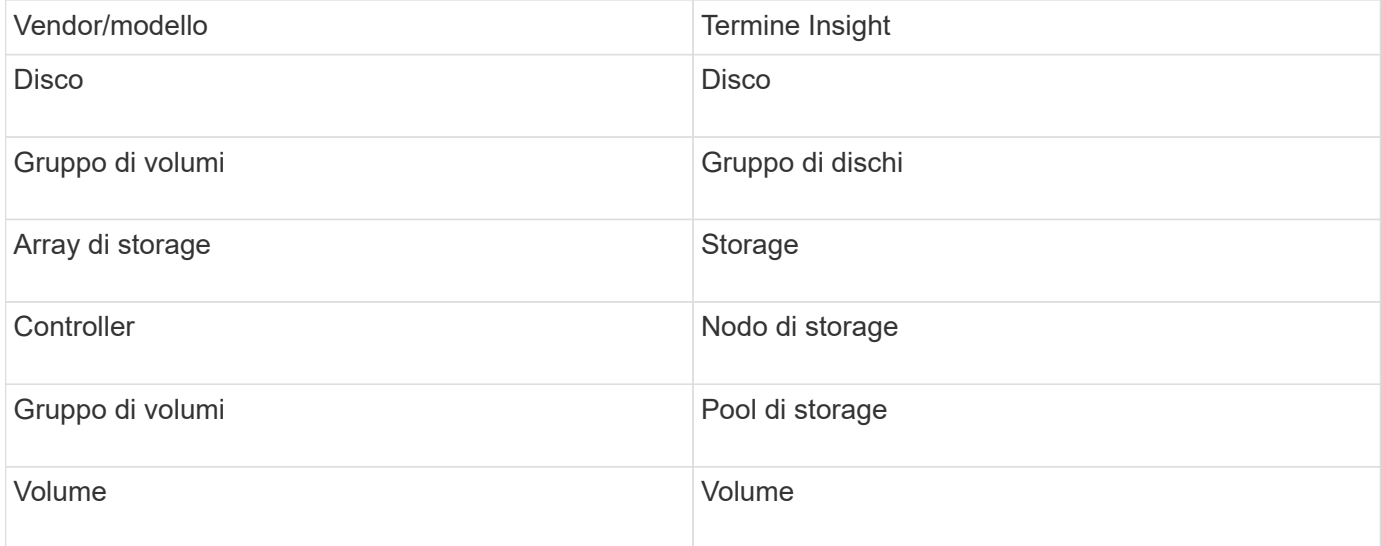

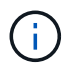

Si tratta solo di mappature terminologiche comuni e potrebbero non rappresentare tutti i casi per questa origine dati.

#### **Requisiti**

- L'indirizzo IP di ciascun controller dell'array
- Requisito di porta 2463

#### **Configurazione**

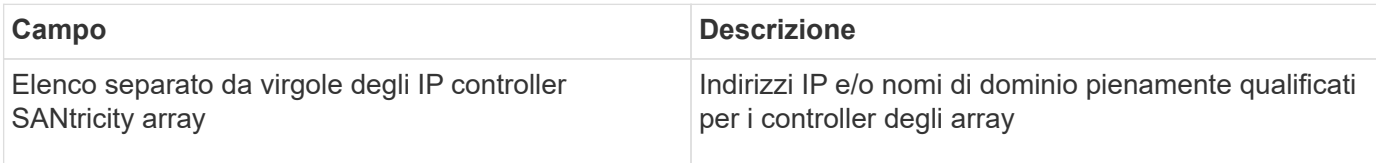

#### **Configurazione avanzata**

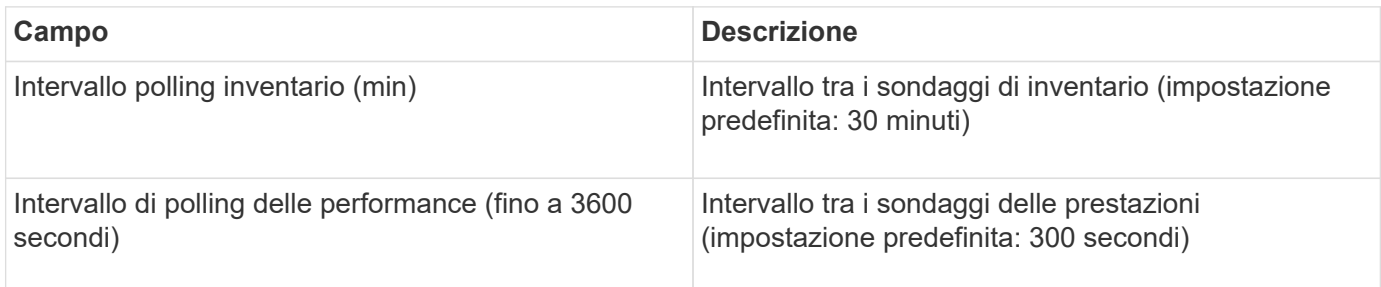

### **Storage e-Series**

Termini applicabili a oggetti o riferimenti che si possono trovare nelle landing page delle risorse di storage NetApp e-Series.

#### **Terminologia dello storage e-Series**

I seguenti termini si applicano agli oggetti o ai riferimenti presenti nelle landing page delle risorse di storage NetApp e-Series. Molti di questi termini si applicano anche ad altri data collezionisti.

- Modello nome del modello del dispositivo.
- Vendor stesso nome del vendor che si vedrebbe se si configurasse una nuova origine dati.
- Serial number (numero di serie) il numero di serie dell'array. Nei sistemi di storage con architettura cluster come NetApp Clustered Data ONTAP, questo numero di serie potrebbe essere meno utile dei singoli numeri di serie "nodi di torage `S`".
- IP in genere sono gli IP o i nomi host configurati nell'origine dati.
- Versione del microcodice firmware.
- Capacità raw somma di base 2 di tutti i dischi fisici nel sistema, indipendentemente dal loro ruolo.
- Latenza una rappresentazione di ciò che stanno sperimentando i carichi di lavoro dell'host, sia in lettura che in scrittura. Insight calcola una media ponderata degli IOPS derivata dai volumi nello storage.
- Throughput: Il throughput totale dell'host dell'array. Insight somma il throughput dei volumi` per derivare questo valore.
- Gestione potrebbe contenere un collegamento ipertestuale per l'interfaccia di gestione del dispositivo. Creato a livello di programmazione dall'origine dati Insight come parte del reporting dell'inventario.

#### **Pool di storage e-Series**

Termini applicabili a oggetti o riferimenti che si possono trovare nelle landing page delle risorse del pool di storage NetApp e-Series.

#### **Terminologia del pool di storage e-Series**

I seguenti termini si applicano agli oggetti o ai riferimenti presenti nelle landing page delle risorse del pool di storage NetApp e-Series. Molti di questi termini si applicano anche ad altri data collezionisti.

- Storage su quale array di storage vive questo pool. Obbligatorio.
- Type un valore descrittivo da un elenco di un elenco enumerato di possibilità. La maggior parte dei casi sarà "Thin Provisioning" o "RAID Group".
- Nodo se l'architettura di questo array di storage è tale che i pool appartengano a un nodo di storage specifico, il suo nome verrà visualizzato qui come un collegamento ipertestuale alla propria landing page.
- Utilizza il valore di Flash Pool Sì/No.
- Ridondanza livello RAID o schema di protezione. E-Series riporta "RAID 7" per i pool DDP.
- Capacità i valori qui sono la capacità logica utilizzata, la capacità utilizzabile e la capacità logica totale, e la percentuale utilizzata per questi. Entrambi questi valori includono la capacità "preservation" di e-Series, che consente di ottenere numeri e percentuali superiori a quelli visualizzati dall'interfaccia utente di e-Series.
- Capacità con overcommit se utilizzando le tecnologie di efficienza è stata allocata una somma totale di capacità di volume superiore alla capacità logica del pool di storage, il valore percentuale qui sarà

maggiore dello 0%.

- Snapshot le capacità di snapshot utilizzate e totali, se l'architettura del pool di storage dedica parte della sua capacità a segmentare le aree esclusivamente per le snapshot.
- Utilizzo valore percentuale che indica la percentuale massima di occupato su disco di qualsiasi disco che contribuisce alla capacità di questo pool di storage. L'utilizzo dei dischi non ha necessariamente una forte correlazione con le performance degli array: L'utilizzo potrebbe essere elevato a causa di ricostruzioni dei dischi, attività di deduplica, ecc. in assenza di carichi di lavoro basati su host. Inoltre, le implementazioni di replica di molti array` possono guidare l'utilizzo del disco senza essere visualizzate come workload di volume.
- IOPS la somma degli IOPS di tutti i dischi che contribuiscono alla capacità di questo pool di storage.
- Throughput la somma del throughput di tutti i dischi che contribuiscono alla capacità di questo pool di storage.

#### **Nodo storage e-Series**

Termini applicabili a oggetti o riferimenti che si possono trovare nelle landing page delle risorse dei nodi di storage NetApp e-Series.

#### **Terminologia dei nodi di storage e-Series**

I seguenti termini si applicano agli oggetti o ai riferimenti presenti nelle landing page delle risorse del pool di storage NetApp e-Series. Molti di questi termini si applicano anche ad altri data collezionisti.

- Storage a quale array di storage fa parte questo nodo. Obbligatorio.
- Partner HA sulle piattaforme in cui un nodo eseguirà il failover su un nodo e solo su un altro nodo, in genere viene visualizzato qui.
- Stato integrità del nodo. Disponibile solo quando l'array è abbastanza integro da essere inventorato da un'origine dati.
- Modello nome del modello del nodo.
- Version nome della versione del dispositivo.
- Serial number (numero di serie) il numero di serie del nodo.
- Memoria memoria base 2, se disponibile.
- Utilizzo l'utilizzo non è attualmente disponibile per NetApp e-Series.
- IOPS calcolato sommando tutti gli IOPS per i volumi che appartengono esclusivamente a questo nodo.
- Latency (latenza) un numero che rappresenta la latenza tipica dell'host o il tempo di risposta su questo controller. Insight calcola una media ponderata degli IOPS dai volumi che appartengono esclusivamente a questo nodo.
- Throughput un numero che rappresenta il throughput basato su host su questo controller. Calcolato sommando tutto il throughput per i volumi che appartengono esclusivamente a questo nodo.
- Processori numero di CPU.

# **Origine dei dati dei file system host e VM di NetApp**

È possibile utilizzare l'origine dati dei file system VM e host di NetApp per recuperare i dettagli del file system e le mappature delle risorse di storage per tutti i file system host e VM (macchine virtuali) di Microsoft Windows e per tutte le macchine virtuali Linux

supportate (solo quelle virtualmente mappate) Esistenti nel server Insight annotati con il gruppo di risorse di calcolo (CRG) configurato.

#### **Requisiti generali**

• Questa funzione deve essere acquistata separatamente.

Per assistenza, contatta il tuo rappresentante Insight.

• Controllare la matrice di supporto Insight per verificare che il sistema operativo host o della macchina virtuale sia supportato.

Per verificare che vengano creati collegamenti dai file system alle risorse di storage, verificare che il tipo e la versione del vendor di storage o virtualizzazione rilevanti segnalino i dati di identificazione del volume o del disco virtuale richiesti.

#### **Requisiti di Microsoft Windows**

• Questa origine dati utilizza strutture di dati WMI (Window Management Instrumentation) per recuperare i dati.

Questo servizio deve essere operativo e disponibile in remoto. In particolare, la porta 135 deve essere accessibile e deve essere aperta se dietro un firewall.

- Gli utenti di dominio Windows devono disporre delle autorizzazioni appropriate per accedere alle strutture WMI.
- Sono necessarie le autorizzazioni di amministratore.
- Porte TCP dinamiche assegnate 1024-65535 per Windows 2003 e versioni precedenti
- Porte 49152-65535 per Windows 2008

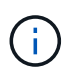

Come regola generale, quando si tenta di utilizzare un firewall tra Insight, un AU e questa origine dati, è necessario consultare il team Microsoft per identificare le porte che ritengono necessarie.

#### **Requisiti Linux**

• Questa origine dati utilizza una connessione Secure Shell (SSH) per eseguire comandi sulle macchine virtuali Linux.

Il servizio SSH deve essere operativo e disponibile in remoto. In particolare, la porta 22 deve essere accessibile e deve essere aperta se dietro un firewall.

• Gli utenti SSH devono disporre dei permessi sudo per eseguire i comandi di sola lettura sulle macchine virtuali Linux.

Devi utilizzare la stessa password per accedere a SSH e per rispondere a qualsiasi sfida relativa alla password di sudo.

### **Consigli per l'utilizzo**

• Annotare un gruppo di host e macchine virtuali con credenziali comuni del sistema operativo utilizzando la stessa annotazione del gruppo di risorse di calcolo.

Ogni gruppo dispone di un'istanza di questa origine dati che individua i dettagli del file system da tali host e macchine virtuali.

• Se si dispone di un'istanza di questa origine dati per la quale il tasso di successo è basso (ad esempio, OnCommand Insight sta rilevando i dettagli del file system solo per 50 host su 1000 e macchine virtuali in un gruppo), È necessario spostare gli host e le macchine virtuali per cui il rilevamento ha esito positivo in un gruppo di risorse di calcolo separato.

### **Configurazione**

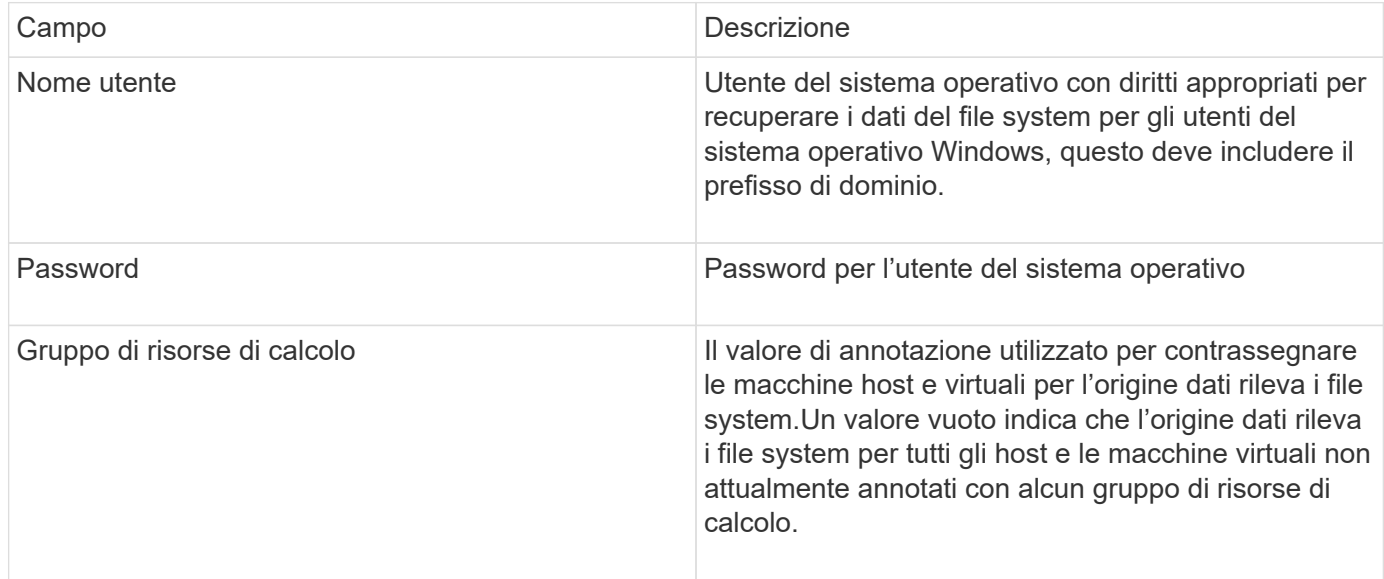

#### **Configurazione avanzata**

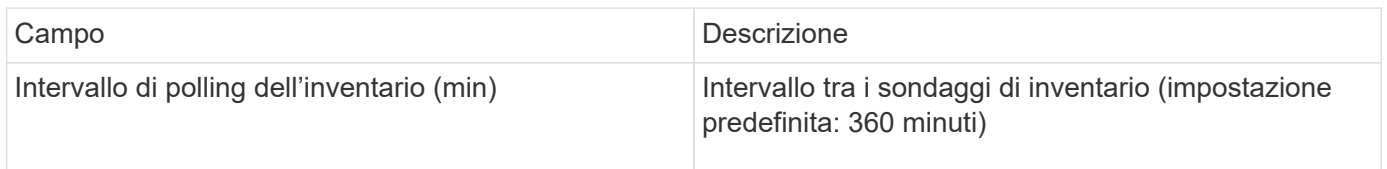

# **Fonte dei dati NetApp SolidFire**

L'origine dati NetApp SolidFire supporta configurazioni iSCSI e Fibre Channel SolidFire, sia per l'inventario che per la raccolta delle performance.

L'origine dati SolidFire utilizza l'API REST di SolidFire. L'unità di acquisizione in cui risiede l'origine dati deve essere in grado di avviare connessioni HTTPS alla porta TCP 443 sull'indirizzo IP di gestione del cluster SolidFire. L'origine dati necessita di credenziali in grado di eseguire query API REST sul cluster SolidFire.

#### **Terminologia**

OnCommand Insight acquisisce le seguenti informazioni di inventario dall'origine dati NetApp SolidFire. Per ogni tipo di risorsa acquisita da Insight, viene mostrata la terminologia più comune utilizzata per questa risorsa. Durante la visualizzazione o la risoluzione dei problemi di questa origine dati, tenere presente la seguente terminologia:

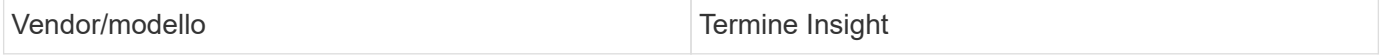

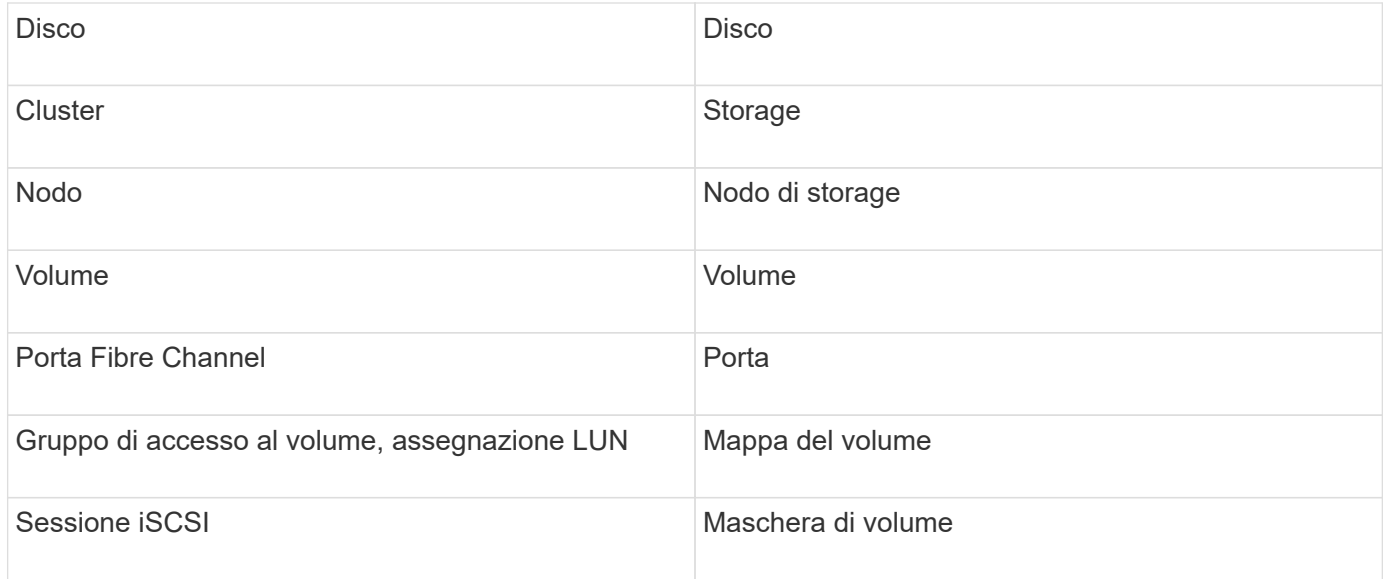

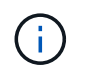

Si tratta solo di mappature terminologiche comuni e potrebbero non rappresentare tutti i casi per questa origine dati.

### **Requisiti**

Di seguito sono riportati i requisiti per la configurazione di questa origine dati:

- Indirizzo IP virtuale di gestione
- Porta 443

#### **Configurazione**

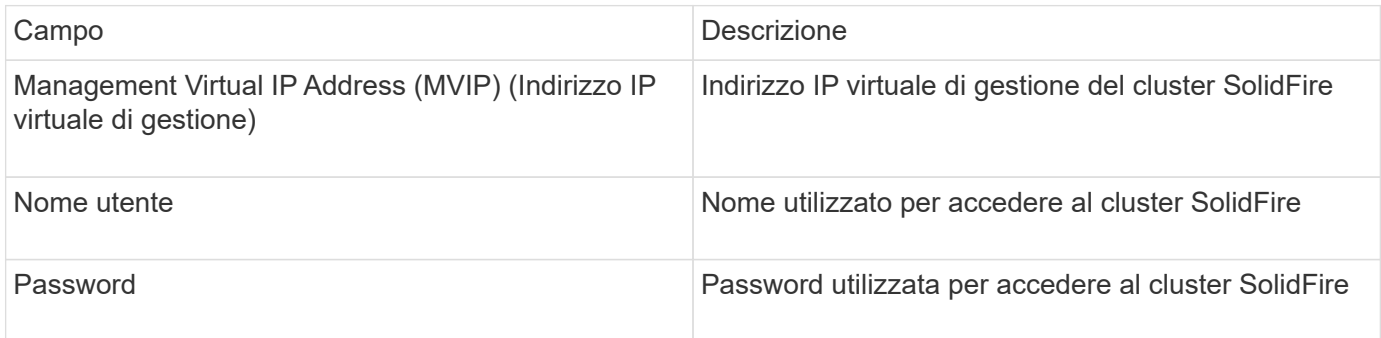

#### **Configurazione avanzata**

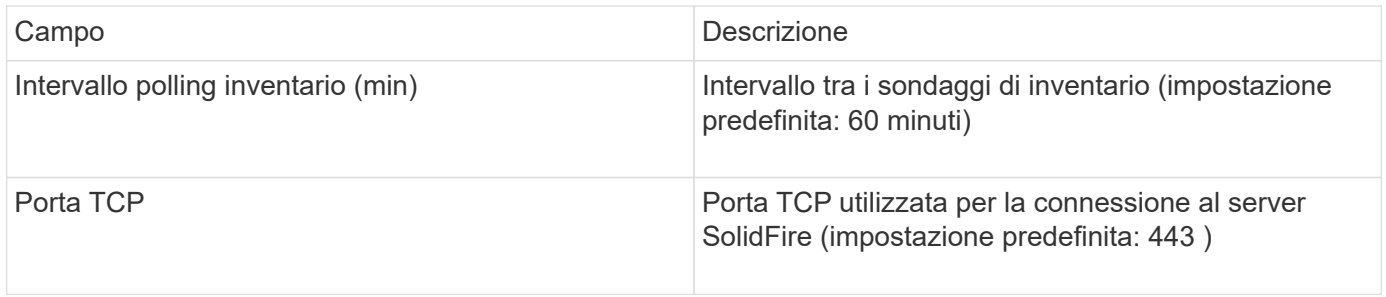

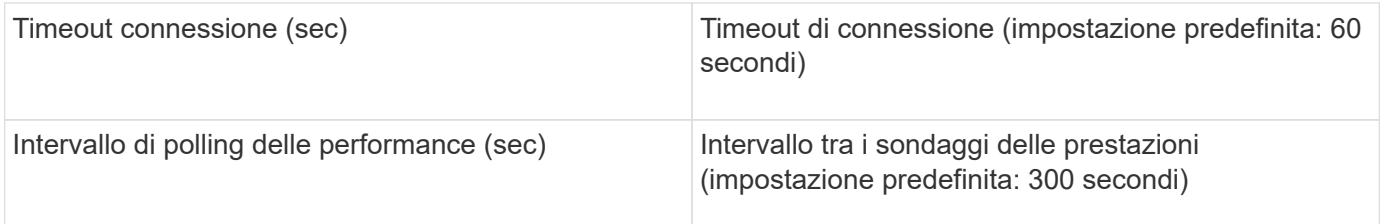

#### **Risoluzione dei problemi**

Quando SolidFire segnala un errore, viene visualizzato in OnCommand Insight come segue:

An error message was received from a SolidFire device while trying to retrieve data. The call was <method> (<parameterString> ). The error message from the device was (check the device manual): <message>

Dove:

- <method> è un metodo HTTP, ad esempio GET o PUT.
- <parameterString> è un elenco separato da virgole di parametri inclusi nella chiamata DI PAUSA.
- Il <message> corrisponde a quello che il dispositivo ha restituito come messaggio di errore.

# **Fonte dei dati NetApp StorageGRID**

Questa fonte di dati raccoglie i dati di inventario e performance per StorageGRID.

#### **Requisiti**

Di seguito sono riportati i requisiti per la configurazione di questa origine dati:

- Indirizzo IP host StorageGRID
- Nome utente e password per un utente a cui sono stati assegnati i ruoli di Metric Query e accesso tenant
- Porta 443

#### **Configurazione**

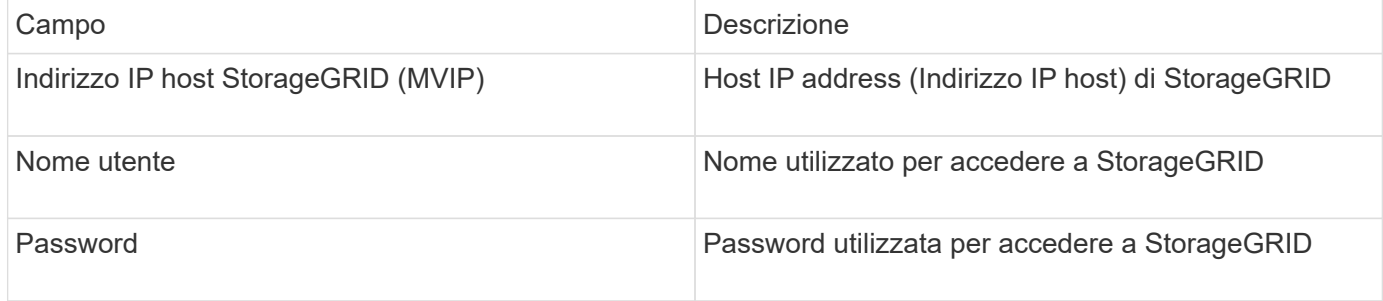

#### **Configurazione avanzata**

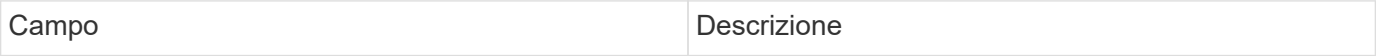

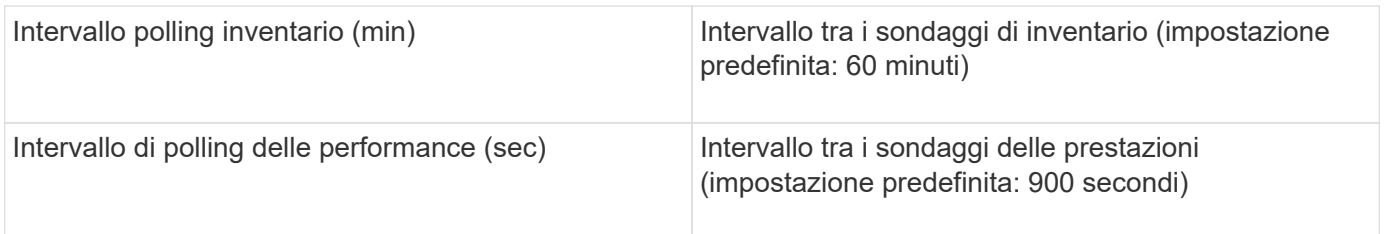

# **Origine dati OpenStack**

L'origine dati OpenStack (REST API / KVM) raccoglie informazioni sulle istanze hardware di OpenStack. Questa origine dati raccoglie i dati di inventario per tutte le istanze di OpenStack e, facoltativamente, i dati sulle performance delle macchine virtuali.

## **Requisiti**

Di seguito sono riportati i requisiti per la configurazione dell'origine dati OpenStack.

- Indirizzo IP del controller OpenStack
- Si consigliano le credenziali del ruolo di amministratore di OpenStack e l'accesso sudo all'hypervisor KVM Linux.

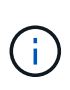

Se non si utilizza un account admin o privilegi equivalenti, è comunque possibile acquisire dati dall'origine dati. Sarà necessario modificare il file di configurazione dei criteri (ad esempio etc/nova/policy.json) per consentire agli utenti con ruolo non amministrativo di chiamare l'API:

- "os\_compute\_api:os-availability-zone:detail": ""
- "os\_compute\_api:hypervisor del sistema operativo": ""
- os\_compute\_api:server:dettaglio:get\_all\_tenant": ""
- Per la raccolta delle performance, il modulo OpenStack Ceilometer deve essere installato e configurato. La configurazione del Ceilometer viene eseguita modificando il nova.conf File per ciascun hypervisor e riavviare il servizio Nova Compute su ciascun hypervisor. Il nome dell'opzione cambia per le diverse versioni di OpenStack:
	- Icehouse
	- Juno
	- Chilo
	- Libertà
	- Mitaka
	- Newton
	- Ocata
- Per le statistiche CPU, "compute\_monitors=ComputeDriverCPUMonitor" deve essere attivato in /etc/nova/nova.conf sui nodi di calcolo.
- Requisiti delle porte:
	- 5000 per http e 13000 per https, per il servizio Keystone
	- 22 per KVM SSH
- 8774 per Nova Compute Service
- 8776 per Cinder Block Service
- 8777 per Ceilometer Performance Service
- 9292 per Glance Image Service

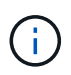

La porta viene associata al servizio specifico e il servizio può essere eseguito sul controller o su un altro host in ambienti più grandi.

### **Configurazione**

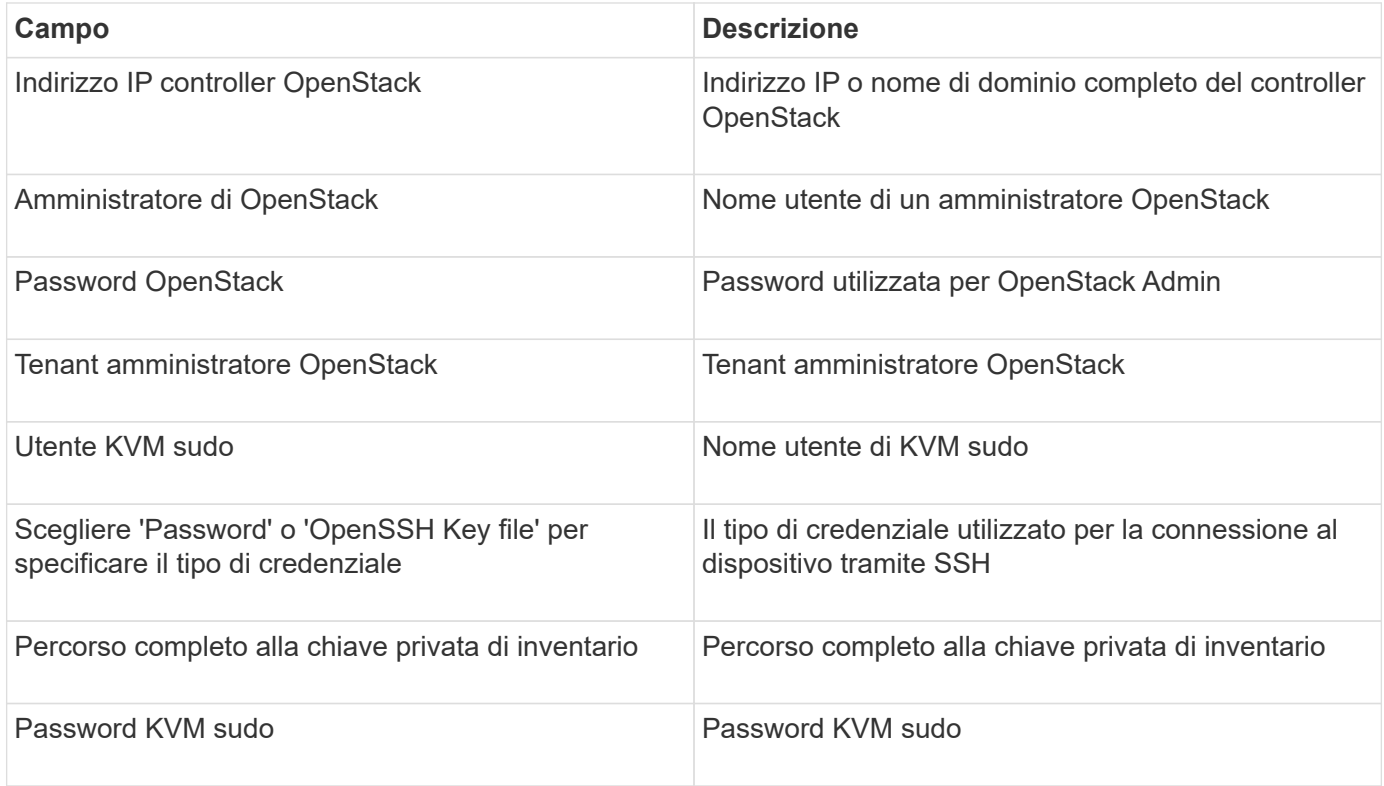

### **Configurazione avanzata**

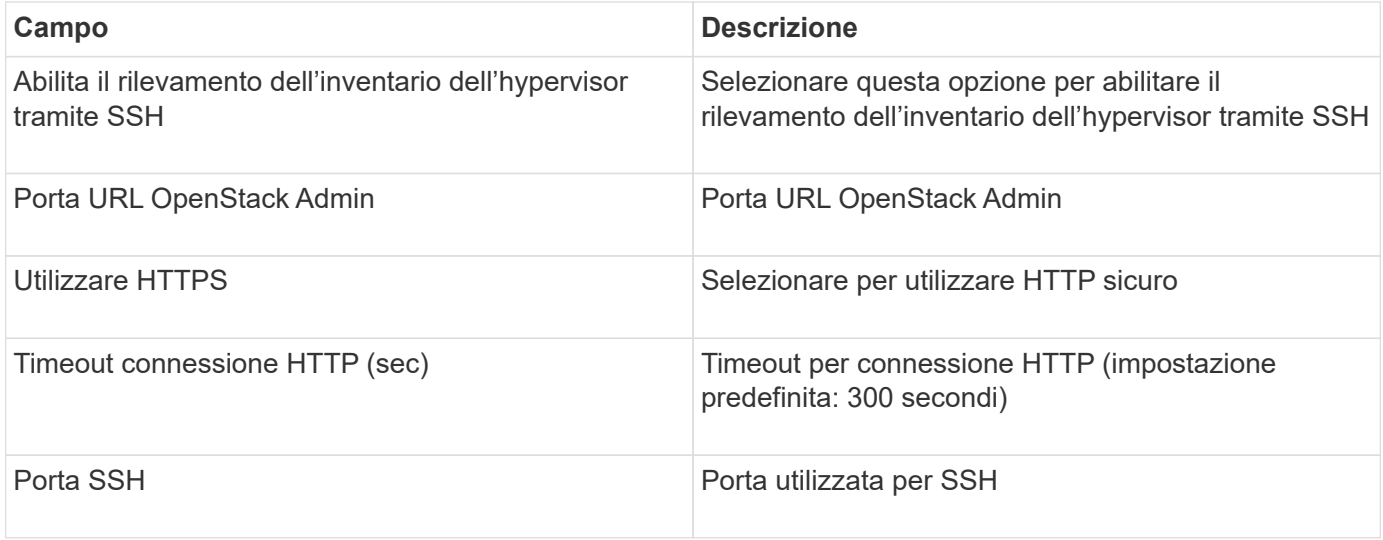

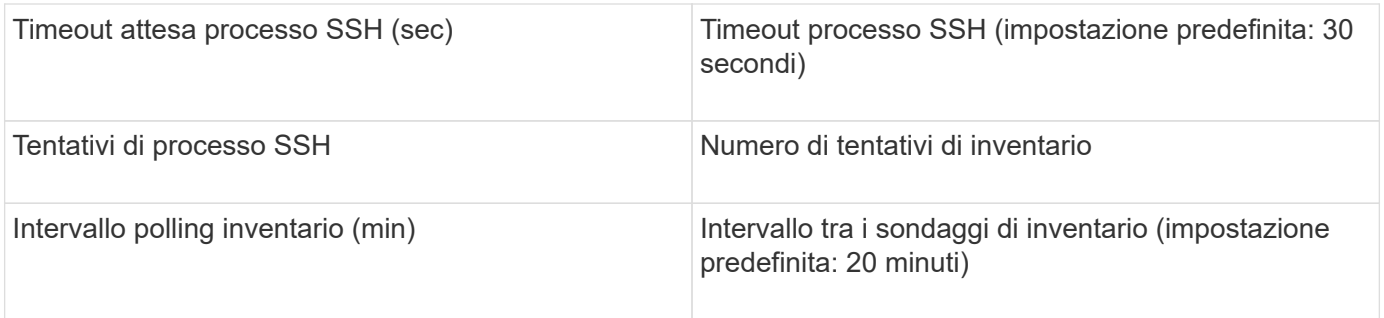

# **Origine dati Oracle ZFS**

L'origine dati Oracle ZFS supporta la raccolta di inventario e performance.

### **Terminologia**

OnCommand Insight acquisisce le seguenti informazioni di inventario da questa origine dati. Per ogni tipo di risorsa acquisita da Insight, viene mostrata la terminologia più comune utilizzata per questa risorsa. Durante la visualizzazione o la risoluzione dei problemi di questa origine dati, tenere presente la seguente terminologia:

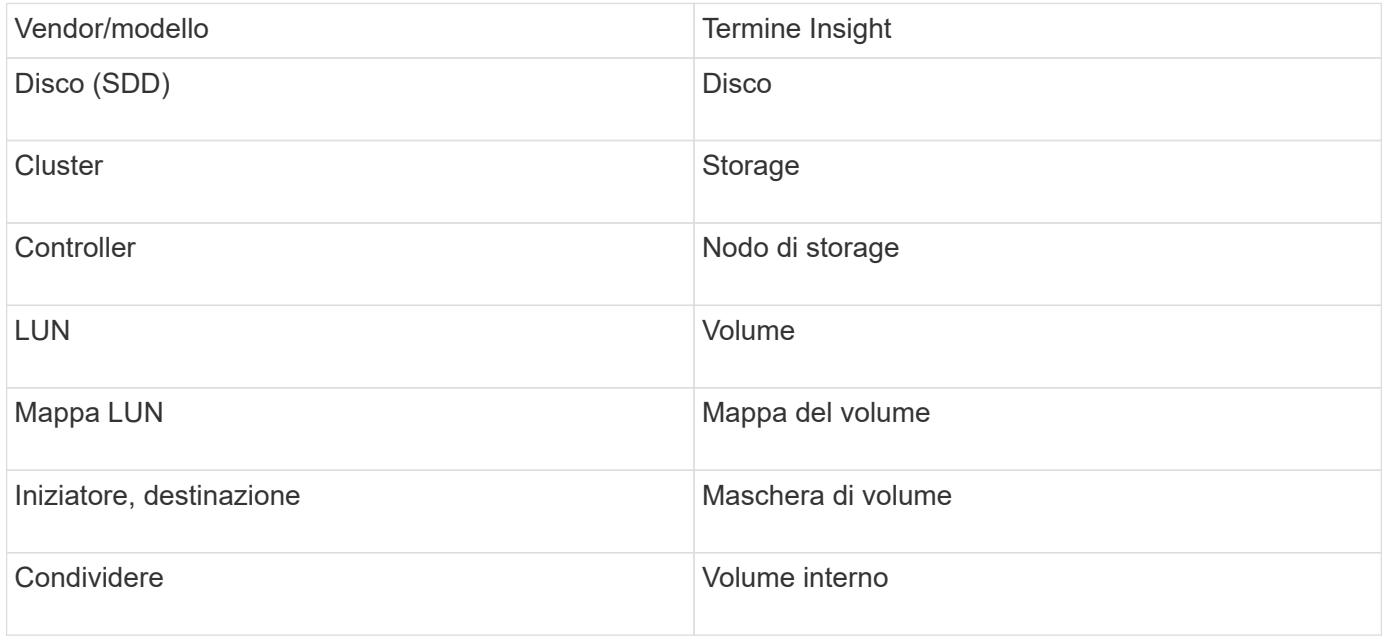

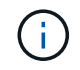

Si tratta solo di mappature terminologiche comuni e potrebbero non rappresentare tutti i casi per questa origine dati.

### **Requisiti**

Di seguito sono riportati i requisiti per la configurazione di questa origine dati:

- Nomi host per ZFS Controller-1 e ZFS Controller-2
- Nome utente e credenziali dell'amministratore
- Requisito porta: 215 HTTP/HTTPS

## **Configurazione**

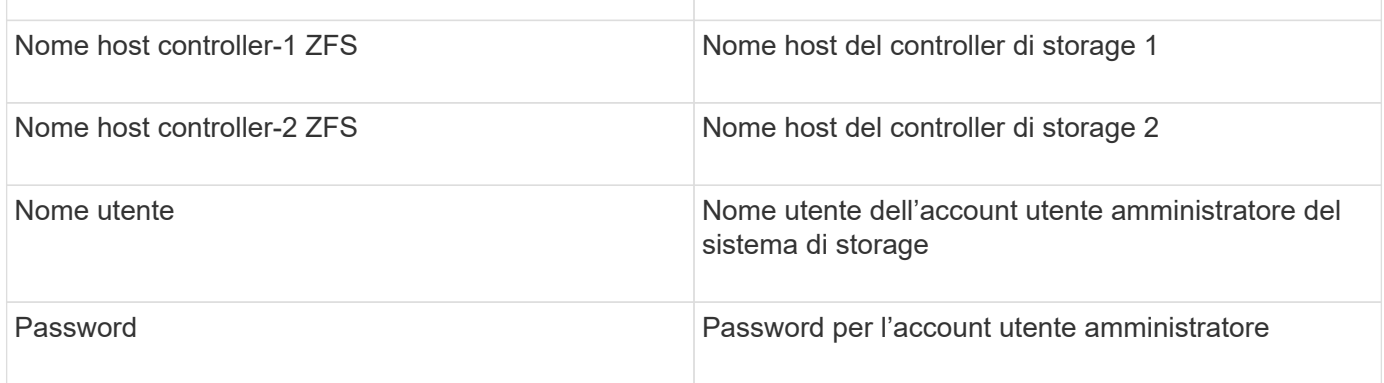

## **Configurazione avanzata**

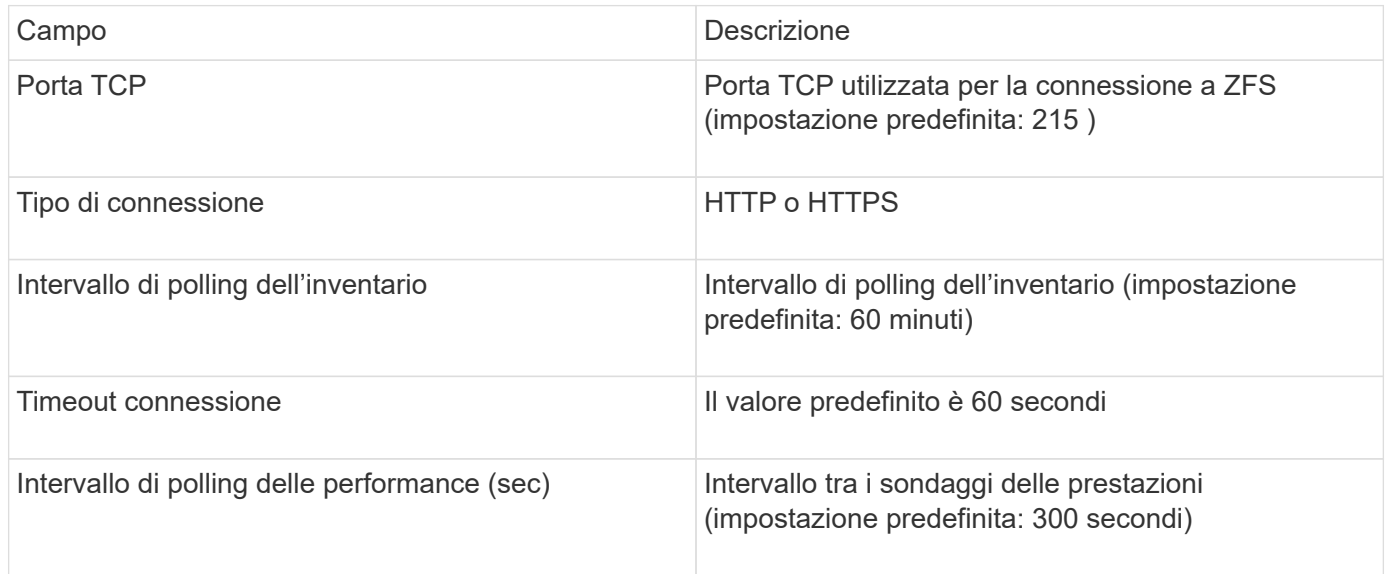

### **Risoluzione dei problemi**

Alcune operazioni da eseguire in caso di problemi con questo data collector:

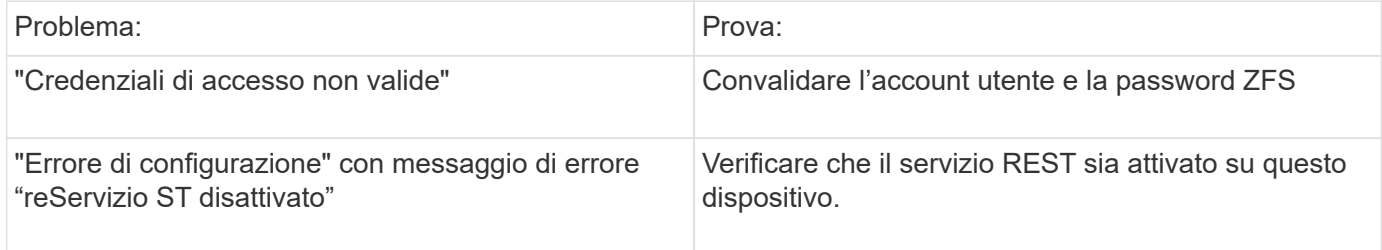

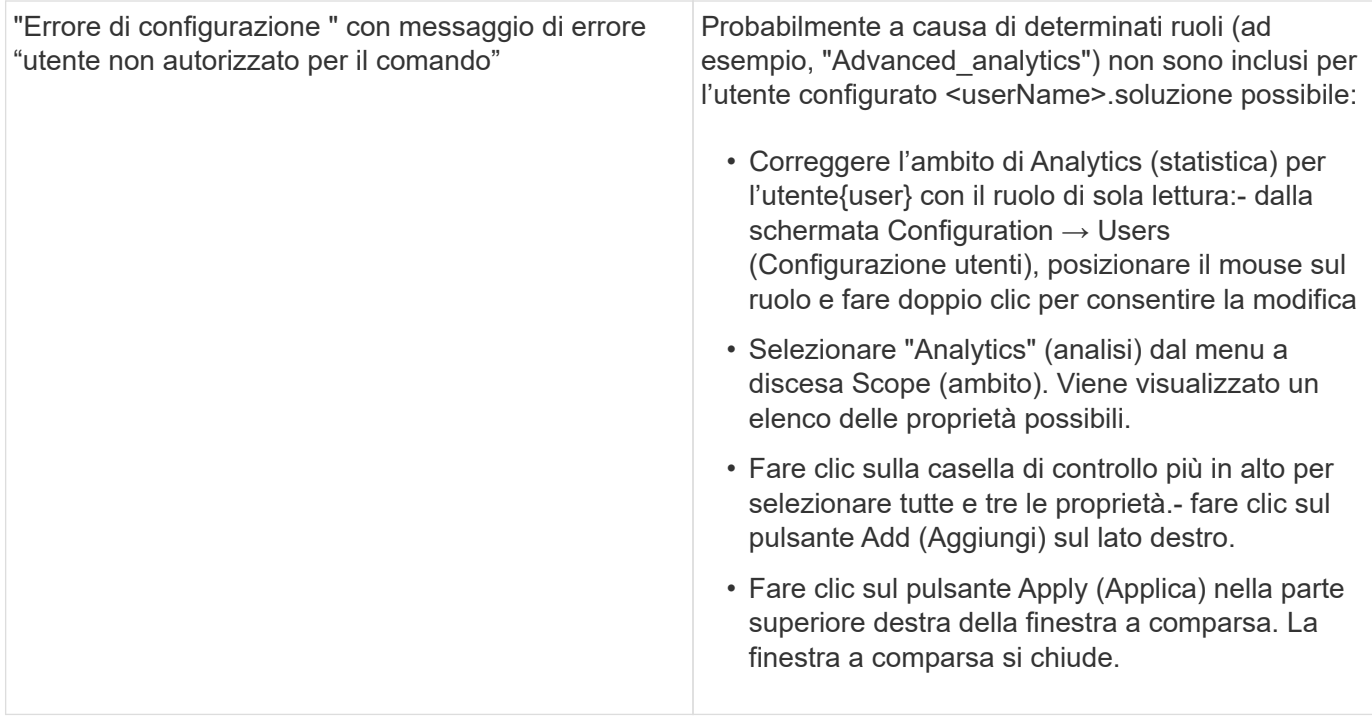

# **Origine dati pure Storage FlashArray**

L'origine dati pure Storage FlashArray (HTTP) viene utilizzata per raccogliere informazioni da pure Storage Flash Array. Insight supporta sia l'inventario che la raccolta delle performance.

### **Terminologia**

OnCommand Insight acquisisce le seguenti informazioni di inventario dall'origine dati pure Storage FlashArray. Per ogni tipo di risorsa acquisita da Insight, viene mostrata la terminologia più comune utilizzata per questa risorsa. Durante la visualizzazione o la risoluzione dei problemi di questa origine dati, tenere presente la seguente terminologia:

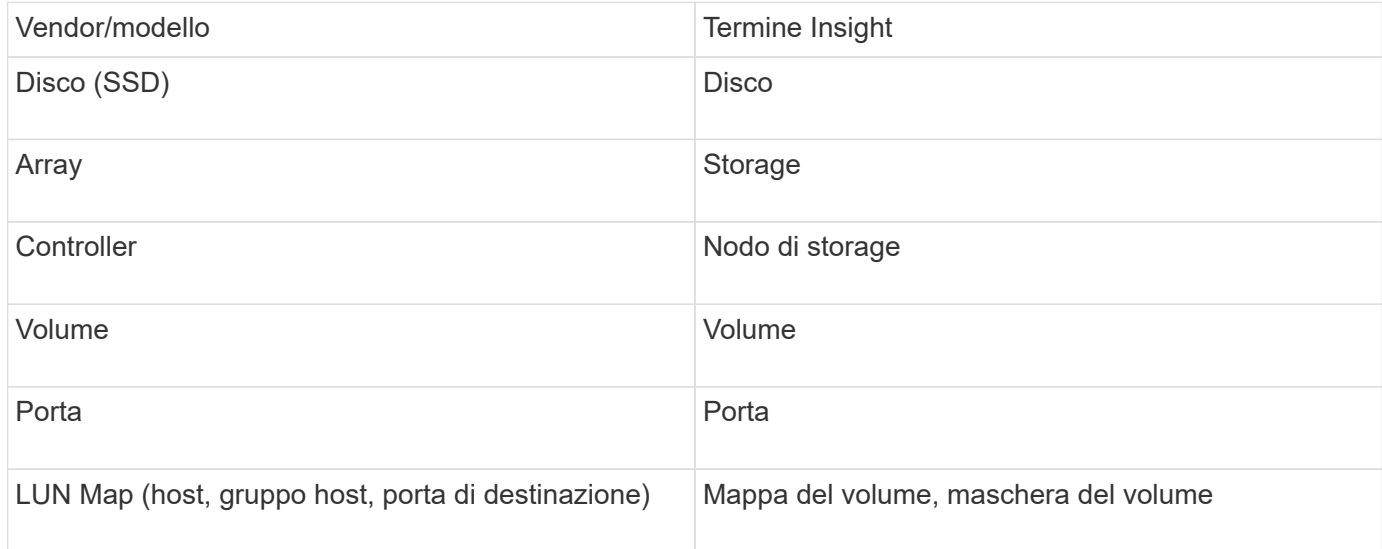

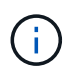

Si tratta solo di mappature terminologiche comuni e potrebbero non rappresentare tutti i casi per questa origine dati.

#### **Requisiti**

- Indirizzo IP del sistema di storage
- Nome utente e password dell'account Administrator del sistema di storage pure.
- Requisito porta: HTTP/HTTPS 80/443

#### **Configurazione**

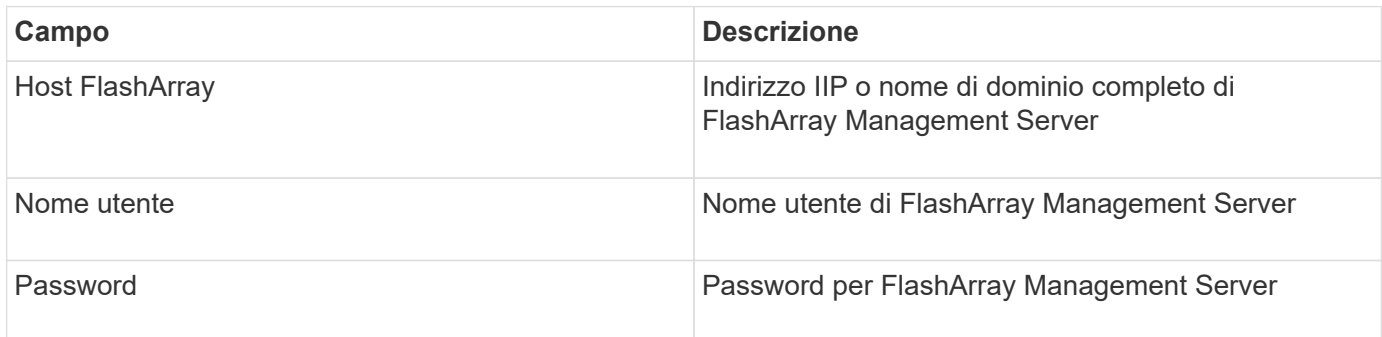

#### **Configurazione avanzata**

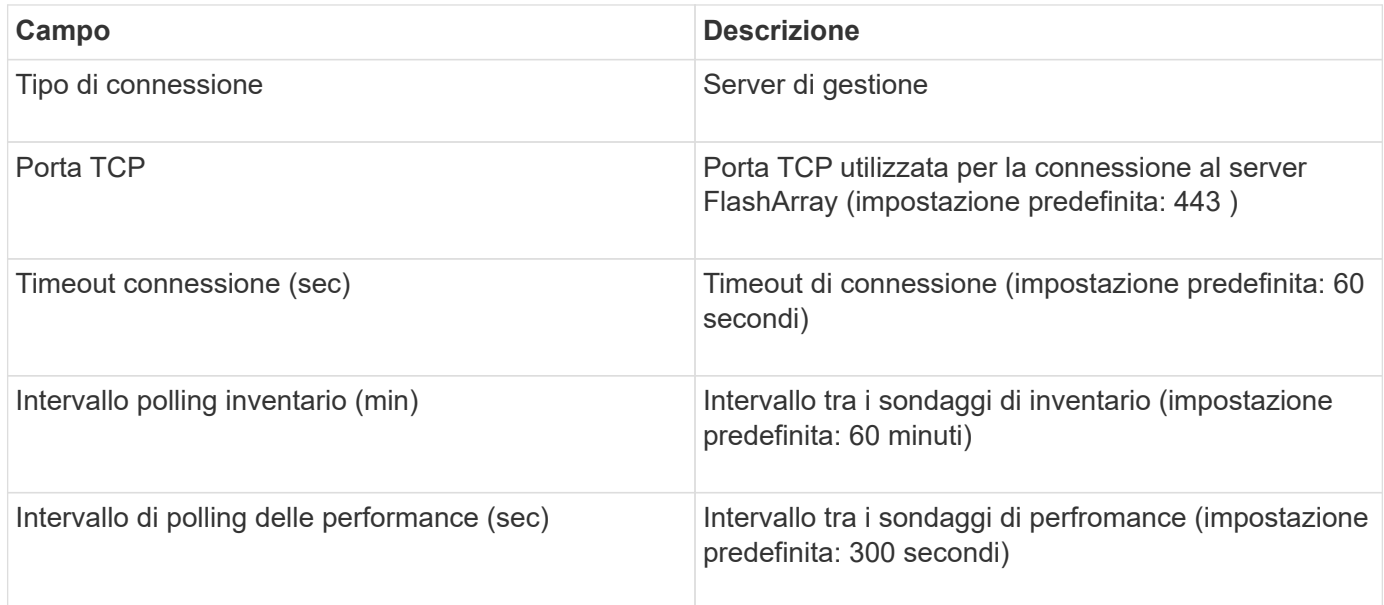

# **Origine dati QLogic FC Switch**

Per la configurazione, l'origine dati QLogic FC Switch (SNMP) richiede l'indirizzo di rete del dispositivo FC Switch, specificato come indirizzo IP, e una stringa di comunità SNMP di sola lettura utilizzata per accedere al dispositivo.

#### **Configurazione**

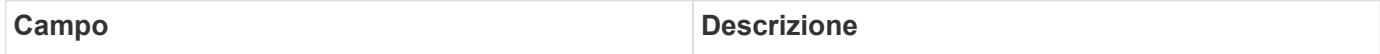

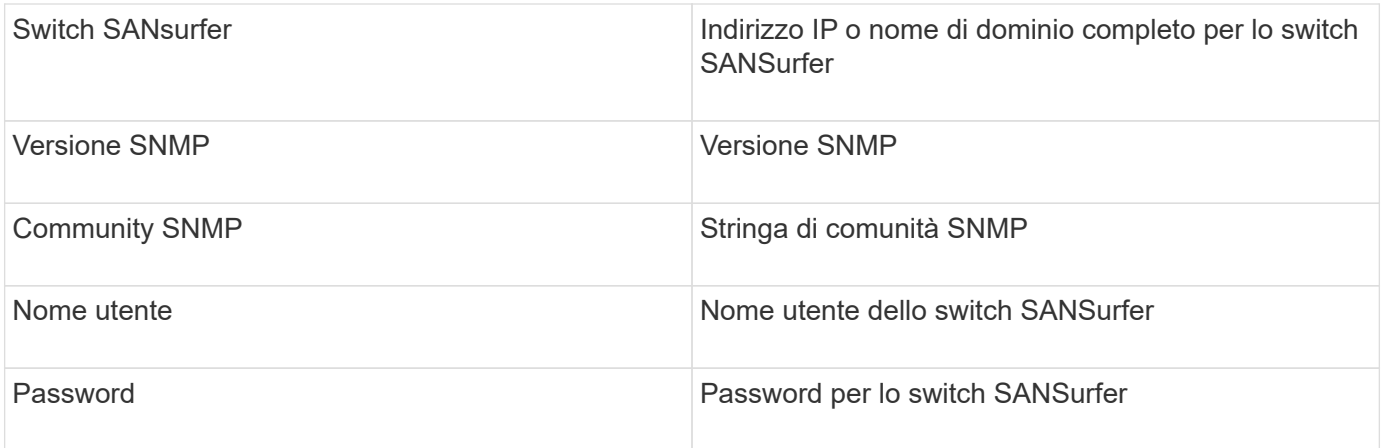

#### **Configurazione avanzata**

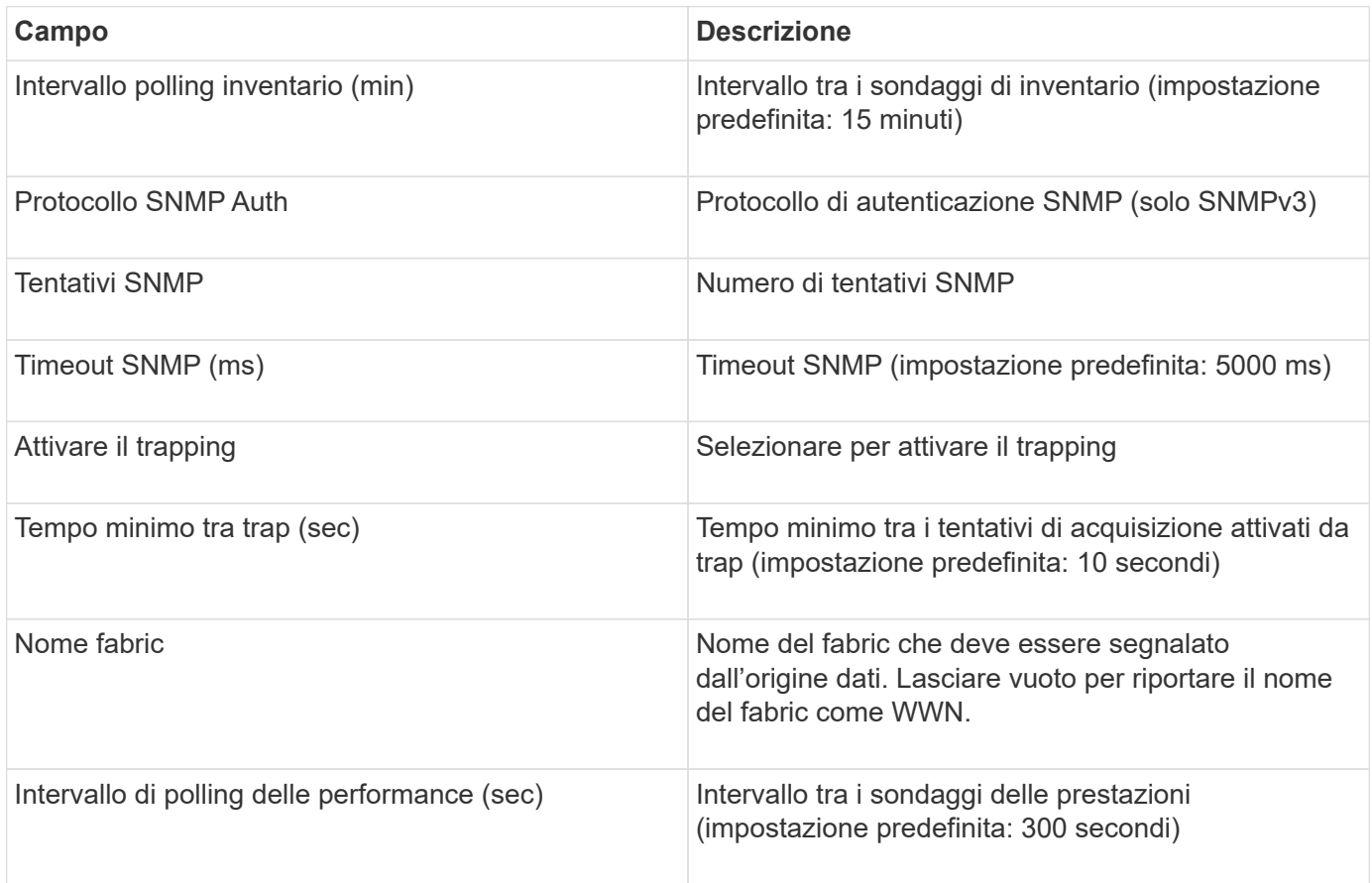

# **Origine dati Red Hat (RHEV)**

L'origine dati Red Hat Enterprise Virtualization (REST) raccoglie informazioni sulle istanze RHEV tramite HTTPS.

### **Requisiti**

- Indirizzo IP del server RHEV sulla porta 443 tramite API REST
- Nome utente e password di sola lettura
- RHEV versione 3.0+

### **Configurazione**

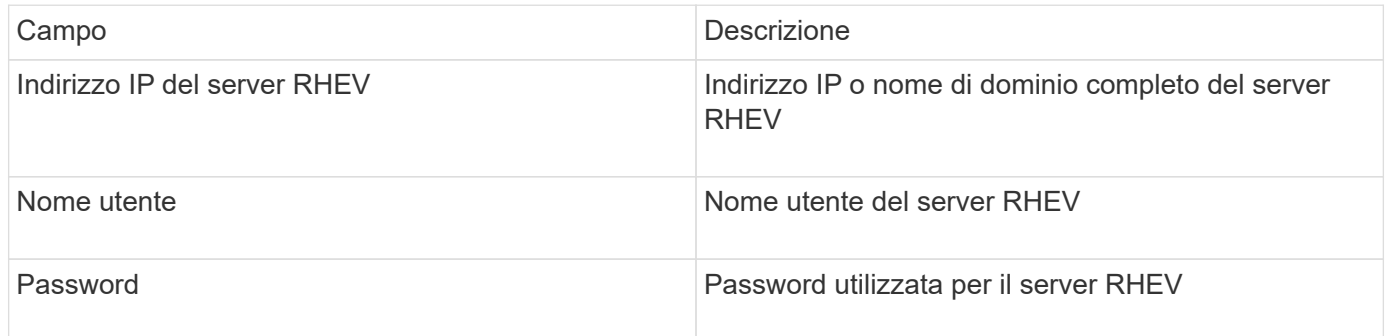

#### **Configurazione avanzata**

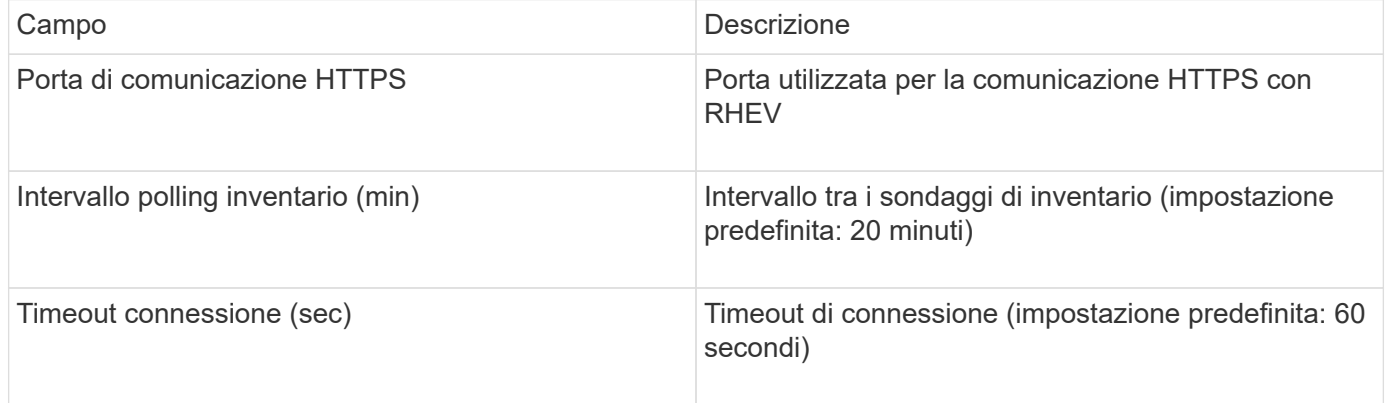

# **Origine dati Violin Flash Memory Array**

L'origine dati HTTP (Flash Memory Array) di Violin 6000-Series raccoglie le informazioni di rete per l'analisi e la convalida dagli array di memoria flash serie 6000 di Violin.

### **Terminologia**

 $(i)$ 

Questo data collector non è più disponibile a partire da OnCommand Insight 7.3.11.

OnCommand Insight acquisisce le seguenti informazioni di inventario dall'origine dati dell'array di memoria flash serie 6000 di Violin. Per ogni tipo di risorsa acquisita da Insight, viene mostrata la terminologia più comune utilizzata per questa risorsa. Durante la visualizzazione o la risoluzione dei problemi di questa origine dati, tenere presente la seguente terminologia:

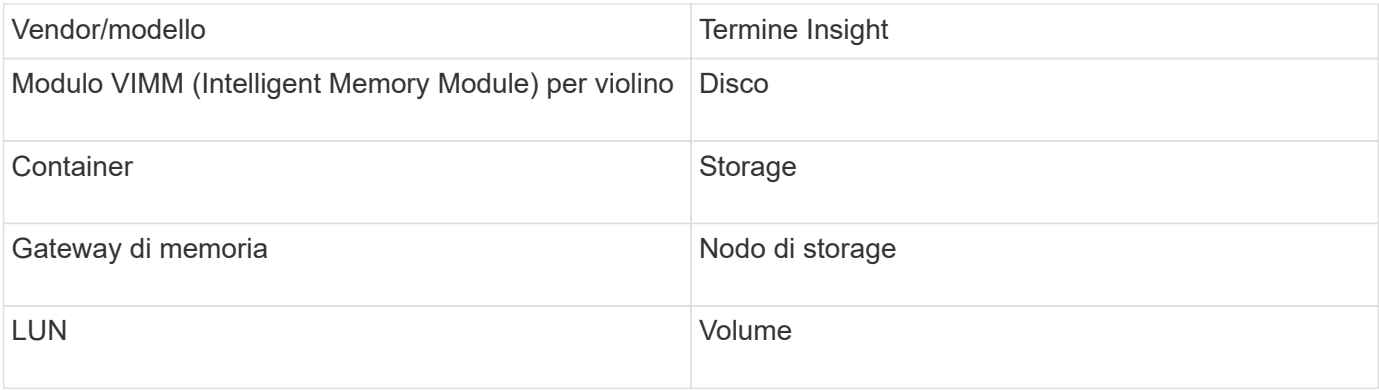

 $\binom{1}{1}$ 

Si tratta solo di mappature terminologiche comuni e potrebbero non rappresentare tutti i casi per questa origine dati.

#### **Requisiti**

- Sono necessari un nome utente e una password di sola lettura per lo storage.
- Convalidare l'accesso con un browser Web utilizzando l'indirizzo IP dello storage.

#### **Configurazione**

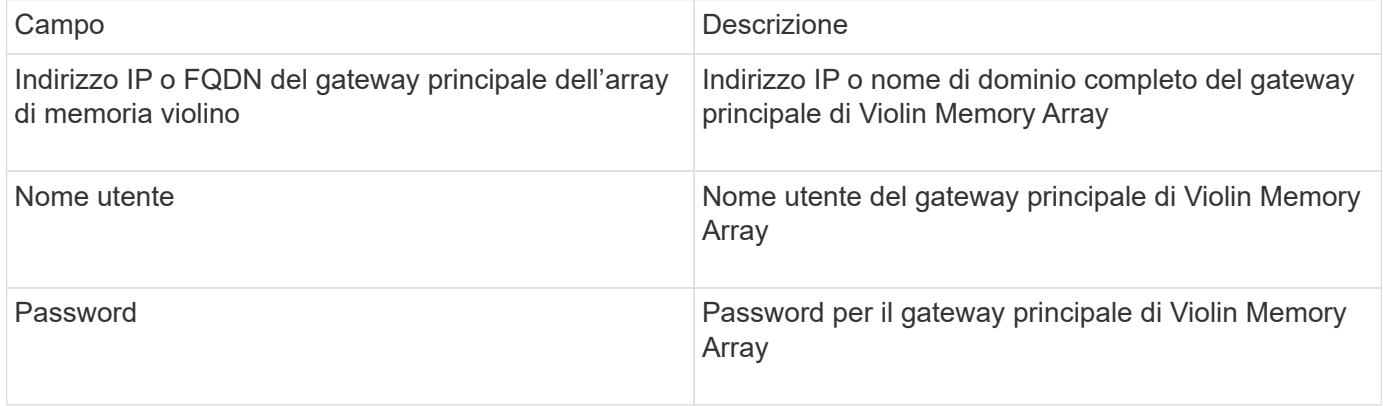

#### **Configurazione avanzata**

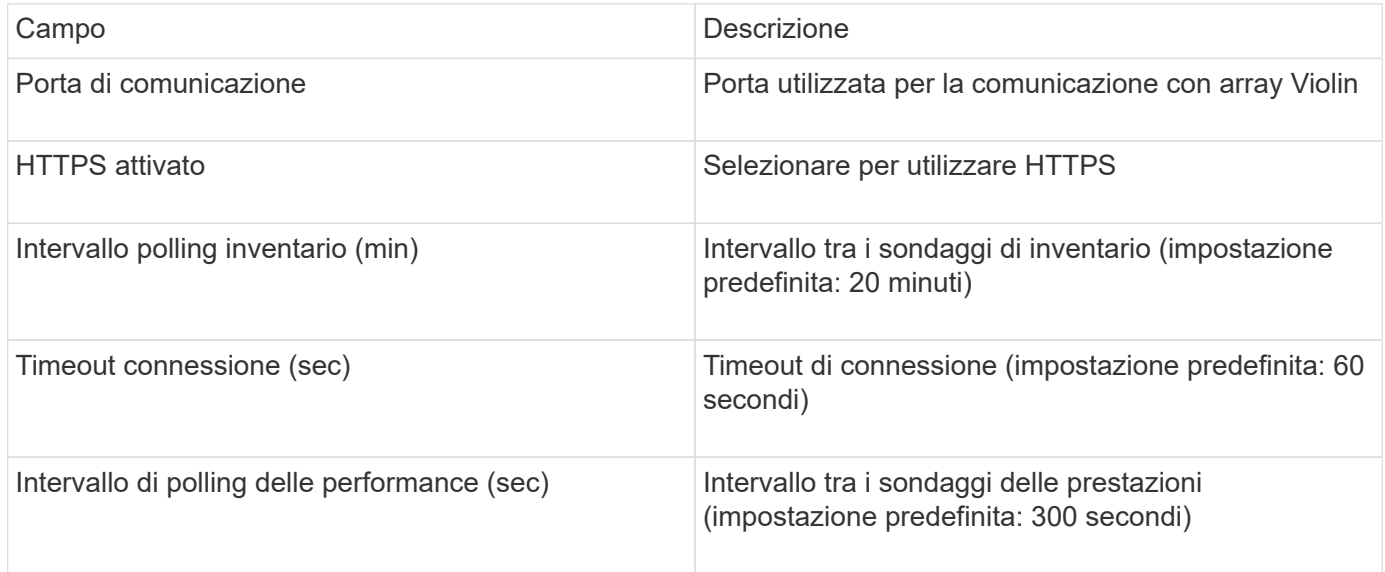

## **Fonte dei dati VMware vSphere**

L'origine dati di VMware vSphere (Web Services) raccoglie le informazioni dell'host ESX e richiede privilegi di sola lettura su tutti gli oggetti all'interno del Virtual Center.

#### **Terminologia**

OnCommand Insight acquisisce le seguenti informazioni di inventario dall'origine dati di VMware vSphere. Per ogni tipo di risorsa acquisita da Insight, viene mostrata la terminologia più comune utilizzata per questa risorsa. Durante la visualizzazione o la risoluzione dei problemi di questa origine dati, tenere presente la seguente terminologia:

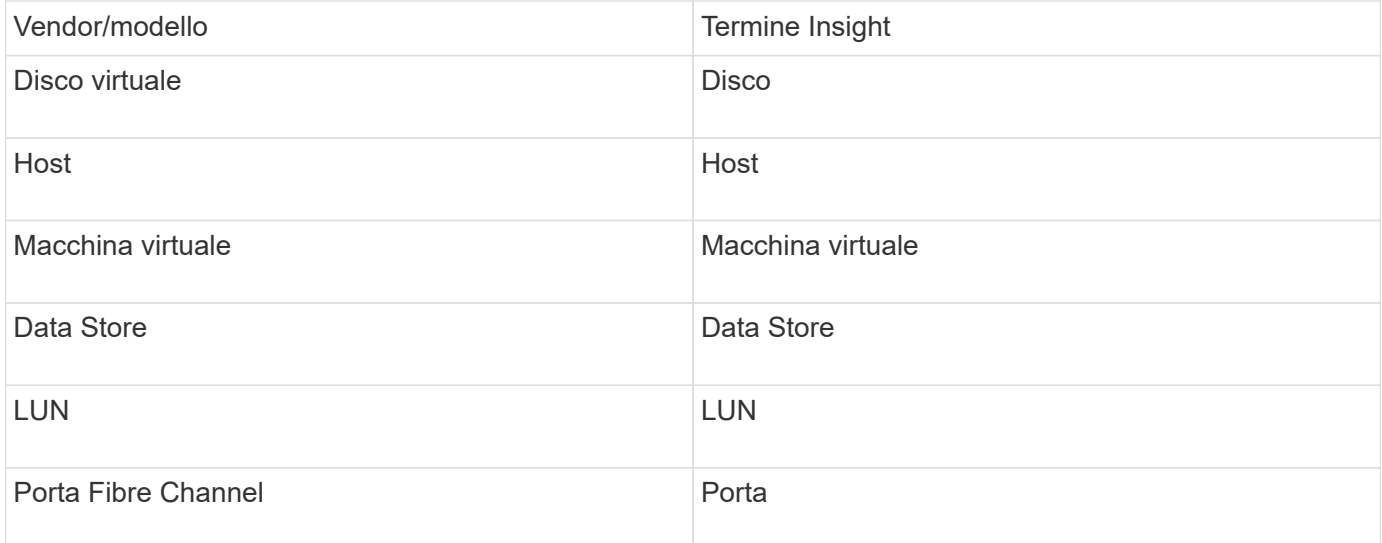

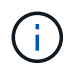

Si tratta solo di mappature terminologiche comuni e potrebbero non rappresentare tutti i casi per questa origine dati.

#### **Requisiti**

- Indirizzo IP del server Virtual Center
- Nome utente e password di sola lettura in Virtual Center
- Privilegi di sola lettura su tutti gli oggetti all'interno del Virtual Center.
- Accesso all'SDK sul server Virtual Center
- Requisiti delle porte: http-80 https-443
- Convalidare l'accesso accedendo a Virtual Center Client utilizzando il nome utente e la password e verificando che l'SDK sia abilitato immettendo telnet <vc ip\> 443.

#### **Configurazione**

# **Campo Descrizione** Virtual Center Address (Indirizzo centro virtuale)

Indirizzo di rete del Virtual Center o del server vSphere, specificato come indirizzo IP *(nnn.nnn.nnn.nnn.nnn* format) o come nome host che può essere risolto tramite DNS.

Nome utente

#### **Campo**

Nome utente del server VMware.

#### Password

Password per il server VMware.

#### **Configurazione avanzata**

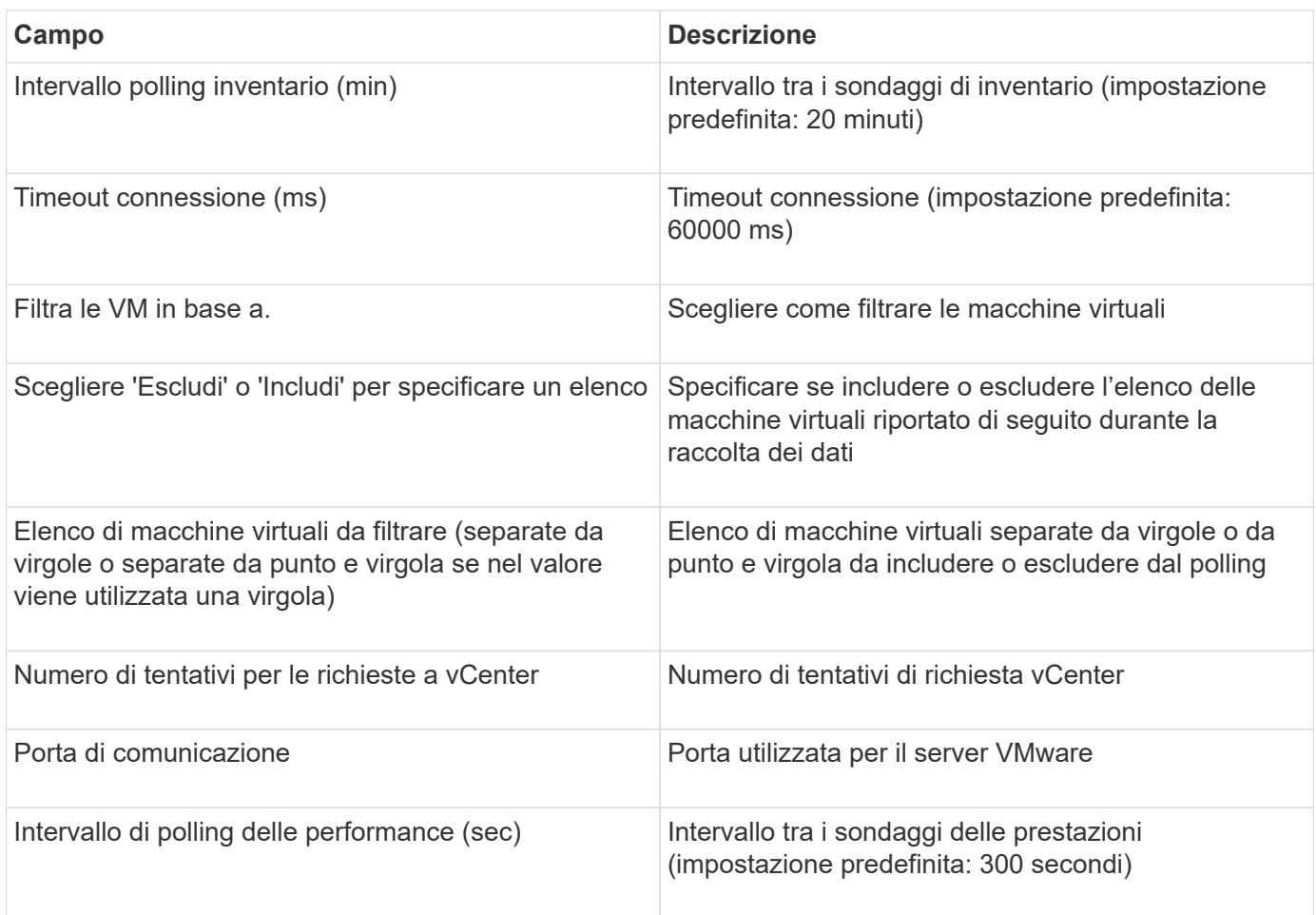

# **Modifica delle credenziali dell'origine dati**

Se più origini dati dello stesso tipo condividono un nome utente e una password, è possibile modificare la password per tutte le periferiche del gruppo contemporaneamente.

## **Fasi**

1. Nella barra degli strumenti Insight, fare clic su **Admin**.

Viene visualizzato l'elenco **origini dati**.

2. Fare clic sul pulsante **azioni** e selezionare l'opzione **Modifica credenziali**.

3. Nella finestra di dialogo Credentials Management (Gestione credenziali), selezionare uno dei gruppi di origine dati dall'elenco.

L'icona Modifica, una penna su un foglio di carta, diventa attiva a destra.

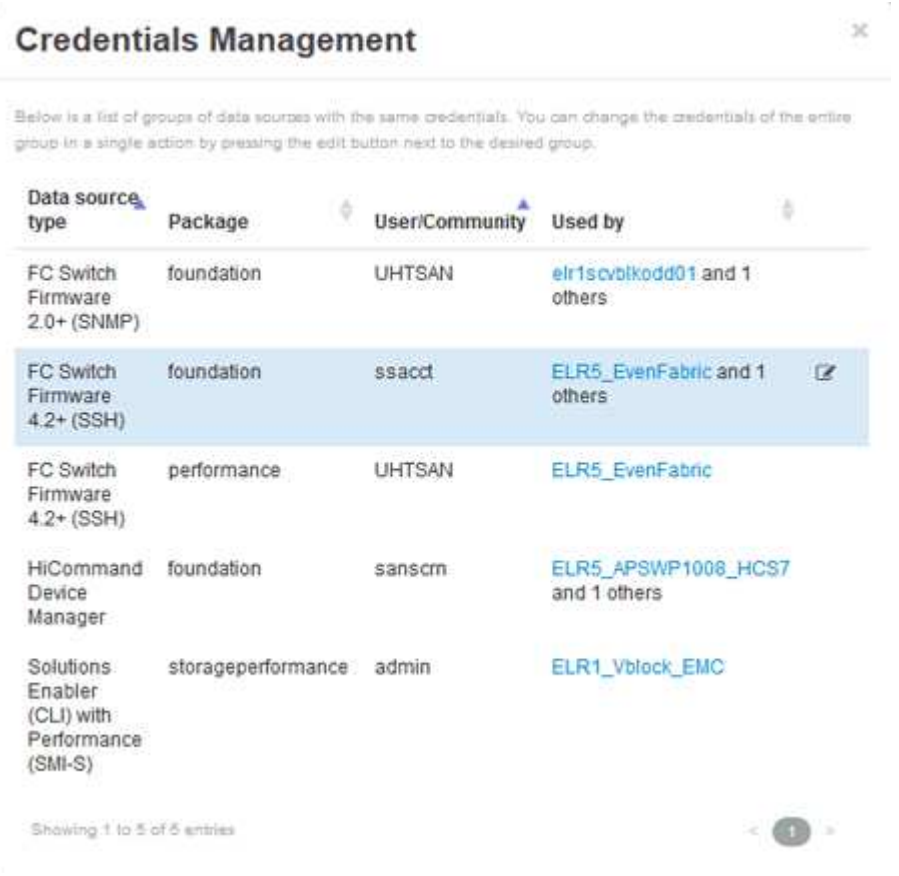

- 4. Fare clic su **Edit** (Modifica).
- 5. Inserire la nuova password e confermarla.

# **Modifiche che causano problemi di raccolta dei dati**

Se si verificano problemi di raccolta dati in OnCommand Insight, è probabile che le modifiche nell'ambiente siano la causa principale. Come regola generale di manutenzione, è necessario tenere conto anche di eventuali modifiche nell'ambiente in Insight.

È possibile utilizzare questo elenco di controllo per identificare le modifiche alla rete che potrebbero causare problemi:

- Hai modificato le password? Tali password sono state modificate in Insight?
- Hai rimosso una periferica dalla rete? È inoltre necessario rimuovere il dispositivo da OnCommand Insight per evitare che venga riscoperto e reintrodotto.
- Hai aggiornato il software dell'infrastruttura (ad esempio HP CommandView EVA o EMC Solutions Enabler)?

Assicurarsi che sull'unità di acquisizione siano installate le versioni appropriate degli strumenti client. Se i guasti dell'origine dati persistono, è necessario contattare il supporto tecnico per richiedere assistenza ed eventualmente una patch dell'origine dati.

• Tutte le unità di acquisizione OnCommand Insight utilizzano la stessa versione di OnCommand Insight? Se le unità di acquisizione remota e l'unità di acquisizione locale utilizzano versioni OnCommand Insight diverse, installare la stessa versione su tutte le unità per correggere il problema di raccolta dei dati.

Se è necessario installare una nuova versione di OnCommand Insight su tutte le unità di acquisizione, accedere al sito di supporto e scaricare la versione corretta.

• Sono stati modificati nomi di dominio o aggiunti nuovi domini? È necessario aggiornare i metodi di risoluzione del dispositivo (in precedenza Auto Resolution).

# **Analisi dettagliata di un'origine dati**

Se si rileva un errore o un rallentamento di un'origine dati, è possibile esaminare un riepilogo dettagliato delle informazioni relative a tale origine dati per determinare la causa del problema. Le origini dati con condizioni che richiedono attenzione sono contrassegnate da un cerchio rosso pieno.

# **Fasi**

1. Nella barra degli strumenti Insight, fare clic su **Admin**.

Viene visualizzato l'elenco **origini dati**. Tutte le origini dati elencate con potenziali problemi sono contrassegnate da un cerchio rosso fisso. I problemi più gravi sono in cima alla lista.

- 2. Selezionare l'origine dati che causa il problema.
- 3. Fare clic sul collegamento relativo al nome dell'origine dati.
- 4. Nella pagina di riepilogo dell'origine dati, controllare le informazioni in una delle seguenti sezioni:
	- **Timeline dell'evento**

Elenca gli eventi legati allo stato corrente visualizzato nell'elenco origini dati. Gli eventi in questo riepilogo vengono visualizzati per dispositivo. Gli errori sono visualizzati in rosso. È possibile posizionare il puntatore del mouse sugli elementi della timeline per visualizzare ulteriori informazioni.

◦ **Dispositivi segnalati da questa origine dati**

Elenca i tipi di periferiche, i relativi indirizzi IP e i collegamenti a informazioni più dettagliate per ciascuna periferica.

#### ◦ **Modifiche segnalate da questa fonte di dati (ultime 3 settimane)**

Elenca tutti i dispositivi aggiunti o rimossi o che hanno subito modifiche alla configurazione.

- 5. Dopo aver esaminato le informazioni relative all'origine dati, è possibile eseguire una di queste operazioni utilizzando i pulsanti nella parte superiore della pagina:
	- **Modifica** la descrizione dell'origine dati per correggere il problema.
	- **Polling again** forza il polling a rivelare se il problema era persistente o intermittente.
	- **Posticipare** il polling dell'origine dati per 3, 7 o 30 giorni per consentirti di cercare il problema e interrompere i messaggi di avviso.
- **Installare una patch** sull'origine dati per risolvere il problema.
- Preparare un **report degli errori** per il supporto tecnico.
- **Elimina** l'origine dati dall'ambiente di monitoraggio Insight.

# **Ricerca di un'origine dati guasta**

Se un'origine dati visualizza il messaggio "**Inventory failed !**" o "**Performance failed !**" e un impatto alto o medio, è necessario ricercare questo problema utilizzando la pagina di riepilogo dell'origine dati con le relative informazioni collegate.

# **Fasi**

- 1. Fare clic sul collegamento **Nome** dell'origine dati per aprire la pagina Riepilogo.
- 2. Nella pagina Summary (Riepilogo), consultare l'area **Comments** (commenti) per leggere eventuali note lasciate da un altro tecnico che potrebbe anche indagare su questo guasto.
- 3. Annotare eventuali messaggi relativi alle prestazioni.
- 4. Se è stata applicata una patch a questa origine dati, fare clic sul collegamento per controllare la pagina **patch** per verificare se il problema è stato causato.
- 5. Spostare il puntatore del mouse sui segmenti del grafico **Timeline evento** per visualizzare ulteriori informazioni.
- 6. Selezionare un messaggio di errore per un dispositivo e visualizzato sotto la timeline dell'evento, quindi fare clic sull'icona **Dettagli errore** visualizzata a destra del messaggio.

I dettagli relativi all'errore includono il testo del messaggio di errore, le cause più probabili, le informazioni in uso e i suggerimenti su come risolvere il problema.

- 7. Nell'area periferiche segnalate da questa origine dati, è possibile filtrare l'elenco in modo da visualizzare solo le periferiche di interesse, quindi fare clic sul collegamento **Nome** di una periferica per visualizzare la *pagina risorse* relativa a tale periferica.
- 8. Per tornare alle pagine visualizzate in precedenza, utilizzare una delle seguenti tecniche:
	- Fare clic sulla freccia indietro del browser.
	- Fare clic con il pulsante destro del mouse sulla freccia indietro per visualizzare un elenco delle pagine e selezionare la pagina desiderata.
- 9. Per visualizzare informazioni dettagliate sulle altre risorse, fare clic su altri nomi collegati.
- 10. Quando si torna alla pagina di riepilogo dell'origine dati, controllare l'area **Changes** nella parte inferiore della pagina per verificare se il problema è stato causato da modifiche recenti.

# **Controllo del polling dell'origine dati**

Dopo aver apportato una modifica a un'origine dati, potrebbe essere necessario eseguire immediatamente il polling per verificare le modifiche oppure posticipare la raccolta di dati su un'origine dati per uno, tre o cinque giorni mentre si lavora su un problema.

# **Fasi**

- 1. Fare clic su **Admin** e passare alla vista elenco origine dati
- 2. Selezionare l'origine dati per cui si desidera controllare il polling.
- 3. Fare clic sul collegamento relativo al nome dell'origine dati.
- 4. Nella pagina di riepilogo dell'origine dati, controllare le informazioni e fare clic su una di queste due opzioni di polling:
	- **Eseguire nuovamente il polling** per forzare l'origine dati a raccogliere immediatamente i dati.
	- **Posticipare** e selezionare la durata del ritardo di polling da 3, 7 o 30 giorni.

# **Al termine**

Se la raccolta dati è stata posticipata su un'origine dati e si desidera riavviare la raccolta, fare clic su **Riprendi** nella pagina di riepilogo.

# **Modifica delle informazioni dell'origine dati**

È possibile modificare rapidamente le informazioni di configurazione dell'origine dati.

# **Fasi**

- 1. Fare clic su **Admin** e passare alla vista elenco origine dati
- 2. Individuare l'origine dati che si desidera modificare.
- 3. Utilizzare uno dei seguenti metodi per iniziare le modifiche:
	- Fare clic su **Edit data source** (Modifica origine dati) a destra dell'origine dati selezionata.
	- Fare clic sul nome collegato dell'origine dati selezionata e fare clic su **Edit** (Modifica). Entrambi i metodi aprono la finestra di dialogo Modifica origine dati.
- 4. Apportare le modifiche desiderate e fare clic su **Save** (Salva).

# **Modifica delle informazioni per più origini dati**

È possibile modificare la maggior parte delle informazioni per più origini dati dello stesso fornitore e modello contemporaneamente. Ad esempio, se queste origini dati condividono un nome utente e una password, è possibile modificare la password in un'unica posizione e aggiornare la password per tutte le origini dati selezionate.

# **A proposito di questa attività**

Le opzioni che non è possibile modificare per le origini dati selezionate appaiono in grigio o non vengono visualizzate nella finestra di dialogo Modifica origine dati. Inoltre, quando un'opzione visualizza il valore **Mixed**, il valore dell'opzione varia tra le origini dati selezionate. Ad esempio, se l'opzione **Timeout (sec)** per due origini dati selezionate è **Mixed**, un'origine dati potrebbe avere un valore di timeout pari a 60 e l'altra potrebbe avere un valore pari a 90; pertanto, se si modifica questo valore in 120 e si salvano le modifiche alle origini dati, l'impostazione di timeout per entrambe le origini dati diventa 120.

# **Fasi**

- 1. Fare clic su **Admin** e passare alla vista elenco origine dati
- 2. Selezionare le origini dati che si desidera modificare. Le origini dati selezionate devono appartenere allo stesso vendor, modello e unità di acquisizione.
- 3. Fare clic sul pulsante **azioni** e selezionare l'opzione **Modifica**.
- 4. Nella finestra di dialogo di modifica, modificare le **Impostazioni** in base alle esigenze.
- 5. Fare clic sul collegamento **Configuration** (Configurazione) per modificare le opzioni di base per le origini dati.
- 6. Fare clic sul collegamento **Advanced Configuration** (Configurazione avanzata) per modificare le opzioni avanzate per le origini dati.
- 7. Fare clic su **Save** (Salva).

# **Mappatura dei tag di origine dei dati alle annotazioni**

Quando un'origine dati è configurata per eseguire il polling dei dati dei tag, Insight imposta automaticamente i valori di annotazione per un'annotazione Insight esistente con lo stesso nome di un tag.

Quando l'annotazione Insight esiste prima che i tag siano attivati nell'origine dati, i dati del tag origine dati vengono aggiunti automaticamente all'annotazione Insight.

Quando si crea un'annotazione dopo l'attivazione del tag, il polling iniziale dell'origine dati non aggiorna automaticamente l'annotazione. Si verifica un ritardo nel tempo necessario per sostituire o popolare l'annotazione Insight. Per evitare il ritardo, è possibile forzare l'aggiornamento delle annotazioni posticipando e riprendendo l'origine dati.

# **Eliminazione di un'origine dati**

Se è stata rimossa un'origine dati dall'ambiente, è necessario eliminarla anche dall'ambiente di monitoraggio di OnCommand Insight.

## **Fasi**

1. Nella barra degli strumenti Insight, fare clic su **Admin**.

Viene visualizzato l'elenco origini dati.

- 2. Selezionare l'origine dati che si desidera eliminare.
- 3. Fare clic sul nome dell'origine dati collegata.
- 4. Controllare le informazioni relative all'origine dati selezionata nella pagina di riepilogo per assicurarsi che si tratti dell'origine che si desidera eliminare.
- 5. Fare clic su **Delete** (Elimina).
- 6. Fare clic su **OK** per confermare l'operazione.

# **Quali patch di origine dati sono**

Le patch di origine dati risolvono i problemi con le patch esistenti e consentono inoltre di aggiungere facilmente nuovi tipi di origine dati (vendor e modelli). Per ogni tipo di origine dati nella rete, è possibile caricare patch di origine dati. È inoltre possibile installare, testare e gestire il processo di patch. Tuttavia, per un tipo di origine dati può essere attiva una sola patch alla volta.

Per ciascuna patch, è possibile eseguire le seguenti operazioni:

- Controllare prima e dopo il confronto di ciascuna origine dati che riceve la patch.
- Scrivere commenti per spiegare le decisioni o riepilogare la ricerca.
- Apportare modifiche a un'origine dati che non risponde correttamente alla patch.
- Approvare la patch da applicare al server Insight.
- Eseguire il rollback di una patch che non funziona come desiderato.
- Sostituire una patch guasta con una diversa.

# **Applicazione di una patch di origine dati**

Le patch per l'origine dei dati sono periodicamente disponibili e consentono di risolvere problemi con un'origine dati esistente, aggiungere un'origine dati per un nuovo vendor o aggiungere un nuovo modello per un vendor.

### **Prima di iniziare**

È necessario aver ottenuto il .zip file che contiene l'origine dati più recente .patch file dal supporto tecnico.

### **Fasi**

- 1. Nella barra degli strumenti Insight, fare clic su **Admin**.
- 2. Fare clic su **Patch**.
- 3. Dal pulsante Actions (azioni), selezionare **Apply patch** (Applica patch).
- 4. Nella finestra di dialogo **Apply data source patch** (Applica patch origine dati), fare clic su **Browse** (Sfoglia) per individuare .patch file.
- 5. Esaminare i tipi di origine dei dati \* \* Patch name\*, \* Description\* e \* interessati\*.
- 6. Se la patch selezionata è corretta, fare clic su **Apply Patch** (Applica patch).

Se si sta applicando una patch che risolve i problemi con un'origine dati, tutte le origini dati dello stesso tipo vengono aggiornate con la patch ed è necessario approvare la patch. Le patch che non influiscono sulle origini dati configurate vengono approvate automaticamente.

### **Al termine**

Se si applica una patch che aggiunge un'origine dati per un nuovo vendor o un nuovo modello, è necessario aggiungere l'origine dati dopo l'applicazione della patch.

# **Installazione di una patch su un tipo di origine dati**

Dopo aver caricato una patch di origine dati, è possibile installarla su tutte le origini dati dello stesso tipo.

### **Prima di iniziare**

È necessario aver caricato un file di patch che si desidera installare su un tipo di origine dati.

#### **Fasi**

- 1. Nella barra degli strumenti Insight, fare clic su **Admin**.
- 2. Fare clic su **Patch**.
- 3. Dal pulsante Actions (azioni), selezionare **Apply patch** (Applica patch).
- 4. Nella finestra di dialogo **Apply data source patch** (Applica patch origine dati), fare clic su **Browse** (Sfoglia) per individuare il file di patch caricato.
- 5. Controllare i tipi di origine dati \* \* \* Nome patch\*, **Descrizione** e **origine dati interessata**.
- 6. Se la patch selezionata è corretta, fare clic su **Apply Patch** (Applica patch).

Tutte le origini dati dello stesso tipo vengono aggiornate con questa patch.

# **Gestione delle patch**

È possibile esaminare lo stato corrente di tutte le patch di origine dati applicate alla rete. Se si desidera eseguire un'azione su una patch, fare clic sul nome collegato nella tabella delle patch attualmente in esame.

#### **Prima di iniziare**

È necessario aver già caricato e installato almeno una patch.

#### **Fasi**

- 1. Nella barra degli strumenti Insight, fare clic su **Admin**.
- 2. Fare clic su **Patch**.

Se non viene installata alcuna patch, la tabella delle patch attualmente in esame è vuota.

- 3. In **patch attualmente in fase di revisione**, controllare lo stato delle patch dell'origine dati attualmente applicate.
- 4. Per esaminare i dettagli associati a una patch specifica, fare clic sul nome collegato della patch.
- 5. Per la patch selezionata, fare clic su una di queste opzioni per eseguire l'azione successiva sulla patch:
	- **Approva patch** commuta la patch alle origini dati.
	- **Rollback** rimuove la patch.
	- **Sostituisci patch** consente di selezionare una patch diversa per tali origini dati.

# **Eseguire il commit di una patch di origine dati**

Le informazioni contenute nel riepilogo delle patch consentono di stabilire se le prestazioni della patch sono corrette e quindi di assegnare la patch alla rete.

#### **Prima di iniziare**

È stata installata una patch e occorre decidere se la patch è stata installata correttamente e deve essere approvata.

#### **Fasi**

- 1. Nella barra degli strumenti Insight, fare clic su **Admin**.
- 2. Fare clic su **Patch**.

Se non vengono installate patch, le patch attualmente in fase di revisione sono vuote.

- 3. In **patch attualmente in fase di revisione**, controllare lo stato delle patch dell'origine dati attualmente applicate.
- 4. Per esaminare i dettagli associati a una patch specifica, fare clic sul nome collegato della patch.
- 5. Nelle informazioni riepilogative sulle patch, mostrate in questo esempio, controllare i termini **Recommendation** e **Comments** per valutare l'avanzamento della patch.

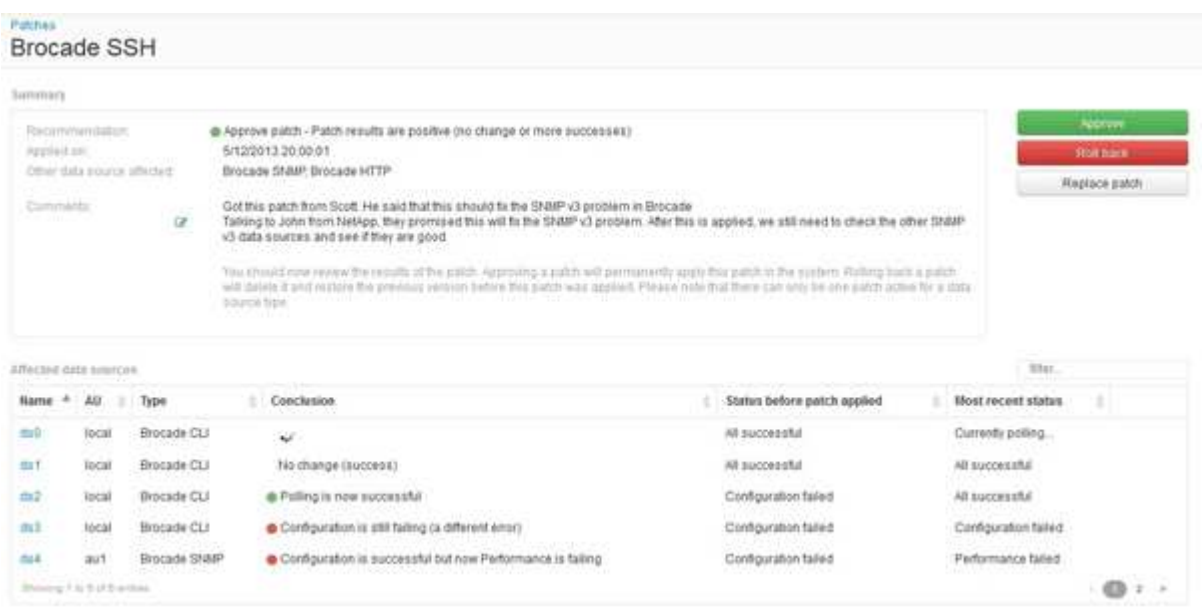

6. Consultare la tabella **origini dati interessate** per visualizzare lo stato di ciascuna origine dati interessata prima e dopo la patch.

Se si teme che si sia verificato un problema con una delle origini dati da applicare alle patch, fare clic sul nome collegato nella tabella origini dati interessate.

7. Se si conclude che la patch deve essere applicata a quel tipo di origine dati, fare clic su **approva**.

Le origini dati vengono modificate e la patch viene rimossa dalle patch attualmente in fase di revisione.

# **Eseguire il rollback di una patch di origine dati**

Se una patch di origine dati non funziona nel modo previsto, è possibile eseguire il rollback. Il rollback di una patch lo elimina e ripristina la versione precedente come prima dell'applicazione della patch.

### **Fasi**

- 1. Nella barra degli strumenti Insight, fare clic su **Admin**.
- 2. Fare clic su **Patch**.
- 3. In **Patch attualmente in fase di revisione**, fare clic sul nome collegato della patch che sembra non essere riuscita.
- 4. Nella pagina delle patch per l'origine dati, esaminare le seguenti informazioni:
	- **Summary** descrive quando è stata applicata la patch, le origini dati interessate e i commenti sulla patch forniti da te o da altri membri del tuo team.
	- **Origini dati interessate** elenca tutte le origini dati con patch e include un confronto dello stato prima e dopo l'applicazione delle patch.
- 5. Per visualizzare i dettagli di un'origine dati che non sta elaborando correttamente la patch, fare clic sul collegamento **Nome**.
	- a. Controllare le informazioni di riepilogo.
	- b. Controllare la \* timeline evento\* per visualizzare eventuali dati di configurazione o performance che potrebbero influire su questa origine dati.
- 6. Se si conclude che la patch non avrà esito positivo, fare clic sulla freccia indietro del browser per tornare alla pagina di riepilogo delle patch.
- 7. Fare clic su **Ripristina** per rimuovere la patch.

Se si conosce una patch diversa che potrebbe avere successo, fare clic su **Sostituisci patch** e caricare la nuova patch.
## **Informazioni sul copyright**

Copyright © 2024 NetApp, Inc. Tutti i diritti riservati. Stampato negli Stati Uniti d'America. Nessuna porzione di questo documento soggetta a copyright può essere riprodotta in qualsiasi formato o mezzo (grafico, elettronico o meccanico, inclusi fotocopie, registrazione, nastri o storage in un sistema elettronico) senza previo consenso scritto da parte del detentore del copyright.

Il software derivato dal materiale sottoposto a copyright di NetApp è soggetto alla seguente licenza e dichiarazione di non responsabilità:

IL PRESENTE SOFTWARE VIENE FORNITO DA NETAPP "COSÌ COM'È" E SENZA QUALSIVOGLIA TIPO DI GARANZIA IMPLICITA O ESPRESSA FRA CUI, A TITOLO ESEMPLIFICATIVO E NON ESAUSTIVO, GARANZIE IMPLICITE DI COMMERCIABILITÀ E IDONEITÀ PER UNO SCOPO SPECIFICO, CHE VENGONO DECLINATE DAL PRESENTE DOCUMENTO. NETAPP NON VERRÀ CONSIDERATA RESPONSABILE IN ALCUN CASO PER QUALSIVOGLIA DANNO DIRETTO, INDIRETTO, ACCIDENTALE, SPECIALE, ESEMPLARE E CONSEQUENZIALE (COMPRESI, A TITOLO ESEMPLIFICATIVO E NON ESAUSTIVO, PROCUREMENT O SOSTITUZIONE DI MERCI O SERVIZI, IMPOSSIBILITÀ DI UTILIZZO O PERDITA DI DATI O PROFITTI OPPURE INTERRUZIONE DELL'ATTIVITÀ AZIENDALE) CAUSATO IN QUALSIVOGLIA MODO O IN RELAZIONE A QUALUNQUE TEORIA DI RESPONSABILITÀ, SIA ESSA CONTRATTUALE, RIGOROSA O DOVUTA A INSOLVENZA (COMPRESA LA NEGLIGENZA O ALTRO) INSORTA IN QUALSIASI MODO ATTRAVERSO L'UTILIZZO DEL PRESENTE SOFTWARE ANCHE IN PRESENZA DI UN PREAVVISO CIRCA L'EVENTUALITÀ DI QUESTO TIPO DI DANNI.

NetApp si riserva il diritto di modificare in qualsiasi momento qualunque prodotto descritto nel presente documento senza fornire alcun preavviso. NetApp non si assume alcuna responsabilità circa l'utilizzo dei prodotti o materiali descritti nel presente documento, con l'eccezione di quanto concordato espressamente e per iscritto da NetApp. L'utilizzo o l'acquisto del presente prodotto non comporta il rilascio di una licenza nell'ambito di un qualche diritto di brevetto, marchio commerciale o altro diritto di proprietà intellettuale di NetApp.

Il prodotto descritto in questa guida può essere protetto da uno o più brevetti degli Stati Uniti, esteri o in attesa di approvazione.

LEGENDA PER I DIRITTI SOTTOPOSTI A LIMITAZIONE: l'utilizzo, la duplicazione o la divulgazione da parte degli enti governativi sono soggetti alle limitazioni indicate nel sottoparagrafo (b)(3) della clausola Rights in Technical Data and Computer Software del DFARS 252.227-7013 (FEB 2014) e FAR 52.227-19 (DIC 2007).

I dati contenuti nel presente documento riguardano un articolo commerciale (secondo la definizione data in FAR 2.101) e sono di proprietà di NetApp, Inc. Tutti i dati tecnici e il software NetApp forniti secondo i termini del presente Contratto sono articoli aventi natura commerciale, sviluppati con finanziamenti esclusivamente privati. Il governo statunitense ha una licenza irrevocabile limitata, non esclusiva, non trasferibile, non cedibile, mondiale, per l'utilizzo dei Dati esclusivamente in connessione con e a supporto di un contratto governativo statunitense in base al quale i Dati sono distribuiti. Con la sola esclusione di quanto indicato nel presente documento, i Dati non possono essere utilizzati, divulgati, riprodotti, modificati, visualizzati o mostrati senza la previa approvazione scritta di NetApp, Inc. I diritti di licenza del governo degli Stati Uniti per il Dipartimento della Difesa sono limitati ai diritti identificati nella clausola DFARS 252.227-7015(b) (FEB 2014).

## **Informazioni sul marchio commerciale**

NETAPP, il logo NETAPP e i marchi elencati alla pagina<http://www.netapp.com/TM> sono marchi di NetApp, Inc. Gli altri nomi di aziende e prodotti potrebbero essere marchi dei rispettivi proprietari.